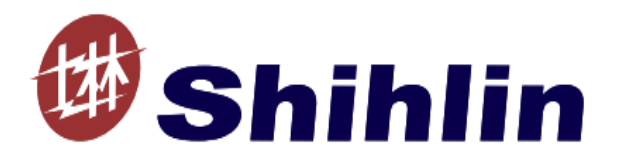

# Shihlin Electric General Inverters

SC3 Series

## <span id="page-0-0"></span>User Manual

 $SC3-021-0.2K \sim 2.2K$  $SC3-023-0.2K \sim 3.7K$  $SC3-043-0.4K \sim 5.5K$ 

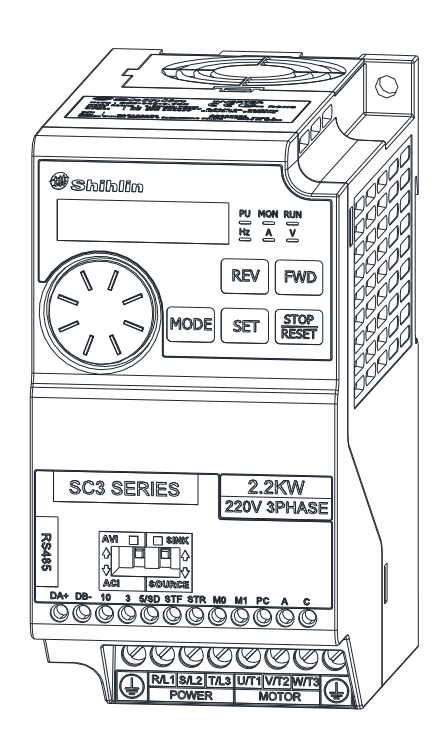

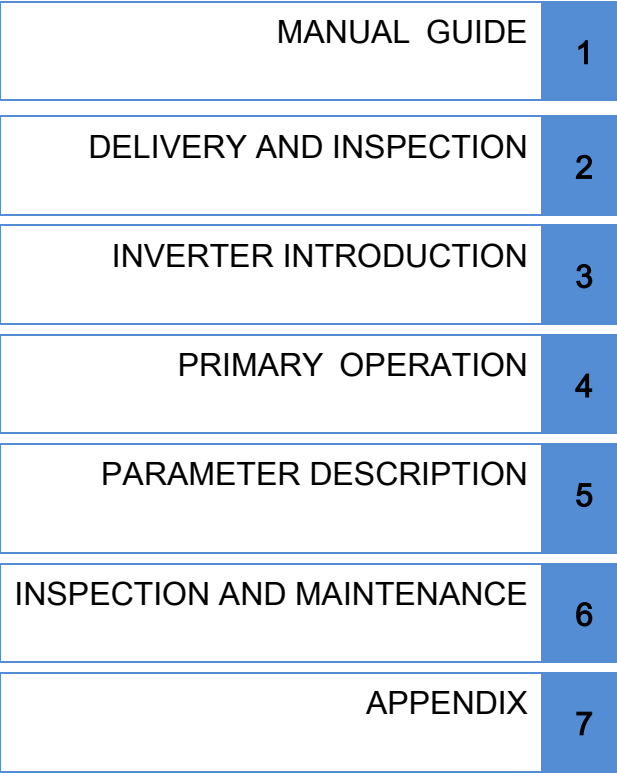

## <span id="page-2-0"></span>1. MANUAL GUIDE

### <span id="page-2-1"></span>1.1 Safety instructions

Thank you for choosing Shihlin inverters of SC3 series. This instruction introduces how to correctly use this inverter.

Before using this inverter, always carefully read this User Manual and moreover, please understand the safety instructions.

#### Safety Instructions

 $\checkmark$  Installation, operation, maintenance and inspection must be performed by qualified personnel.

- $\checkmark$  In this instruction, the safety instruction levels are classified into "Warning" and "Caution".
- Warning: Incorrect handling may cause hazardous conditions, resulting in death or severe injury.
	- Caution: Incorrect handling may cause hazardous conditions, resulting in medium or slight injury, or may cause only material damage.

#### **A**Warning

- While the inverter power is ON, do not open the front cover or the wiring cover. Do not run the inverter with the front cover or the wiring cover removed. Otherwise you may access the exposed high voltage terminals or the charging part of the circuitry and get an electric shock.
- It is crucial to turn off the motor drive power before any wiring installation or inspection is made. Before the inverter CHARGE light is OFF, which indicates that there is still high voltage in it, please do not touch the internal circuit and components.
- The inverter must be connected to the ground properly.
- Do not operate or touch the radiator or handle the cables with wet hands. Otherwise you may get an electric shock.
- Do not change the cooling fan while power is ON. It is dangerous to change the cooling fan while power is ON.

#### **A**Caution

- $\checkmark$  The voltage applied to each terminal must be the ones specified in the Instruction Manual. Otherwise burst, damage, etc. may occur.
- Do not conducts a pressure test on the components inside the inverter, for semiconductor of the inverter is easily to be broke down and damaged by high voltage.
- While power is ON or for some time after power-OFF, do not touch the inverter as it will be extremely hot. Touching these devices may cause a burn.
- The cables must be connected to the correct terminals. Otherwise burst, damage, etc. may occur.
- The polarity (+ and -) must be correct. Otherwise burst, damage, etc. may occur.
- Inverter must be installed on a nonflammable wall without holes (so that nobody touches the inverter heatsink on the rear side, etc.). Mounting it to or near flammable material may cause a fire.
- $\checkmark$  If the inverter has become faulty, the inverter power must be switched OFF. A continuous flow of large current may cause a fire.

### <span id="page-3-0"></span>1.2 Contents

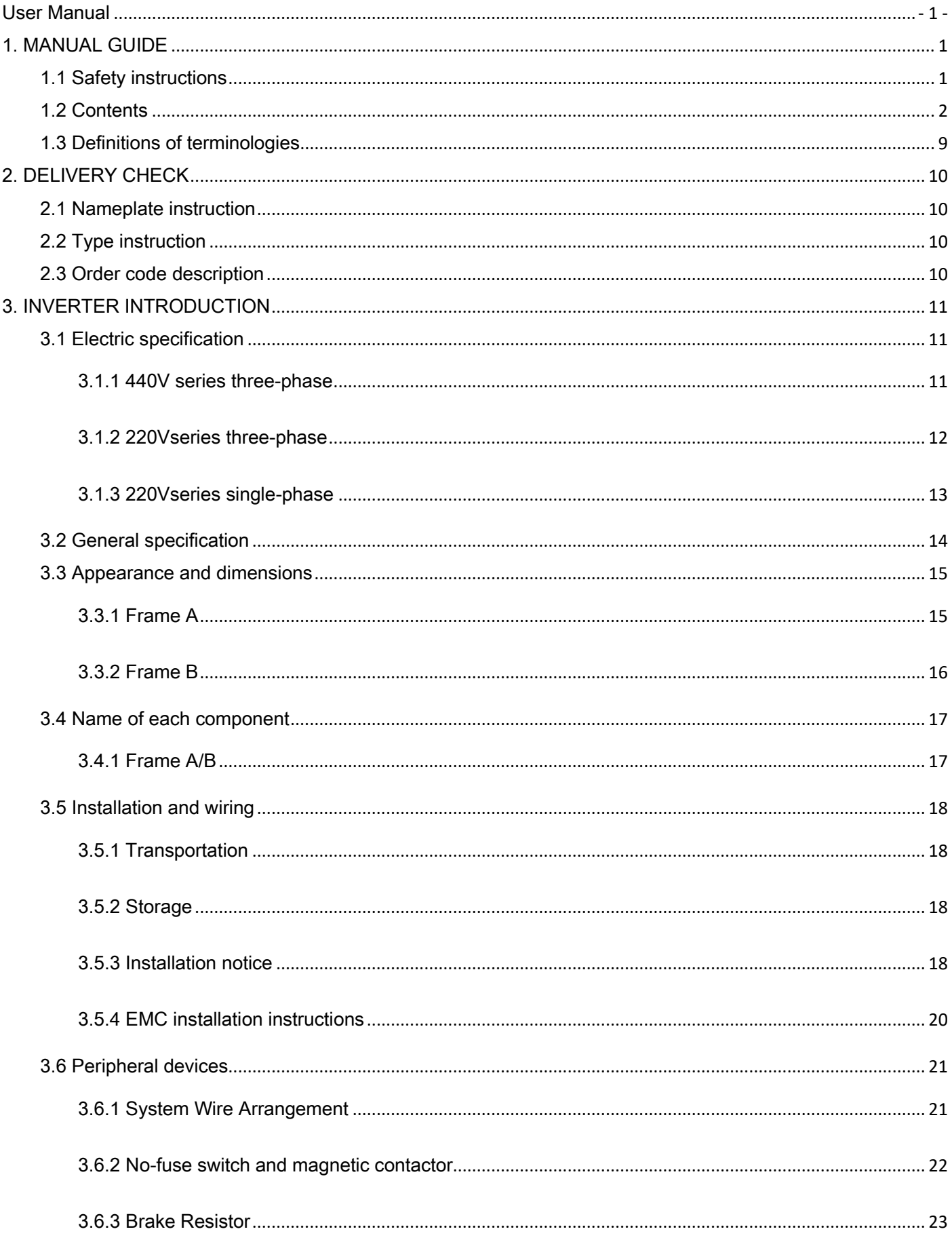

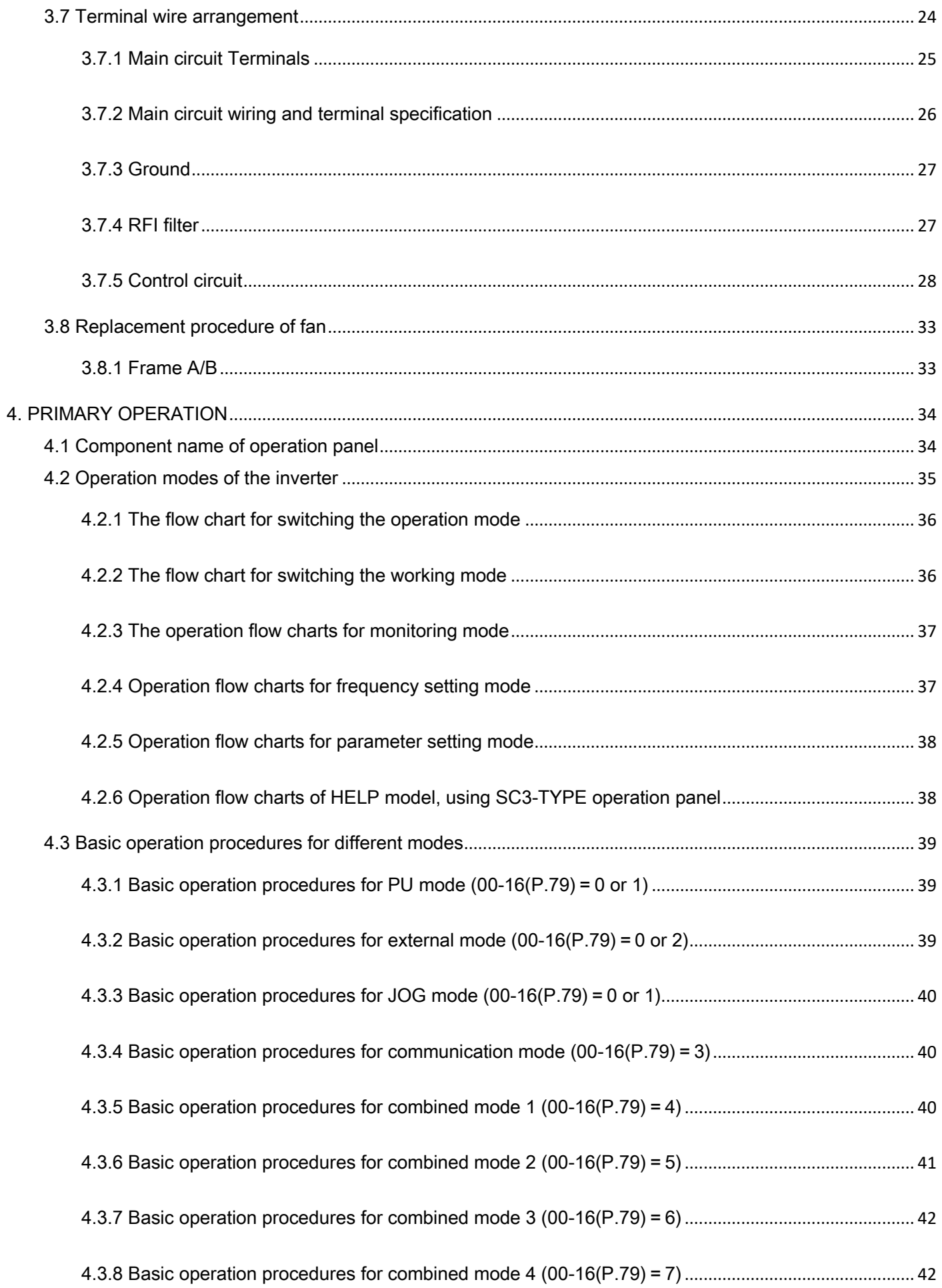

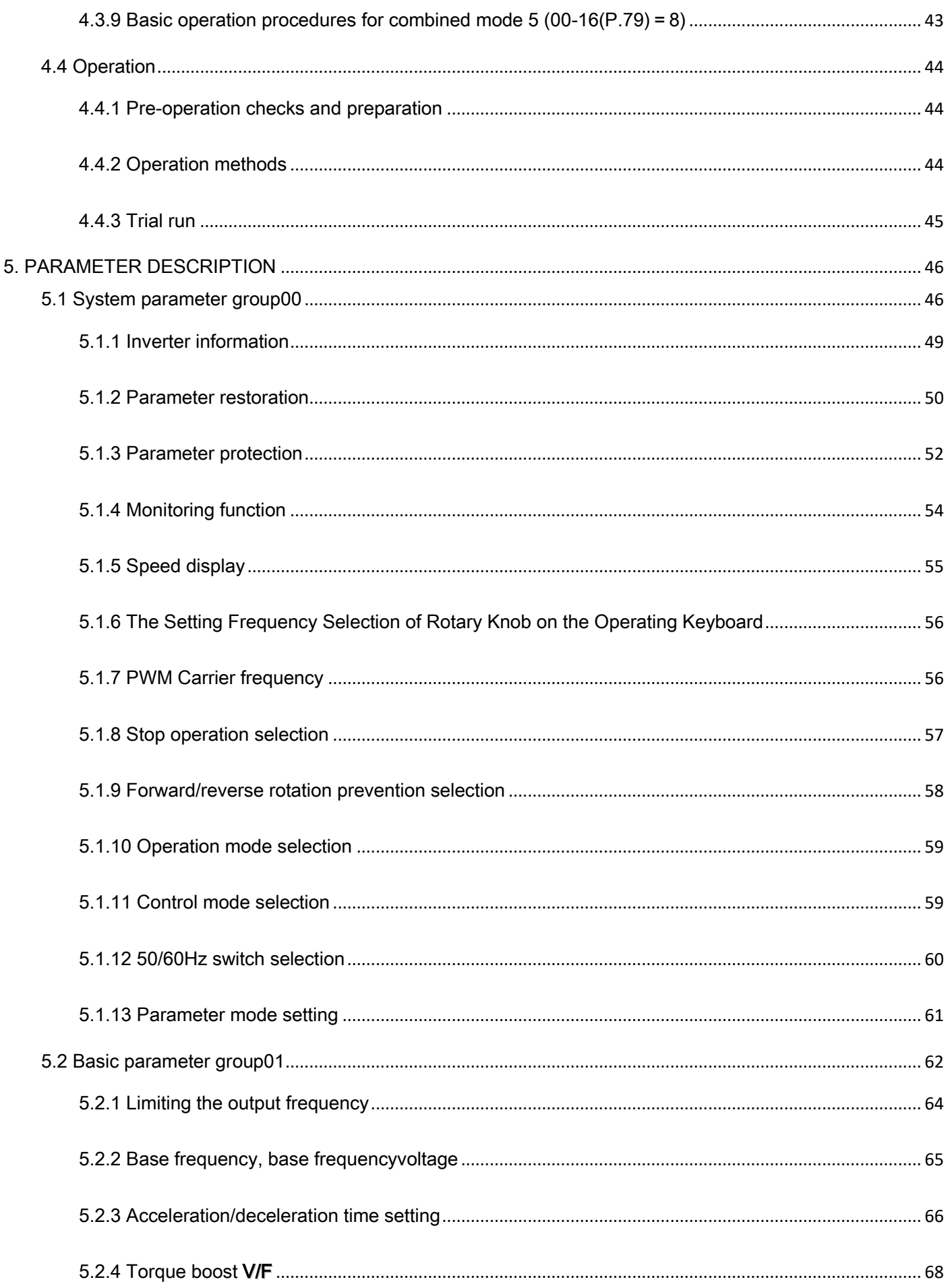

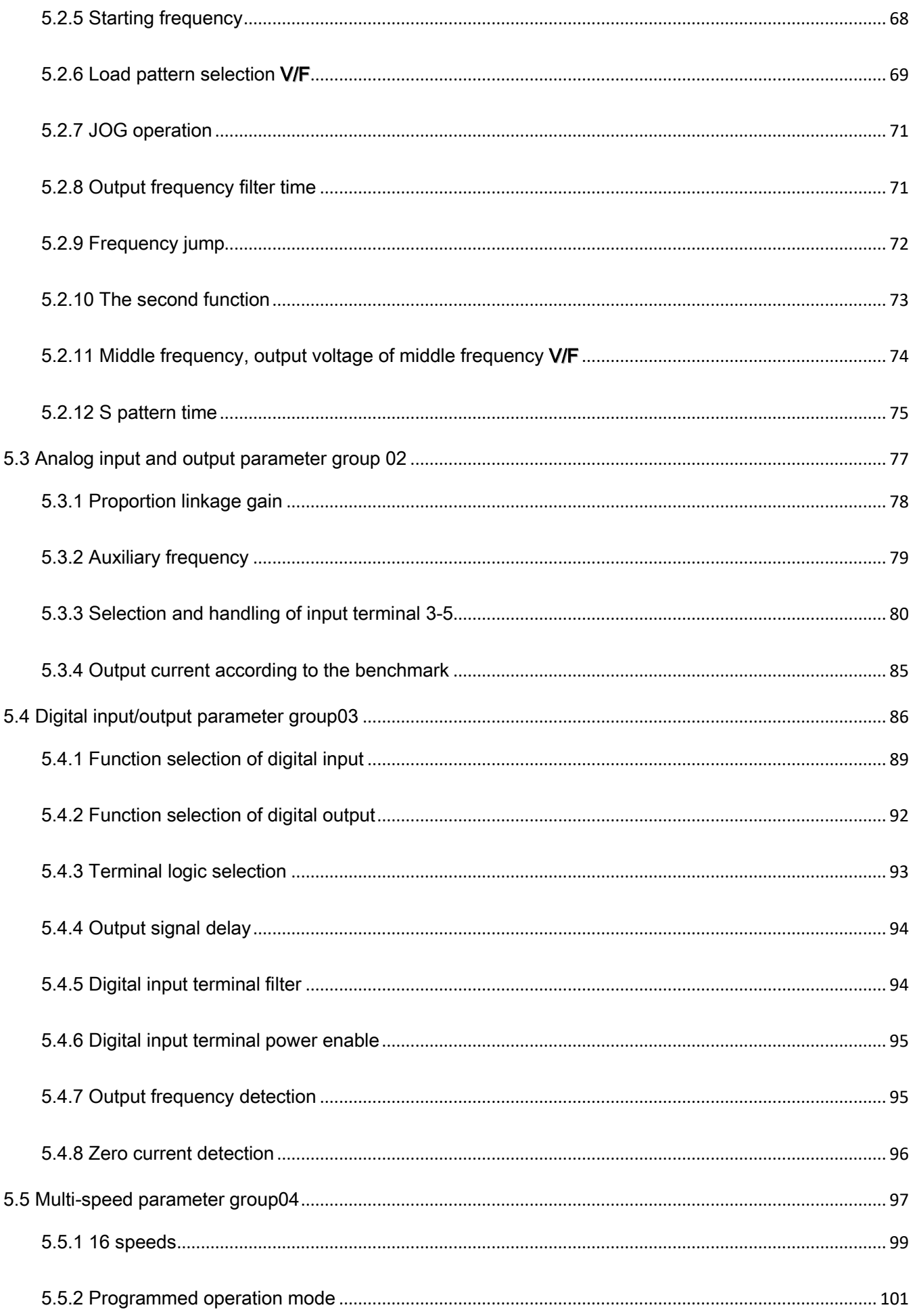

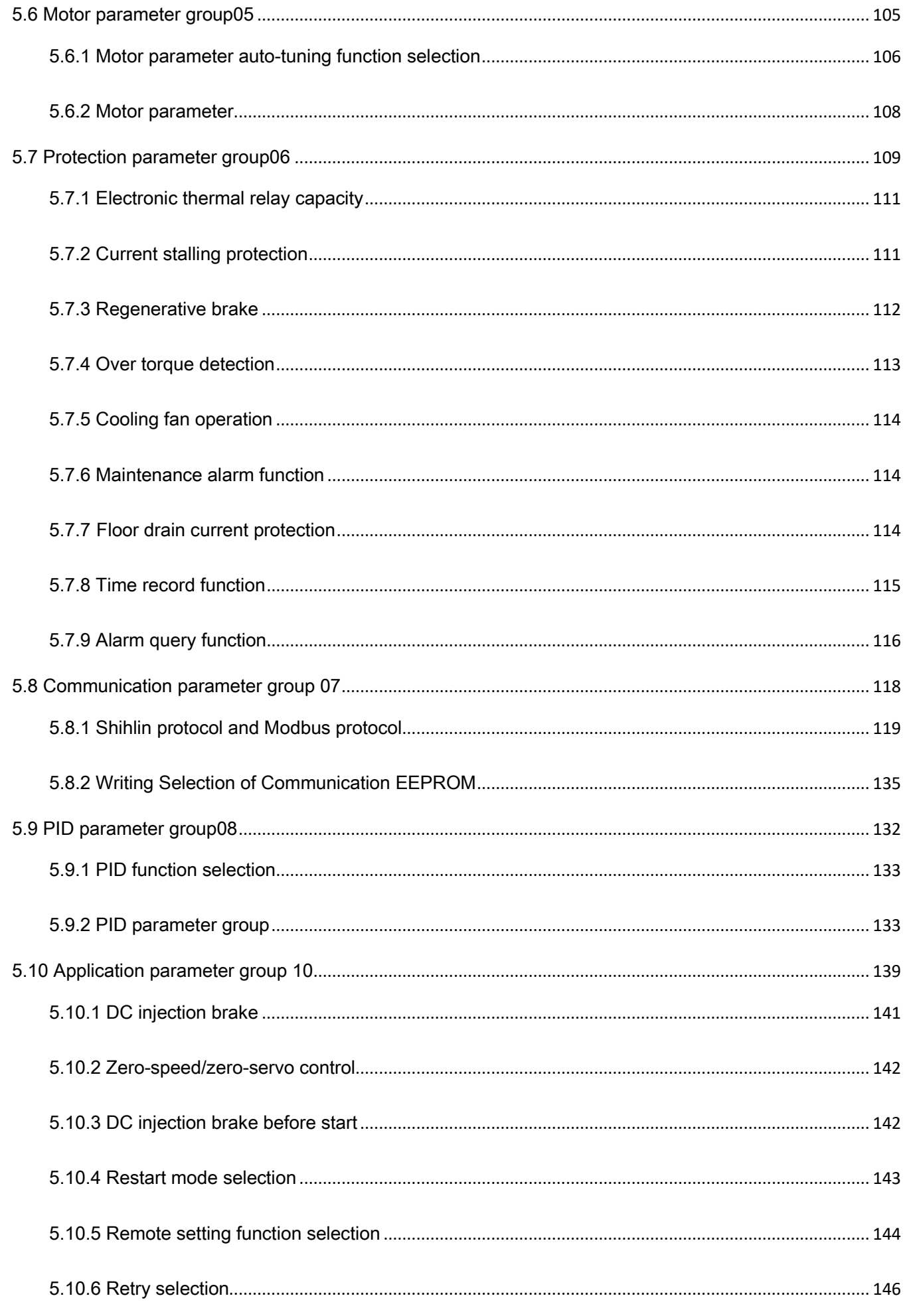

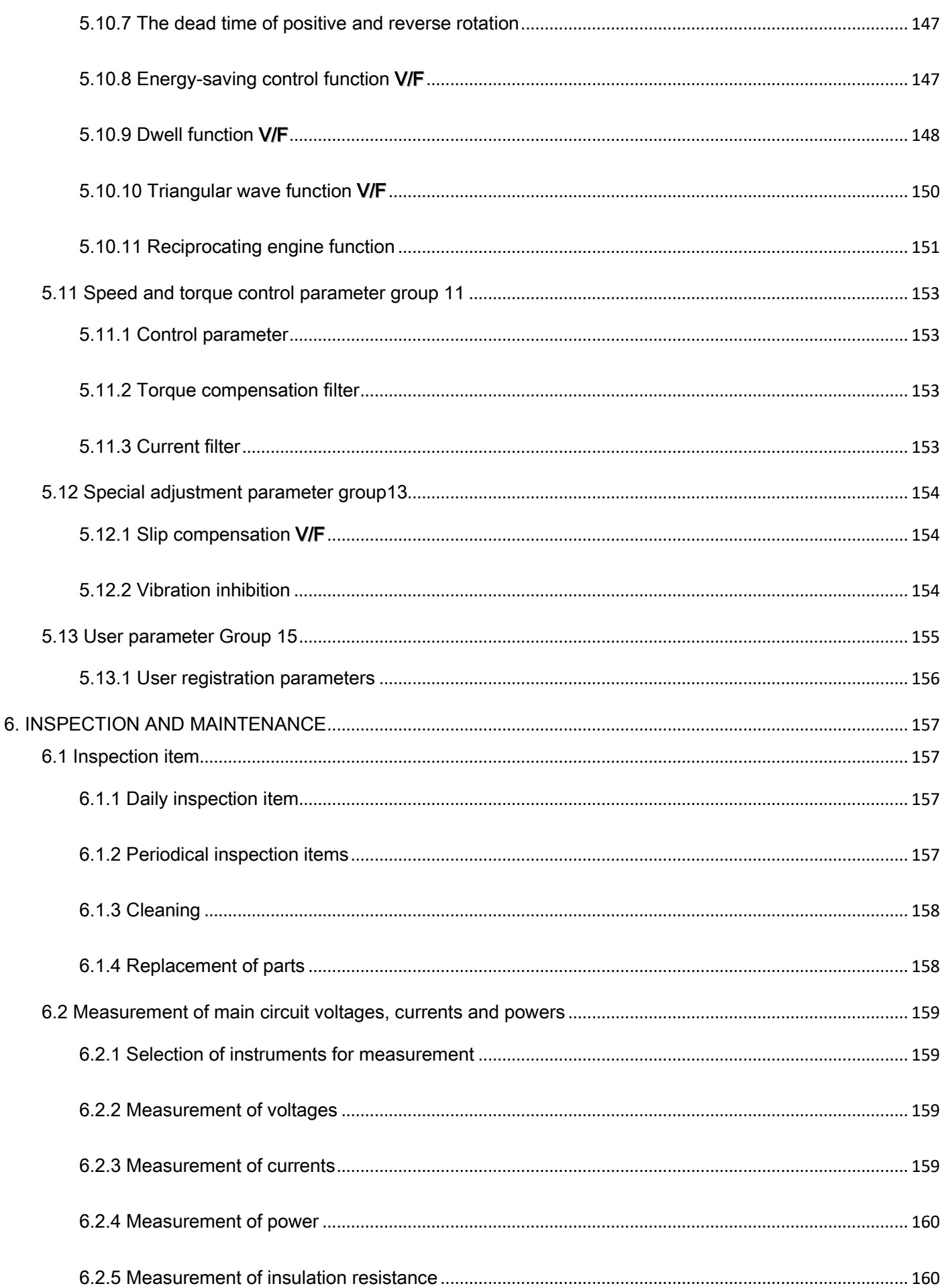

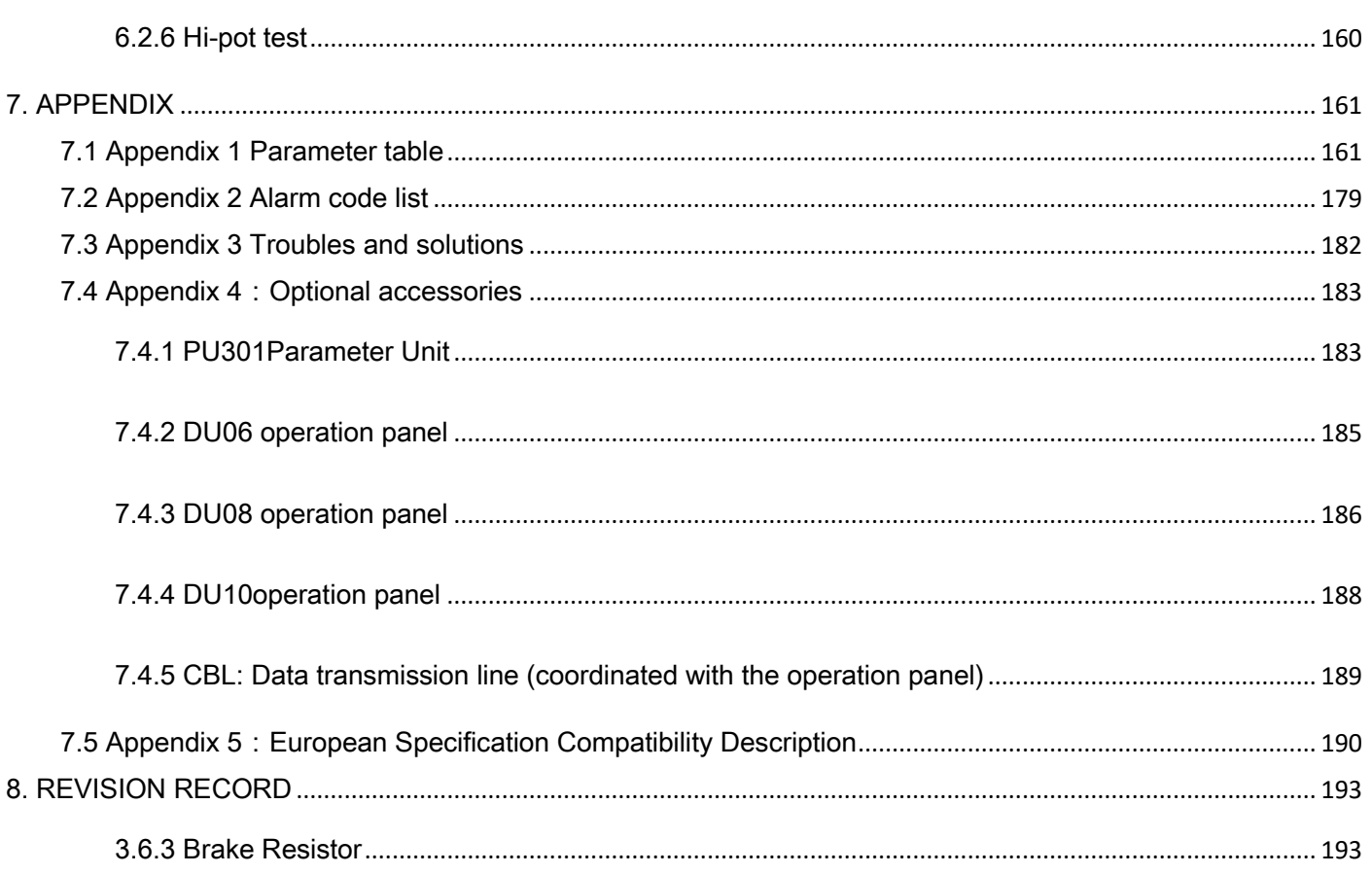

#### <span id="page-10-0"></span>1.3 Definitions of terminologies

- $\checkmark$  Output frequency, target frequency, steady output frequency
	- The actual output current frequency of the inverter is called "output frequency."
	- The frequency set by user (viaoperation panel, multi-speed terminals, voltage signal, and current signal or communication settings) is called "target frequency."
	- When the motor starts running, the output frequency of the inverter will gradually accelerate to the target frequency before it finally runs steadily at the target frequency. This output frequency is called "stead output frequency."
- Parameter settings
	- Detail explanation on parameter settings are provided in Chapter 5.For users who are not familiar with these settings, arbitrary adjustment of the parameter may result in abnormal operations. All parameters can be reset to their default values by the parameter of 00-02. For setting procedures of this parameter, please refer to 00-02 in Section5.1.2.
- The "operation mode" and "working mode" of the operation panel
	- The operating mode determines the reference source for the target frequency and the signal source for starting. A total of nine operating modes are provided in each Shihlin inverter. Please refer to Section 4.3 for details.
	- The operation panel is used mainly for monitoring the numeric values, setting parameters and target frequency. There are a total of five working modes on the Shihlin operation panel. Please refer to Section 4.2 for details.
- The difference between "terminal name" and "function name":
	- Printed letters can be found near the terminals of either the control board or the main board. They are used to distinguish each terminal and care called "terminal name."
	- For "multi-function control terminal" and "multi-function output terminal," besides the terminal name, it is also necessary to define the "function name." The function name indicates the actual functions of the terminal.
	- When explaining the function for a terminal, the name used is its "function name"
- The difference between "on" and "turn on":
	- When explaining the function for the "multi-function control terminal", two words "on" and "turn on" are often used:
	- The word "on" is used to indicate that the external switch of the terminal is in close state, and thus it belongs to the description of the state.
	- The word "turn on" is used to describe the action that the external switch of the terminal is shut from the open state to the close state, and thus belongs to the description of action. Similarly, the words "off" and "turn off" belong to the above-mentioned states and actions.
- P.xxx
	- P.xxx, indicates parameter number, not paper number.

## <span id="page-11-0"></span>2. DELIVERY CHECK

Each SC3-TYPE inverter has been checked thoroughly before delivery, and is carefully packed to prevent any mechanical damage. Please check for the following when opening the package.

- Checking out whether the product was damaged during transportation.
- Whether the model of inverter coincide with what is shown on the package.

### <span id="page-11-1"></span>2.1 Nameplate instruction

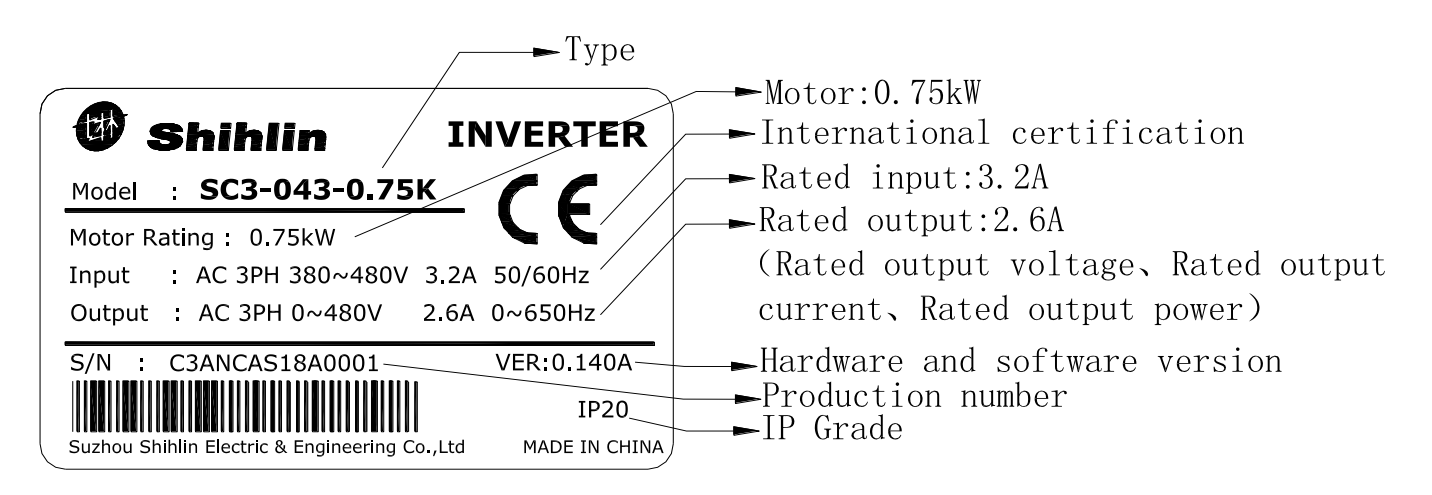

### <span id="page-11-2"></span>2.2 Type instruction

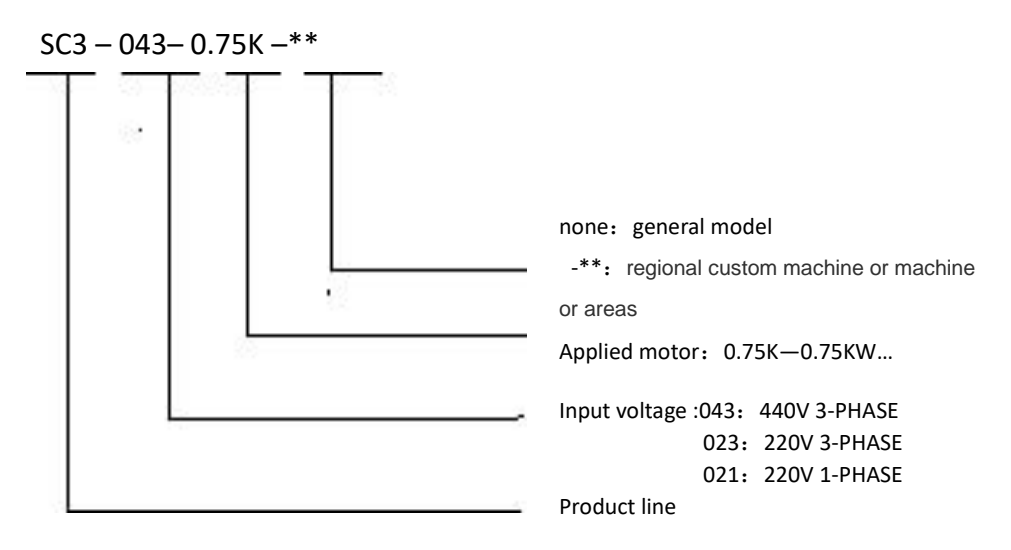

### <span id="page-11-3"></span>2.3 Order code description

Example:

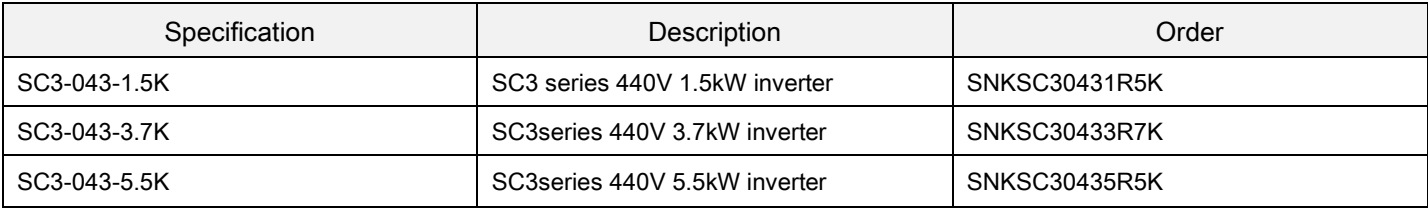

## <span id="page-12-0"></span>3. INVERTER INTRODUCTION

## <span id="page-12-1"></span>3.1 Electric specification

#### <span id="page-12-2"></span>3.1.1 440V series three-phase

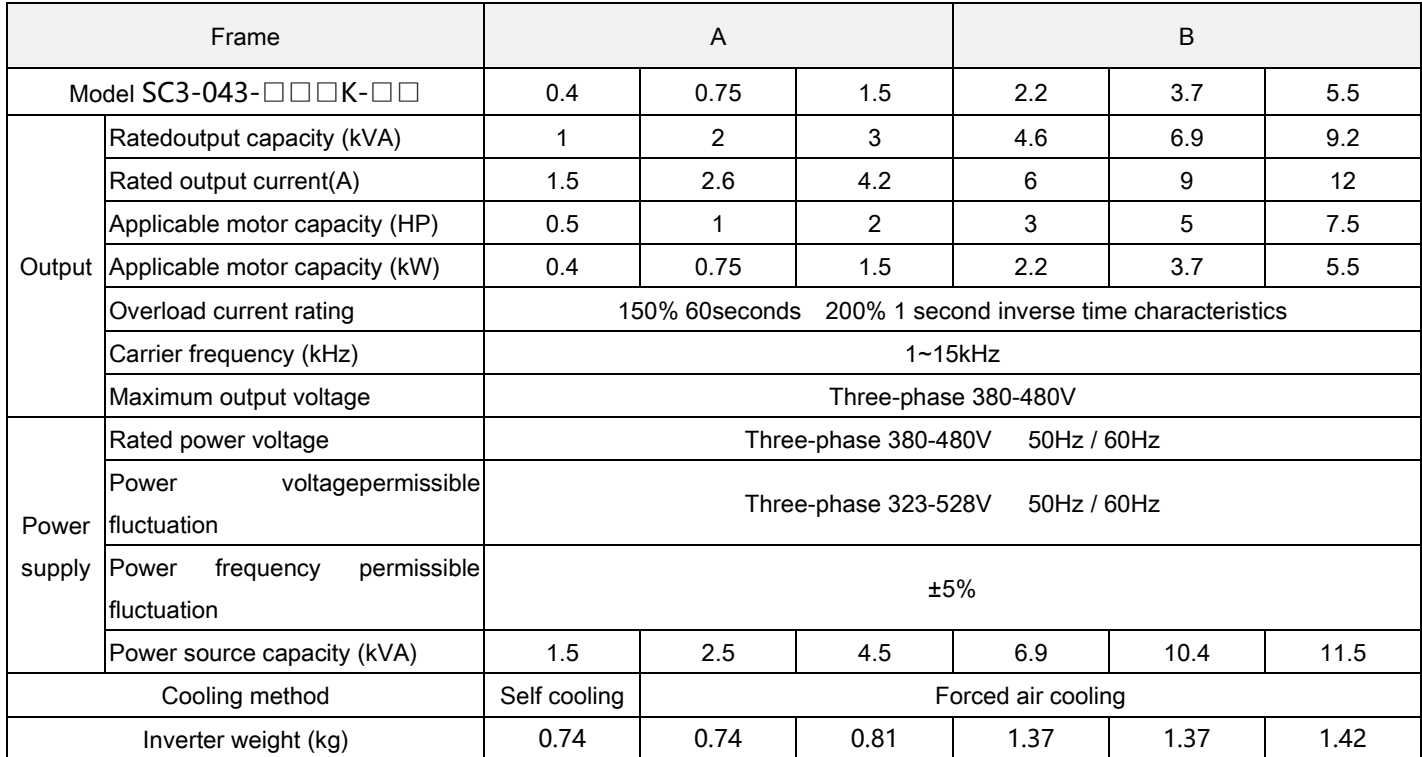

### <span id="page-13-0"></span>3.1.2 220Vseries three-phase

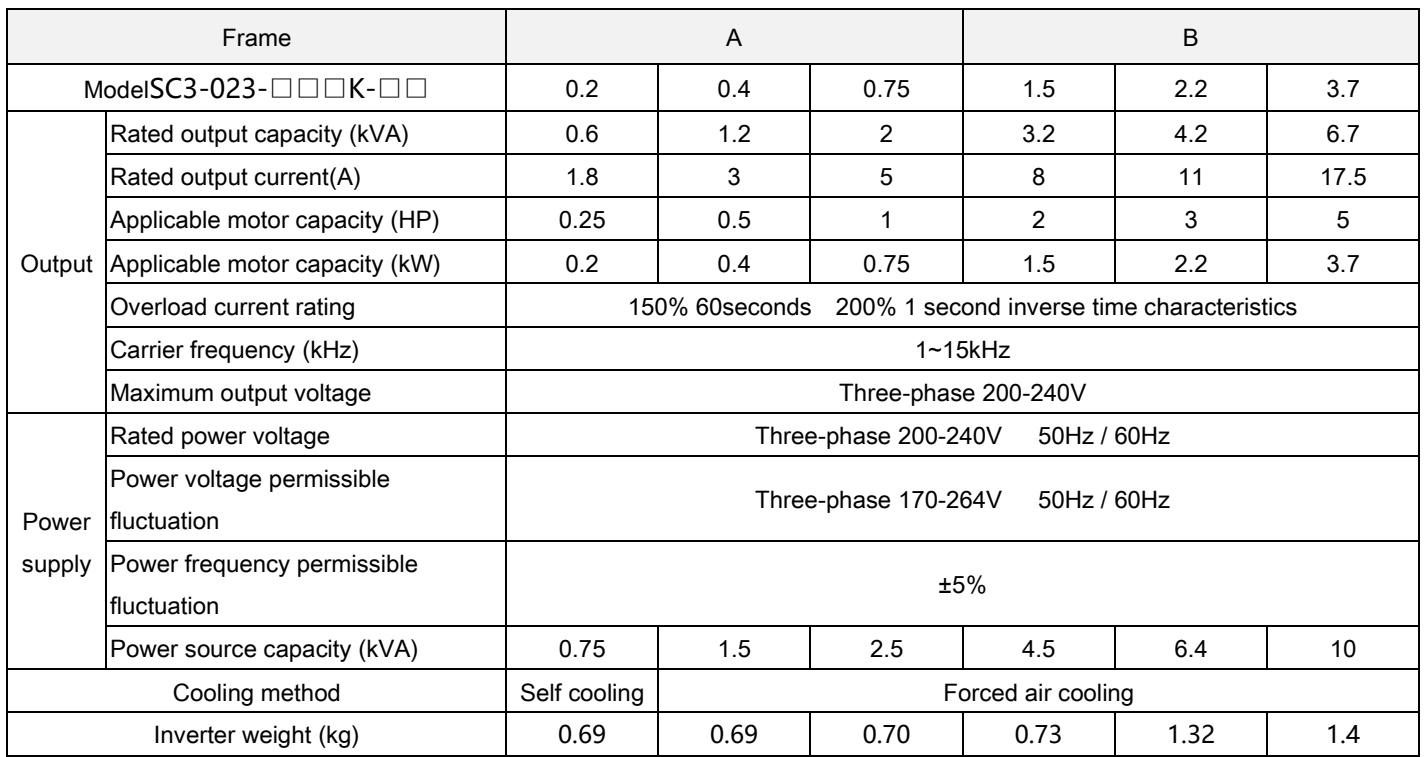

### <span id="page-14-0"></span>3.1.3 220Vseries single-phase

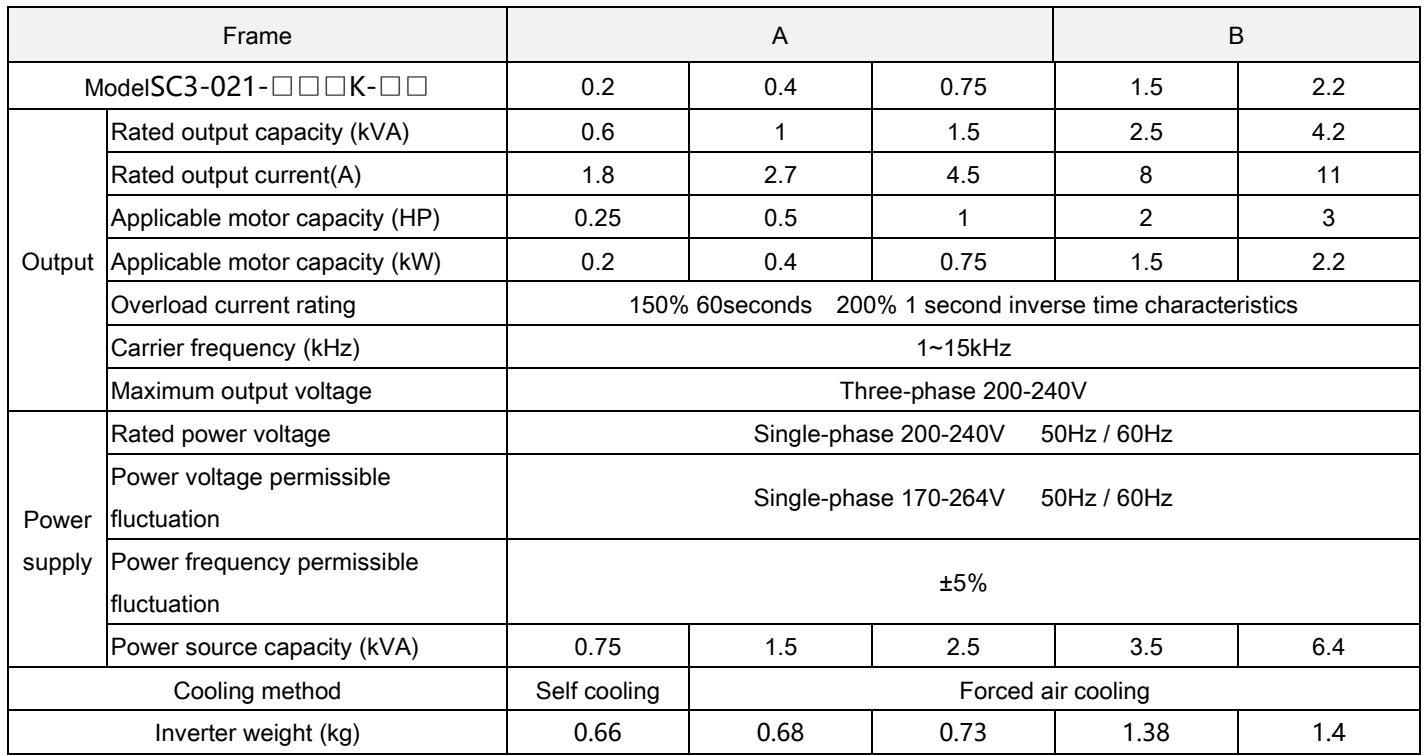

## <span id="page-15-0"></span>3.2 General specification

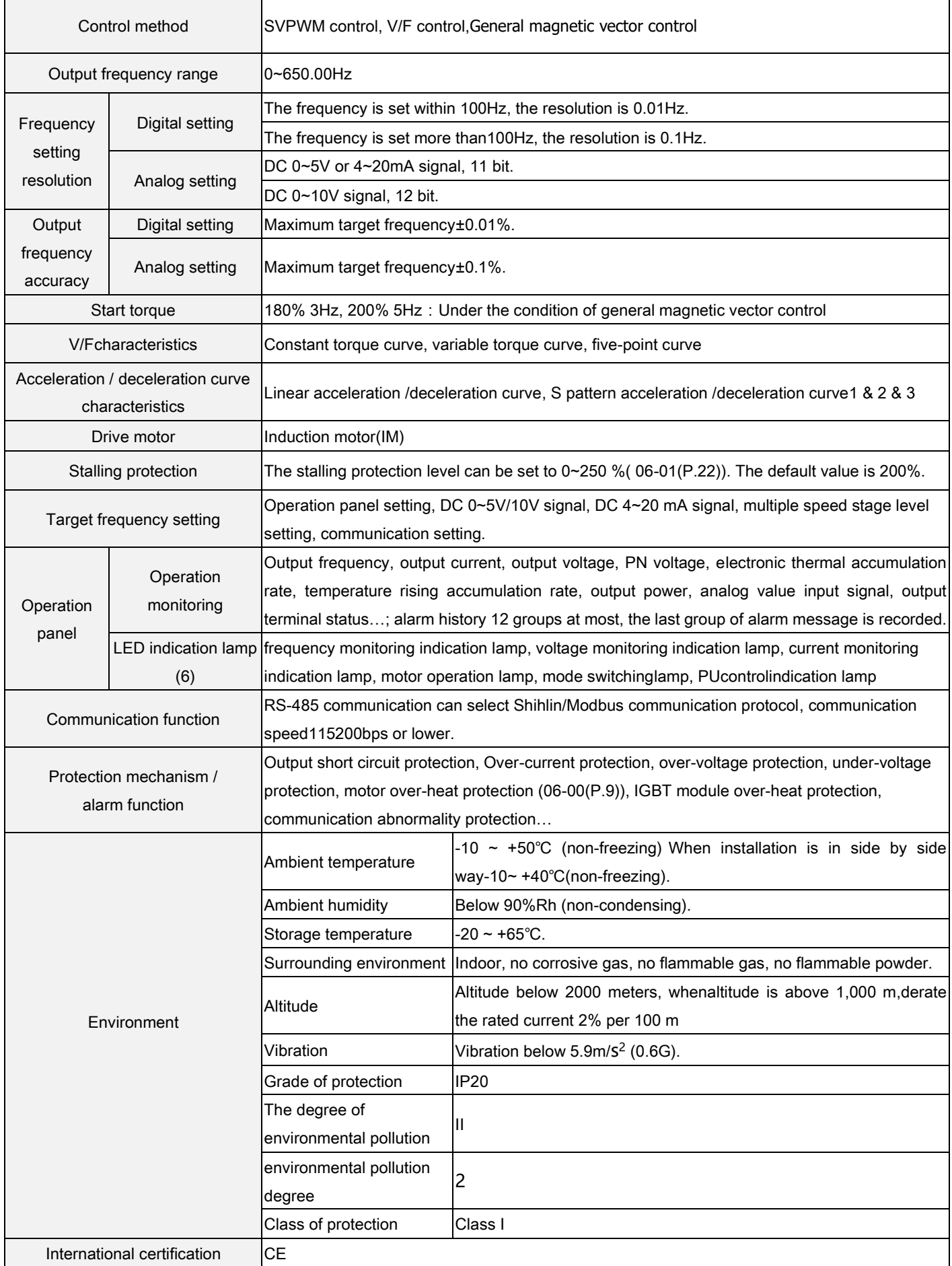

## <span id="page-16-0"></span>3.3 Appearance and dimensions

### <span id="page-16-1"></span>3.3.1 Frame A

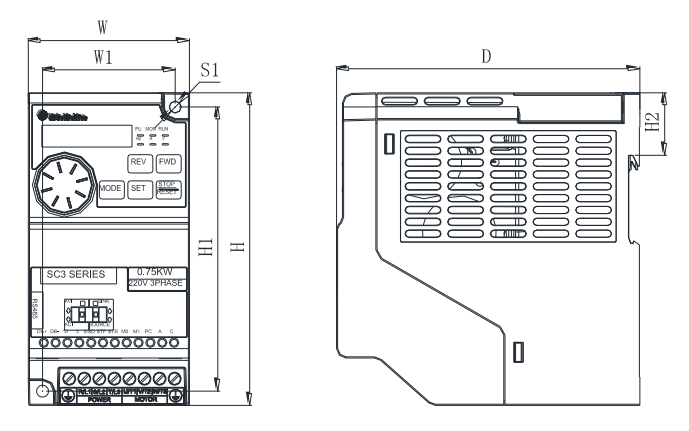

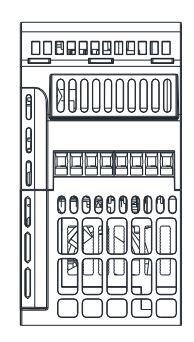

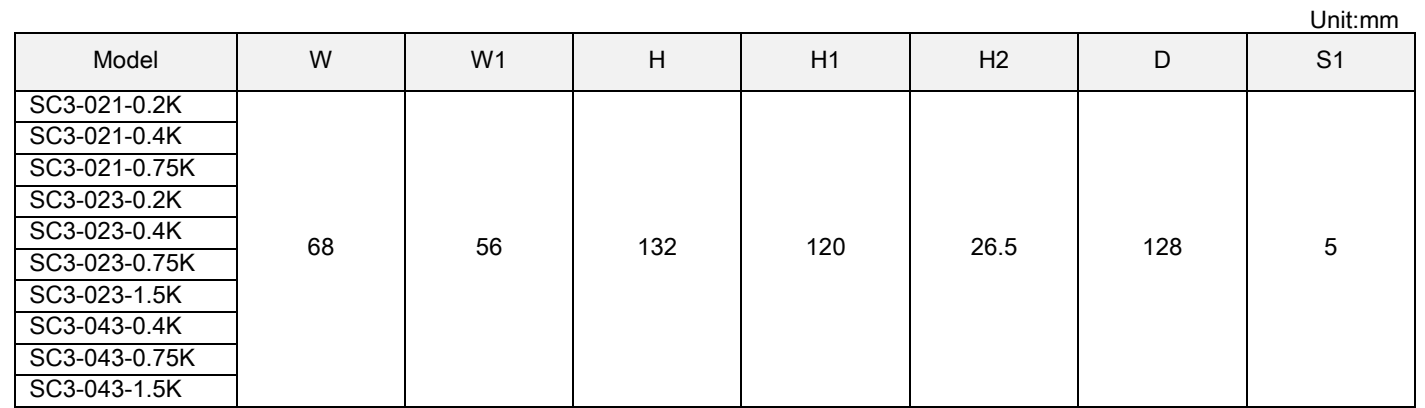

#### <span id="page-17-0"></span>3.3.2 Frame B

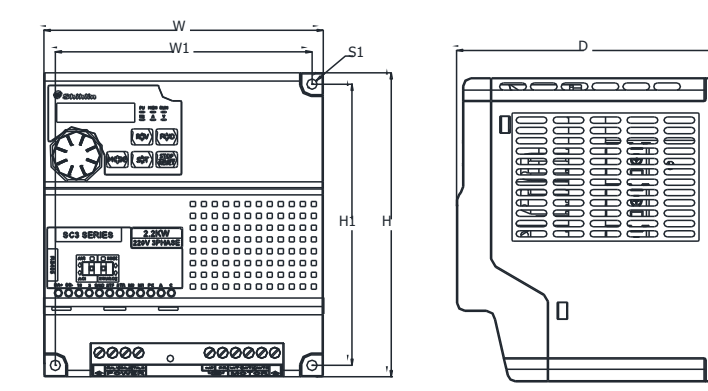

 $H<sub>2</sub>$ 

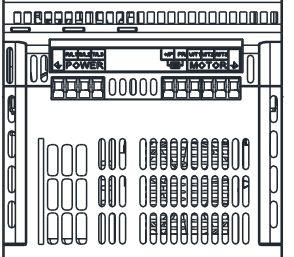

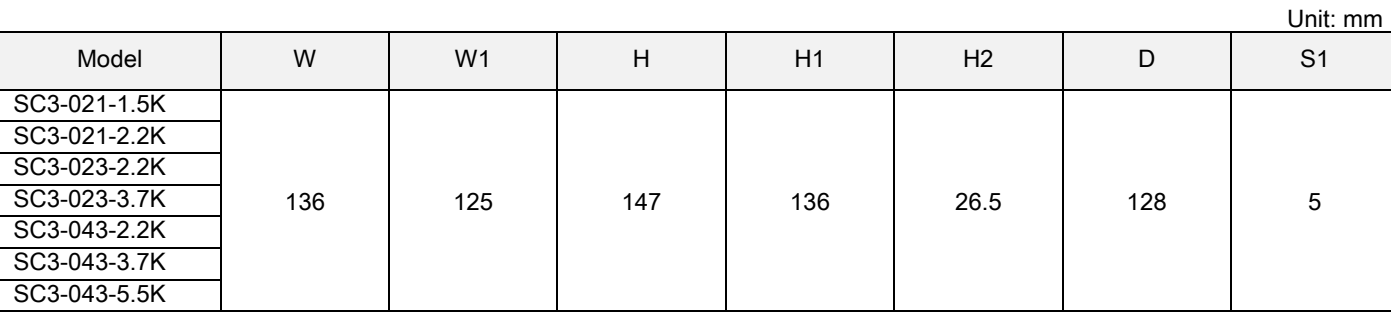

## <span id="page-18-0"></span>3.4 Name of each component

#### <span id="page-18-1"></span>3.4.1 Frame A/B

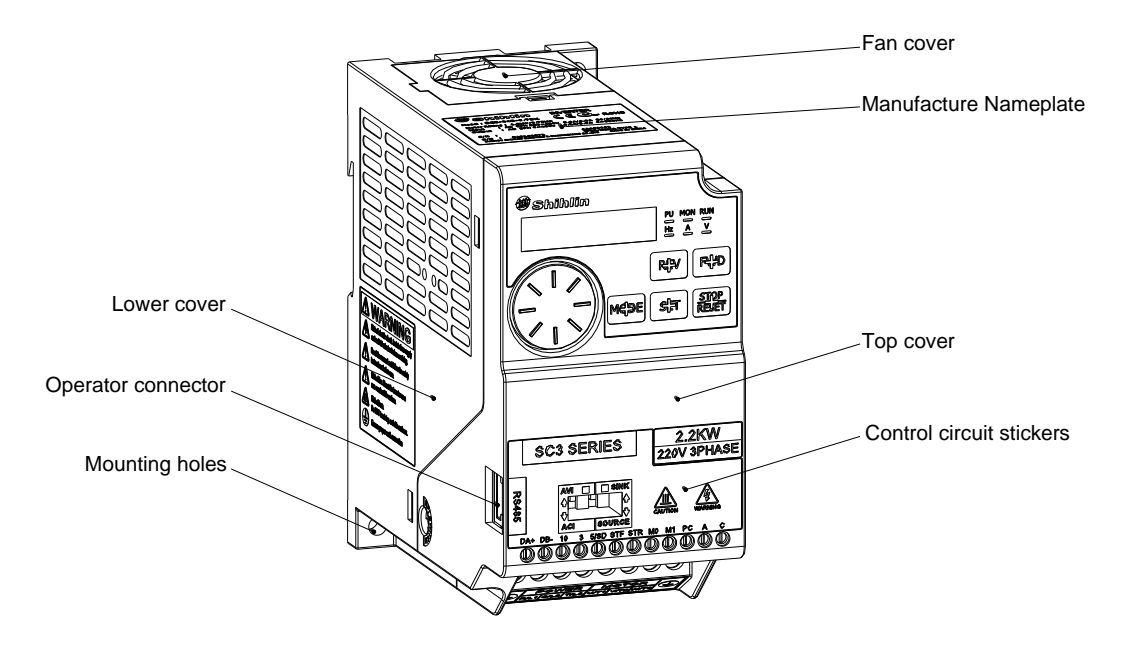

### <span id="page-19-0"></span>3.5 Installation and wiring

#### <span id="page-19-1"></span>3.5.1 Transportation

Take the pedestal when carrying and don't only take the cover or any part of the inverter, otherwise it may drop down.

#### <span id="page-19-2"></span>3.5.2 Storage

Keep this product in the packaging before installation and when not in use. To change the frequency that meets the manufacturer's warranty and maintenance conditions, please pay attention to the following regarding storage:

- 1. Must be placed in dry and without dirt place.
- 2. The environment temperature for storage position must range from -20℃ to +65℃.
- 3. The relative humidity for storage position must range from 0% to 95%, and no condensation.
- 4. Avoid storing in the environment which contains corrosion gas or liquid.
- 5. It had better be packed properly and kept on shelf or table.
- Note: 1. Even if the humidity meets the standard requirements, icing and condensation can also occur when the temperature changes rapidly. And the place should avoid.
	- 2. Don't place it on the ground, and it should be placed on appropriate shelf. If in the bad surroundings, the desiccant should be placed in the packaging bag.
	- 3. If the custody period is more than 3 months, the ambient temperature should not be higher than 30℃. It is to consider that the character will easily degrade in high temperature when the electrolytic capacitors are deposited without electricity.
	- 4. If the inverter is installed in device or control board when not in use (especially in construction site or the humid and dusty place), the inverter should be removed and put in suitable environment according with the above storage conditions.
	- 5. If the electrolytic capacitors are long-term no electricity, the character will degrade. Do not place it in the state of no electricity for more than one year.

#### <span id="page-19-3"></span>3.5.3 Installation notice

Before installation, please confirm whether meet the conditions listed in the table below:

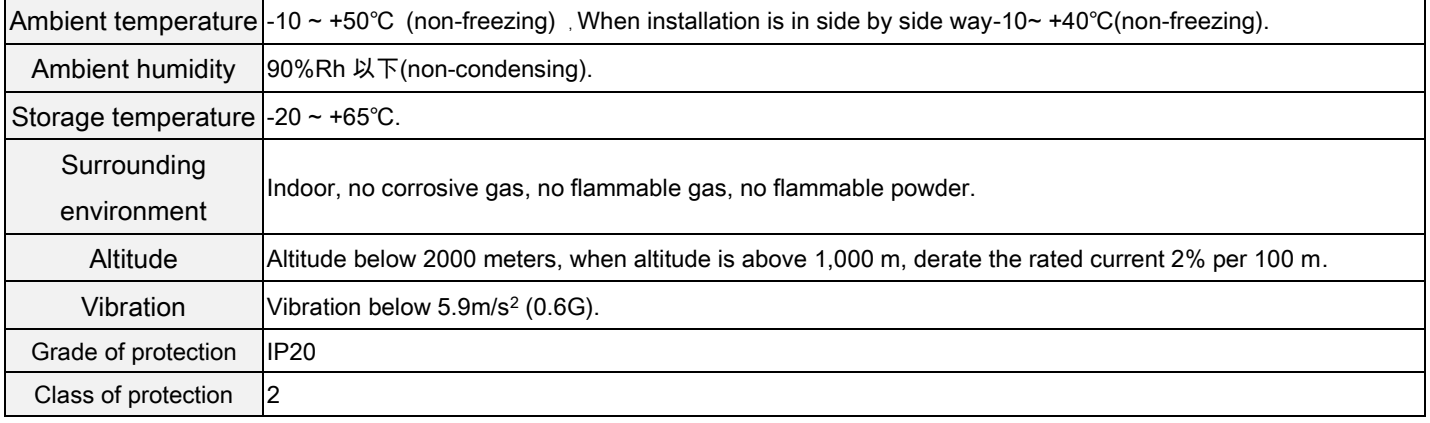

Please ensure vertical arrangement to keep the cooling effect:

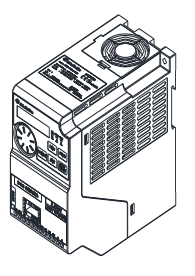

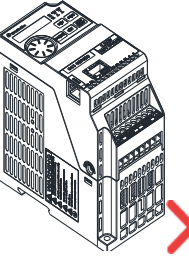

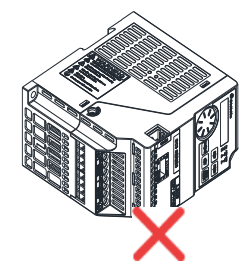

(a) Vertical arrangement (b) Horizontal arrangement (c) Level arrangement

- Please comply with installation conditions shown below to ensure enough ventilation space and wiring space for inverter cooling:
- Arrangement of single or paralleling inverter:

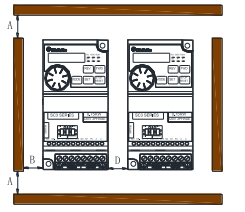

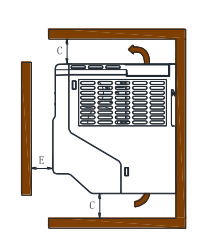

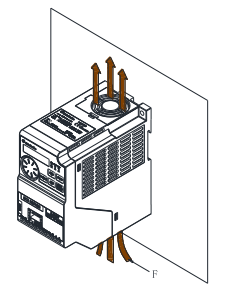

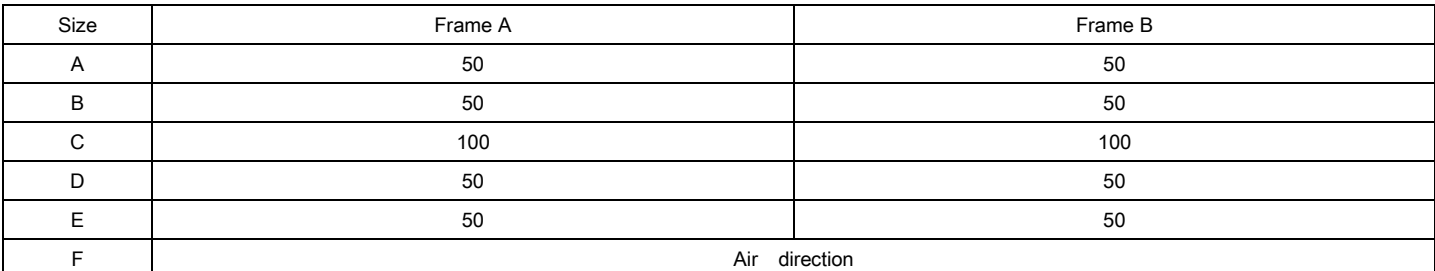

Arrangement of multiple inverters:

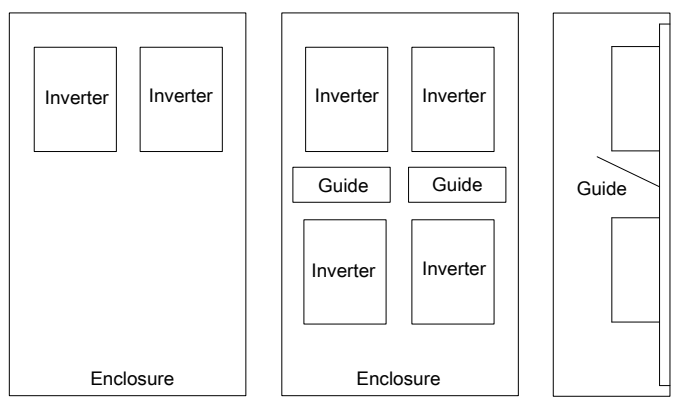

(a) Horizontal arrangement (b) Vertical arrangement

Note1. When mounting inverters of different sizes in parallel, please align the clearance above each inverter to install, which is easy to change the cooling fan

2. When it is inevitable to arrange inverters vertically to minimize space, take such measures as to provide guides since heat from the bottom inverters can increase the temperatures in the top inverters, causing inverter failures. 3.Installed side by side, namely 0 D size, should guarantee the inside environment temperature is not higher than 40 ℃, and pull through RS485 interface the operator or with upper machine communication.

Installation of DIN rail:

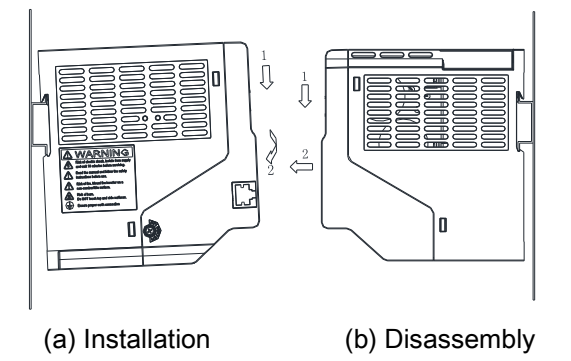

#### <span id="page-21-0"></span>3.5.4 EMC installation instructions

Just as other electrical and electronic equipments, an inverter is the source of electromagnetic interference and an electromagnetic receiver when working with a power system. The amount of electromagnetic interference and noise is determined by the working principles of an inverter. In order to guarantee the inverter working reliably in the electromagnetic environment, it must have a certain ability of anti-electromagnetic interference in design. In order to make the drive system work normally, please meet the following several aspects requirements in installation:

#### $\checkmark$  Field wiring

Power line supply electric independently from power transformer, five or four core line are generally used, null line and ground sharing a single line is forbidden.

Commonly signal wire (weak) and power wire (heavy) are in control cabinet, for the inverter, power wire is divided into input line and output line. Signal wire is easily interfered by power wire, so that causing the disoperation of the device. When wiring, signal wire and power wire should be distributed in different areas, parallel lines and interlaced lines are forbidden at close range(within 20cm), and especially don't bundle up the two lines. If the signal cables must pass via the power lines, the two should keep 90 degree Angle. Interlace lines and banding together is also forbidden for the input and output line of power wire, especially on the occasions which noise filter is installed. It will cause the coupling of electromagnetic noise via the distributed capacitance of the input and output lines, thus the noise filter will out of action.

Generally a control cabinet has different electric equipments such as inverter, filter, PLC, measurement instrument, their ability of emitting and bearing electromagnetic noise are diverse from each other, and this requires classifying these equipments. The classification can be divided into strong noise equipment and noise sensitive equipment, Install the similar equipments in the same area and, and keep a distance more than 20cm among inhomogeneous equipments.

#### Input noise filter, input and output magnet ring (Zero phase reactor)

Adding noise filter to the input terminal, the inverter will be isolated from the other equipments, and its ability of conduction and radiation will be reduced effectively. The better EMI suppression effect will be obtained by installing the input reactor recommended by this manual. By adding winding ferrite bead to the input and output terminal and coordinating with internal filter, the inverters will have a better effect.

#### $\checkmark$  Shielding

Good shielding and grounding can greatly reduce the interference of inverter, and can improve the anti-interference ability of the inverter. Sealing off the inverter with the good conductive sheet metal and connecting the sheet metal to ground, the radiation interference will be reduced effectively. To reduce the interference of inverter and improve the anti-interference ability, cable with shielding layer should be used in input and output and the both ends of it should be connected to ground. Shielding cable is suggested to be used in control connecting and communication connecting of the inverter external terminals under bad electromagnetic environment. Generally, the both ends of shielding layer should be connected to the control /communication ground, and they can also be connected to ground.

#### $\checkmark$  Grounding

The inverter must be connected to the ground safely and reliably. Grounding is not only for equipment and personal safety, but also the simplest, the most efficient and the lowest cost method to solving the EMC problem, so it should be prioritized. Please refer to the section of "3.7 Terminal wiring".

#### Carrier wave

The leakage current contains the leakage current from line to line or over the ground. It depends on the size of the distributed capacitance when wiring and the carrier frequency of the frequency. The higher the carrier frequency, the longer the motor cable, and the larger the cable cross-sectional area is, the larger the leakage current is. Reducing the carrier frequency can effectively reduce the leakage current. When the motor line is long (50m above), the output side should be installed with ac reactor or sine wave filter, when the motor line is longer, a reactor should be installed every other distance. At the same time, reducing carrier frequency can effectively reduce the conduction and radiation interference.

## <span id="page-22-0"></span>3.6 Peripheral devices

#### <span id="page-22-1"></span>3.6.1 System Wire Arrangement

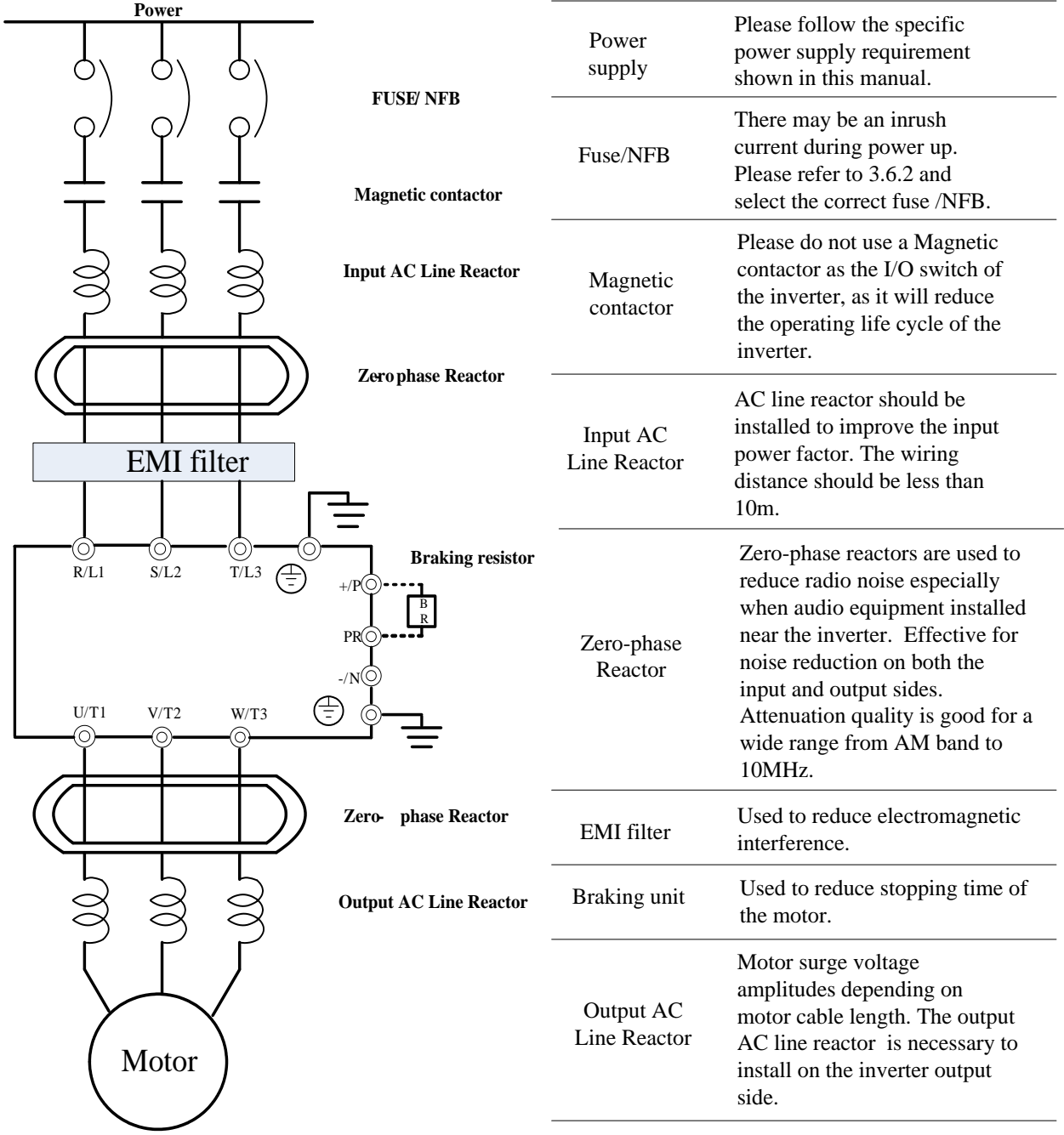

<span id="page-23-0"></span>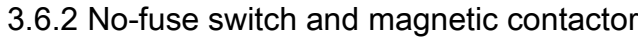

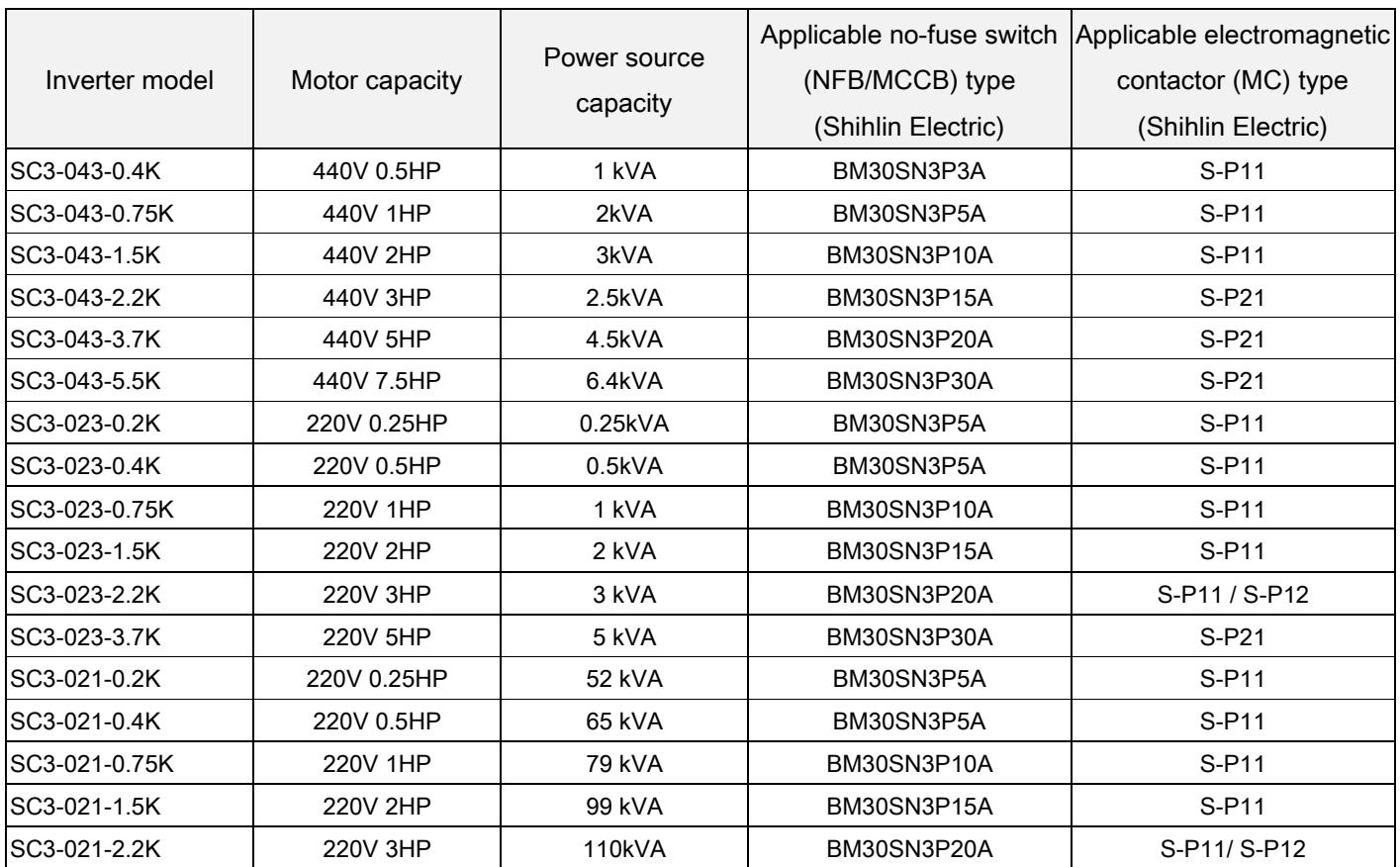

#### <span id="page-24-0"></span>3.6.3 Brake Resistor

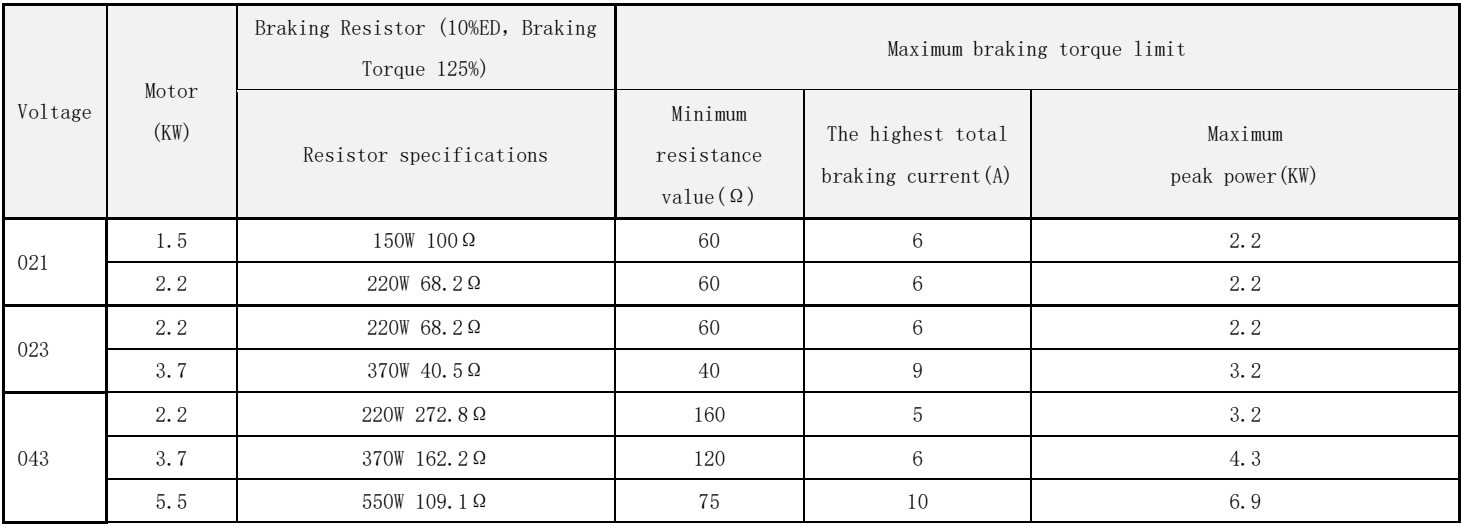

- Note: 1. For brake resistor whose built-in brake unit offers model options, the capacity of the regenerative brake is based on the condition that the regenerative brake duty is 10% (when braking lasts for 5 seconds, the machine has to be stopped for another 45 seconds must be stopped for heat dissipation). For models without a built-in brake unit, the capacity of the regenerative brake is based on the brake duty of the selected brake unit. The regenerative brake resistor wattage can be reduced according to the user's application (quantity of heat) and the regenerative brake duty. But the resistance must be larger than the value (ohms) listed in the above table (otherwise the inverter will be damaged).
	- 2. In case frequent start and stop operations are required, a larger regenerative brake duty should be set. Meanwhile, a large brake resistor should be employed correspondingly. Please feel free to contact us if there is any problem regarding the selection of brake resistors.

## <span id="page-25-0"></span>3.7 Terminal wire arrangement

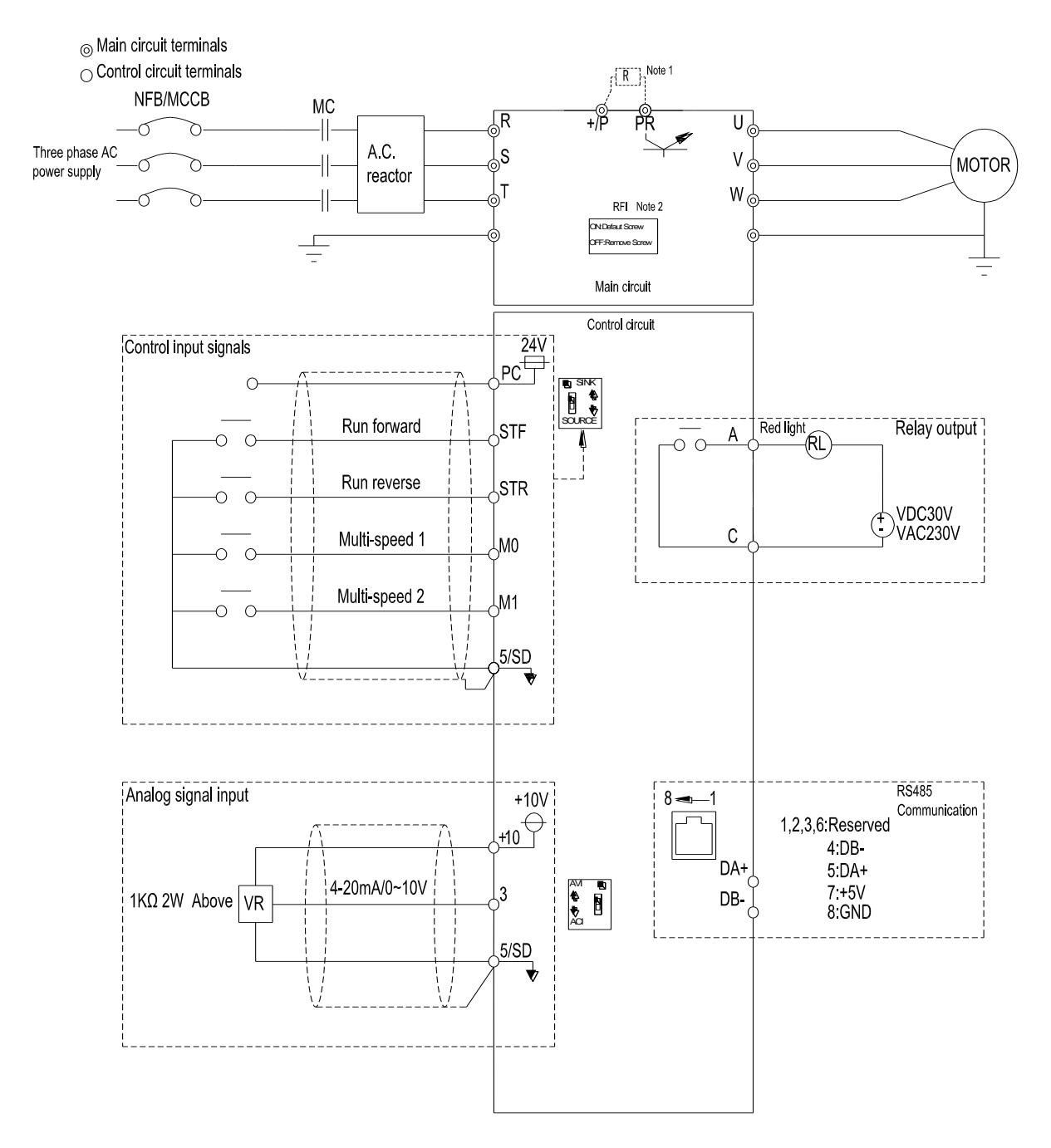

Note 1: SC3-043-0.4K~1.5K, SC3-023-0.2~1.5K, SC3-021-0.2~0.75K have not +/P and PR terminals.

Note 2: Full range of built-in RFI filter to suppress electromagnetic interference, but if you want to meet CE standard,

please refer to the instructions in the operating manual for installation.

#### <span id="page-26-0"></span>3.7.1 Main circuit Terminals

#### $\checkmark$  Description

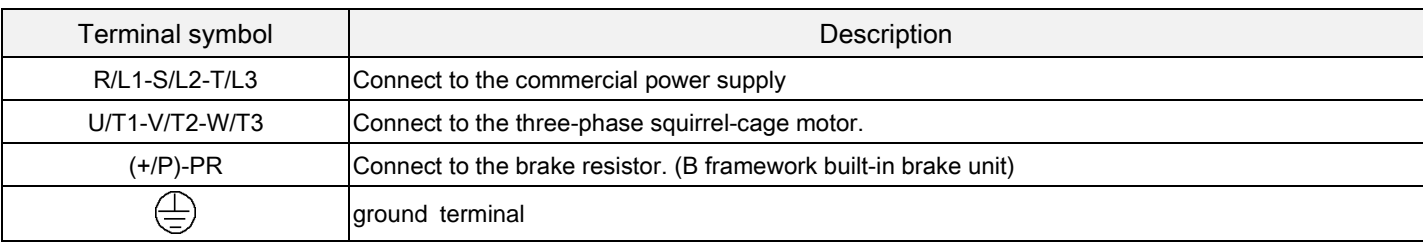

Note: 1.Frame A don't have built-in brake unitand the terminals +/P and PR.

#### $\checkmark$  Terminal layout of the main circuit terminals

Frame A

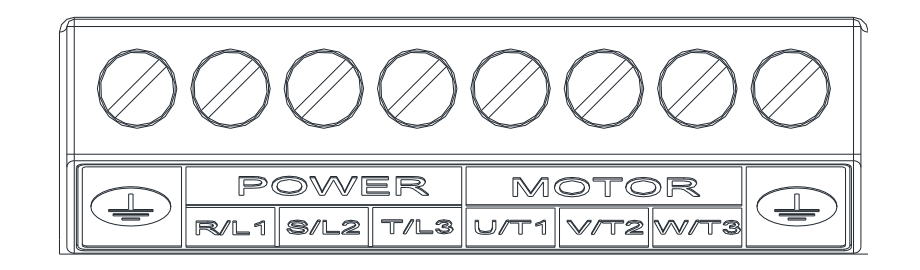

- Frame B
- $\bullet$

 $\bullet$ 

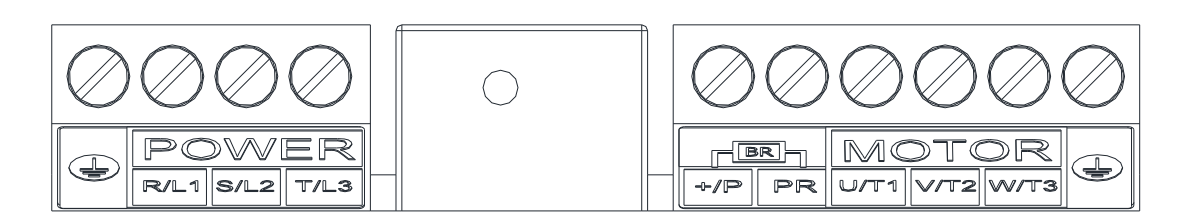

 $\checkmark$  Brake resistor connection

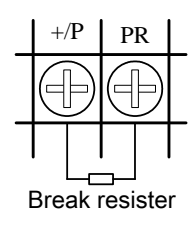

Note: It is only suitable for frame B corresponded inverters. Please refer to Section 3.3 for instruction on the frames.

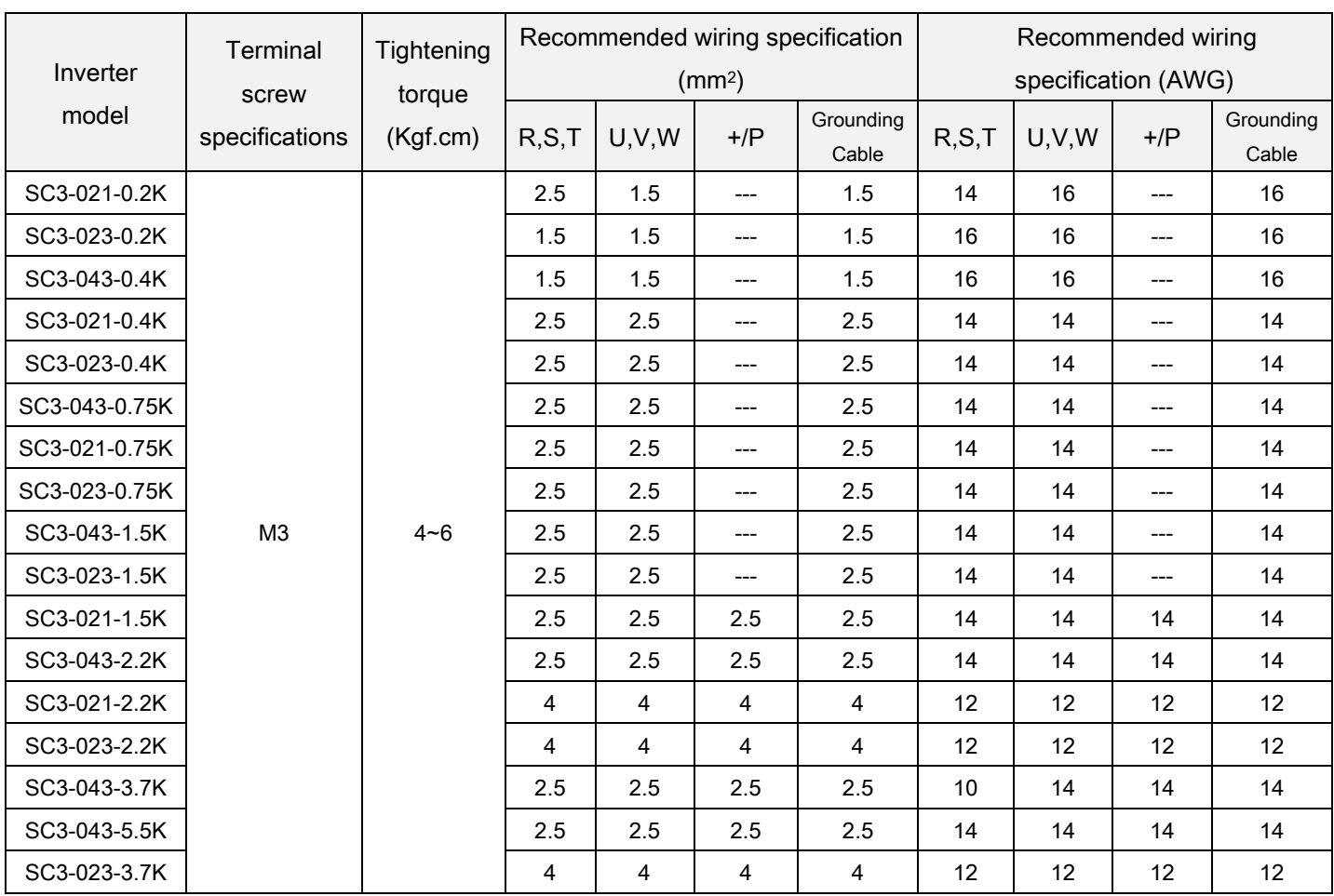

#### <span id="page-27-0"></span>3.7.2 Main circuit wiring and terminal specification

Note: 1. Don't directly connect power input line with motor terminals (U/T1) - (V/T2) - (W/T3) of the converter, otherwise will cause the damage of the inverter.

2. Don't add into the phase capacitor, surge absorber and electromagnetic contactor on the output of the inverter.

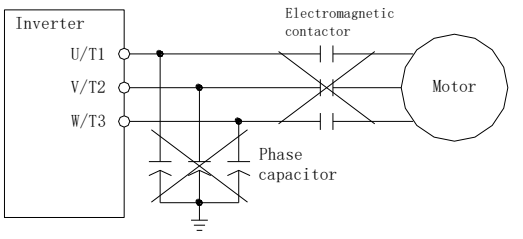

3. Do not use the power of the online "electromagnetic contactor" or "no fuse switch" to start and stop the motor.

- 4. Please do implement chassis grounding of the inverter and motor, avoiding electric shock.
- 5. The specifications of the no-fuse switch and the electromagnetic contactor please refer to the section 3.6.2.
- 6. If the distance between the inverter and motor is longer, please use thick wires, make sure wire pressure dropping under 2V (wire length below 500 meters).
- 7. The connection of the power supply side and load side use "insulation sleeve crimping terminal".
- 8. After terminal power outage, in a short time, high voltage still exists. Within 10 minutes, do not touch terminals, in order to avoid electric shock.

#### <span id="page-28-0"></span>3.7.3 Ground

For safety and to reduce noise, the grounding terminal $\bigoplus$  of the inverter must be well grounded. To avoid electric shocks and fire accident, external metal wire of electrical equipment should be short and thick, and should be connected to special grounding terminals of an inverter. If several inverters are placed together, all inverters must be connected to the common ground. Please refer to the following diagrams and ensure that no circuit is formed between grounding terminals.

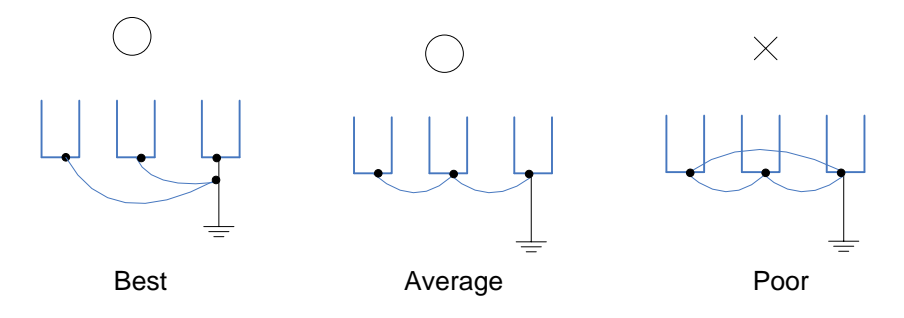

#### <span id="page-28-1"></span>3.7.4 RFI filter

The inverters of SC3 series are equipped with built-in RFI filters. These filters are effective in reducing electromagnetic interference, but if in line with CE standard, please refer to Section 3.5.4 for installation and wiring.

#### Frame A/B

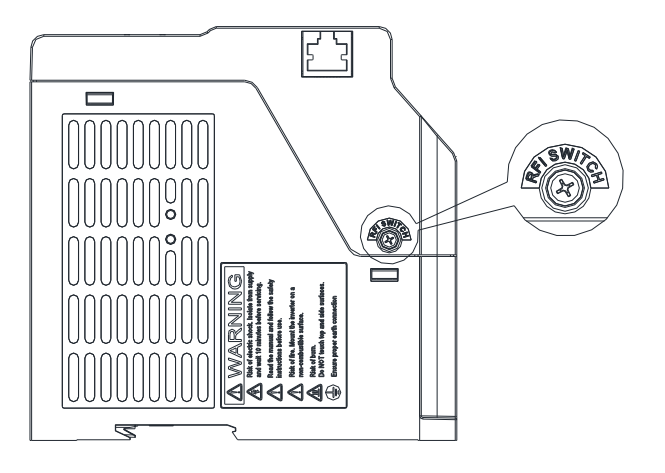

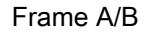

RFI filter ON: screws fastened tightly (default status)

#### RFI filter OFF: screws loosened

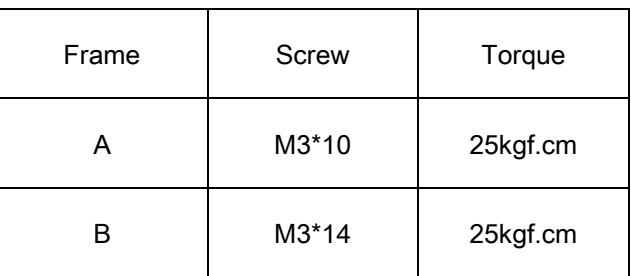

#### <span id="page-29-0"></span>3.7.5 Control circuit

#### $\checkmark$  Control terminal name

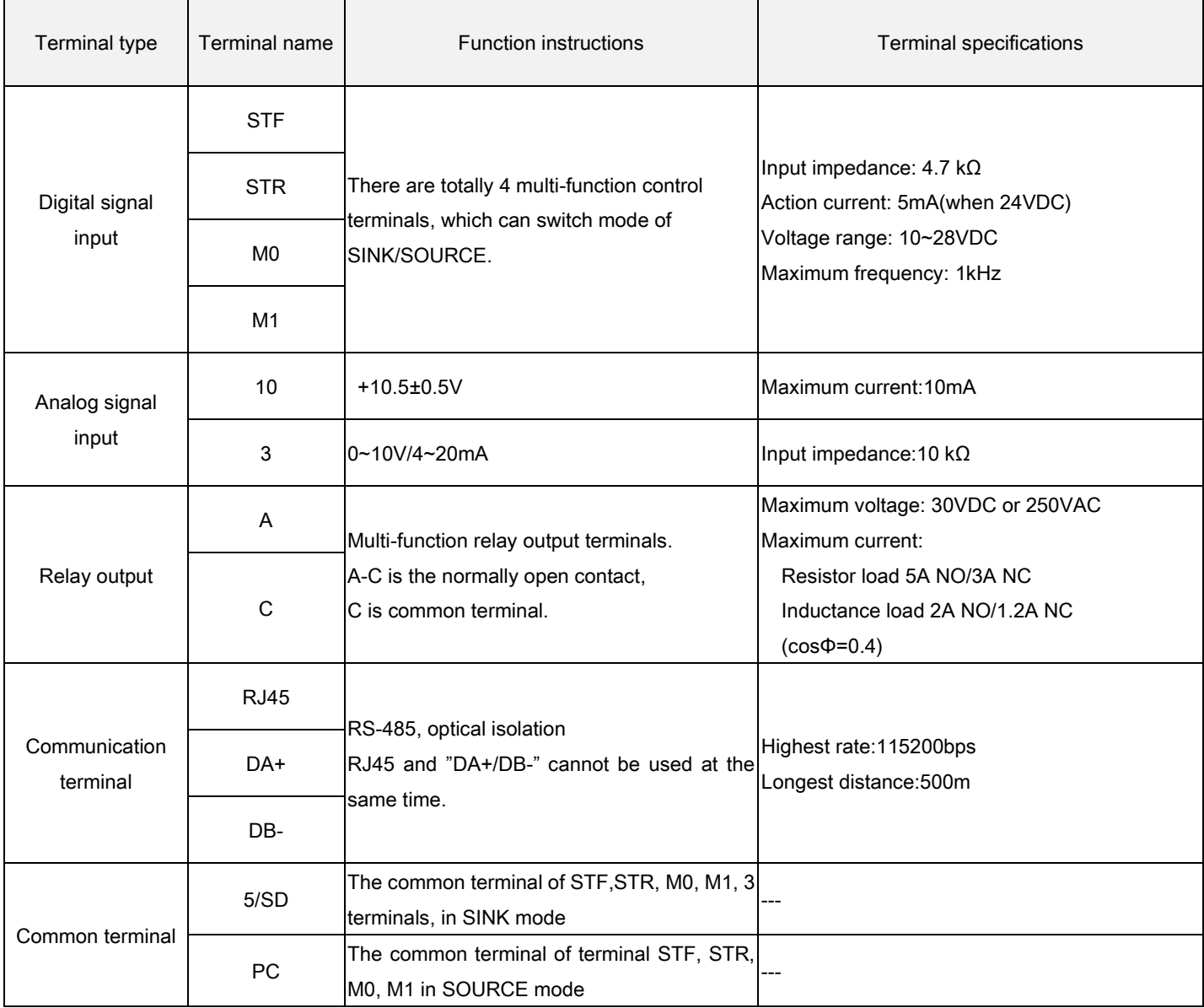

#### Control logic (SINK/SOURCE) change

The multi-function control terminal of SC3 series inverter can select the sink input approach or the source input approach via the toggle switch. The diagram is as follows

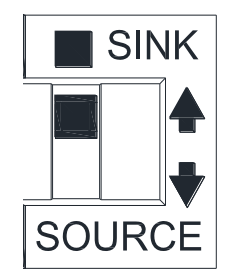

No matter what kind of multi-function control terminal is, all of its outside wire arrangement can be considered as a simple switch. If the switch is "on", the control signal will be put into the terminal. If the switch is "off," the control signal is shut off.

If "Sink Input" mode is selected, the function of the terminal is active when it is shorted with SD or connected with the external PLC. In this mode, the current flows out of the corresponding terminal when it is "on". Terminal "SD" is common to the contact input signals. When using an external power supply for output transistor, please use terminal PC as a common to prevent disoperation caused by leakage current.

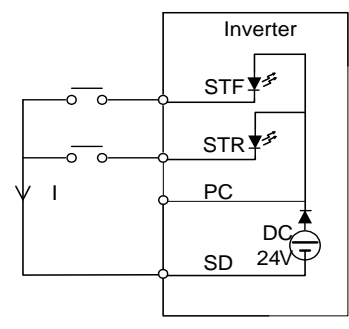

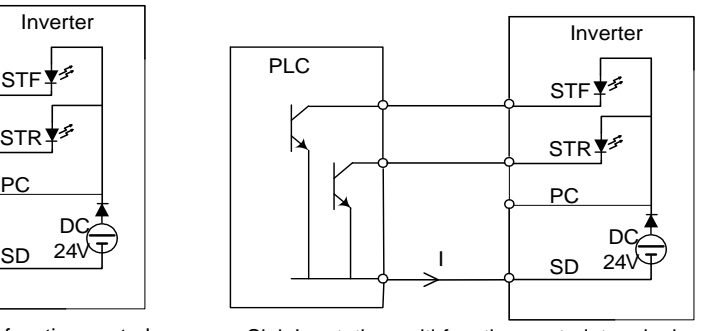

Sink Input: the multi-function control

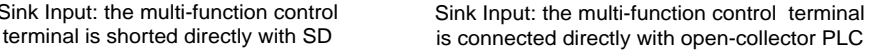

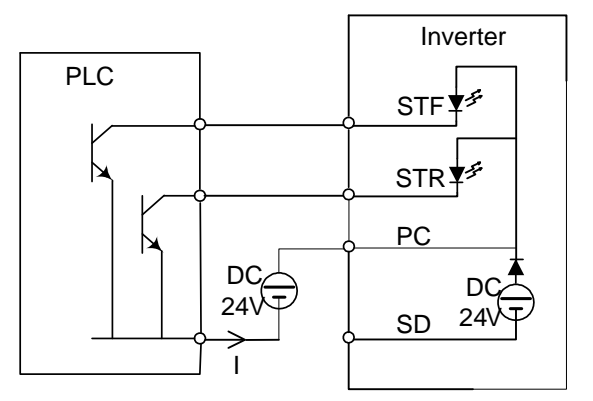

Sink Input: the multi-function control terminal is connected with open-collector PLC and external power supply

If "Source Input" mode is selected, the function of the terminal is active when it is shorted with PC or connected with the external PLC. In this mode, the current flows into the corresponding terminal when it is "on". Terminal PC is common to the contact input signals. When using an external power supply for transistor, please use terminal SD as a common to prevent disoperation caused by leakage current.

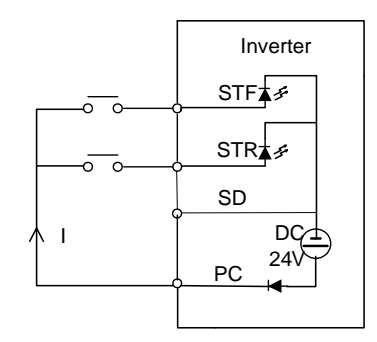

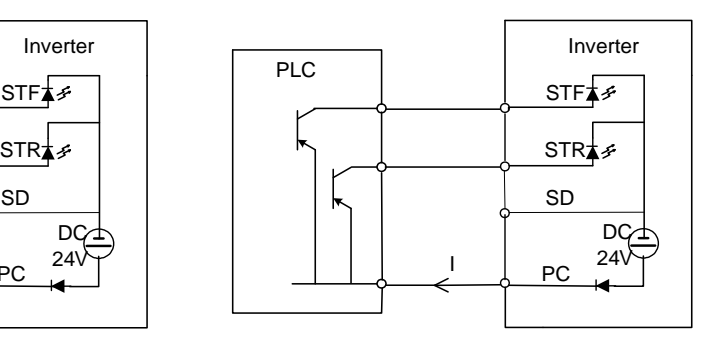

Source Input: the multi-function control

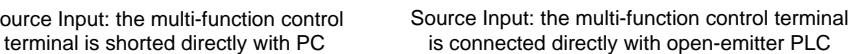

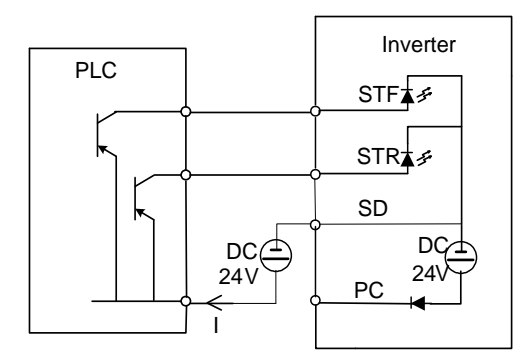

Source Input: the multi-function control terminal is connected with open-emitter PLC and external power supply

Arrangement of control terminal

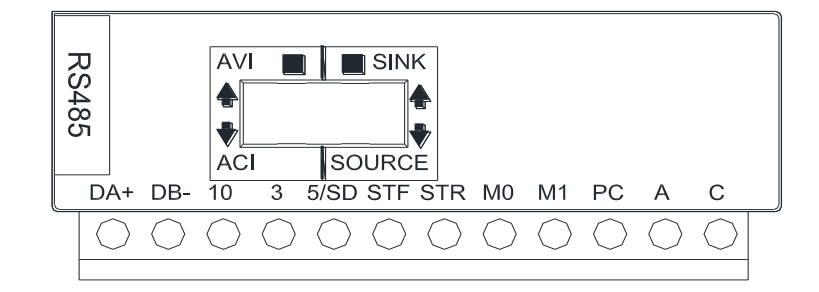

#### Power supply connection

For the control circuit wiring, strip off the sheath of a cable, and use it with a blade terminal. For a single wire, strip off the sheath of the wire and apply directly.

(1) Strip off the sheath for the below length. If the length of the sheath peeled is too long, a short circuit may occur with neighboring wires. If the length is too short, wires might come off.

Wire the stripped cable after twisting it to prevent it from becoming loose. In addition, do not solder it.

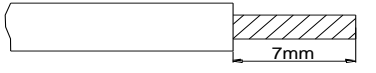

(2) Crimp the blade terminal.

Insert wires to a blade terminal, and check that the wires come out for about 0 to 0.5 mm from a sleeve.

Check the condition of the blade terminal after crimping. Do not use a blade terminal of which the crimping is inappropriate, or the face is damaged.

 $0 - 0.5$ mm

- Cable gauge (mm²) Blade terminals<br>model e terminals L (mm) d1 (mm) d2 (mm) Manufacturer Crimping tool product <u>number</u> 0.3 AI 0.25-6 WH 10.5  $\vert$  0.8  $\vert$  2 Phoenix **Contact** Co., Ltd. CRIMPFOX 6 0.5 AI 0.5-6 WH 12 1.1 1.1 2.5 0.75 | AI 0,75-6 GY | 12 | 1.3 | 2.8 0.75 (for two wires) AI-TWIN 2×0,75-6 GY 12 1.3 2.8
- Please do use blade terminals with insulation sleeve. Blade terminals commercially available:

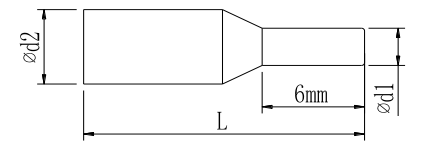

Note: 1. Please Use a small flathead screwdriver (tip thickness: 0.6mm, width: 3.0mm). If a flathead screwdriver with a narrow tip is used, terminal block maybe damaged.

2. Tightening torque is 3.2~4.8kgf.cm, too large tightening torque can cause screw slippage; too little tightening torque can cause a short circuit or malfunction.

#### $\checkmark$  Toggle switch

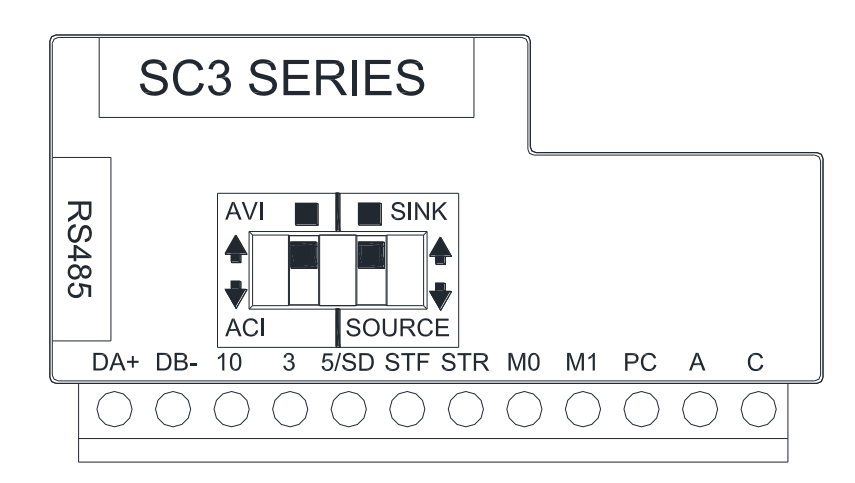

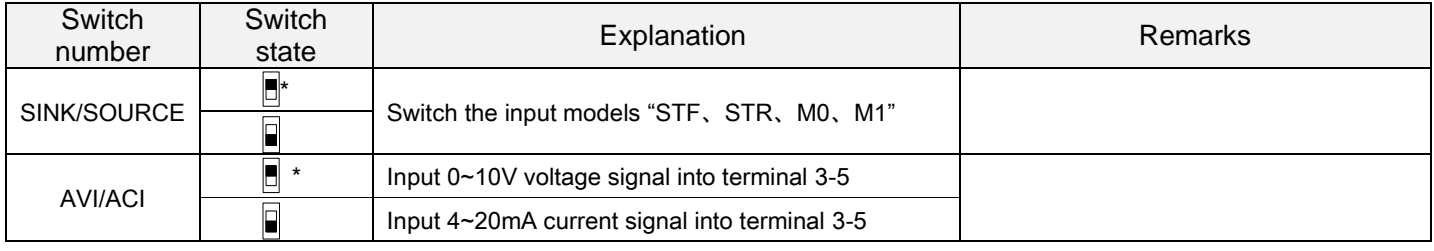

Note: 1. The state with "\*" is the default state of switch.

2. The parts in black stand for switch handle.

## <span id="page-34-0"></span>3.8 Replacement procedure of fan

#### <span id="page-34-1"></span>3.8.1 Frame A/B

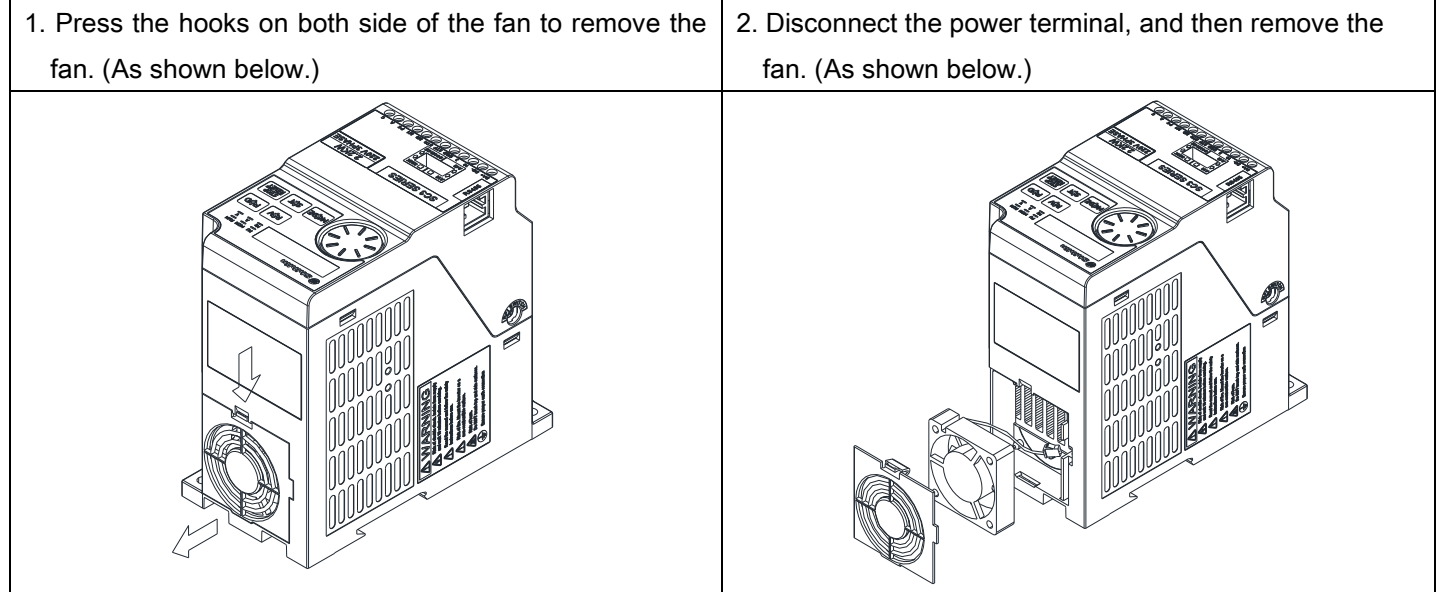

## <span id="page-35-0"></span>4. PRIMARY OPERATION

## <span id="page-35-1"></span>4.1 Component name of operation panel

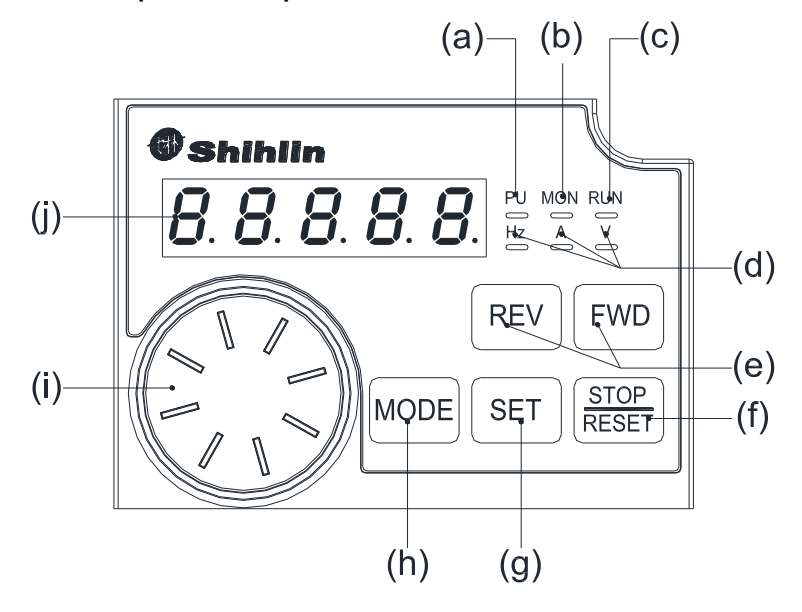

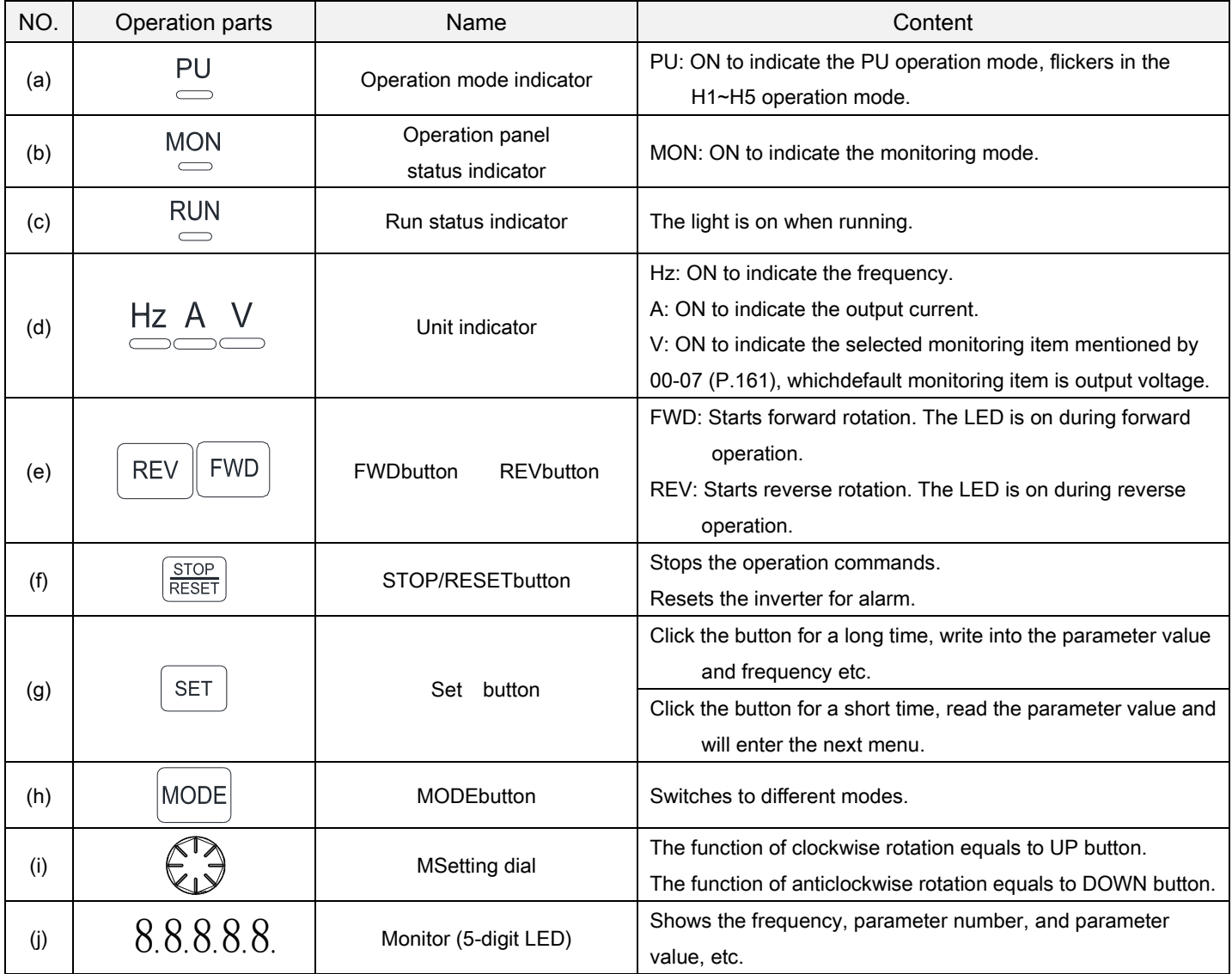
# 4.2 Operation modes of the inverter

- $\triangleright$  The operation modes are related to the reference source of the target frequency and the signal source of the motor starting. The Shihlin SC3 inverter has a total of ten kinds of operation modes, namely, "PU mode  $PU$ ", "JOG mode  $J \bar{B}$   $\bar{B}$ , "external mode  $J \bar{P}$   $\bar{P}$   $\bar{P}$ , "communication mode  $J'$ , "combined mode  $1H \bar{P}$ , "combined mode  $2H \bar{P}$ ", "combined mode  $3\frac{1}{2}$ ", "combined mode  $4\frac{1}{2}$ " and "combined mode  $5\frac{1}{2}$ " and the second operation mode.
- $\triangleright$  You can use operation panel to monitor the output frequency, the output voltage and the output current, as well as to view the alarm message, the parameter setting and the frequency setting. The operator has four work modes, namely, "operation mode", "monitoring mode", "frequency setting mode" and "parameter setting mode".

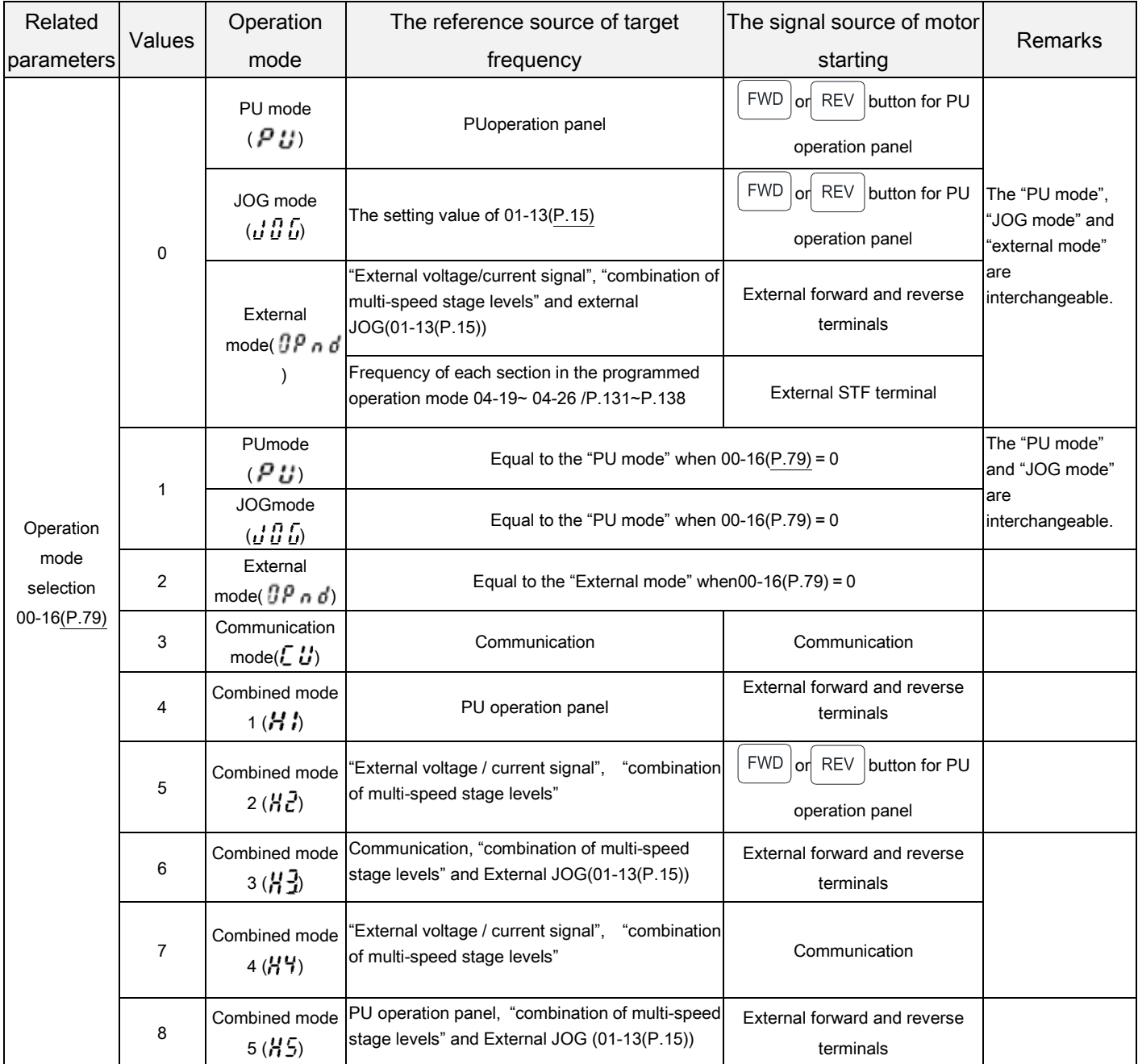

When 00-16(P.79) = 0, the external mode ( $\[\hat{J}P \cap \vec{d}\]$ ) is the default mode after the inverter is turned on. Use 00-16(P.79) to switch the operation mode.

# 4.2.1 The flow chart for switching the operation mode

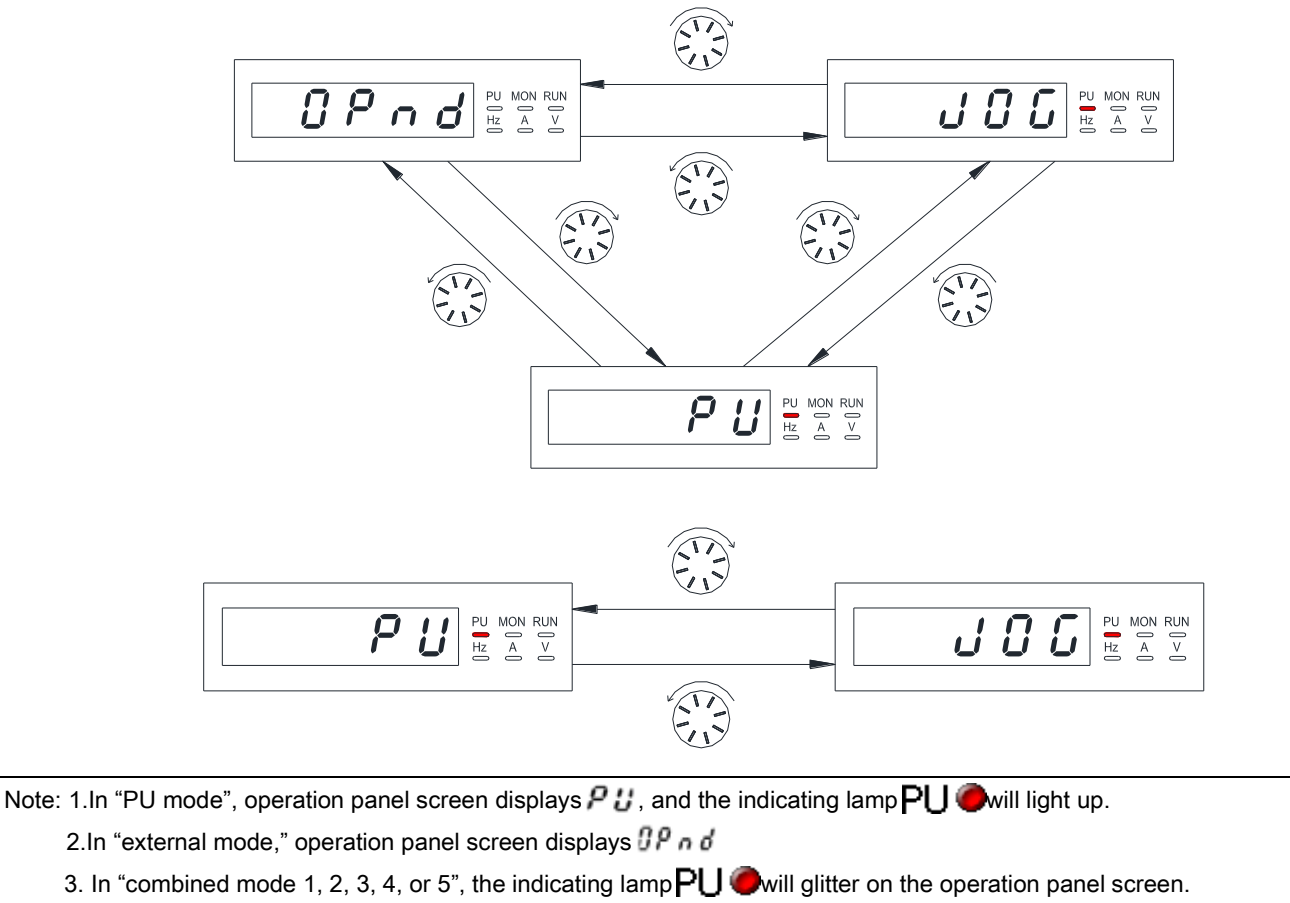

- 4. In "JOG mode", the indicating lamp  $PU$  will light up, and the screen shows  $\iota \iota \iota$   $\iota$  when the motor isn't running.
- 5. No flow chart when 00-16(P.79)=2, 3, 4, 5, 6, 7 or 8 because the operation mode will be constant.

### 4.2.2 The flow chart for switching the working mode

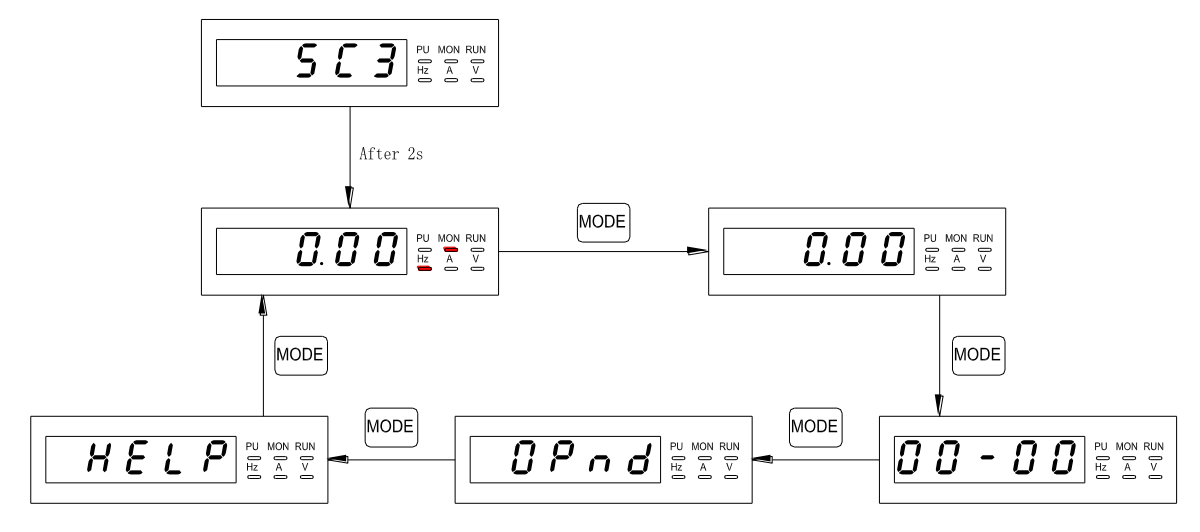

Note: 1. Please refer to section [4.2.3](#page-38-0) for the detailed operation flow under the monitoring mode.

- 2. Please refer to section [4.2.4](#page-38-1) for the detailed operation flow under the frequency setting mode.
- 3. Please refer to section [4.2.5](#page-38-2) for the detailed operation flow under the parameter setting mode.
- 4. Please refer to Section 4.2.1 for detailed operation flow under the switching operation mode.
- 5. Please refer to Section 4.2.6 for the HELP mode of operation process in detail.

## <span id="page-38-0"></span>4.2.3 The operation flow charts for monitoring mode

●Take PU mode for example:

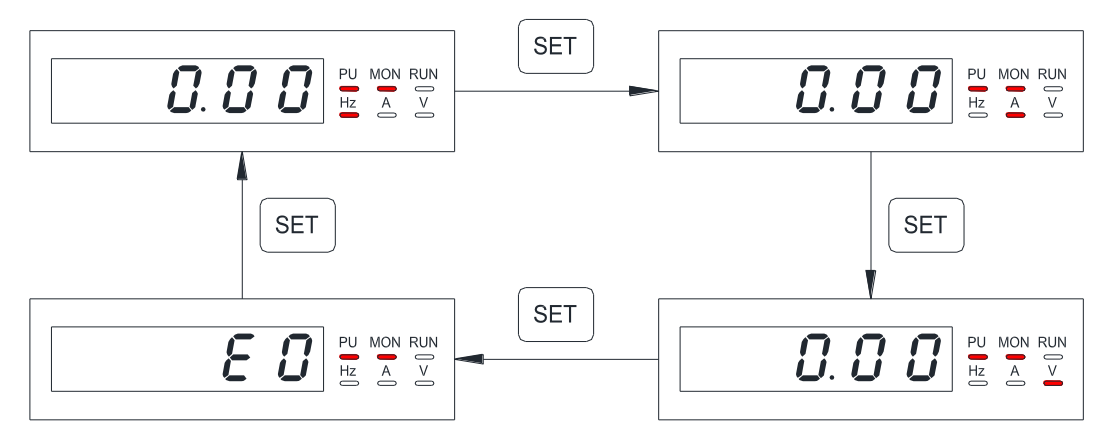

- Note: 1.In the "monitoring output frequency mode", indicating lamp  $MON$  and  $\bigcirc HZ$  will light up, and the screen will display the current output frequency.
	- 2. In the "monitoring output voltage mode", indicating lamp  $MON$  and Wwill light up, and the screen will display the current output voltage.
	- 3. In the "monitoring output current mode", indicating lamp  $MON$  and  $A$  will light up, and the screen will display the current output current.
	- 4. When in the "browsing alarm record mode," indicating lamp $MON$  will light up, and the screen will display the current alarm code.
	- 5. For alarm codes, please refer to Appendix 2.

### <span id="page-38-1"></span>4.2.4 Operation flow charts for frequency setting mode

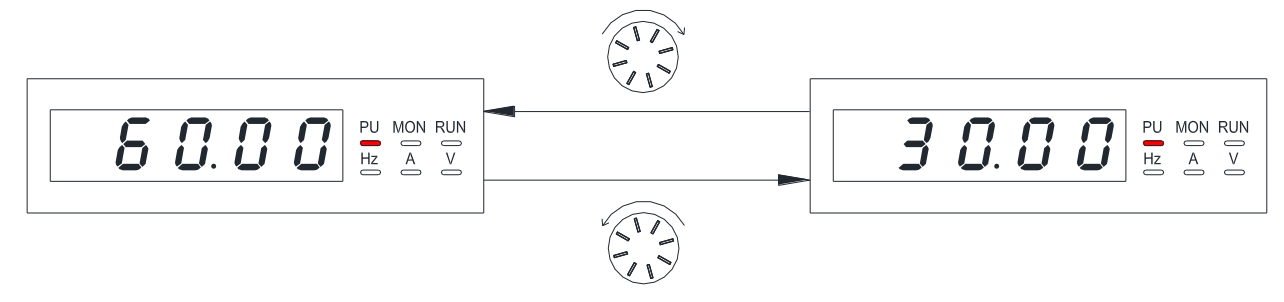

- <span id="page-38-2"></span>Note: 1. Use  $\bigcirc$  to change the frequency when the inverter is running.
	- 2. Indicating lamp  $\bigcirc$  H Zwill light up, but not M ON Ounder the frequency setting mode.
	- 3. When setting the frequency under the PU mode, the set value cannot exceed the upper frequency. When high frequency is needed, the upper frequency should be changed first.

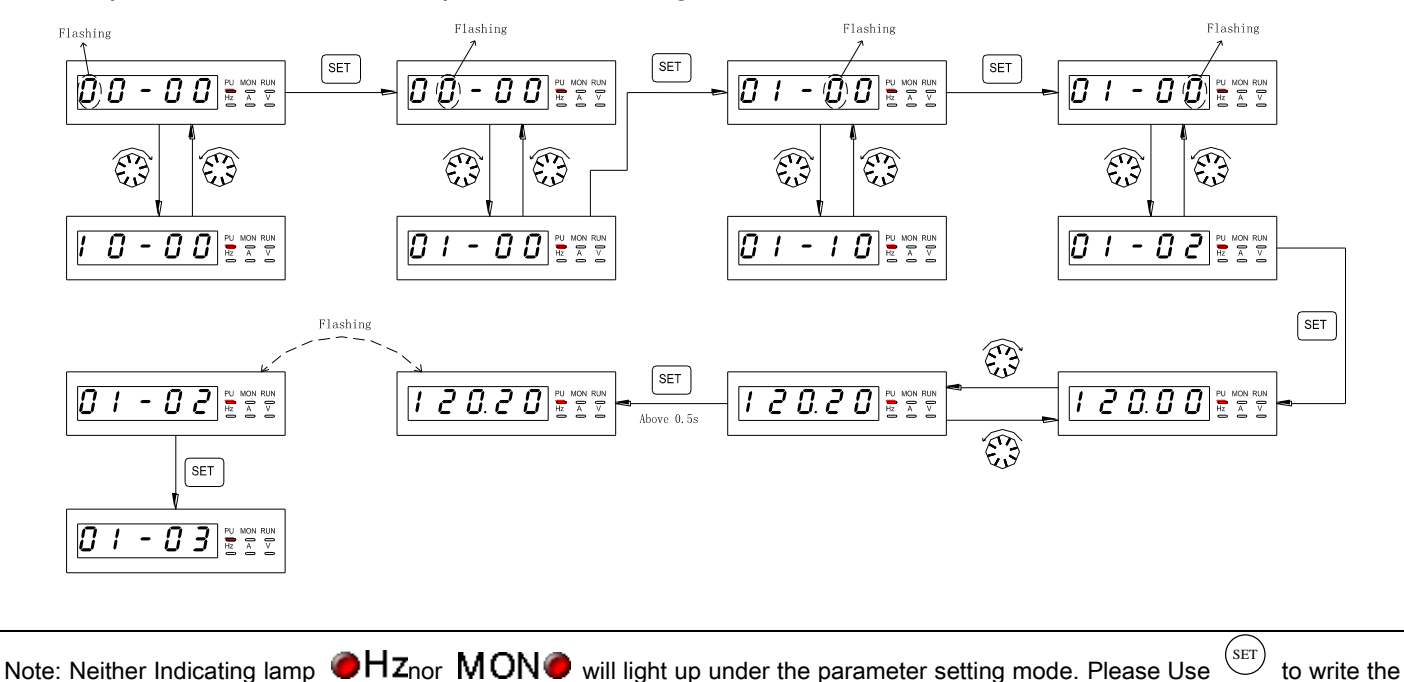

# 4.2.5 Operation flow charts for parameter setting mode

# 4.2.6 Operation flow charts of HELP model, using SC3-TYPE operation panel

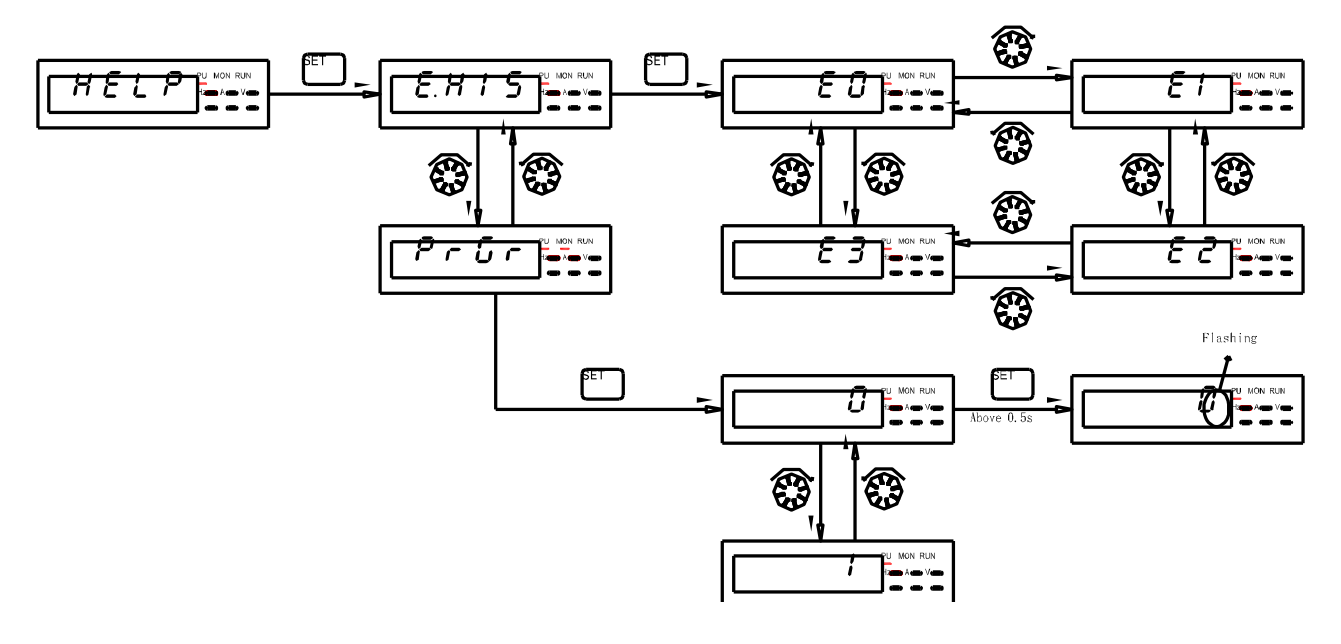

Note: 1.Browsing the alarm record, display screen shows the recent four groups of alarm codes.

2. Different code, please refer to appendix 2.

parameter.

# 4.3 Basic operation procedures for different modes

# 4.3.1 Basic operation procedures for PU mode (00-16(P.79)=0 or 1)

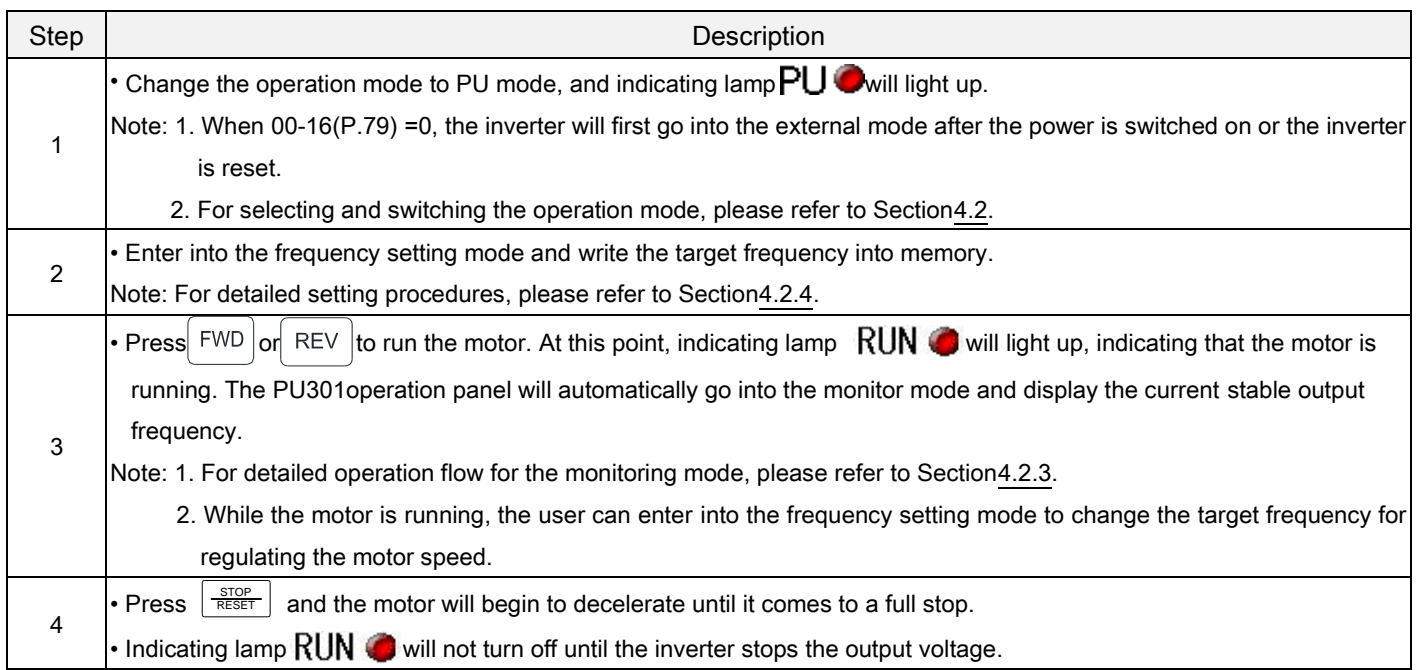

# 4.3.2 Basic operation procedures for external mode (00-16(P.79)=0 or 2)

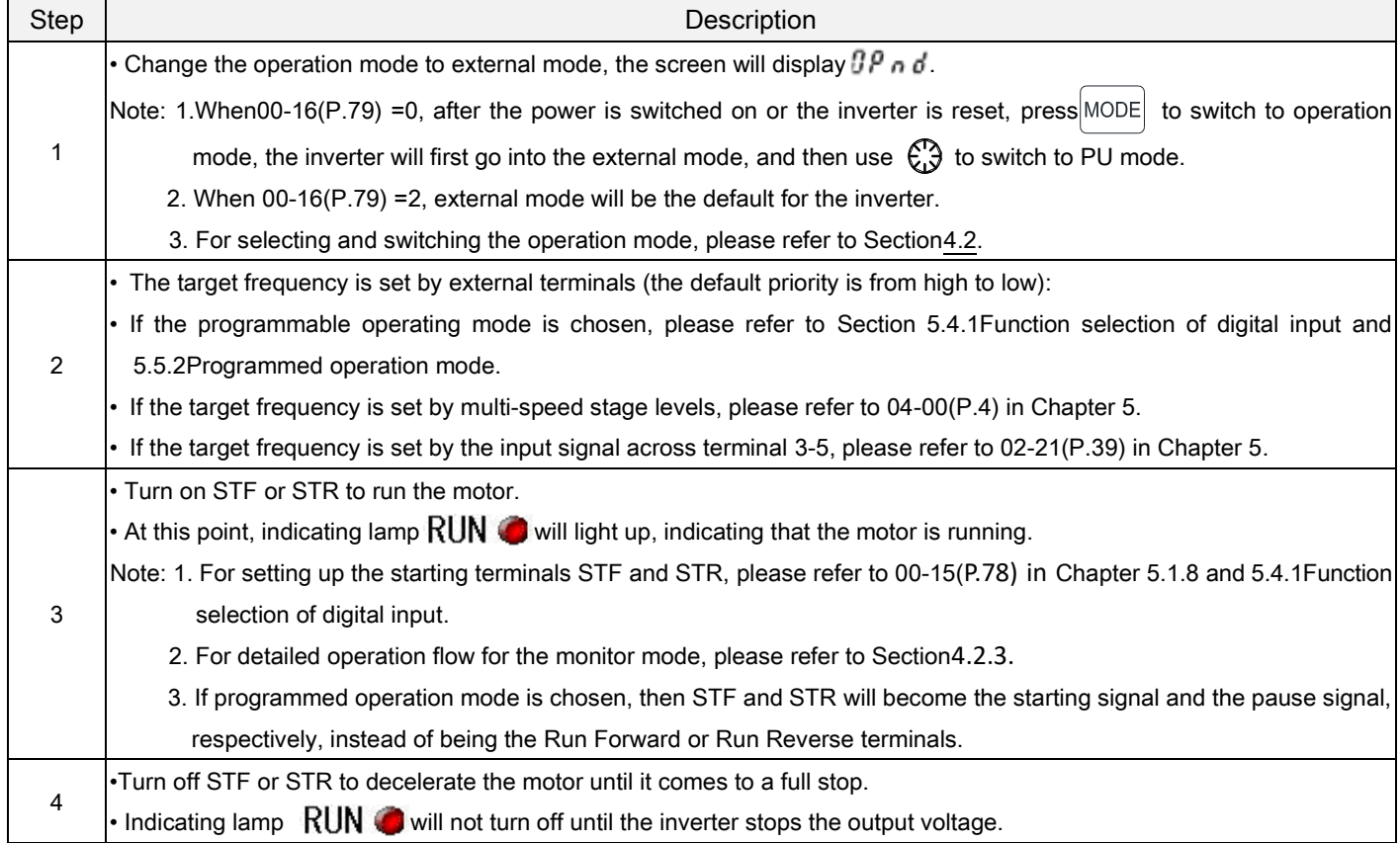

# 4.3.3 Basic operation procedures for JOG mode (00-16(P.79)=0 or 1)

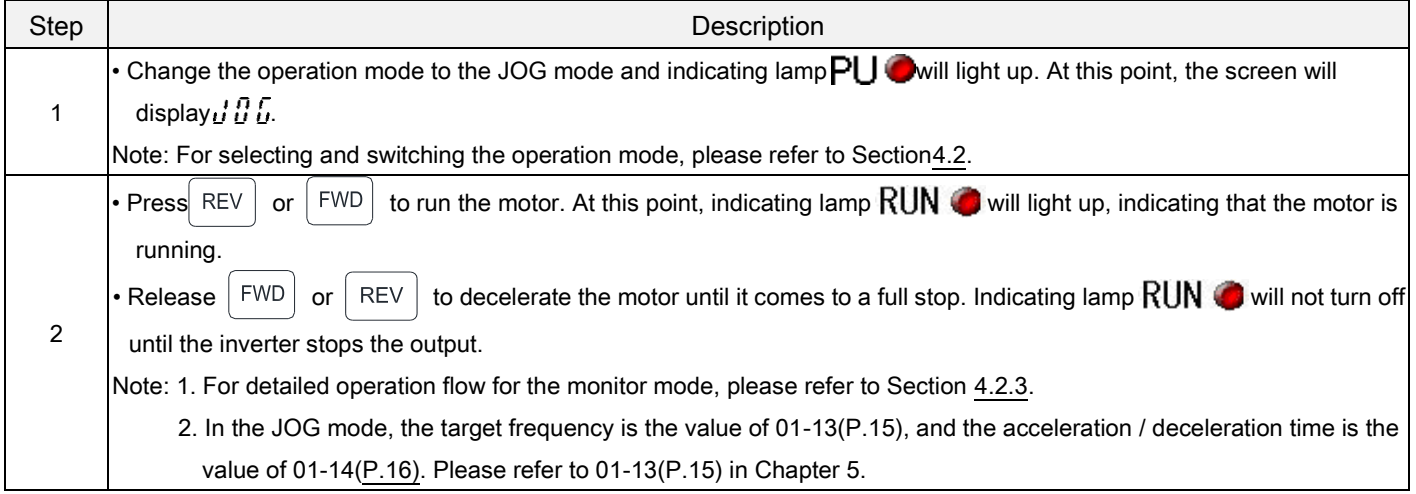

- 4.3.4 Basic operation procedures for communication mode (00-16(P.79)=3)
- In the communication mode, the user can set the parameters and run/stop or reset the inverters by communication. Please refer to communication function related parameters for details.

# 4.3.5 Basic operation procedures for combined mode 1 (00-16(P.79)=4)

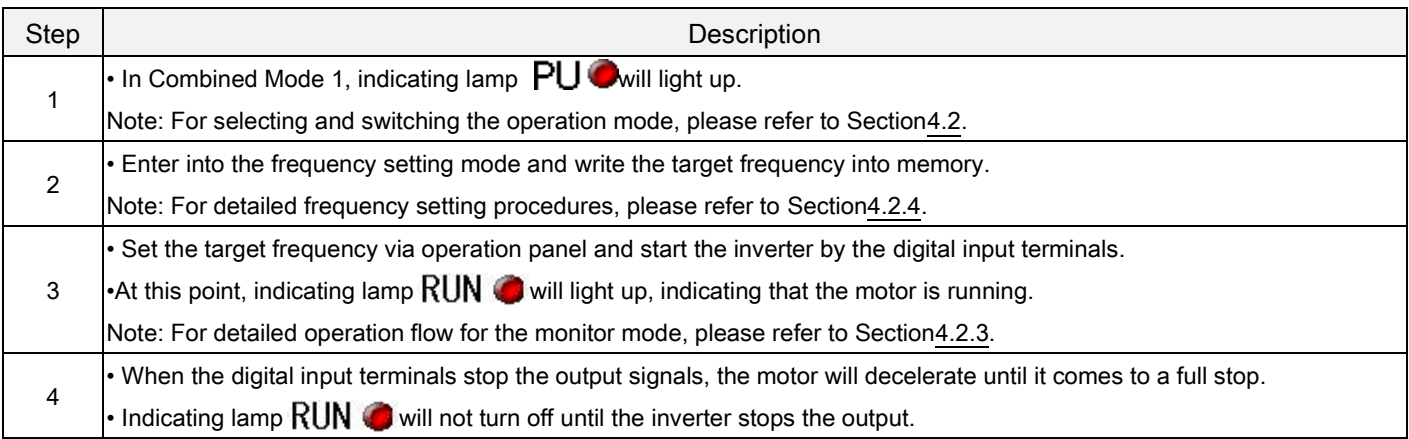

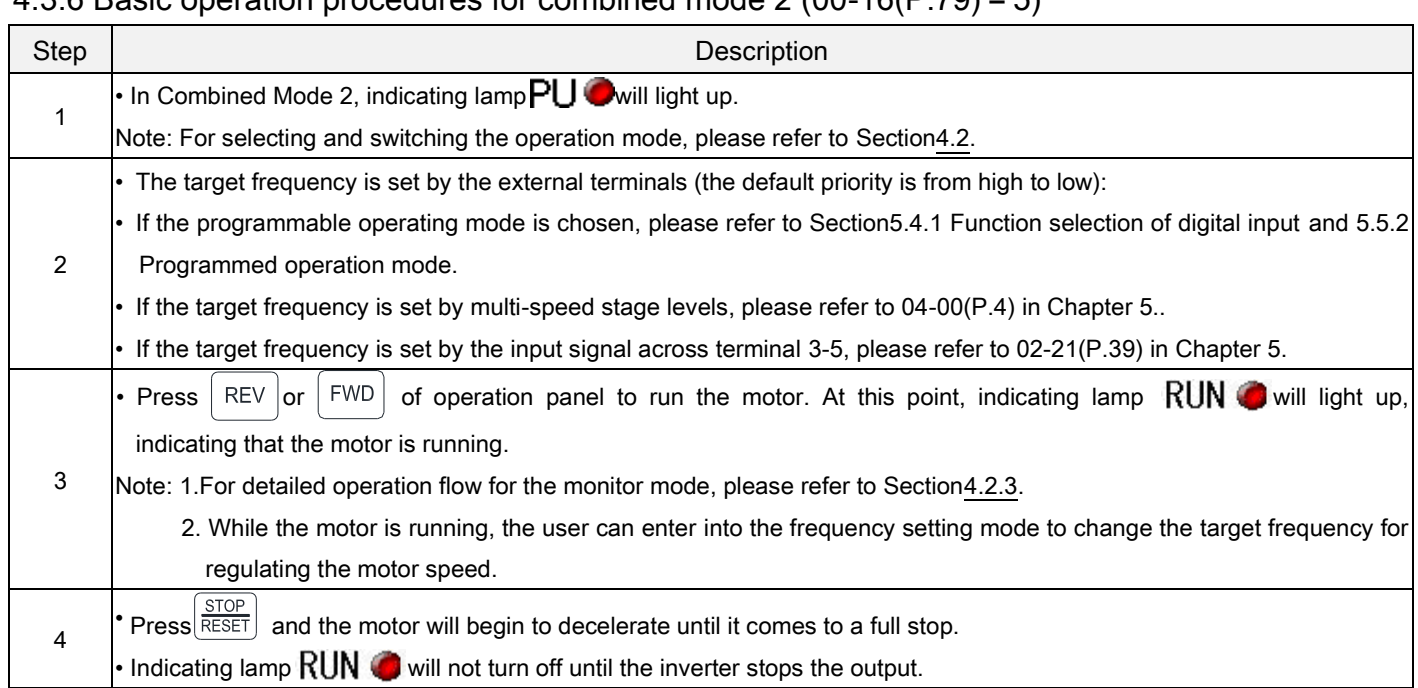

# 4.3.7 Basic operation procedures for combined mode 3 (00-16(P.79)=6)

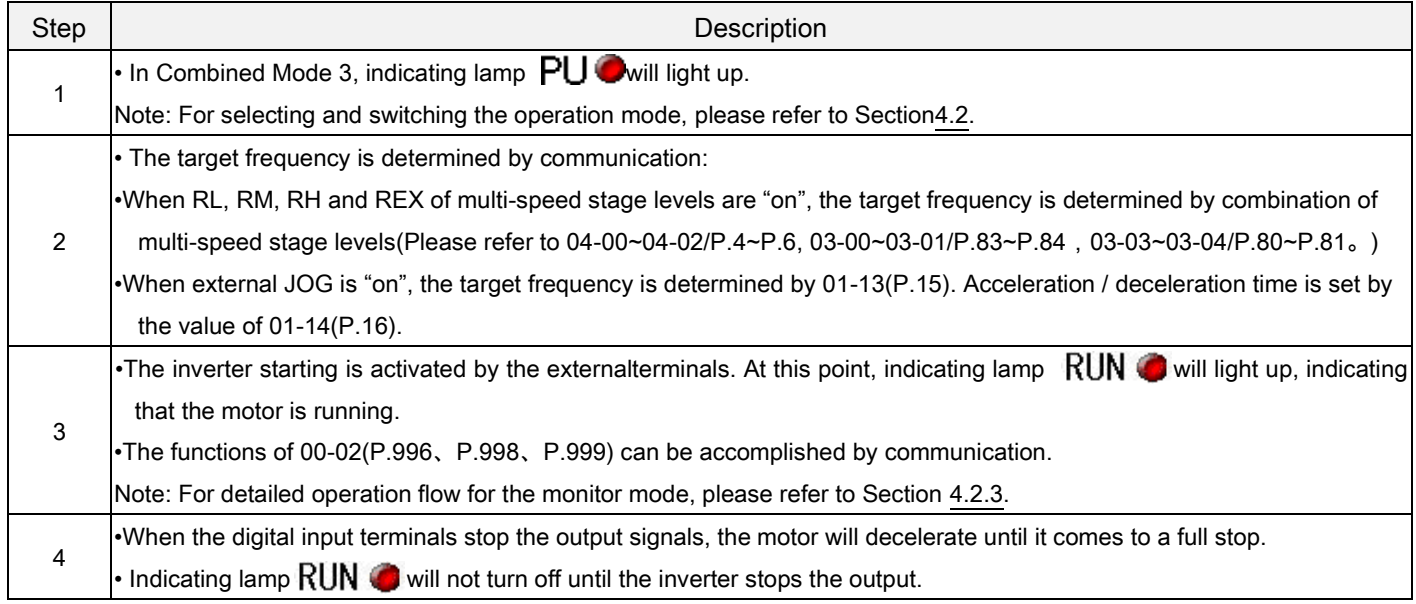

# 4.3.8 Basic operation procedures for combined mode 4 (00-16(P.79)=7)

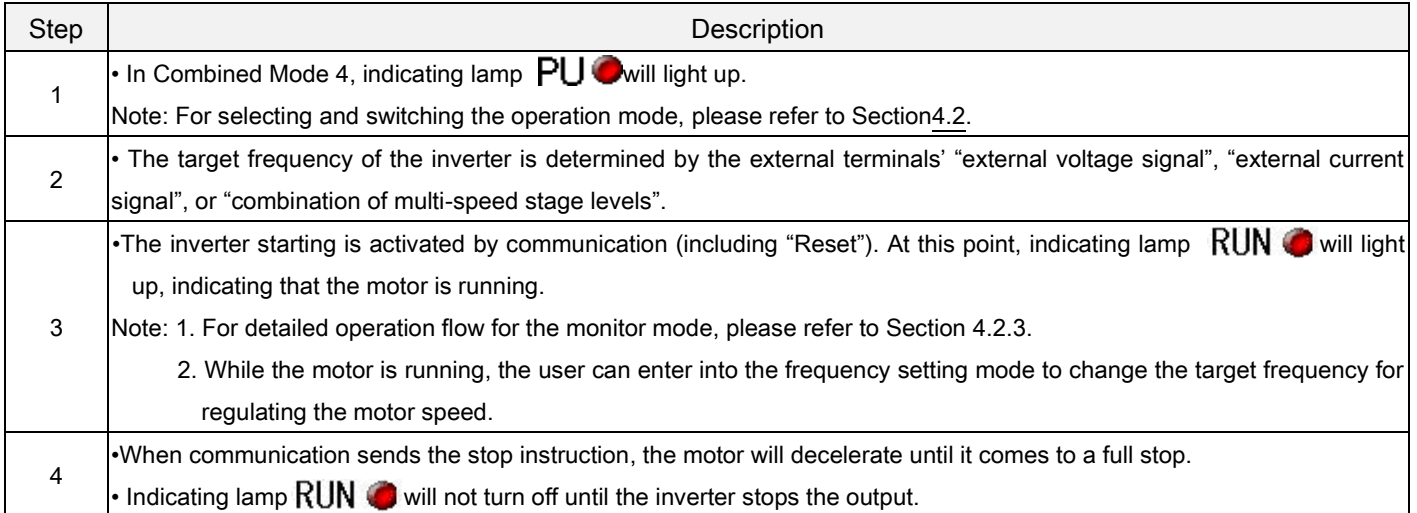

# 4.3.9 Basic operation procedures for combined mode 5 (00-16(P.79)=8)

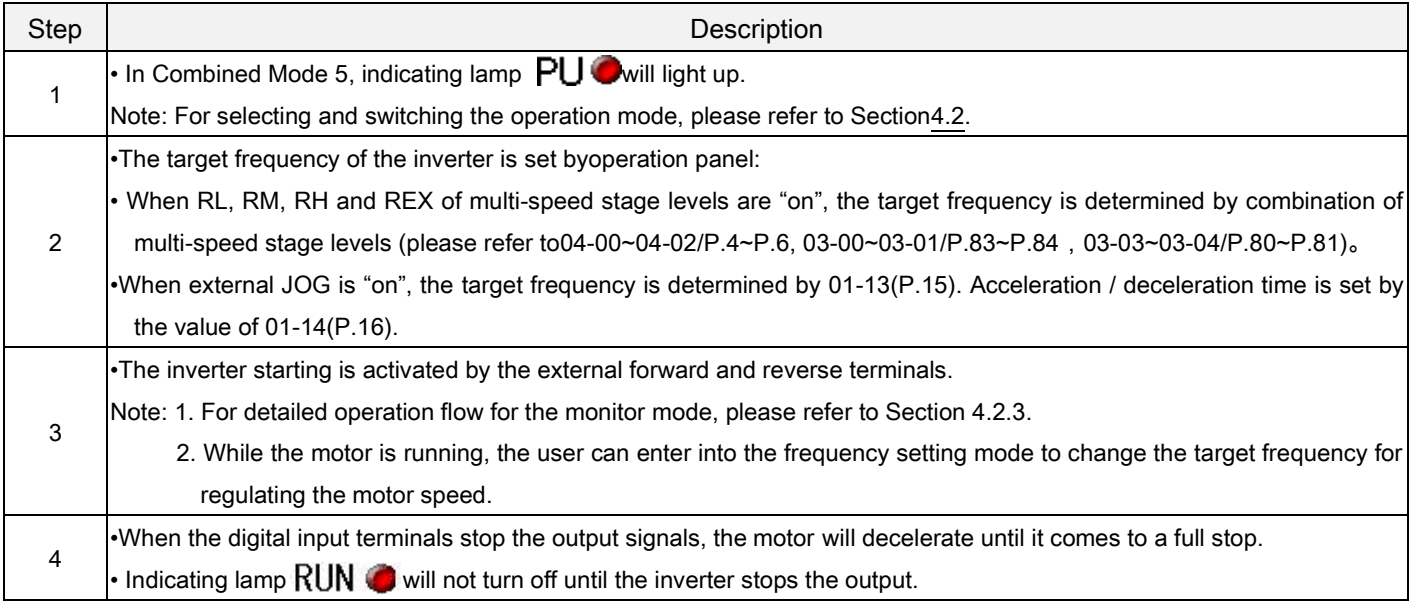

# 4.4 Operation

# 4.4.1 Pre-operation checks and preparation

Before starting the operation, the following shall be examined:

- 1. Check if the wiring is correct. Check especially the ac motor driver output terminals (U/T1, V/T2, W/T3), which cannot be connected to the power. Confirm that grounding terminal  $(\bigoplus)$  is well grounded.
- 2. Check if there is a short circuit at the terminals or charged exposure.
- 3. Verify all terminal connections, and check if plug connectors (optional) and screws are all fastened.
- 4. Verify that no mechanical device is connected to the motor.
- 5. All switches must be disconnected before power on. Make sure that the inverter will not start and there is no abnormal activity when power on.
- 6. Turn on the power only after the cover is well placed.
- 7. Do not operate the switch with a wet hand.
- 8. Make sure of the following after power on: The operating screenshould display normally, both indicating lamp  $\bigcirc Hz$  and  $MON\bigcirc$  will light up.

# 4.4.2 Operation methods

For various operation methods, please refer to basic operation procedures in Chapter 4 and parameter description in Chapter 5.Select the most appropriate operation methods according to the application requirements and regulations. The most commonly used operation methods are shown below:

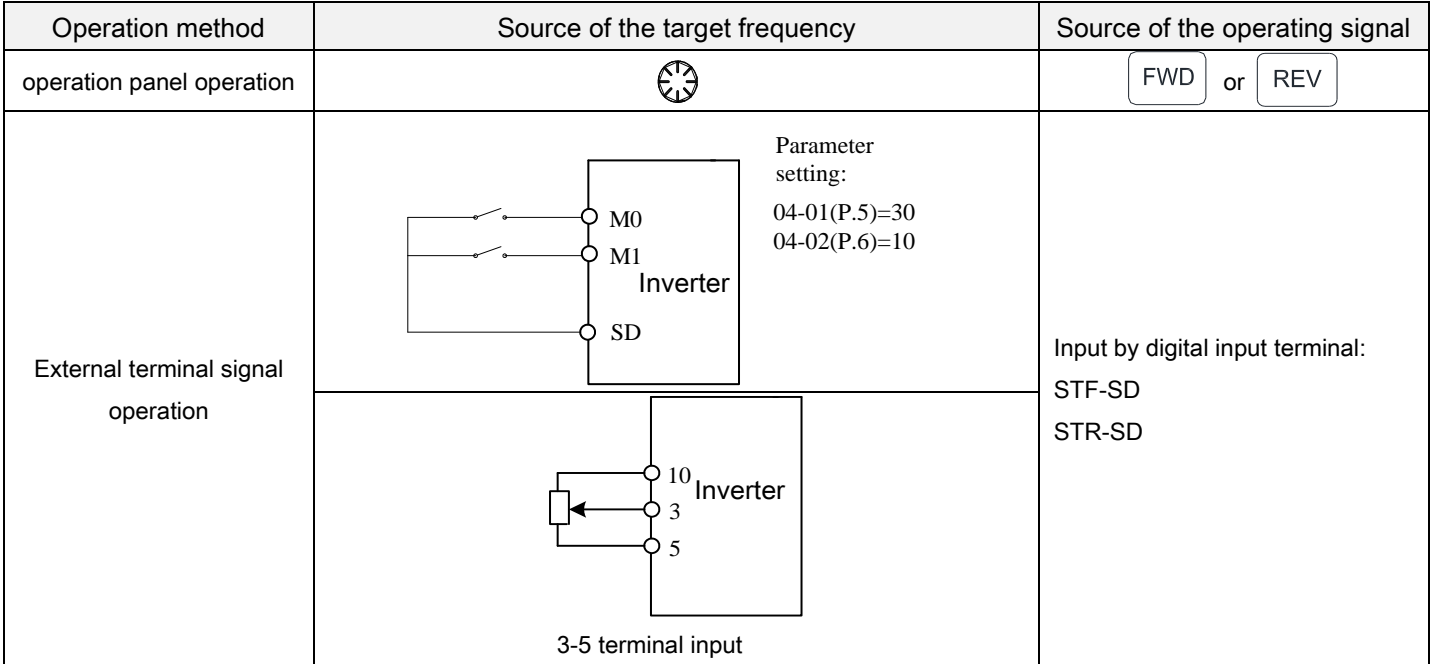

### 4.4.3 Trial run

- Check cables and abnormalities before the trial run. After power on, the inverter is in the external mode.
	- 1. After power on, make sure the operating screen is normal, the indicating lamp power  $\bigcirc$  Hzand MONO is on.
	- 2. Connect a switch between STF and SD or STR and SD.
	- 3. Connect a potentiometer between 3-5-10 or provide 0~5V dc between 3 and 5.
	- 4. Adjust potentiometer or 0~5V dc to a minimum value (under 1V).
	- 5. If STF is on, forward rotation is activated. If STR is on, reverse rotation is activated. Turn off STF or STR to decelerate the motor until it stops completely.
	- 6. Check the following:
		- 1). whether the direction of motor rotation is correct.
		- 2). whether the rotation is smooth (check for any abnormal noise and vibration).
		- 3). whether the acceleration / deceleration is smooth.
- If there is an optional keyboard panel, do the following:
	- 1. Make sure that the keyboard panel is connected to the inverter properly.
	- 2. Change the operation mode to PU mode after power on, and the screen will display 50/60Hz.
	- 3. Press  $\binom{6}{6}$  button to set the target frequency at about 5Hz.
	- 4. Press  $\vert$  FWD  $\vert$  for forward rotation and  $\vert$  REV  $\vert$  for reverse rotation. Press  $\vert$   $\frac{\text{score}}{\text{Reser}}\vert$  to decelerate the motor until it stops completely.
	- 5. Check the following:
	- 1) Whether the direction of motor rotation is correct.
	- 2) Whether the rotation is smooth (check for any abnormal noise and vibration).
	- 3) Whether the acceleration / deceleration is smooth.
- If no abnormal condition is found, continue the trial run by increasing the frequency and go through the above procedure. Put the machine into operation if no abnormal condition is found.

Note: Stop working immediately if abnormalities are found when running the inverter or the motor. Check for possible causes according to "fault diagnosis". After inverter output is stopped and the power terminals (R/L1, S/L2, and T/L3) of the main circuit are disconnected, electric shock may occur if one touches the inverter's output terminals (U/T1, V/T2, and W/T3).Even if the major loop power is cut off, there is still recharging voltage in the filter capacitors. As a result, discharge takes time. Once the major loop power is disconnected, wait for the power indicating lamp to go off before testing the intermediate dc loop with a dc voltage meter. Once the voltage is confirmed to be below the safe value, it is safe to touch the circuit inside the inverter.

# 5. PARAMETER DESCRIPTION

# 5.1 System parameter group00

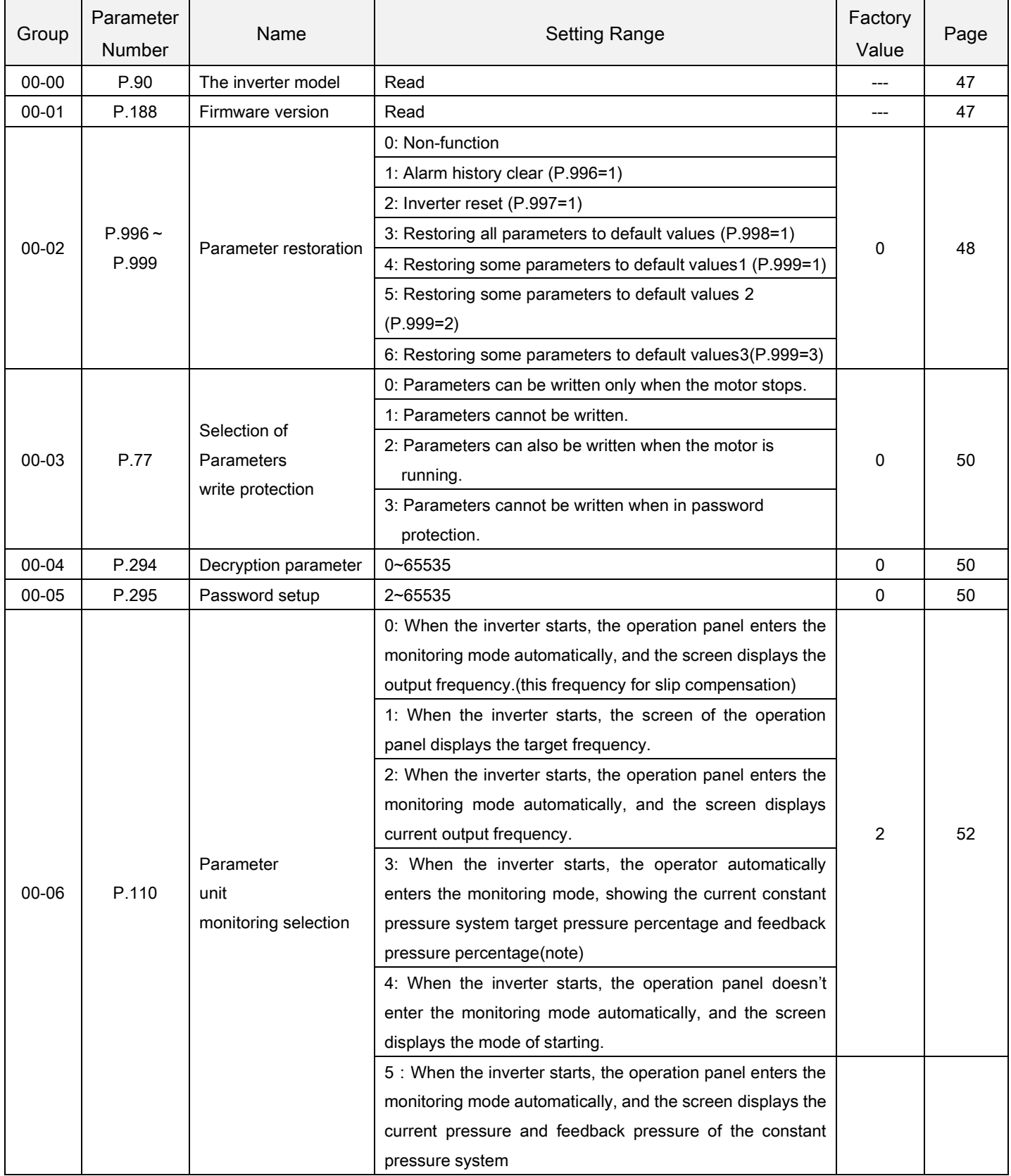

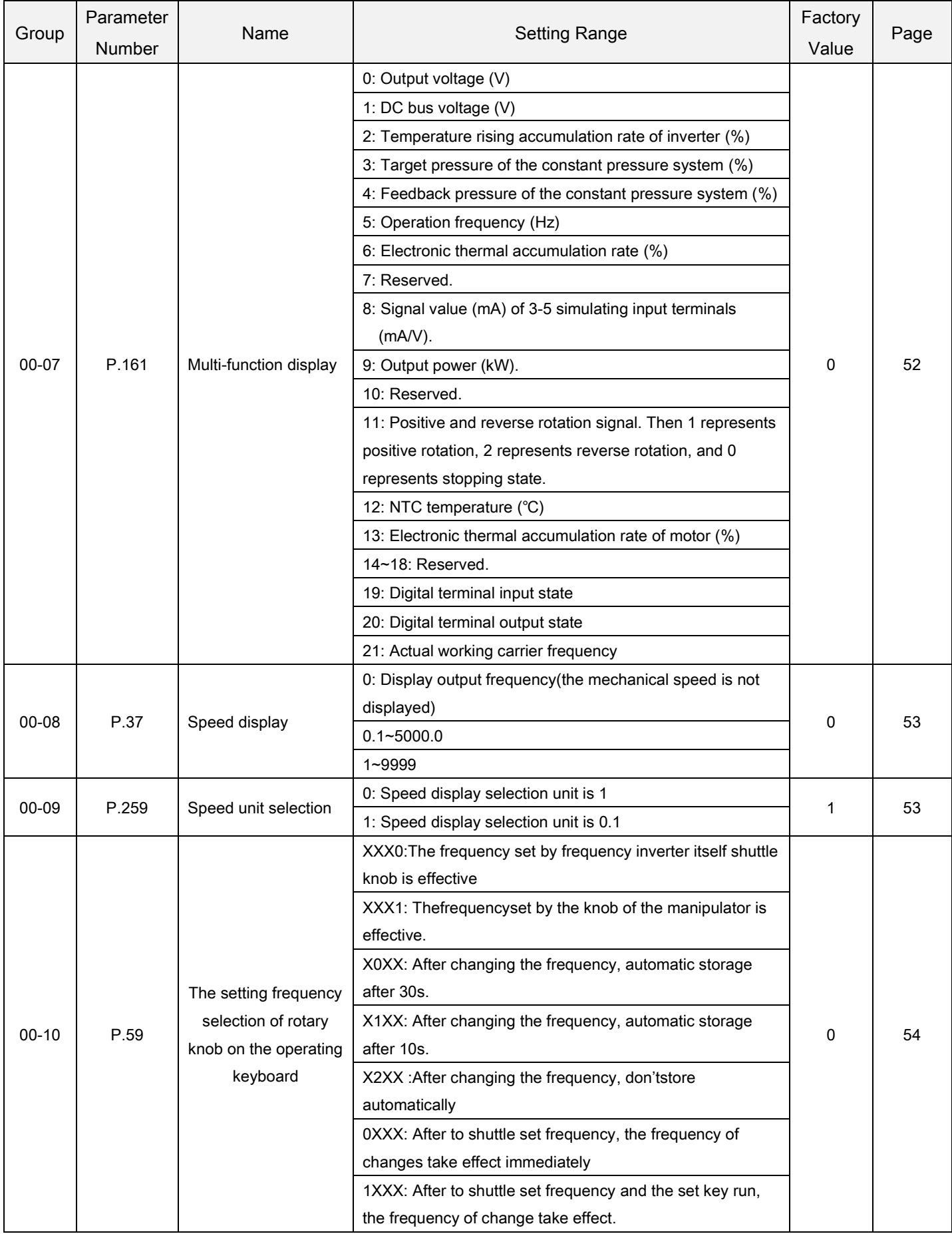

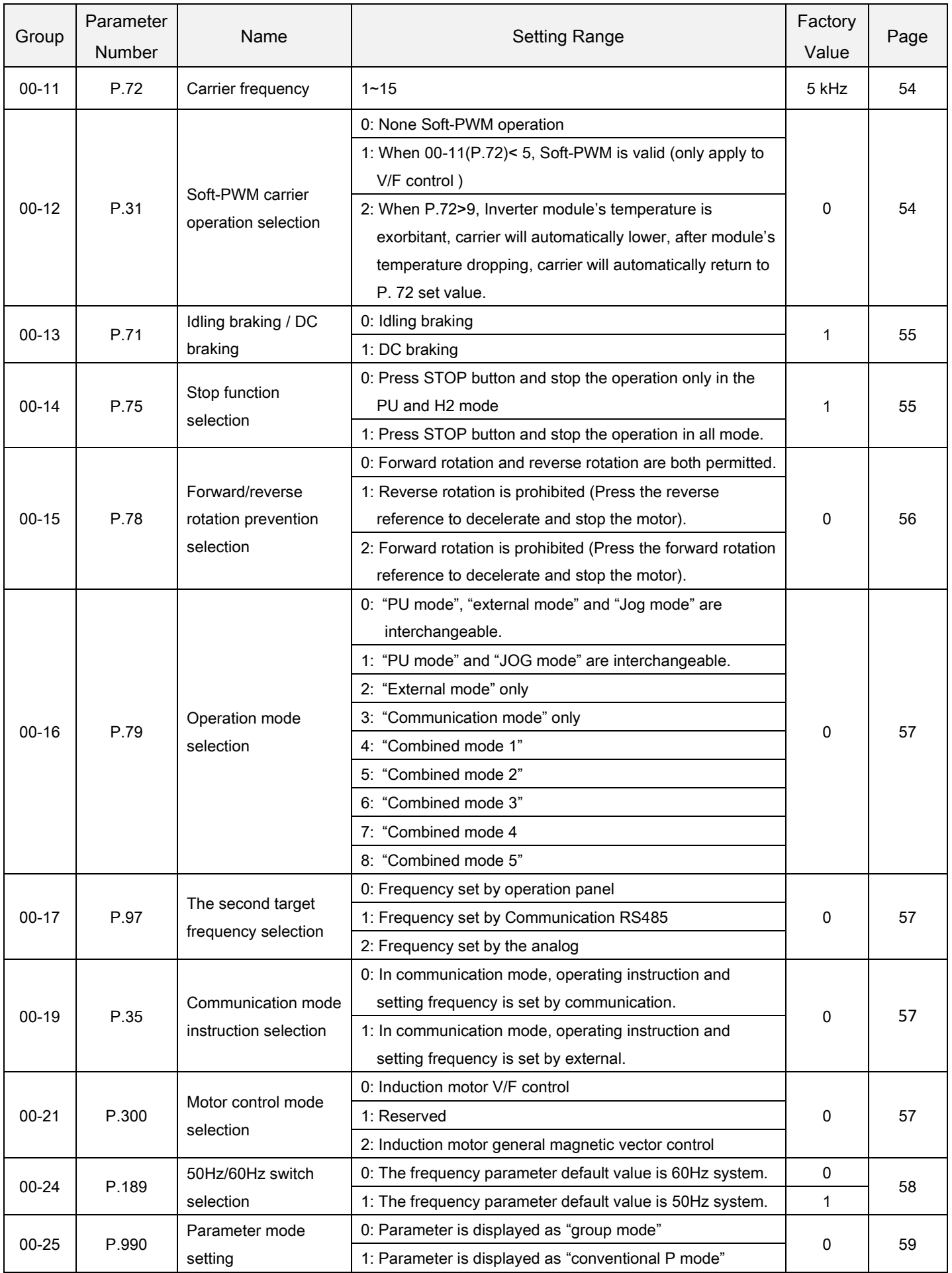

### 5.1.1 Inverter information

Inquire the inverter model, control board firmware version, and the connected expansion card, etc.

<span id="page-50-0"></span>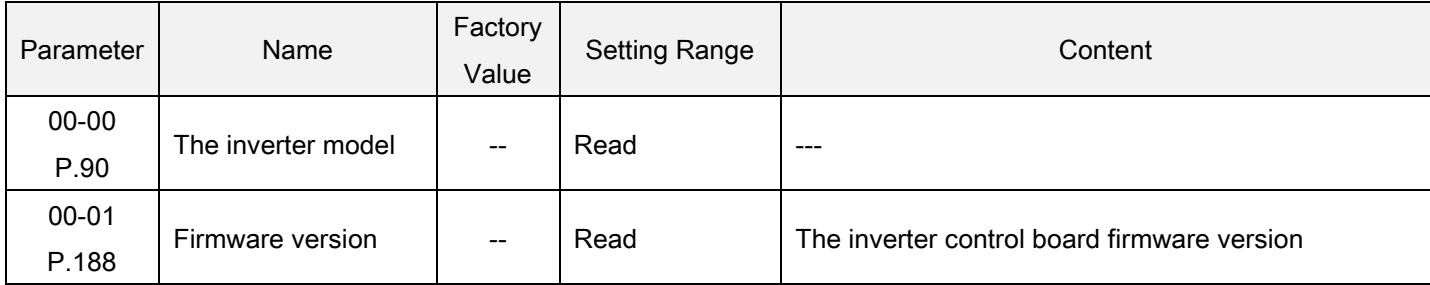

#### <span id="page-50-1"></span>The inverter model

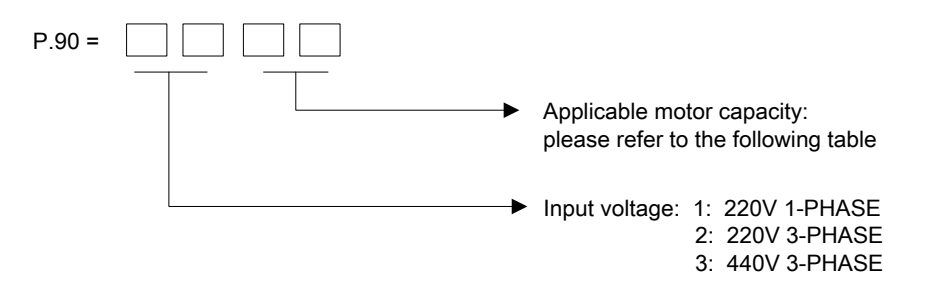

The applicable motor capacity: Read

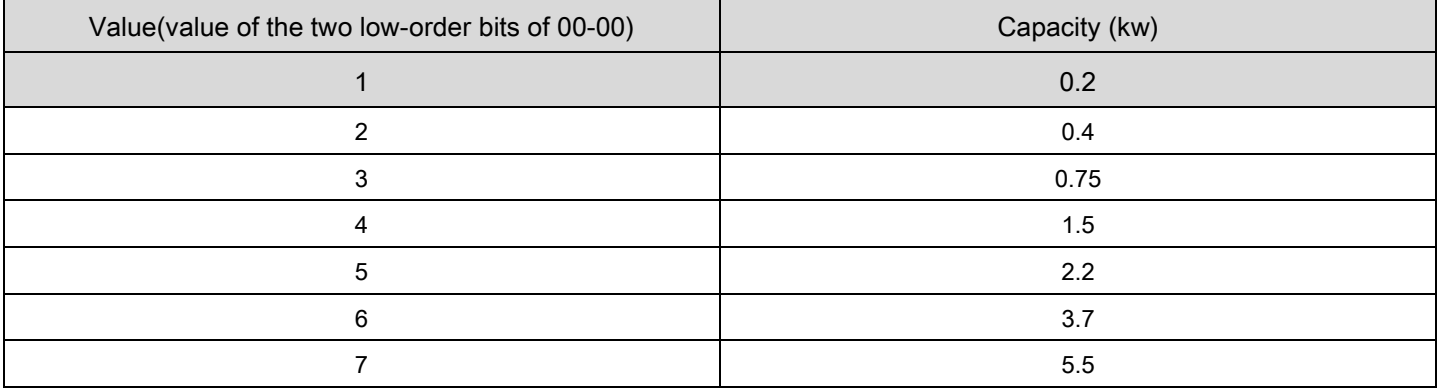

Note: The parameters above are for reading only, not for writing.

# 5.1.2 Parameter restoration

Restore the parameters to the default values.

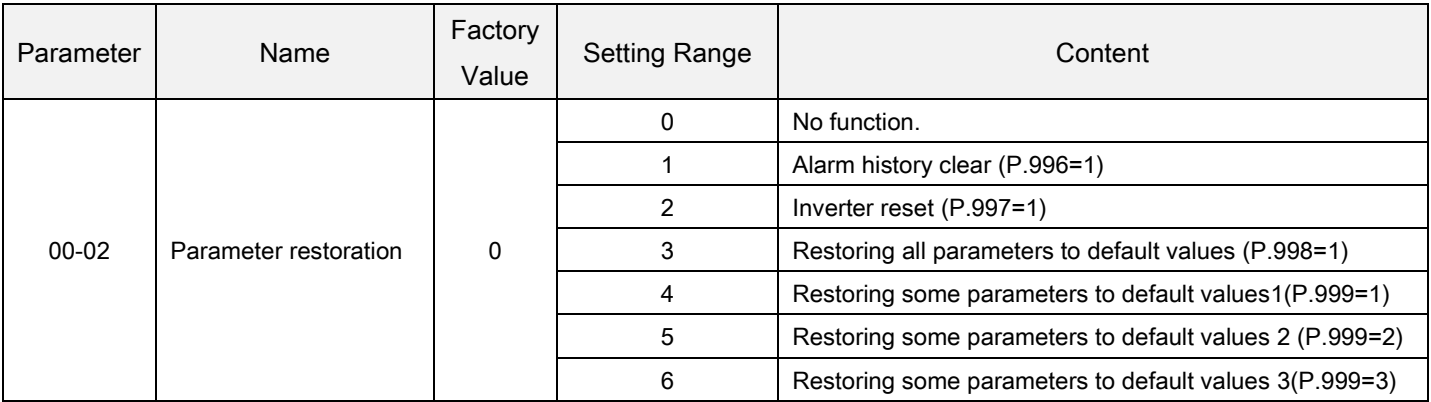

<span id="page-51-0"></span>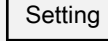

Parameter restoration

- 1: 00-02 is set to1, and the screen will display  $\sum$   $\int$   $\int$  after writing, the abnormal record will be erased, 00-02 is restored to 0.
- 2: 00-02 is set to 1, and the screen will display  $\tau \xi$ , the inverter will be reset.00-02 is restored to 0.After resetting the inverter, the values of the two relays, "electronic thermal relay" and "IGBT module thermal relay"will be set to zero.
- 3: 00-02is set to3, and the screen will display  $\bar{H}$   $\bar{L}$   $\bar{L}$  ,all the parameters will be restored to the default values except the parameters in the table 1below. After parameters are restored, 00-02 is restored to0.

**Exception**The parameters in table 1 below will not be restored to the default values:

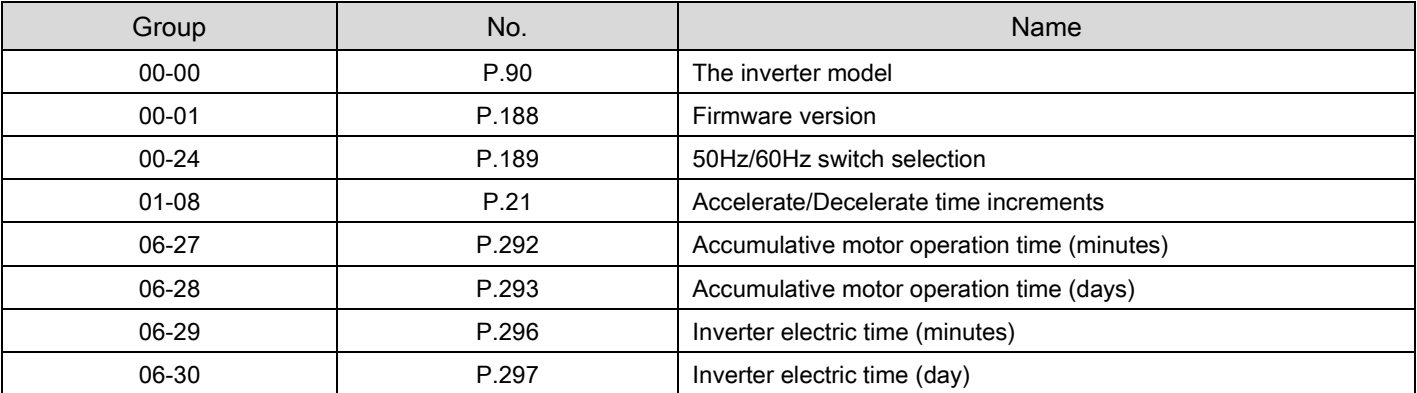

4: 00-02 is set to4, and the screen will display  $P \cap \overline{P}$  after writing, all the parameters will be restored to the default values except the parameters in the table 1 and table 2below.After parameters are restored, 00-02is restored to 0.

**Exception** The parameters in table 2 below and table 1 will not are restored to the default values:

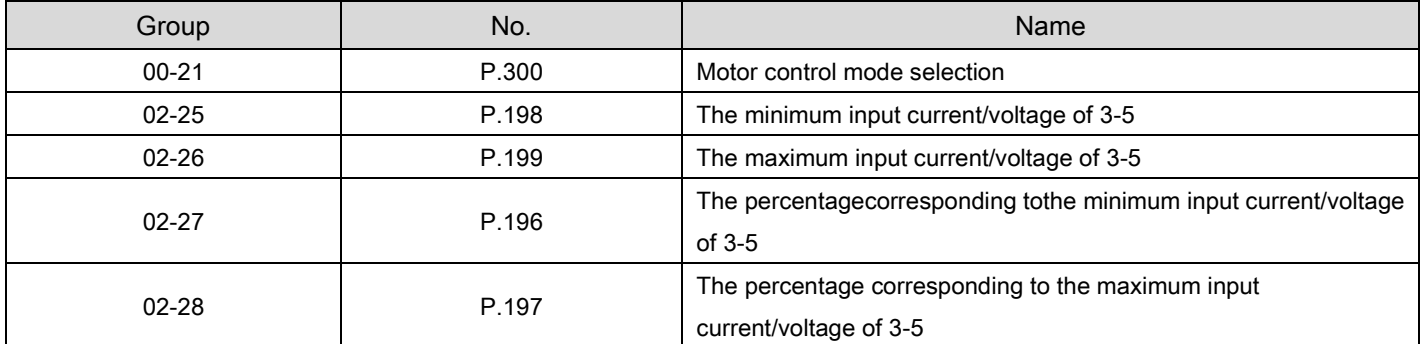

System parameter group00

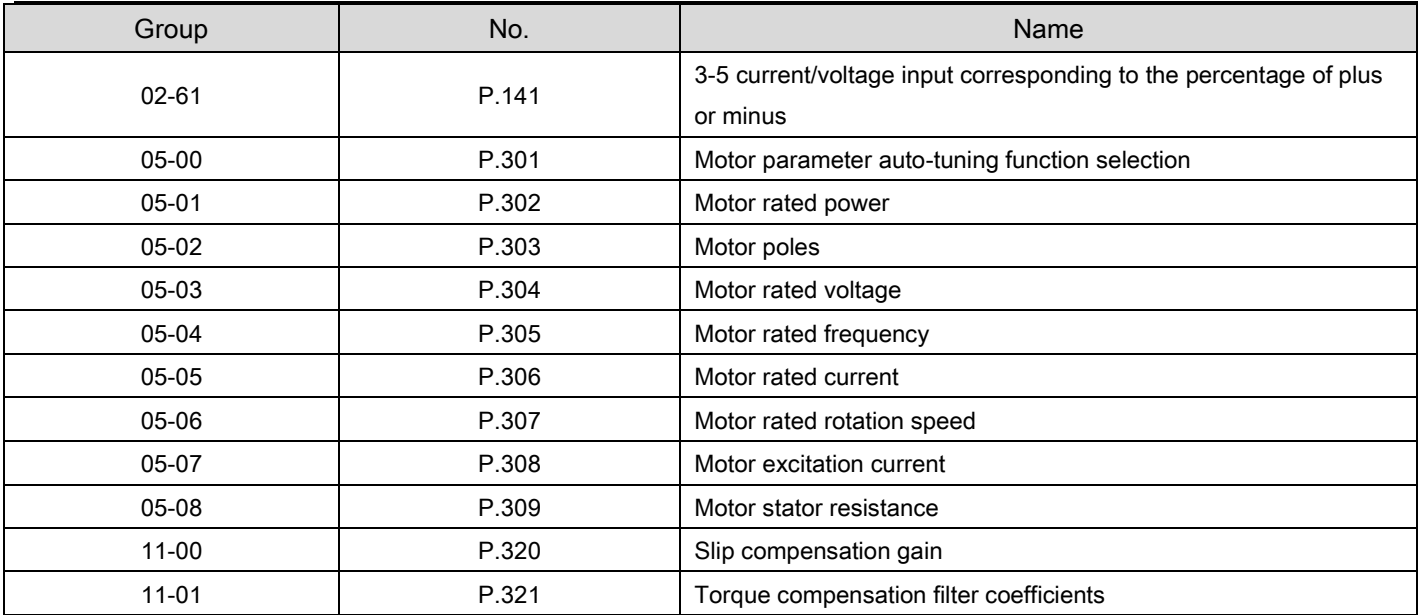

 5:The parameter user register between 15-00 and 15-19 will not be reset, nor will the value of parameter number. The parameter in table 1 will not be reset. Once reset, 00-02 will recover to 0.

 6: The parameter user register between 15-00 and 15-19 will not be reset, nor will the value of parameter number. The parameter in table 1 and table2 will not be reset. Once reset, 00-02 will recover to 0.

Note: When restoring all or some to default values, please be sure that the screen displays  $\overline{\mathcal{E}} \cap \mathcal{L}'$ , which means parameters has been restored to factory values, and then execute other operations.

# 5.1.3 Parameter protection

 Whether to enable the writing to various parameters or not can be selected. Use this function to prevent parameter values from being rewritten by disoperation.

<span id="page-53-0"></span>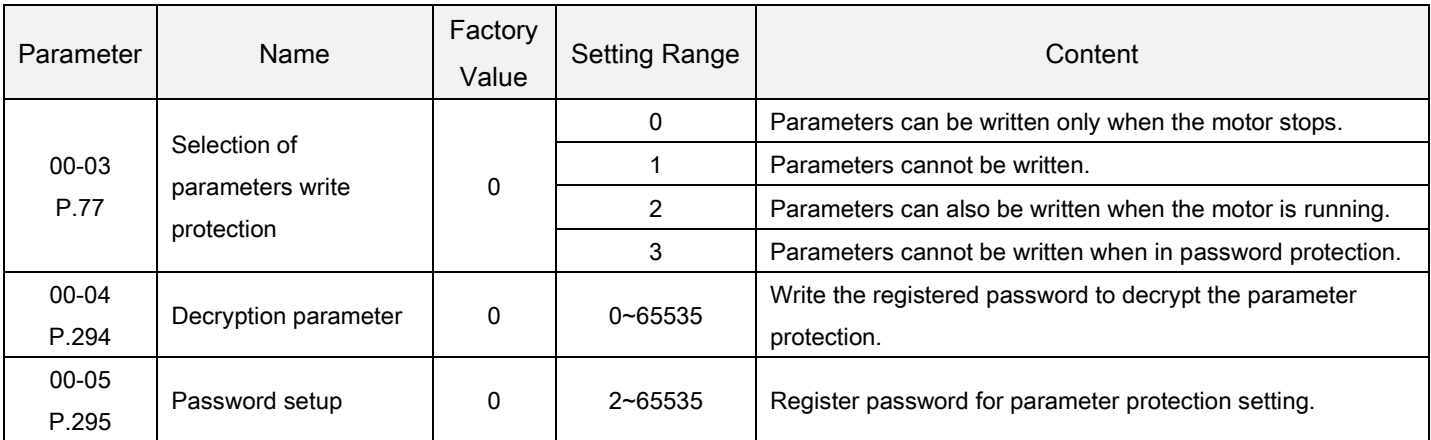

<span id="page-53-2"></span><span id="page-53-1"></span>Parameter write protectionselection Setting

Writing parameters only during stop(00-03="0"initial value)

**Exception** During operation, the parameters below can be written:

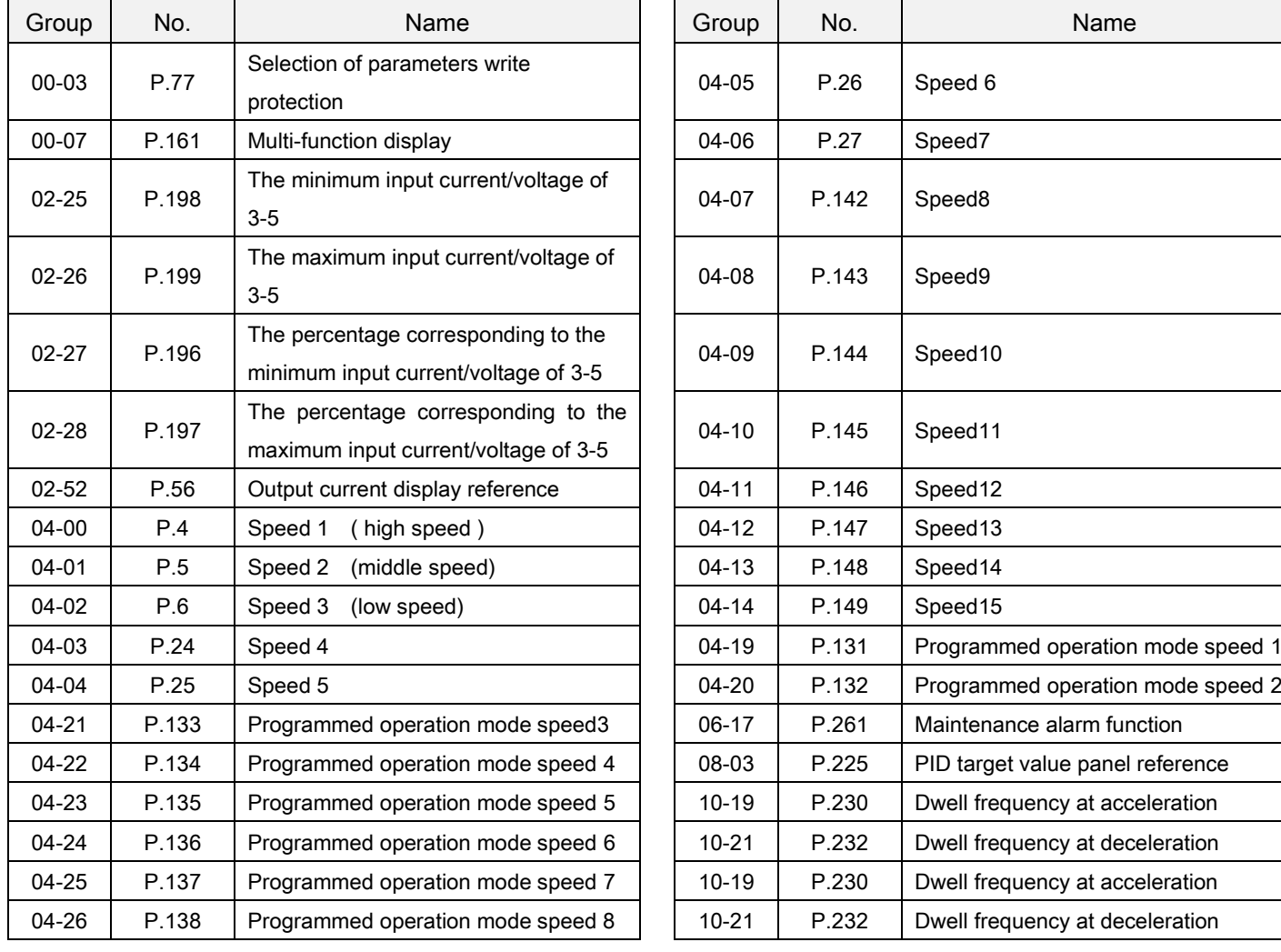

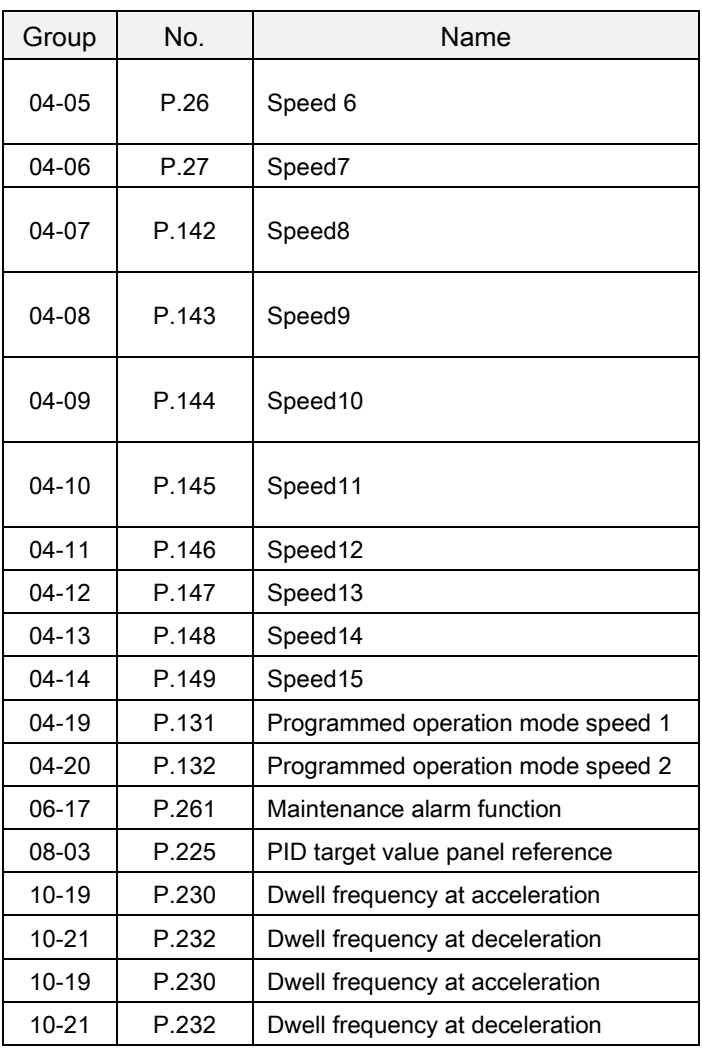

#### The parameters cannot be written. (00-03="1")

#### **Exception** The parameters below can be written.

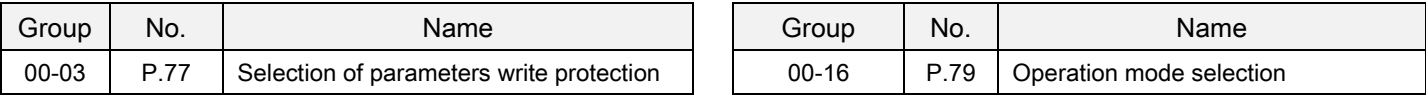

During operation, the parameters below can also be written.(00-03="2")

**Exception** During operation, the parameters below cannot be written:

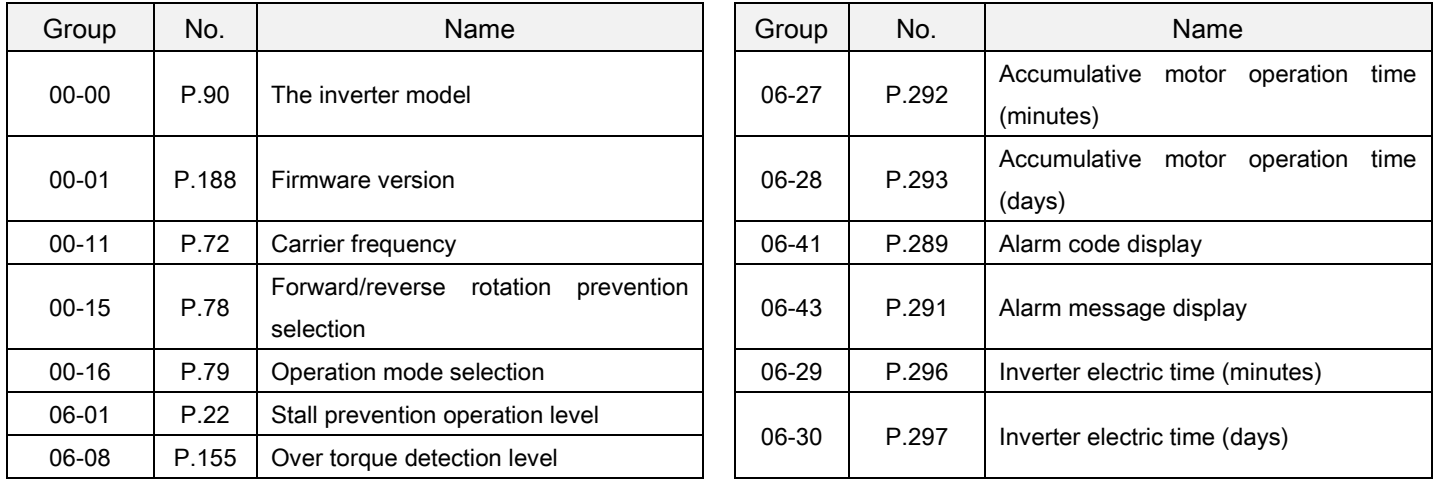

When in password protection, parameters cannot be read. (00-03="3")

#### **Exception** The parameters below can still be read:

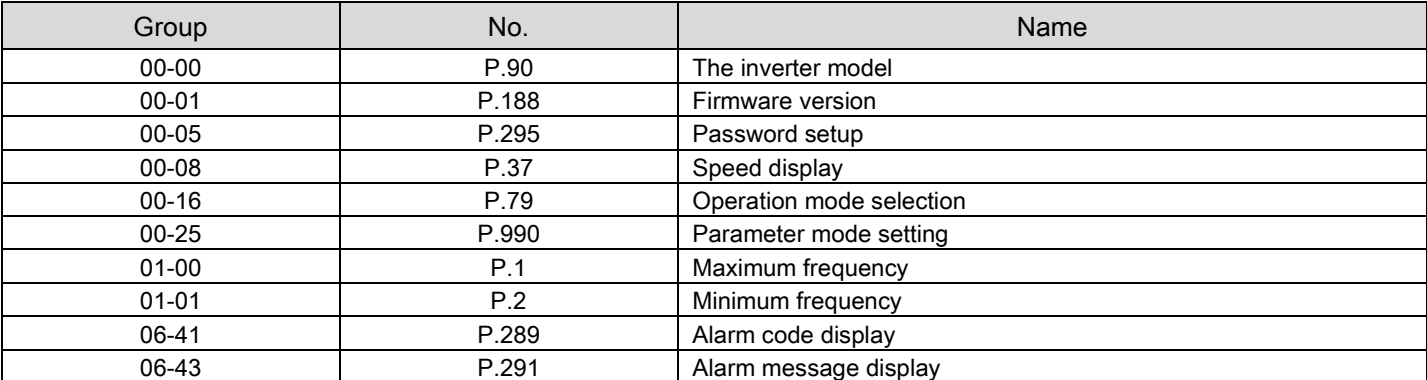

Password protection Setting

### Registering a password

- 1. Write a number (2~65535) in 00-05as a password, password protection takes effect immediately;
- 2. After registering a password,00-05=1;
- Unlocking password protection
	- 1. Write the correct password in 00-04, and then password protection will be unlocked;
	- 2. After unlocking the password, 00-04=0, 00-05=1;
	- 3. If turn the inverter power off and then turn on, it will still restore to the password protection status.
- Password all clear
	- 1. Write the correct password in 00-04 to unlock the password protection;
	- 2. Write 0 in 00-05, password will be all cleared.

Note: If you forget the password, you can input the same wrong password of P.294 for three consecutive times, and the interval between two consecutive times is no more than 10s,the password will be cleared automatically and all user parameters will be restored factory value.

# 5.1.4 Monitoring function

The item to be displayed on the operation panel can be selected.

<span id="page-55-0"></span>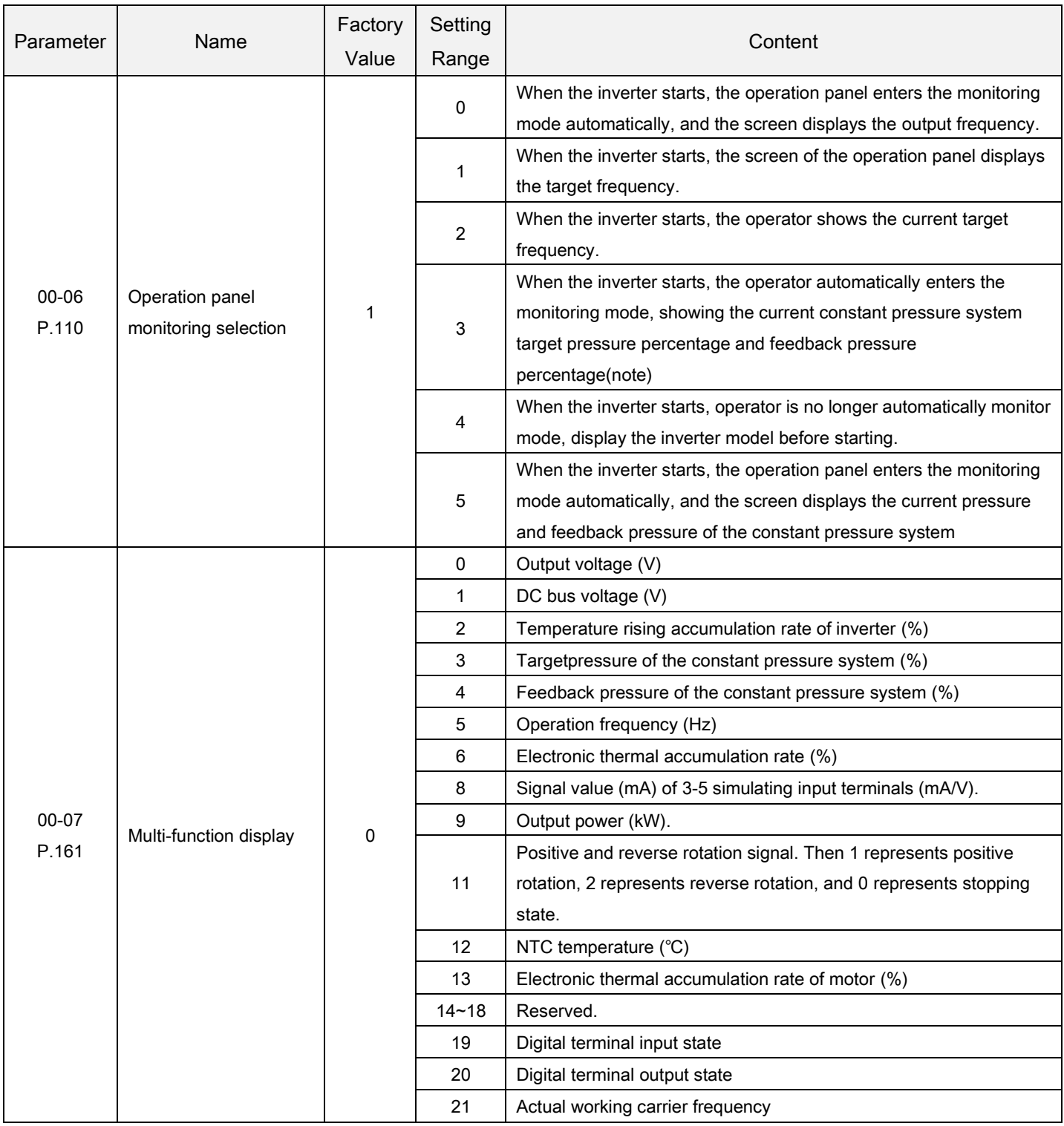

<span id="page-55-1"></span>Note: 1. The "output frequency" here is the value after slip compensation.

2. The multi-function display selection is realized in the monitoring voltage mode. Please refer to Section 4.2.3for monitoring mode selection

3. Please refer to 5.4.15 for the sort of terminal.

Operation panel monitoringselection Display

 Display the current constant pressure system target pressure percentage and feedback pressure percentage (00-06="3").

At this point, the screen display shows two sections. A decimal point is used to separate the boundaries. What is on the left is the target pressure of the constant pressure system and what is on the right is the feedback pressure of the constant pressure system. As is shown in this figure,  $\boxed{2\,0.3\,0}$  $\ket{\tilde{\bm{z}}\tilde{\bm{z}}\tilde{\bm{z}}}$ , "20" means that the target pressure percentage of the constant pressure system is 20%, and the target pressure value is 20%\*08-43(p.251); "30" means the feedback pressure percentage of the constant pressure system is 30%, and the feedback pressure is 30%\*08-43(p.251)

 Display target pressure and feedback pressure of current constant pressure system (00-06= "5") At this point, the display screen will be displayed in two segments, separated by Spaces. The left side is the target pressure of the constant pressure system, and the right side is the feedback pressure of the constant pressure system

PU EXT NET PLC

As is shown in this figure, **EXALGE**  $2.0\ 3.0$  , "2.0" means the target pressure of the constant pressure system is 2.0, and "3.0" means the feedback pressure of the constant pressure system is 3.0.

Multi-function display Display

 The multi-function display selection is realized in the monitoring voltage mode. Please refer toPage 66(4.2.3 the operation flow charts for monitoring mode)for monitoring mode selection.

### 5.1.5 Speed display

In the mode of "monitoring output frequency", the screen displays the corresponding machine speed.

<span id="page-56-0"></span>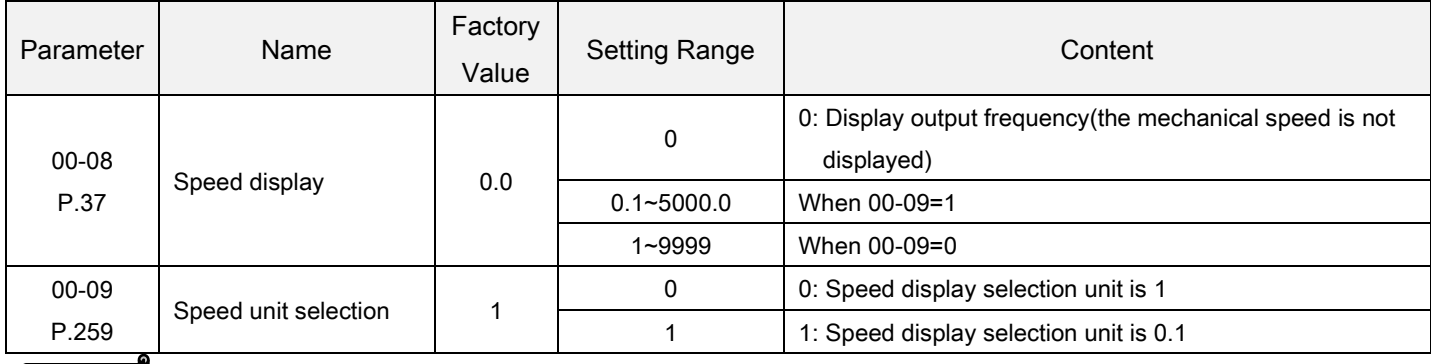

<span id="page-56-1"></span>Speed display Setting

 The setting value of 00-08 is the machine speed of the inverter when its output frequency is 60Hz. For example:

- 1. If the transmitting belt speed is 950 m/minute when the inverter output frequency is 60Hz, set 00-08 = 950.
- 2. After setting, in the "output frequency monitoring mode" of operation panel, the screen will display the speed of the transmitting belt.

Note: The machine speed on the screen is the theoretical value calculated proportionately by the inverter output frequency and the setting value of 00-08. So there's minute discrepancy between the displayed machine speed and the actual one.

# 5.1.6 The Setting Frequency Selection of Rotary Knob on the Operating Keyboard

According the different setting values determing the frequency values which are set by the keyboard.

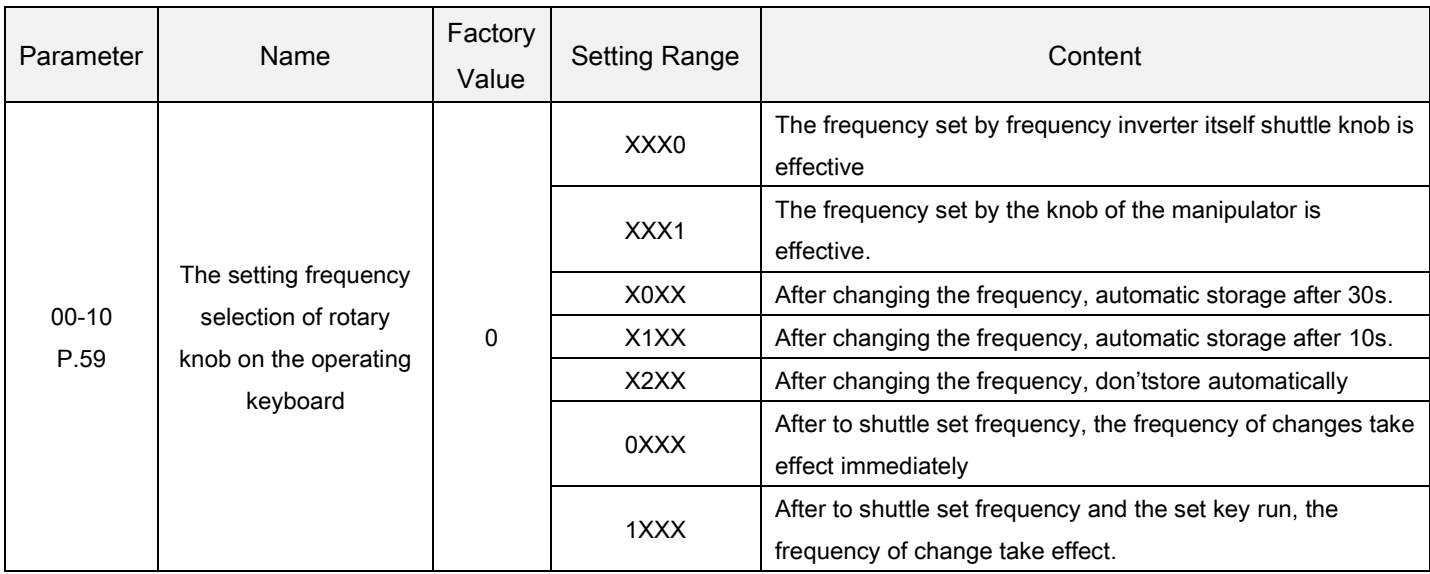

The Setting of Rotary Knob on theOperating keyboard Setting

00-27 (P.59) is set by bit and it has 4 bits.

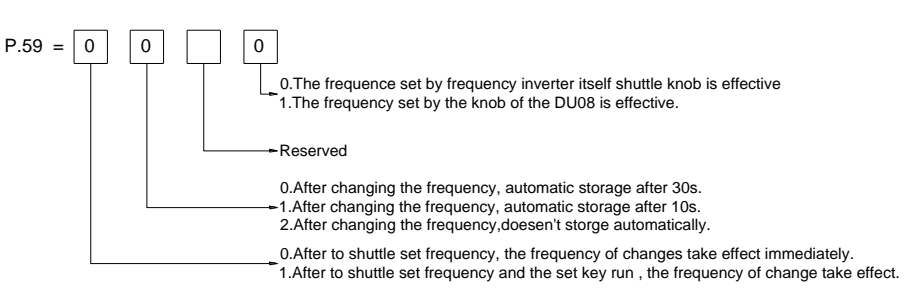

Note:: On one hundred - bit value, value on ontology shuttle knob set frequency effectively.

# 5.1.7 PWM Carrier frequency

The motor sound can be changed by adjusting PWM carrier frequency properly.

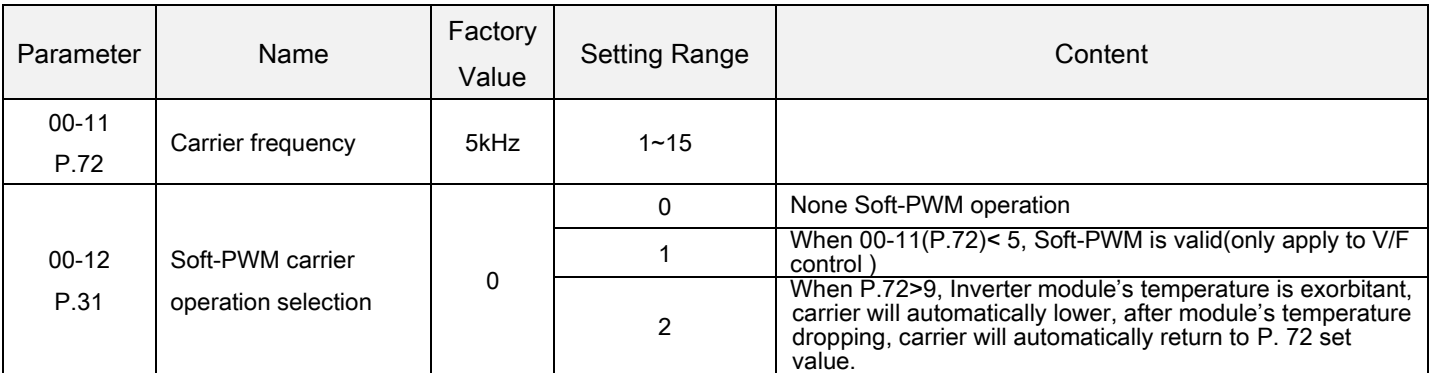

Setting

Carrier frequency

- If the carrier frequency becomes larger, the mechanical noise of motor will become smaller, the leakage current of motor will become larger, and the noise of inverter will become larger.
- If the carrier frequency becomes larger, the inverter will consume more energy and its temperature will also rise.
- If there is mechanical resonance in inverter systems, we can adjust the setting value of 00-11 to diminish it.

# PARAMETER DESCRIPTION 56

 The higher Carrier frequency, the inverter rated current will decline, which was to prevent the inverter to overheat and extend the life of IGBT, so that protection measures are necessary. The carrier frequency is 8kHz or below, rated current of a inverter is 100%, as the carrier frequency increase, rating current will decline, and accelerate product heat to protect the inverter. Rated current and carrier frequency relation curve shown in the following figure:

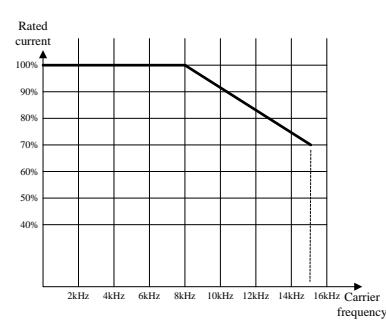

Note: carrier frequency value should at least 8 times exceed the target frequency more than double.

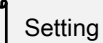

### Carrier operation selectionV/F

- Soft-PWM control is a control method that changes the motor noise from a metallic sound into an inoffensive, complex tone.
- Motor noise modulation control is when the inverter varies its carrier frequency from time to time during the operation. The metal noises generated by the motor are not a single frequency. This function selection is to improve the high peak single frequency noises.
- This function is only valid under the V/F mode; i.e., it is effective when 00-21=0.

# 5.1.8 Stop operation selection

Select the inverter stop operation

<span id="page-58-0"></span>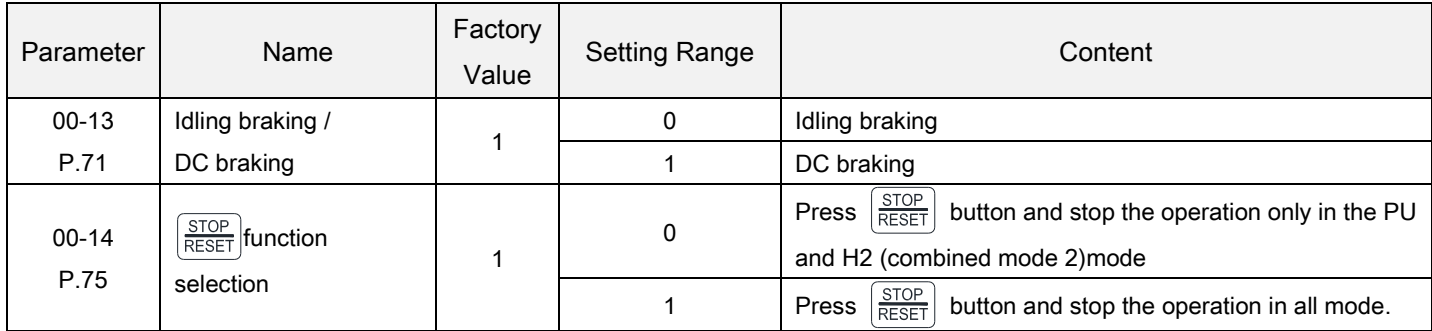

<span id="page-58-1"></span>**Setting** 

Idling braking(00-13="0")

Idling braking / linear braking

The inverter will terminate the output immediately after the stop signal is accepted, and the motor will be "racing".

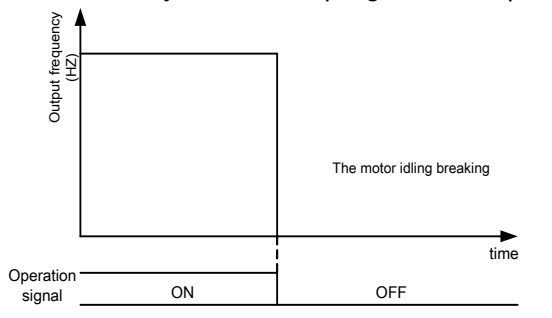

Linear braking(00-13="1")

The output of the inverter will follow the acceleration/deceleration curve to decelerate until stop after the stop signal is accepted.

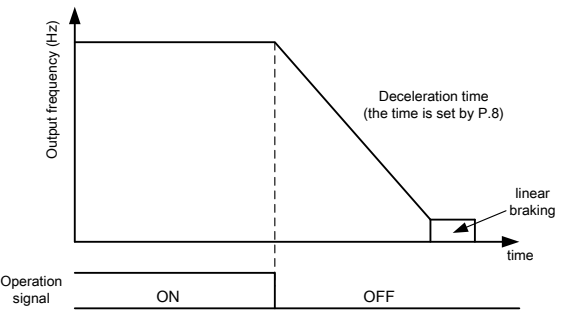

 $\overline{\frac{\text{STOP}}{\text{ResET}}}$ Button function selection Setting

 $\frac{\text{STOP}}{\text{REST}}$  to stop the operation.(00-14="1")

**Notice** In any modes except the PU and the H2 mode, the motor can be stopped by pressing  $\frac{STOP}{RESET}$ . The inverter then displays E0 and all functions of the inverter are disabled. To unlock the state, follow the procedures below:

- 1. If the start signal is the digital input terminal, it is necessary to cancel the digital input start signal given(Note1);
- 2. Press  $\frac{STOP}{BCEST}$  button for over 1.0 second to remove E0 state.
- No matter in which setting, press  $\frac{\text{STOP}}{\text{RESET}}$  button for over 1.0 second to reset the inverter after the alarm occurs.
- Note: 1. In the programmed operation mode, it is not necessary to cancel the start signal. The inverter will run at the section where it stopped after reset.)
	- 2. After resetting the inverter, the values of the two relays of "electronic thermal relay" and "IGBT module thermal relay" will be set to zero.

# 5.1.9 Forward/reverse rotation prevention selection

 Set this parameter to limit the motor rotation to only one direction, and prevent reverse rotation fault resulting from the incorrect input of the start signal.

<span id="page-59-0"></span>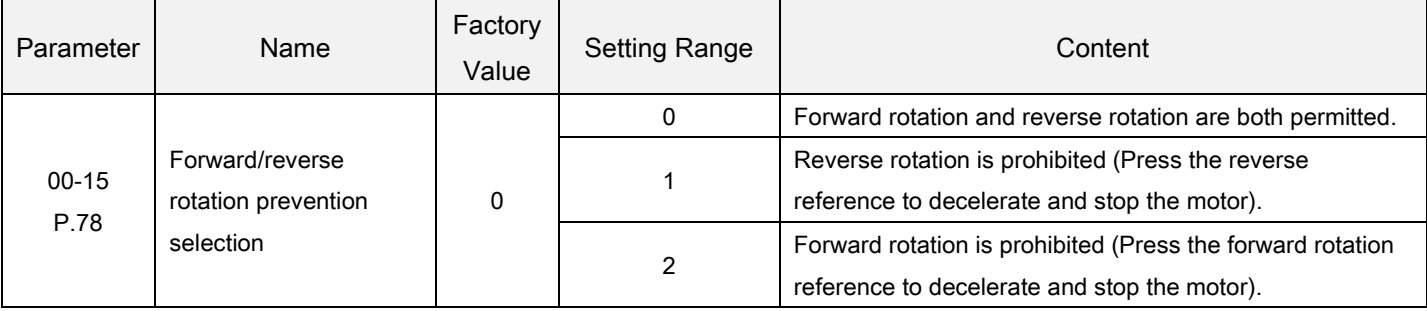

Note: It is valid to all start signals.

## 5.1.10 Operation mode selection

Select the operation mode of the inverter, and determine the source of start signal and target frequency.

<span id="page-60-0"></span>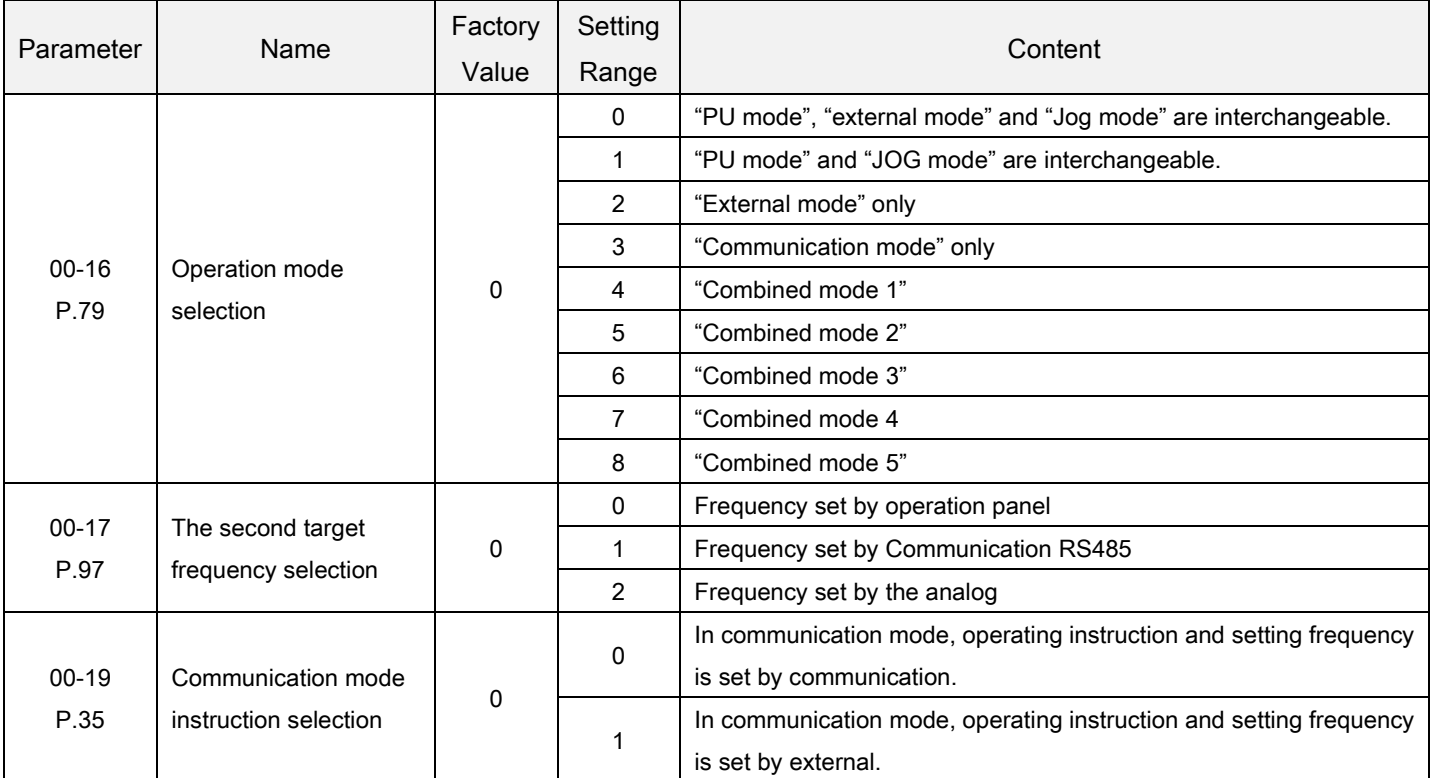

<span id="page-60-1"></span>**Setting** 

Operation mode selection

Please refer to Section 4.3 for the detailed setting and usage.

Communication mode instruction selection Setting

- When 00-16=3, select communication mode:
	- 1. If 00-19=0, operating instruction and speed instruction is set by communication;
	- 2. If 00-19=1, operating instruction and speed instruction is set by external.

#### 5.1.11 Control mode selection

Determine the control mode of the selected AC motor inverter

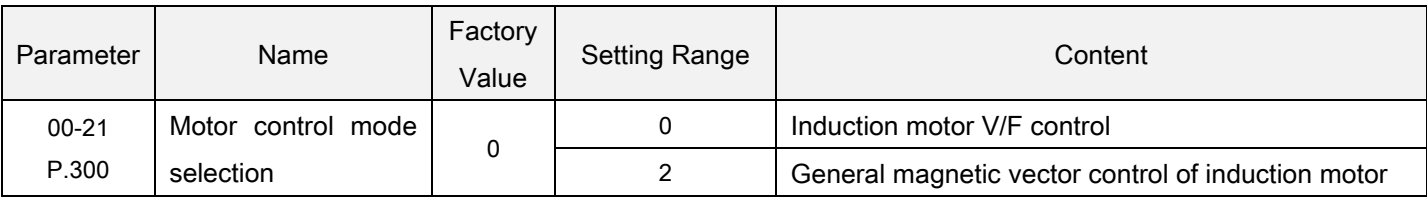

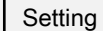

Control mode selection

- Induction motor V/F control: The user can design V/F ratio by self with the demand, and at the same time control motors.
- General magnetic vector control of induction motor: The voltage boost, the frequency changes when compensation motor load increases.

Note: 1. Motor capacity shall be same level or lower level with inverter capacity.

- 2. When making automatic measurement, such as allowing the motor rotation, please set the P.301 = 1 (dynamic measurement), the load and the motor must be made out completely. Such as load environment don't allow Auto - tuning automatically measure when motor rotate, please set the P. 301 = 2 (static measurement).
- 3. Domestic magnetic to quantity control: According to function of the automatic measurement (Auto tuning) to enhance the control performance.

# 5.1.12 50/60Hz switch selection

 According to different power frequency and the default motor frequency, frequency-related parameters which are 50Hz or 60Hz can be selected.

<span id="page-61-0"></span>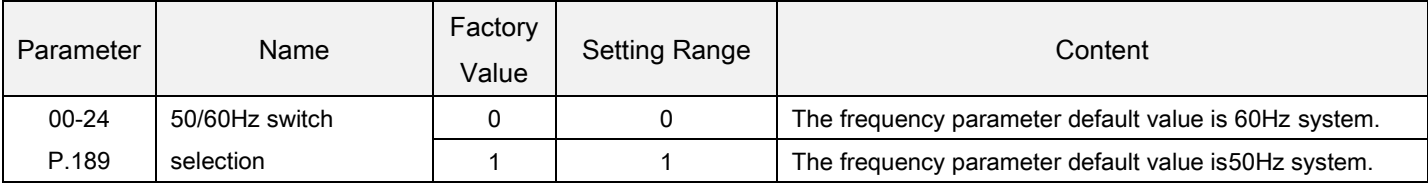

Setting

- If the customer would like to set frequency related parameter to 60Hzsystem (00-24="0"), please follow the following two steps.
	- 1. Set 00-24=0;
	- 2. Set 00-02 to the factory default value (at this point, frequency-related parameters of the inverter will be reset to 60Hz.
- The affected parameters are as follows:

50/60Hz switch selection

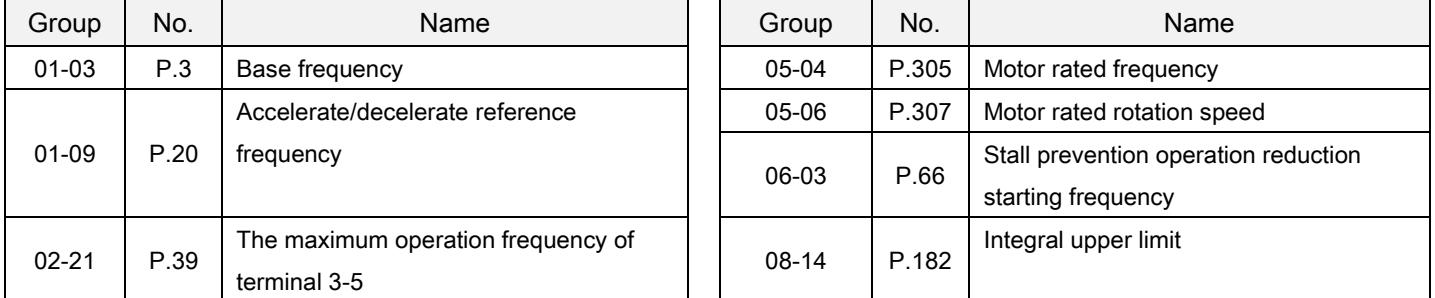

# 5.1.13 Parameter mode setting

Select "order number" or "parameter group" to display parameters.

<span id="page-62-0"></span>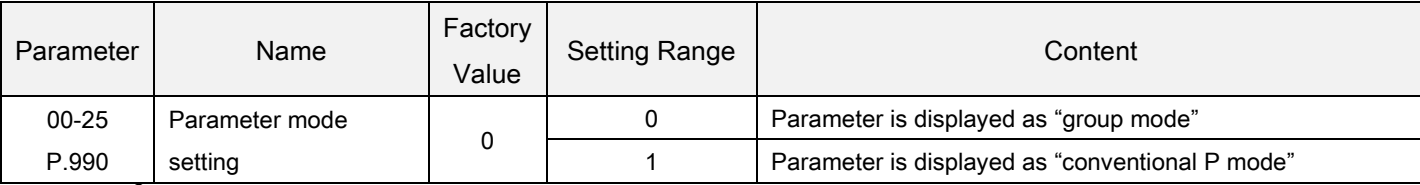

Parameter mode setting Display

"Parameter group" displaying

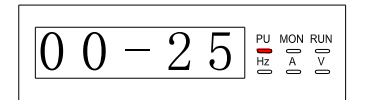

"Order number" displaying

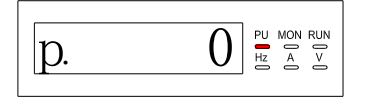

# 5.2 Basic parameter group01

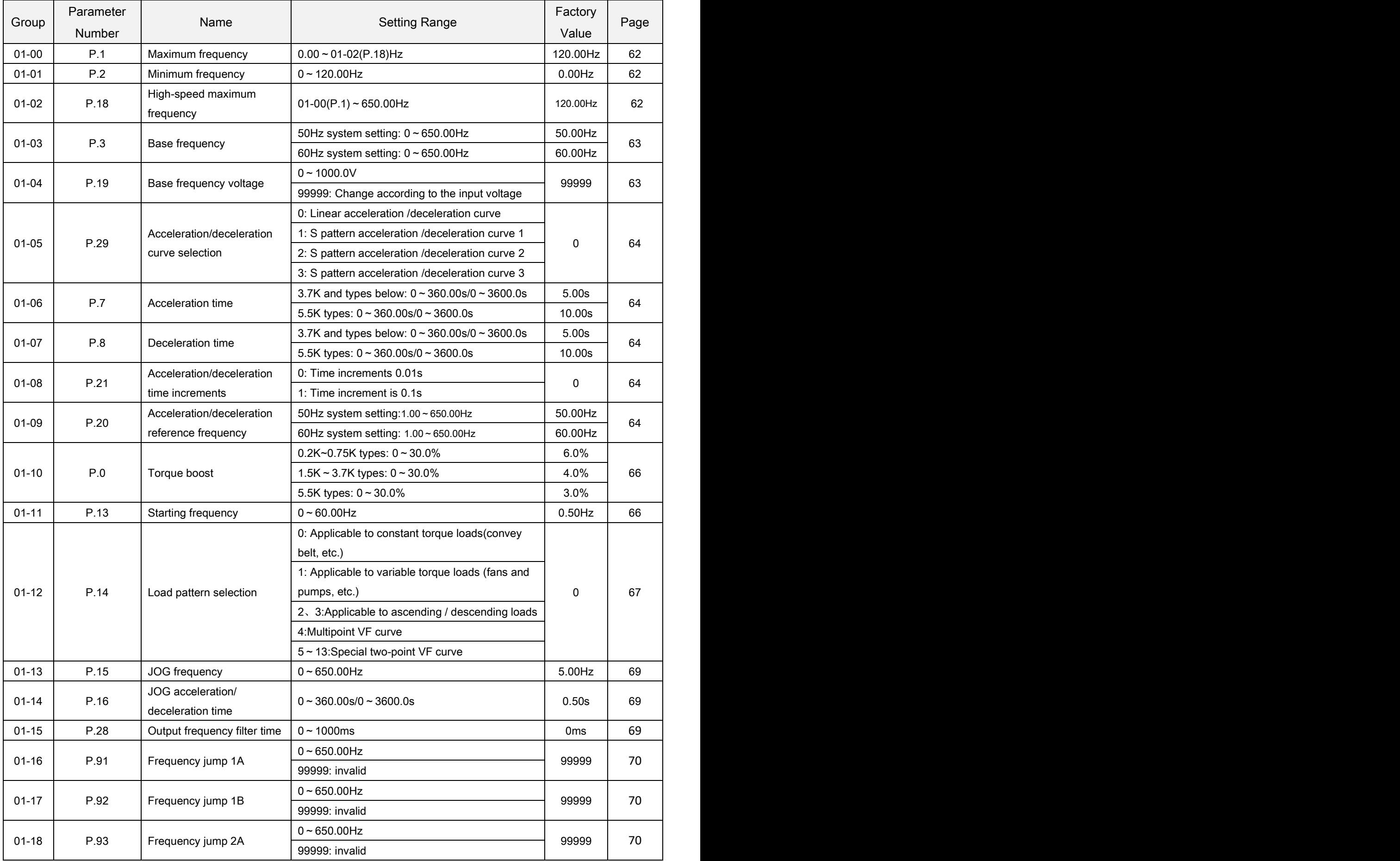

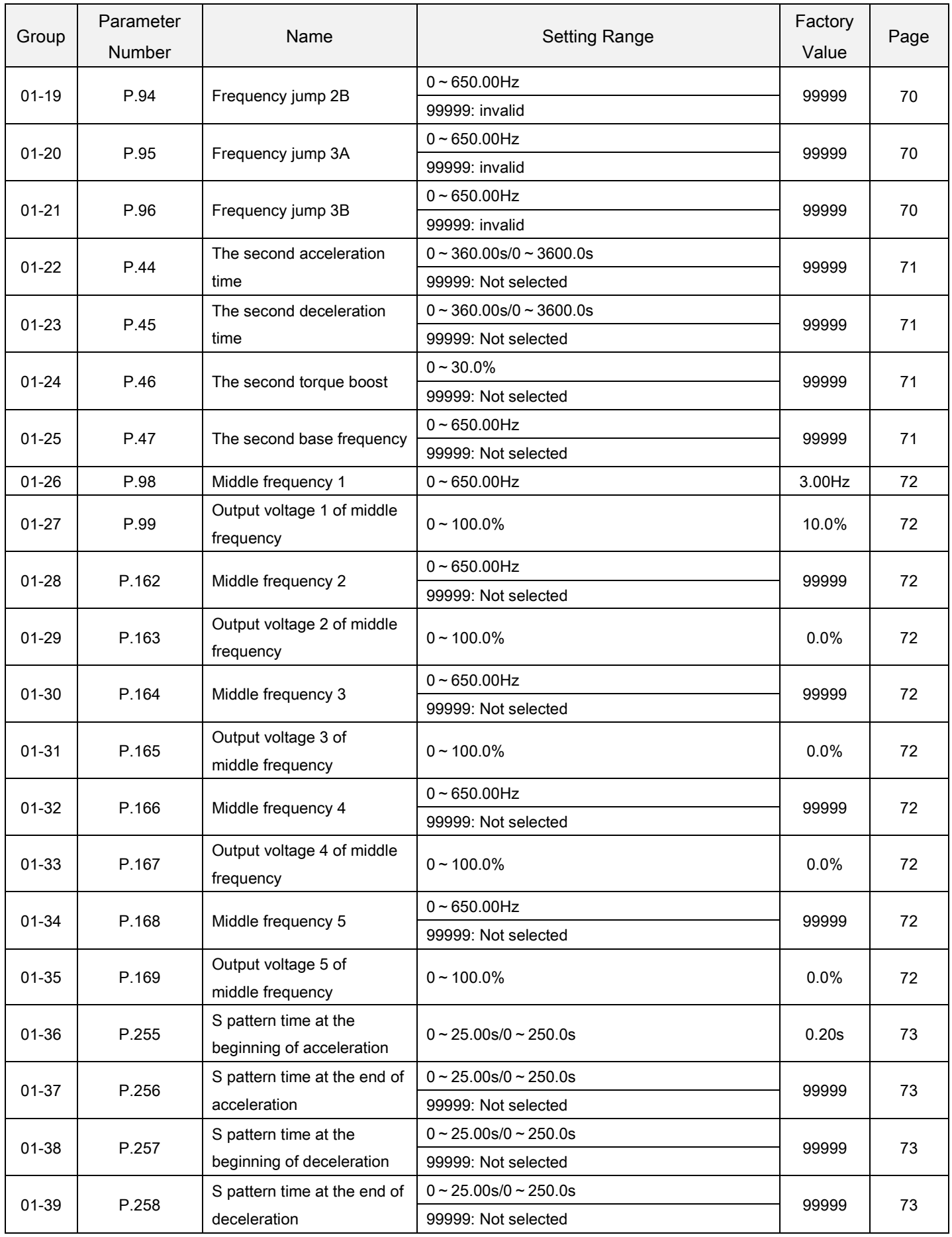

# 5.2.1 Limiting the output frequency

Output frequency can be limited. Clamp the output frequency at the upper and lower limits.

<span id="page-65-0"></span>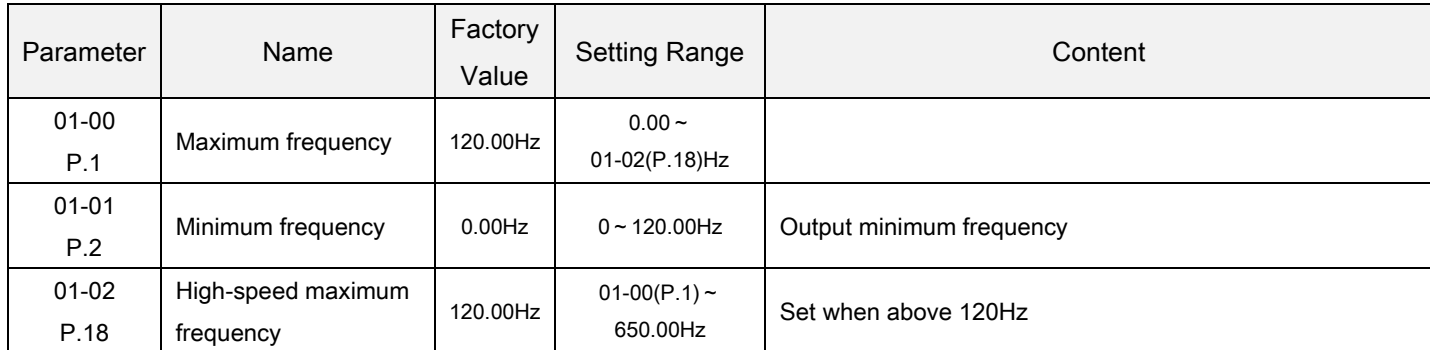

Maximum frequency, high-speed maximum frequency Setting

- The "maximum frequency" and the "high-speed maximum frequency" are interrelated:
	- 1. If the target upper limit frequency is set below 01-00(P.1), use 01-00 as the maximum frequency;
	- 2. If the target frequency limited to between 120~650Hz, use 01-02 as the maximum frequency.
- If 01-00< 01-01, the steady output frequency will be clamped to01-00.
- When setting the target frequency in PU mode, the set frequency value cannot exceed the value of01-00.

Minimum frequency Setting

- If the target frequency≤01-01, the steady output frequency equals to = 01-01.
- If 01-01<target frequency≤01-00(01-03), the steady output frequency equals to target frequency.

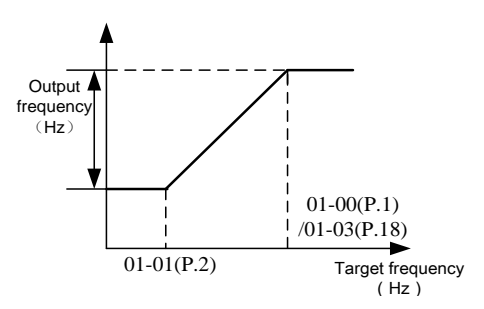

# 5.2.2 Base frequency, base frequencyvoltage

<span id="page-66-0"></span>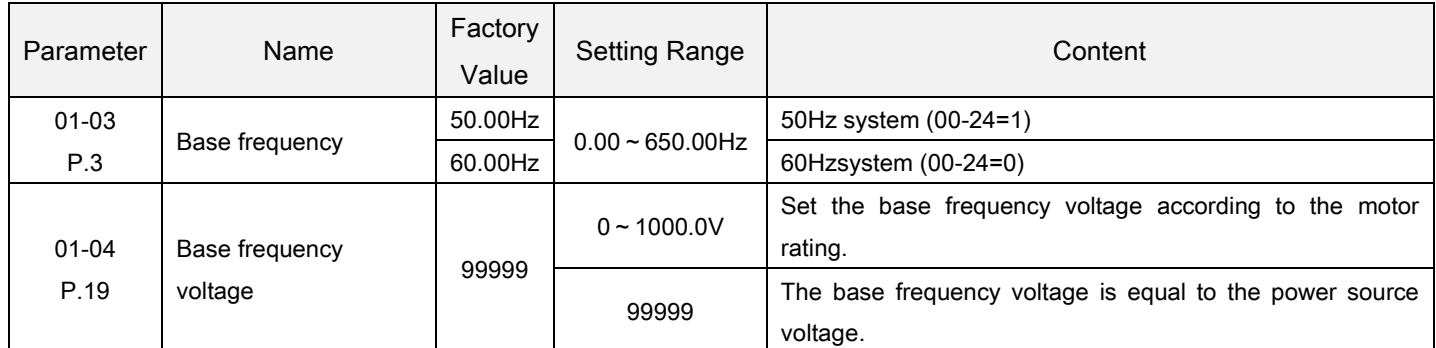

Use this function to adjust the inverter outputs (voltage, frequency) to match with the motor rating.

<span id="page-66-1"></span>Base frequency **Setting** 

Generally set the rated frequency of the motor in 01-03.

When the frequency on the motor rating plate is only "50 Hz", make sure to set to "50 Hz". When it is set to "60 Hz", the voltage will drop too much, causing insufficient torque. As a result, the inverter may trip due to overload.

When the motor operation require switching to commercial power supply, set commercial power supply in 01-03.

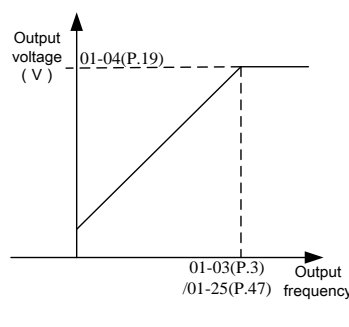

Note: Please refer to 5.2.10 The second function for the second base frequency.

Base frequency voltage Setting

 If the output frequency is lower than the base frequency, the output voltage of the inverter will increase with output frequency. If the output frequency has reached the base frequency (01-03), the output voltage will just be equal to the base frequency voltage. If the output frequency exceeds the base frequency and increase continuously, the output voltage will be clamped to the base frequency voltage.

# 5.2.3 Acceleration/deceleration time setting

Use this function to set motor acceleration/deceleration time.

<span id="page-67-1"></span><span id="page-67-0"></span>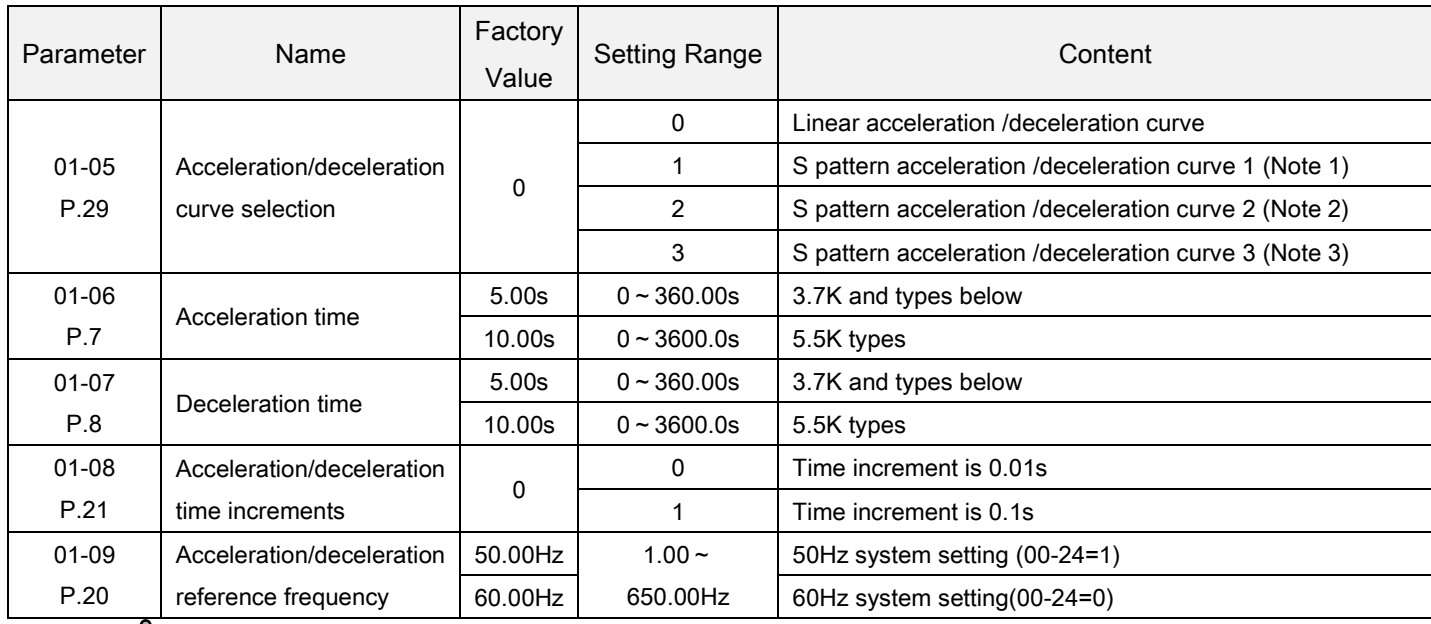

<span id="page-67-4"></span><span id="page-67-3"></span><span id="page-67-2"></span>Acceleration/deceleration curve selection Setting

#### Linear acceleration /deceleration curve(01-05="0")

An acceleration slope is constructed by the combination of 01-06 and 01-09. A deceleration slope is constructed by the combination of 01-06 and 01-09.

When the target frequency varies, it increases with the "acceleration slope" or decreases with the "deceleration slope" linearly. See the figure below:

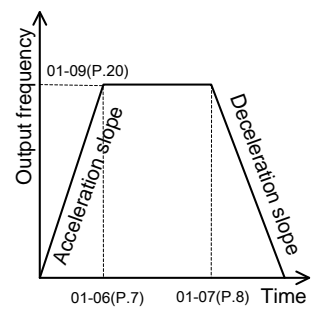

S pattern acceleration /deceleration curve 1(01-05="1")

An acceleration slope is constructed by the combination of 01-06and 01-03. A deceleration slope is constructed by the combination of 01-07 and 01-03.

The acceleration / deceleration curve has an S-shape change according to the "acceleration / deceleration slope". The S-shape equation between 0 and 01-03(P

P.3) **is:**  

$$
f = [1 - \cos(\frac{90^{\circ} \times t}{P.7})] \times P. 3
$$

The S-shape equation of 01-03(P.3) or above is

$$
t = \frac{4}{9} \times \frac{P.7}{(P.3)^2} \times f^2 + \frac{5}{9} \times P.7
$$

 $t = time$ ;  $f = output frequency$ 

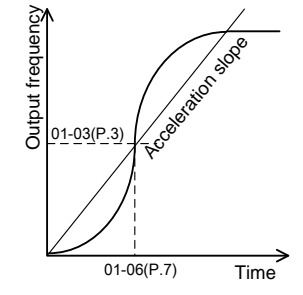

S pattern acceleration /deceleration curve 2(01-05=2)

An acceleration slope is formed by the combination of 01-06 and 01-09. A deceleration slope is formed by the combination of 01-07 and 01-09.

201-05-32<br>
Parameter and the setting value of 01-06. A deceleration slope is formed by the<br>
201-05-2)<br>
Therefore from the setting value of the inverter is adjusted from 10 to 2, an S-shape<br>
the setting value of the invert When the target frequency varies, the acceleration curve has an S-shape ascending according to the "acceleration slope". The deceleration curve on the other hand has an S-shape deceleration according to the "deceleration slope". As shown in the figure below, when the setting value of the inverter is adjusted from f0 to f2, an S-shape acceleration is undertaken once, and the time is 01-06×(f2-f0)/01-09. Then if the frequency is set from f2 to f3, a second S-shape acceleration is experienced, and the time is 01-06×(f3-f2)/01-09.

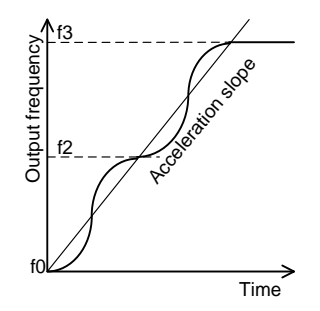

 S pattern acceleration /deceleration curve 3(01-05="3") Please refer to 5.2.12 Spattern time setting.

Acceleration/deceleration time increments Setting

- When 01-08=0, minimum acceleration / deceleration time (01-06、01-07、01-14、01-22、01-23、04-35~04-42) increment is 0.01s.
- When 01-08=1, minimum acceleration / deceleration time(01-06 、 01-07 、 01-14 、 01-22 、 01-23 、 04-35~04-42)increment is 0.1s.

Acceleration / deceleration reference frequency Setting

- When the output frequency of the inverter is accelerated from  $OHz$  to01-09, the required time is defined as "acceleration time".
- When the output frequency of the inverter is decelerated from 0Hz to 01-09, the required time is defined as "deceleration time".

Note: 1. S pattern acceleration /deceleration curve 1 is used when acceleration/deceleration is required for a short time until a high-speed area equal to or higher than the base frequency, such as for the main shaft of the machine.

- 2. S pattern acceleration /deceleration curve2 can effectively reduce motor vibration during the acceleration / deceleration, and thus prevent the belts and gears from broken.
- 3. S pattern acceleration /deceleration curve3 is used to start the inverter gradually without impact.
- 4. Please refer to Section 5.2.10 The second function for the second acceleration/deceleration time.
- 5. When RT is "on", the second function is valid. For the operation characteristics of the motor, please refer to Section 5.2.10.RT mentioned in this section is the function name of the "multi-function digital input terminal". Please refer to 03-00~03-06, 03-09 for function selection and purposes of the multi-function digital input terminal. For related wiring, please refer to Section 3.7.

# 5.2.4 Torque boost V/F

 For an inverter controlled by V/F mode, when the motor starts up, the starting torque is usually inadequate since the output voltage of the inverter is inadequate. In this case, the output voltage can be elevated by properly setting the torque boost (01-10), and thus a better starting torque can be acquired.

<span id="page-69-0"></span>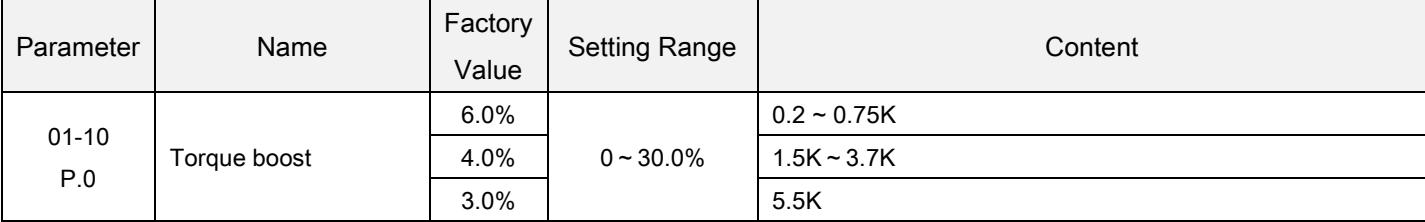

Torque boost Setting

If 01-10=6% and 01-04=220V, and when output frequency of the inverter is 0.2Hz, the output voltage is:

$$
P. 19 \times \left(\frac{100\% - P. 0}{P. 3} \times f + P. 0\right) = 220V \times \left(\frac{100\% - 6\%}{50\%} \times 0.2\% + 6\% \right) = 14.03V
$$

If RT is "on," "the second torque boost" on 01-24 is valid (Note 2).

Note: 1. If the set value of 01-10 is too high, it will activate current inverter protection or the activation will be impeded. 2. Please refer to Section 5.2.10 for the second torque boost.

3. RT mentioned in this section is the function name of the "multi-function digital input terminal". Please refer to 03-00~03-06, 03-09 for function selection and purposes of the multi-function digital input terminal. For related wiring, please refer to Section 3.7.

# 5.2.5 Starting frequency

When the motor starts up, the instantaneous output frequency of the inverter is called "starting frequency".

<span id="page-69-1"></span>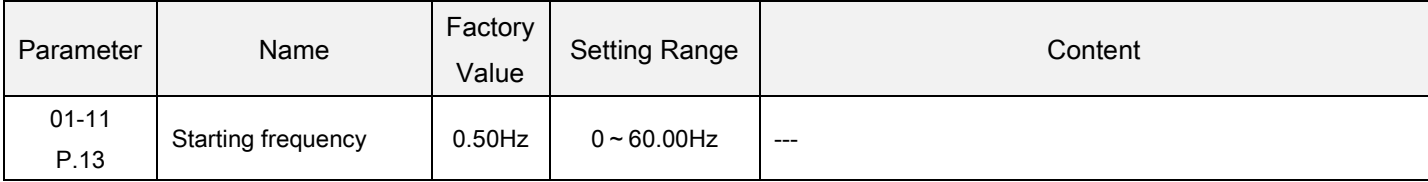

Starting frequency Setting

 If the target frequency of the inverter is lower than the setting value of 01-11, the motor will not run. When the signal of the motor starts, the output frequency will go up from the value of 01-11.

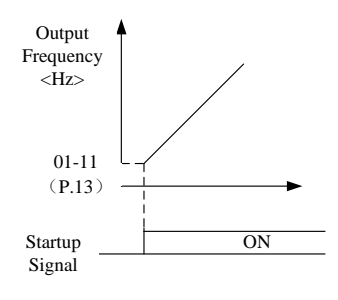

### 5.2.6 Load pattern selection V/F

Optimal output characteristics for application or load characteristics can be selected when in V/F control.

<span id="page-70-0"></span>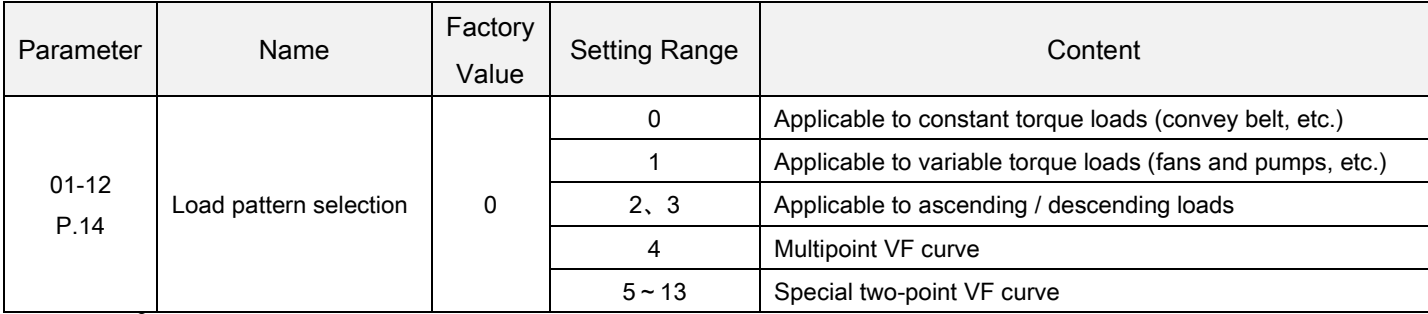

Load pattern selection Setting

- When 01-12=4, suppose that 01-04=220V, 01-26=5Hz, 01-27=10%, when the inverter is running at5Hz, the output voltage equals to  $01-04\times01-27=220\times10\% = 22V$ .
- If RT is "on", 01-24 "the second torque boost" is valid.

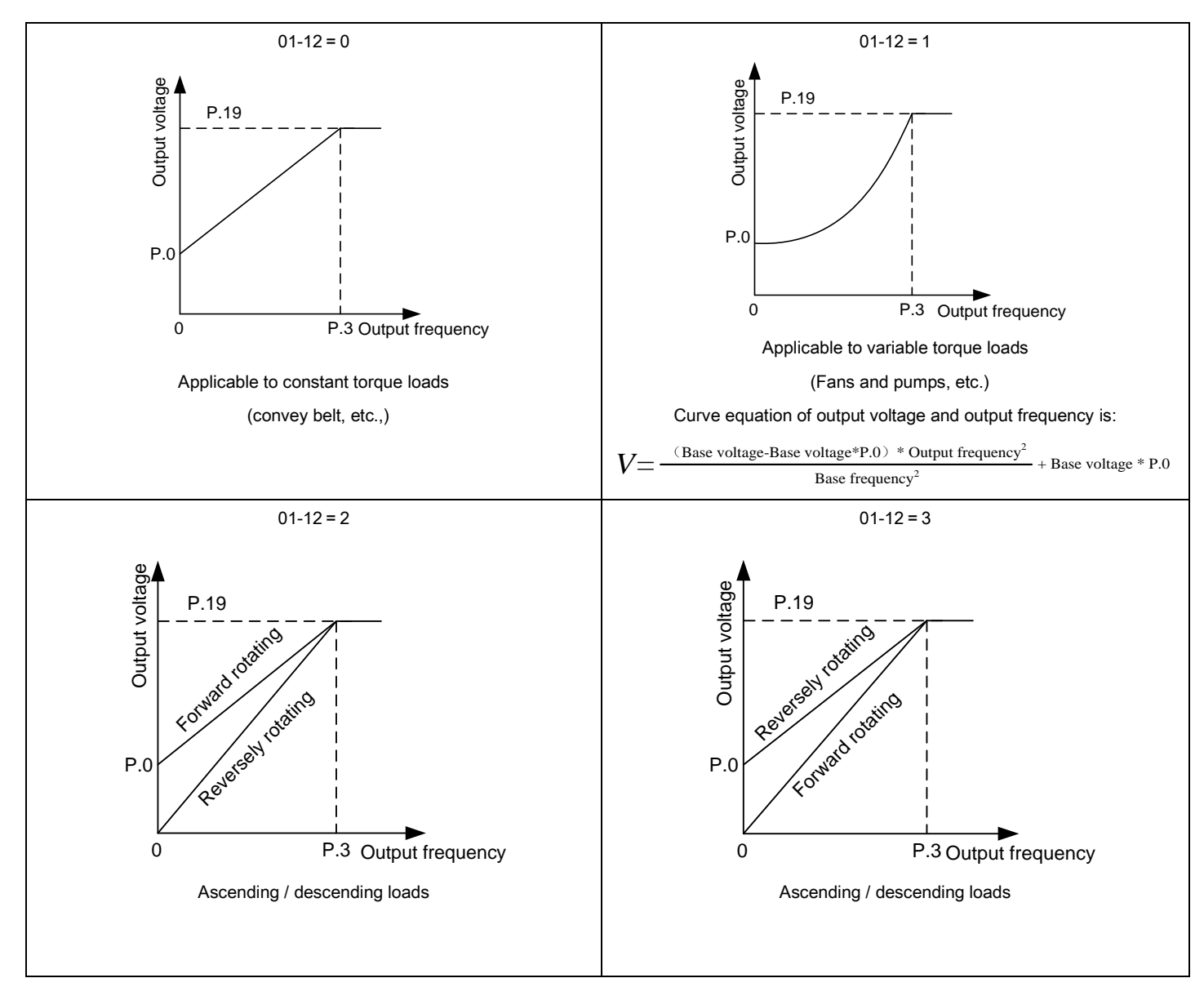

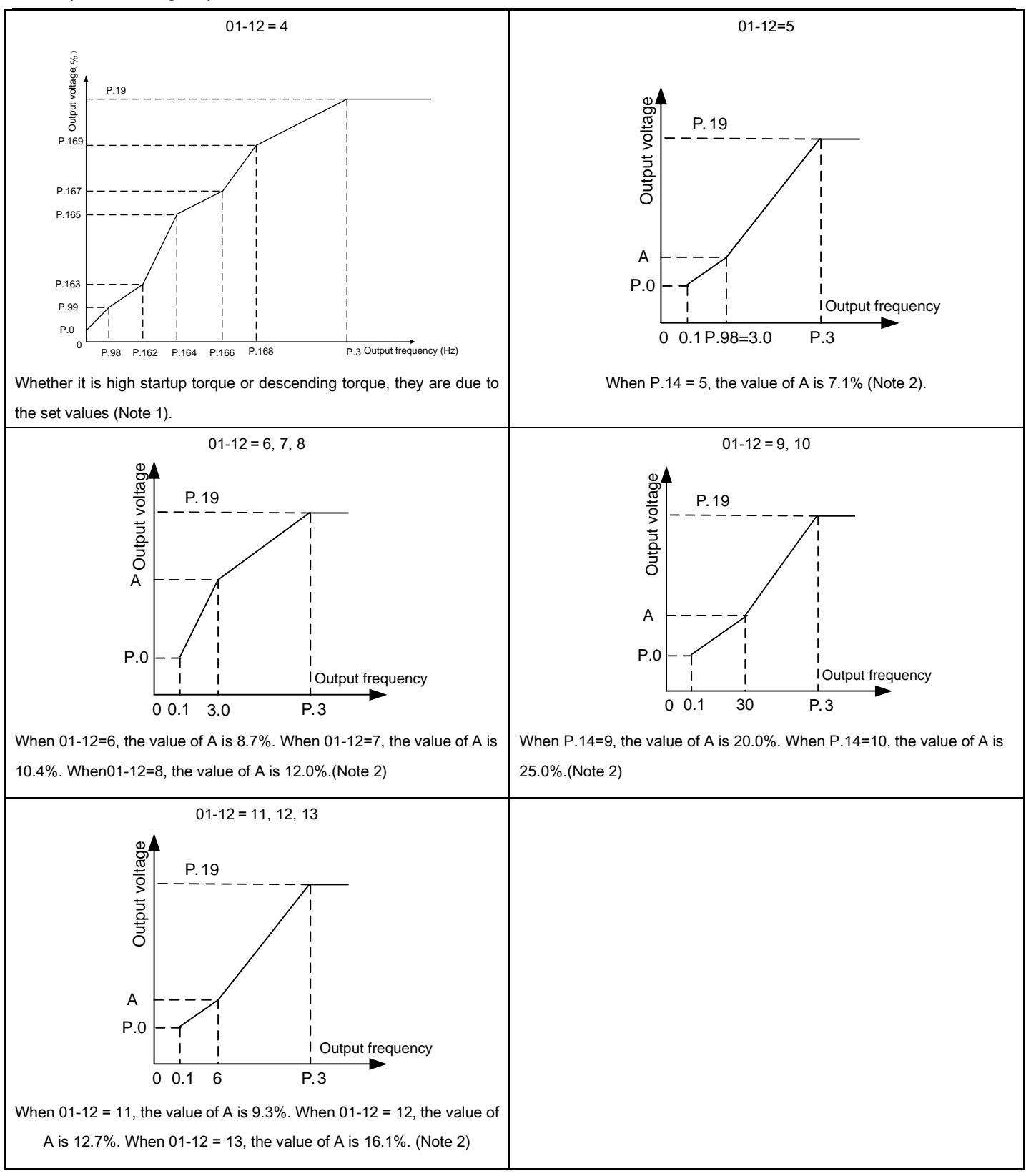

Note: 1. Referring to the diagrams above, set 01-26 and 01-27, if one point is needed. Set 01-26, 01-27, 01-28 and 01-29 if two points are needed. 01-26, 01-27, 01-28, 01-29, 01-30 and 01-31 if three points are needed.

2. If you set 01-12 between 5 and 13, the curve will be invalid when 01-10 is larger than the point A, where point A equals to 01-10.
### 5.2.7 JOG operation

 The frequency and acceleration/deceleration time for JOG operation can be set. JOG operation can be used for conveyor positioning, test run, etc.

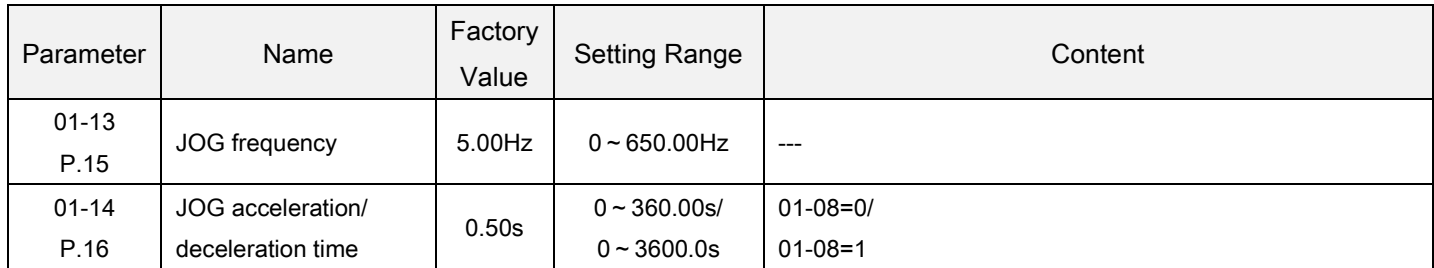

JOG operation Setting

In JOG mode, the output frequency is the set value of 01-13, and the acceleration / deceleration time is the set value of 01-14.

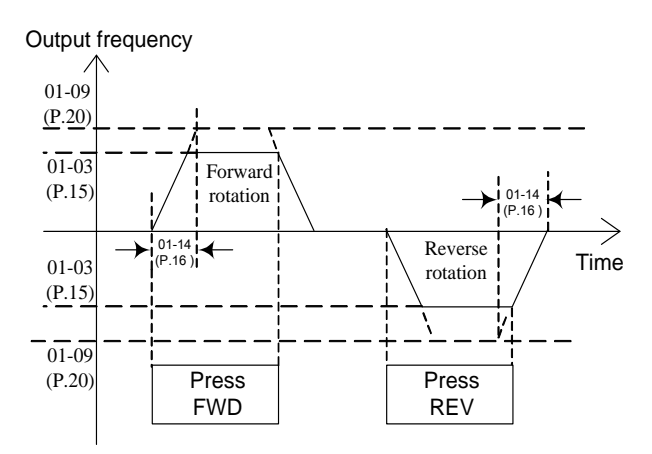

Note: Please refer to Section 4.3.3 for how to enter the JOG mode.

### 5.2.8 Output frequency filter time

 When Output frequency filter time is set, the inverter can filter out the output frequency to reducemachine vibration upon high-frequency and low-frequency is switched.

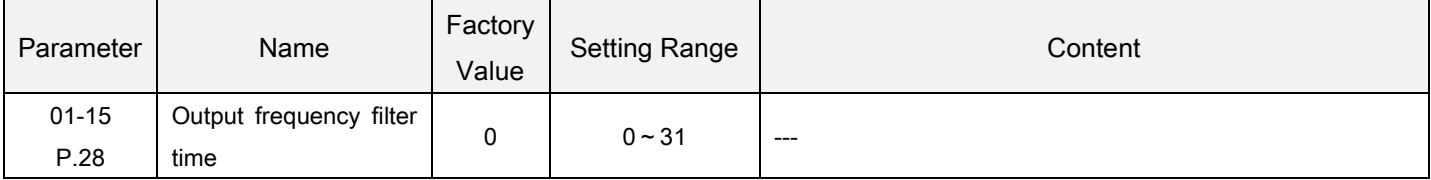

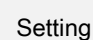

Output frequency filter time

- The bigger the output frequency filter time is, the better the filtering effect is. But the corresponding response delay will also increase.
- When the value is 0, the filter function is invalid.

#### 5.2.9 Frequency jump

When it is desired to avoid resonance attributable to the natural frequency of a mechanical system, these parametersallow resonant frequencies to be jumped.

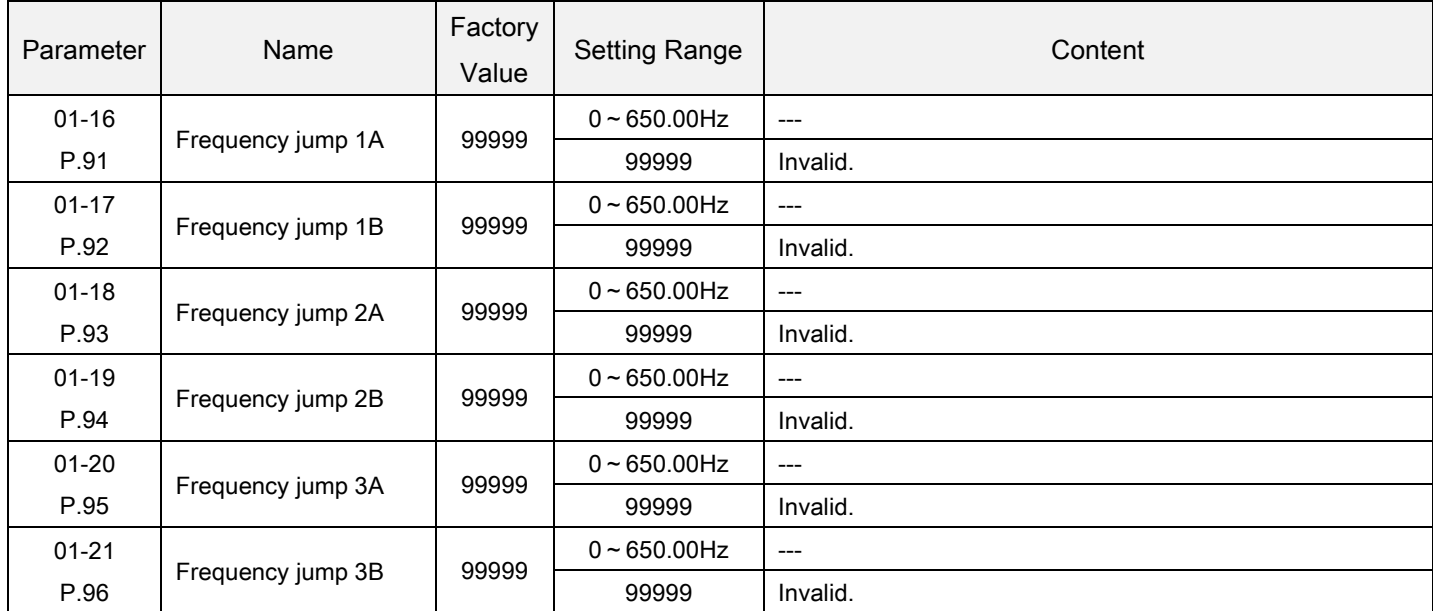

#### Frequency jump Setting

 To avoid system's mechanical resonance frequency when running the motor, the inverter provides three sets of jump frequencies, namely, 01-16 and 01-17 (the first set), 01-18 and 01-19 (the second set), 01-20 and 01-21 (the third set).

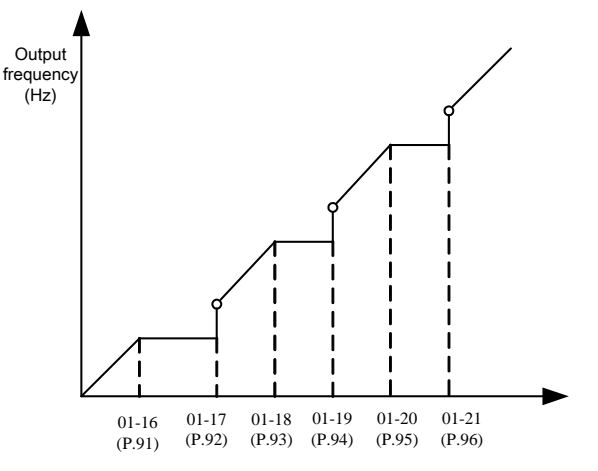

 For example: assuming 01-16=45 and 01-17=50; If the target frequency≤45Hz, then the steady output frequency=the target frequency. If 45Hz≤target frequency<50Hz, then the steady output frequency=45Hz. If the target frequency≥50Hz, then the steady output frequency=the target frequency.

Note: 1. During the acceleration / deceleration period, the output frequency of the inverter will still pass through the jump frequency.

2. When 01-16=99999 or 01-17=99999, the first set of frequency jump is invalid.

When 01-18=99999 or 01-19=99999, the second set of frequency jump is invalid.

When 01-20=99999 or 01-21=99999, the third set of frequency jump is invalid.

### 5.2.10 The second function

- Parameter | Name Factory Value Setting Range | Content 01-22 P.44 The second acceleration time 99999  $0 - 360.00s$  $0 - 3600.0s$ 01-08=0/ 01-08=1 99999 Not selected. 01-23 P.45 The second deceleration time 99999  $0 - 360.00s$  $0 - 3600.0s$ 01-08=0/ 01-08=1 99999 Not selected. 01-24 P.46 The second torque boost 99999  $0 \sim 30.0\%$  --99999 Not selected. 01-25 P.47 The second base frequency 99999  $0 - 650.00$ Hz 99999 | Not selected.
- It is appropriate for the parameters when the RT signal is ON.

The second function **Setting** 

- When 01-08=0, minimum acceleration / deceleration time (01-22, 01-23) increment is 0.01s.
- When 01-08=1, minimum acceleration / deceleration time (01-22, 01-23) increment is 0.1s.
- When RTis "on", the second function is valid. For the operation characteristics of the motor, please refer to the following second function setting.

If 01-22≠99999 and 01-23=99999, when RT is "on", the acceleration /deceleration time is the "set value of 01-22".

If 01-22≠99999 and 01-24=99999, when RT is "on", the torque boost is the "set value of 01-10". If 01-22≠99999 and 01-24≠99999, when RT is "on", the torque boost is the "set value of 01-24".

If 01-22≠99999 and 01-25=99999, when RT is "on", the base frequency is the "set value of 01-03". If 01-22≠99999 and 01-25≠99999, when RT is "on", the base frequency is the "set value of 01-25".

Note: RT motioned here is the function name of "multi-function digital input terminal". Please refer to 03-00, 03-01, 03-03 and 03-04, for the function selection of multi-function digital input terminal.

### 5.2.11 Middle frequency, output voltage of middle frequency V/F

Parameters can be set when using a special motor, especially adjusting the motor torque.

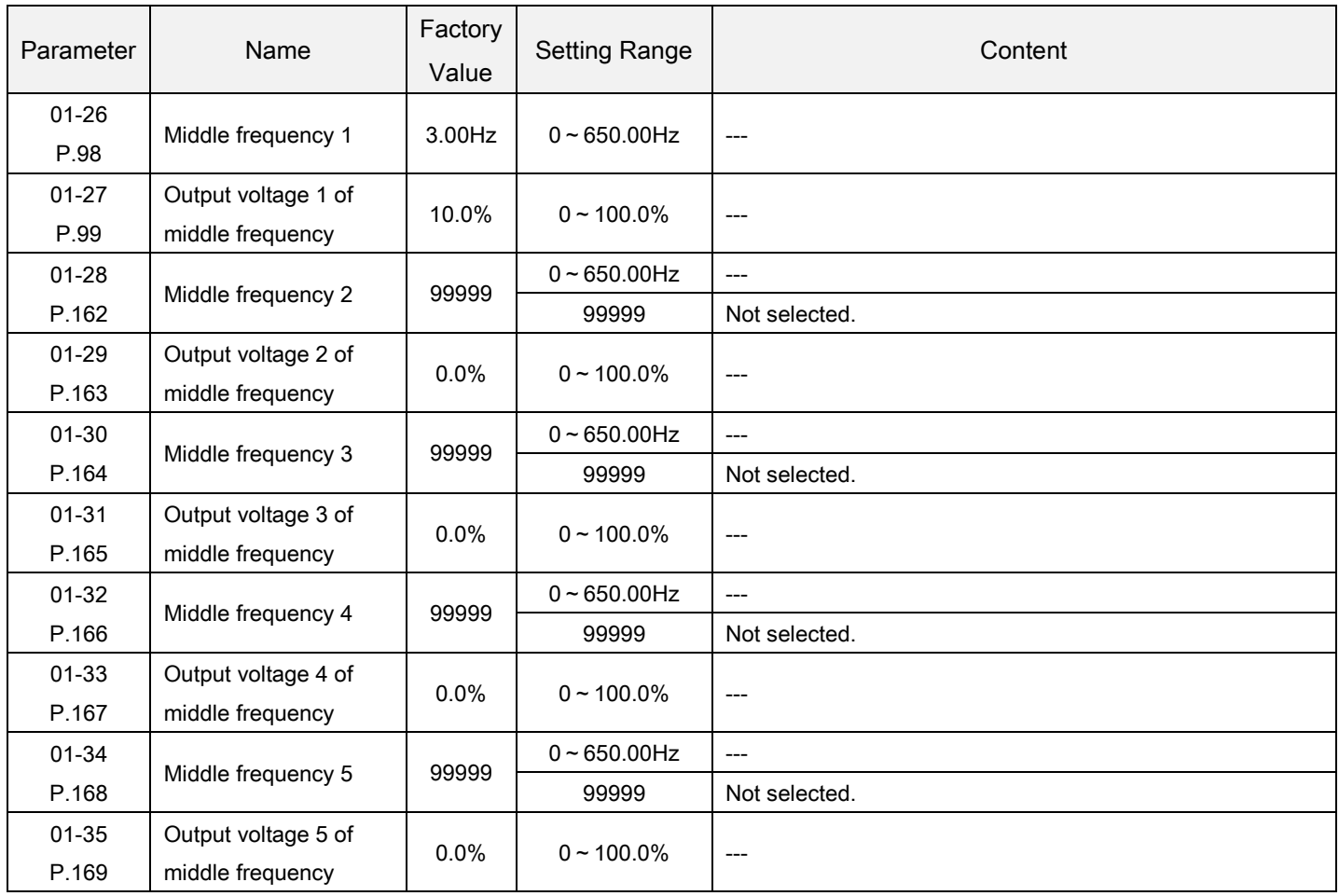

Middle frequency, output voltage of middle frequency Setting

Please refer to the description on 01-12=4 in Section 5.2.6 Load pattern selection.

### 5.2.12 S pattern time

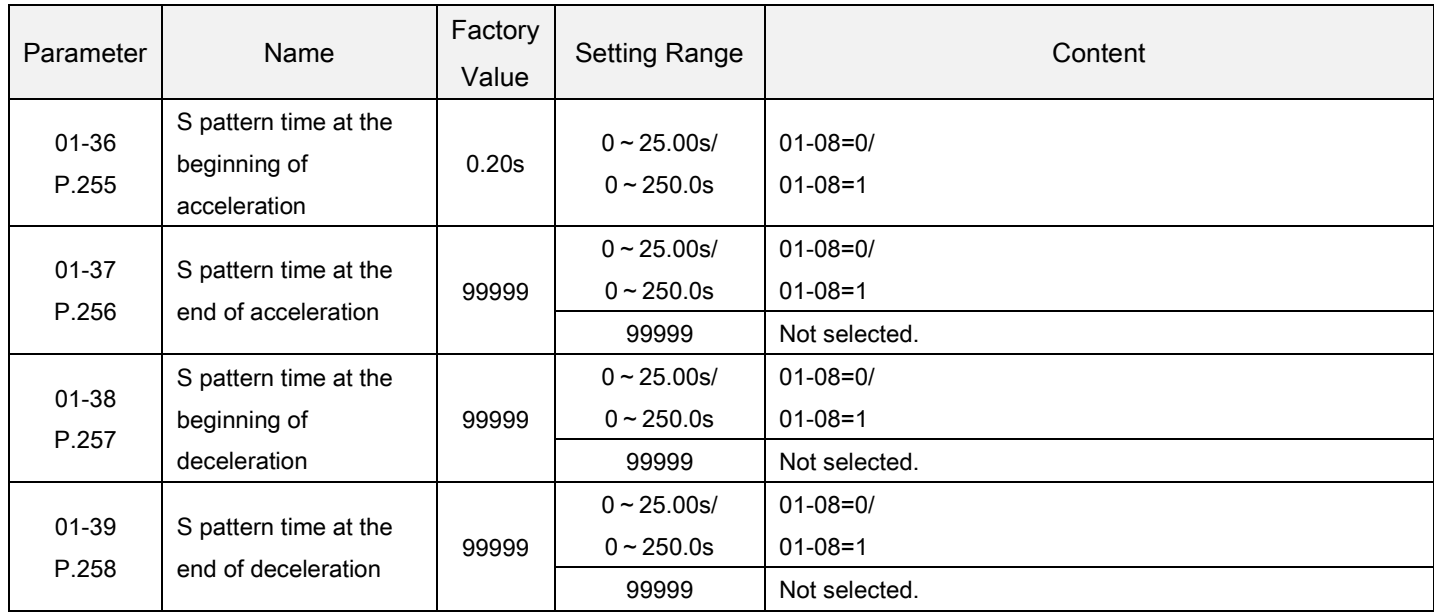

It is used to set the acceleration time of S pattern acceleration/deceleration.

S pattern time Setting

When 01-05 = 3, "S pattern acceleration /deceleration curve 3".

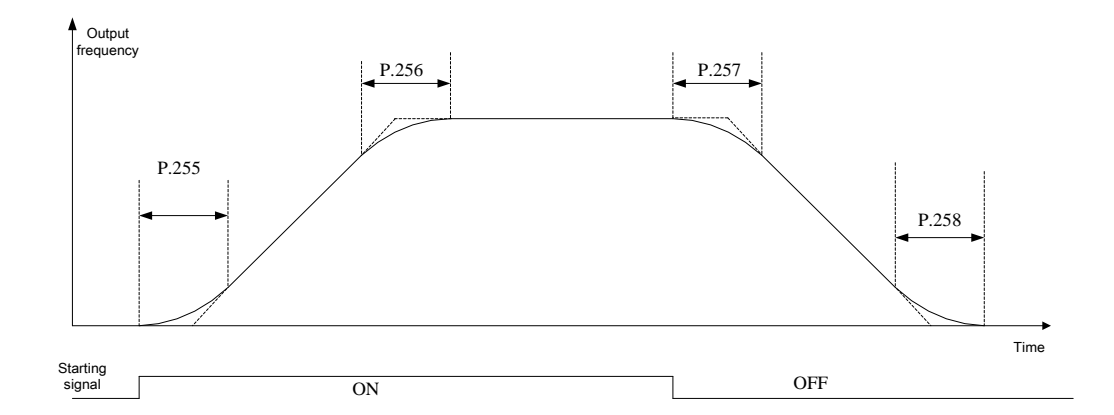

- 1) The parameters 01-36, 01-37, 01-38 and 01-39 are used to start the inverter gradually without impact. And varying degrees of S pattern acceleration/deceleration curve are adjusted by the values. When the S pattern acceleration/deceleration curve is started, the inverter will accelerate/decelerate with different speed according to the primary acceleration/deceleration time.
- 2) When S pattern acceleration/deceleration curve 3 is selected, the acceleration/ deceleration time will be longer, as follows.
- 3) When the selected acceleration time (01-06 or 01-22)≥01-36 and 01-37, the actual acceleration time is as follows:

The actual acceleration time = the selected acceleration time + (01-36 + 01-37)/ 2

4) When the selected deceleration time (01-07 or 01-23)≥01-38 and 01-39, the actual deceleration time is as follows:

The actual deceleration time = the selected deceleration time  $+$  (01-38 + 01-39)/ 2

Example: when the parameters are initial value (60 Hz system), the actual acceleration time from 0Hz to 60Hz in accordance with S pattern acceleration/deceleration curve 3 is as follows:

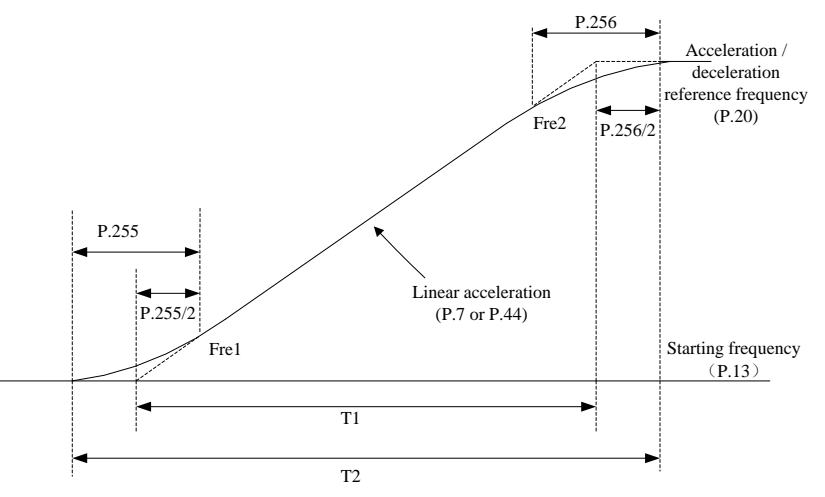

The acceleration time being setT1 = (01-09 - 01-11) \* 01-06 / 01-09 The actual acceleration timeT2= T1 + (01-36 + 01-37) \* (01-09 - 01-11) / 2 / 01-09 So T1 =  $(60 - 0.5) * 5 / 60 = 4.96s$  (the actual acceleration time of linear acceleration) The actual acceleration timeT2 =  $4.96 + (0.2 + 0.2) * (60 - 0.5) / 2 / 60 = 5.16s$ 

Note: All calculations of acceleration/deceleration time are based on 01-09.

# 5.3 Analog input and output parameter group 02

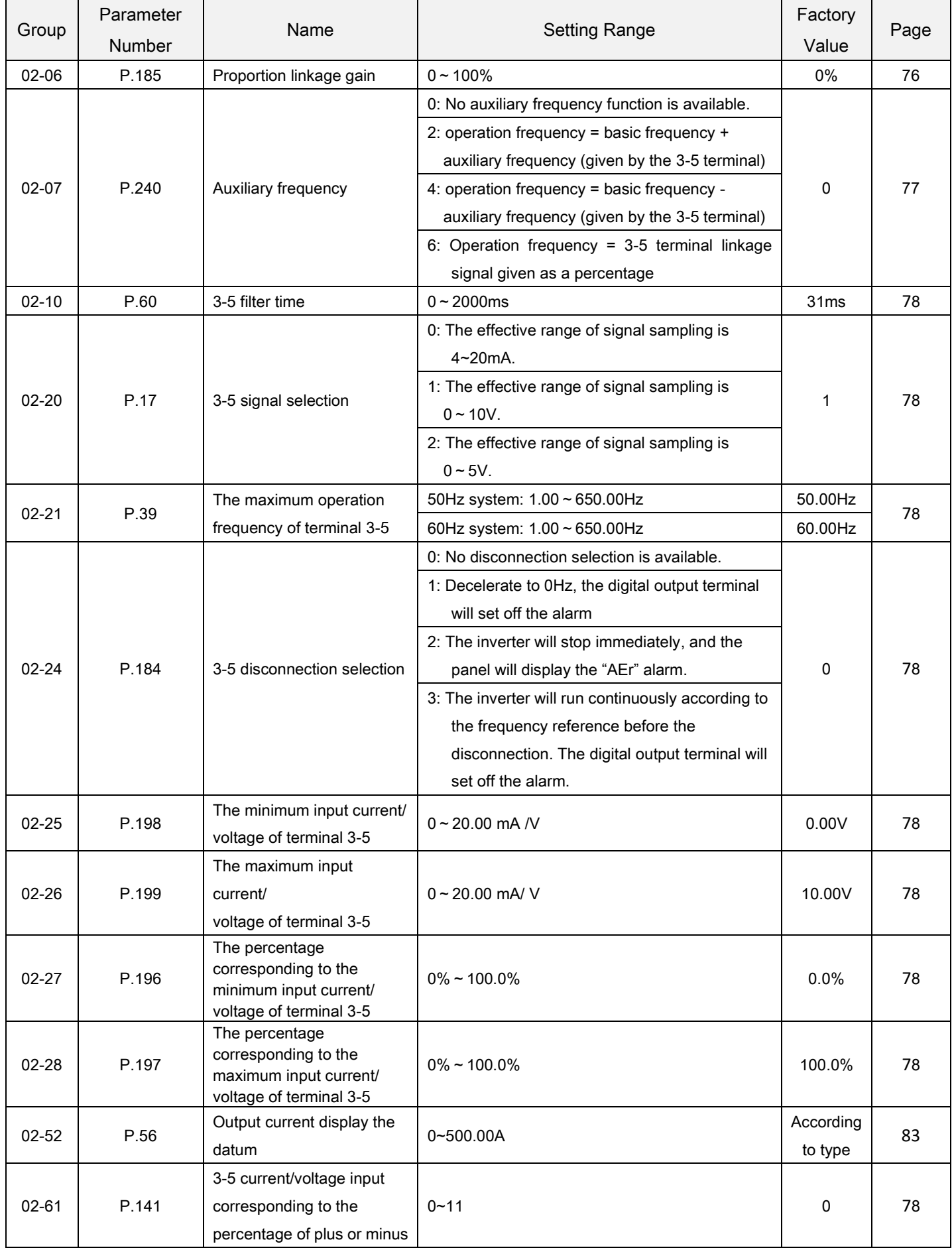

#### 5.3.1 Proportion linkage gain

 The function is used to multiply the setting frequency by the external analog input terminal. When many inverters run proportionally, the reference frequency from the master inverter to the slave inverter can be fine tuned effectively with the function.

<span id="page-79-0"></span>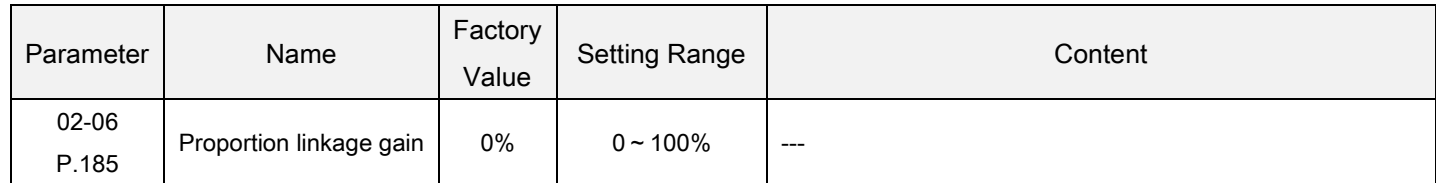

Proportion linkage gain Setting

- When the operation frequency is smaller than 01-01, the operation frequency will be equal to the minimum limited frequency 01-01. When the operation frequency is larger than 01-00, the operation frequency will be equal to the maximum limited frequency 01-00.
- After multiplying the setting frequency by the set value of 02-06, then addition and subtraction can be performed as the following shows:

For example: When the setting frequency is 50Hz, 02-06=50% and the external analog input signal is 0~10V.

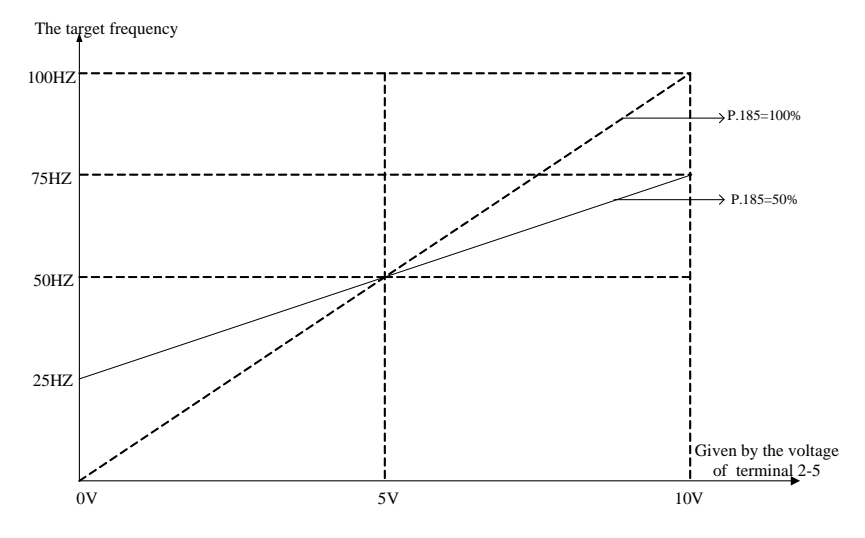

In the above figure, when 0V is given, the target frequency is 50Hz - (50Hz  $\times$  50%) = 25Hz;

when 5V is given, the target frequency is  $50Hz - (50Hz \times 0\%) = 50Hz$ ;

when 10V is given, the target frequency is  $50Hz + (50Hz \times 50\%) = 75Hz$ .

Note: 1. Please refer to the instruction of 02-07(P.240) for the proportion linkage signal input.

2. When the analog current/voltage signal of external terminal 3-5 is taken as the proportion linkage input signal, please refer to the parameter 02-20. For the frequency range setting of external analog signal, please refer to the parameters02-21.

### 5.3.2 Auxiliary frequency

 It can flexibly implement fine tuning of frequency and frequency synthesis to meet different control requirements of different scenarios.

<span id="page-80-0"></span>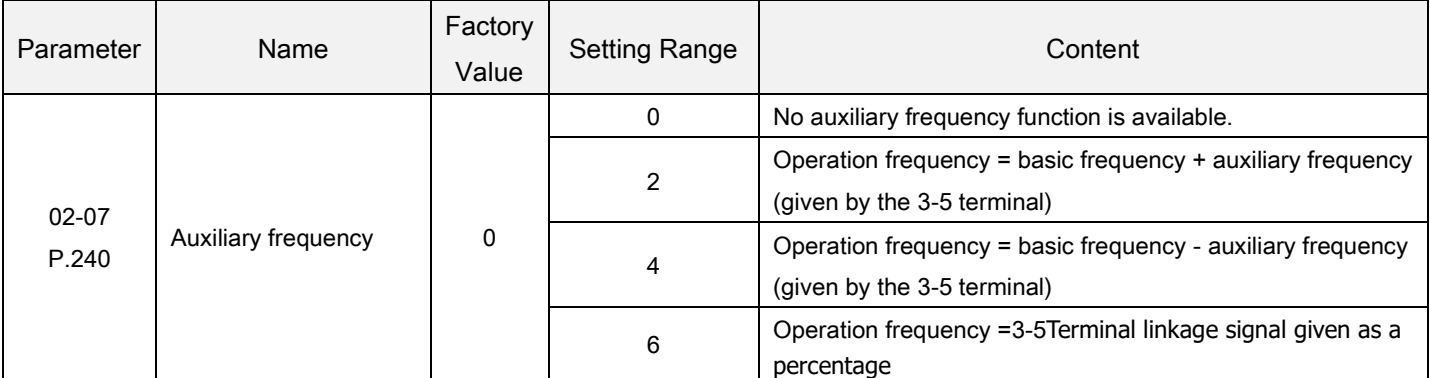

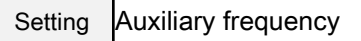

When the operation frequency is smaller than 01-01, the operation frequency will be equal to the minimum limited frequency 01-01. When the operation frequency is larger than 01-00, the operation frequency will be equal to the maximum limited frequency 01-00.

Note: 1. The basic frequency is set by operation penal which is the target frequency reference source, communication or multi-speed combination.

- 2. Please refer to the instruction of 02-06 for the proportion linkage signal input.
- 3. When the analog current/voltage signal of external terminal 3-5 is taken as the proportion linkage input signal, please refer to the parameter 02-20. For the frequency range setting of external analog signal, please refer to the parameters 02-21.

### 5.3.3 Selection and handling of input terminal 3-5

Selects the signal specifications, frequency compensation function, etc, via input terminal 3-5.

<span id="page-81-3"></span><span id="page-81-2"></span><span id="page-81-1"></span><span id="page-81-0"></span>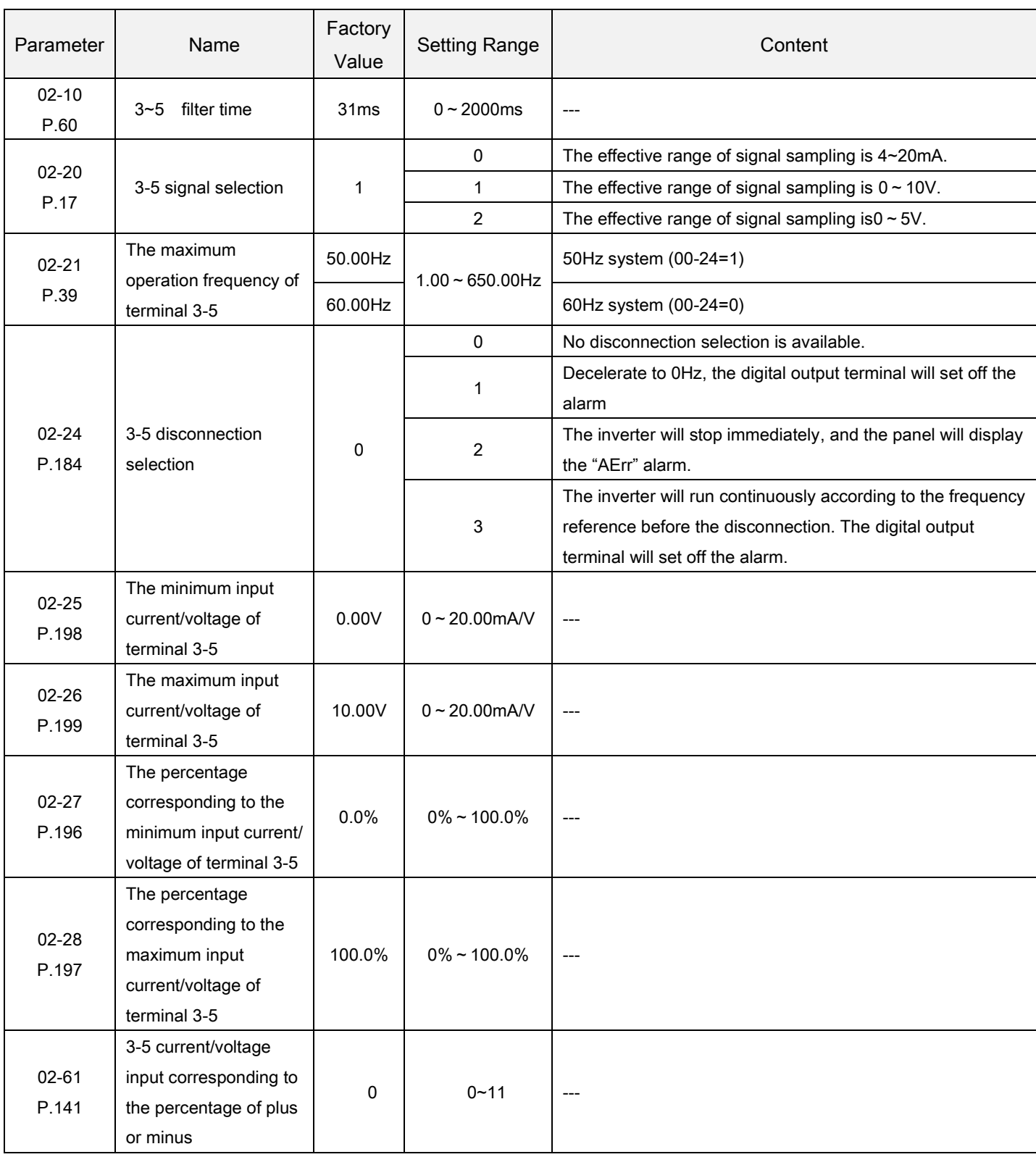

<span id="page-81-6"></span><span id="page-81-5"></span><span id="page-81-4"></span>Setting

3-5 signal selection, 3-5 maximum operation frequency

 The setting value of 02-21 is the target frequency value of the inverter when the input signal of terminal 3-5 is 20mA(5V/10V).

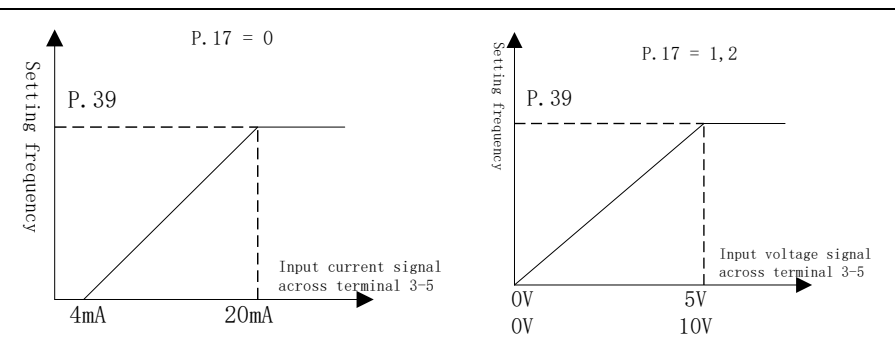

Handling of input terminal 3-5 Setting

- The parameters above define the relationship between analog input voltage and the setting value what analog input represents. When the analog input voltage exceeds the maximum or minimum range of the setting value, the excess will be computed as the maximum or minimum input.
- There are two setting order when the maximum or minimum percentage is set:

1)If the users hope to adjust the analog input magnitude to correspond to a certain proportion relationship, the analog input need to be adjusted before setting the corresponding proportion parameters. Now the inverter will compute automatically without setting the voltage parameters. Please refer to the example 1.1.

2)If the users skip adjusting analog input to set the proportion relationship, the proportion parameter should be set before setting the voltage parameters. Please refer to the example 1.2.

Example 1.1: Adjust the analog input voltage to the minimum value A and set the parameter 02-25. Then adjust the input voltage to the maximum value B and set the parameter 02-26. The figure is shown as follows:

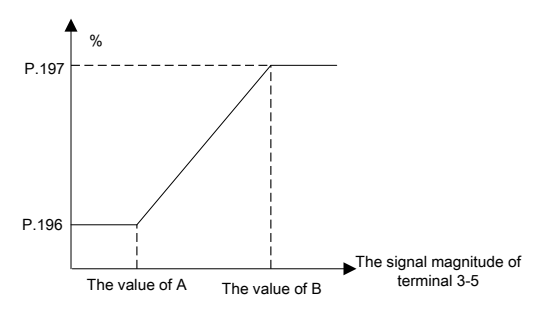

Example 1.2: Set the value of 02-27 and 02-28, then set 02-25 and 02-26. The figure is shown as follows:

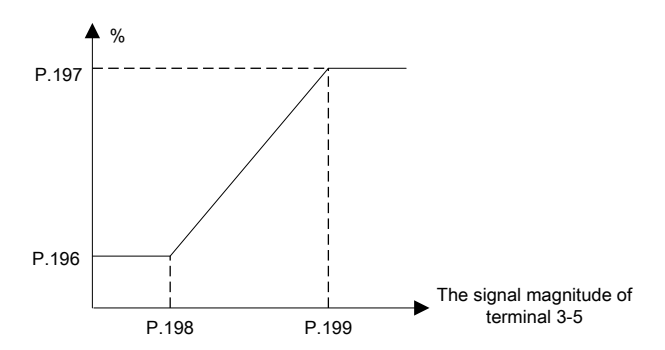

If choose for external simulation for frequency, according to the above to calculate the proportion of times the 02-21 for the actual frequency of the input value (3-5 current/voltage input corresponding percentage choice of 02-61 = 0).

Setting 3-5 Current/voltage input corresponding to the percentage of plus or minus

#### Digital input/ output parameter group03

parameters P.141 set in a way, a total of two, it's the meaning of each said as follows:

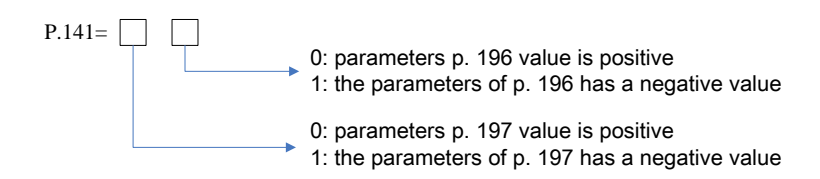

If a given current/voltage is negative, the percentage of the input frequency converter according to the given operation direction reverse operation.

3-5Terminal of some examples

Example 1: This example is the most commonly used method of adjustment. It is used when the inverter is in the "external mode", "combined mode 2"or "combined mode 4", and the frequency are set by terminal 3-5.

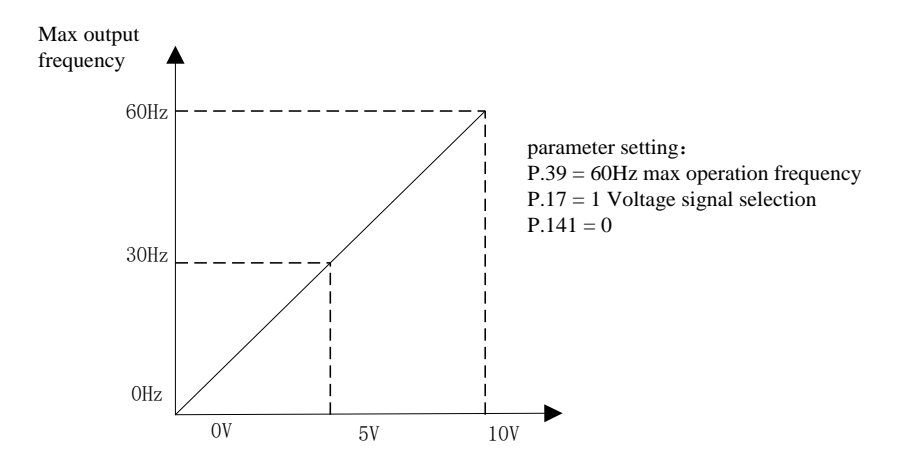

Example 2: This example is used by the industry for operating the ac motor drive. The goal is to have the set potentiometer equals to 10Hz when rotating to the far left. In other words, when activating, the lowest output of the ac motor drive has to be 10Hz. Other frequencies can be adjusted by the industry freely.

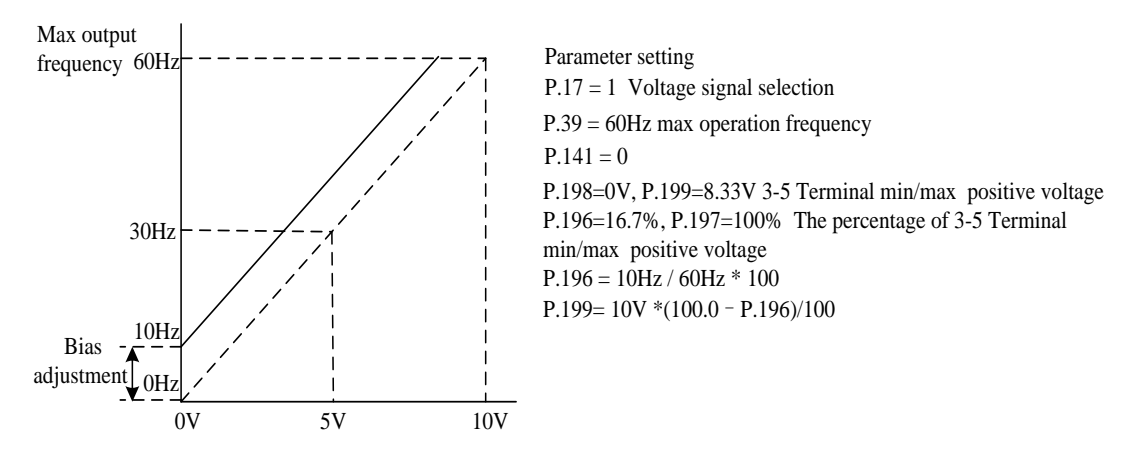

Example 3: This example is also frequently used by the industry. The comprehensive usage for all domain of the potentiometer setup elevates the flexibility.

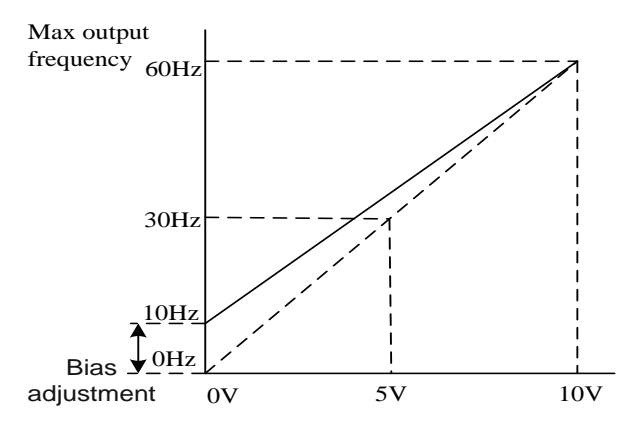

parameter setting:<br> $P.39 = 60Hz$  max operation frequency  $P.141 = 0$  $P.17 = 1$  Voltage signal selection P.198=0V, P.199=10V 3-5 Terminal min/max positive voltage P.196=16.7%, P.197=100% The percentage of 3-5 Terminal min/max positive voltage P. 196 = 10Hz / 60Hz  $*$  100

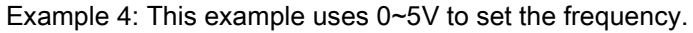

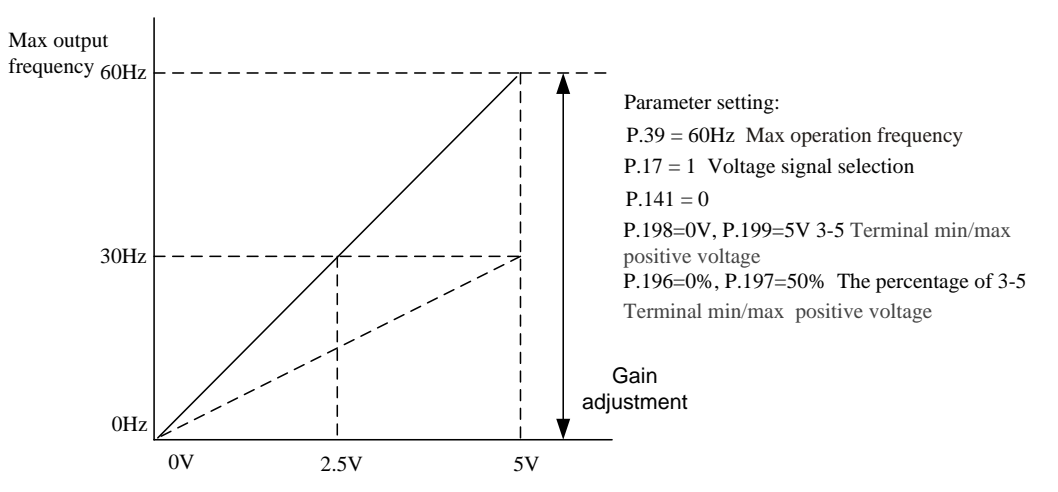

Example 5: This example is recommended to avoid using a signal that is less than 1V to set up the operation frequency of the AC motor drive under an unfavorable application environment, so that the anti-noise interference effect will be better.

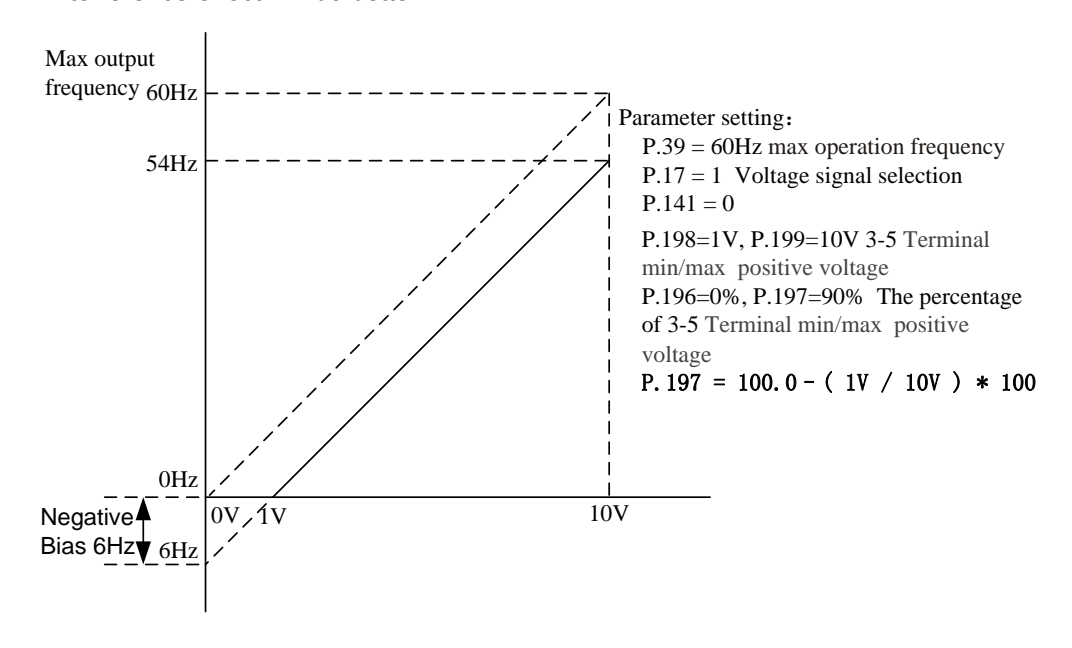

Example 6: This example is an extension of Example 6. The wide application of this example offers the users good

#### flexibility.

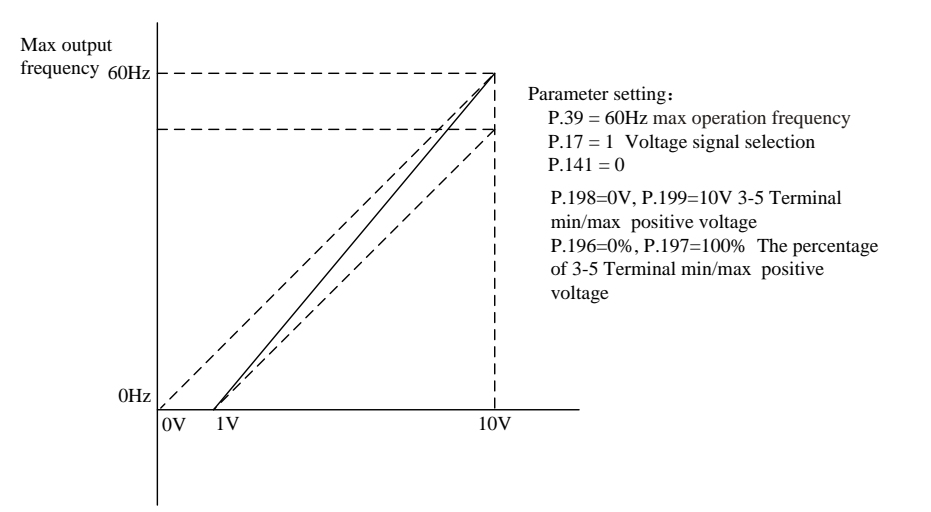

Example 7: This example is an application of negative slop setup. The industry often uses sensors for pressure, temperature or flow control. Some of the sensors output a 10V signal at high voltage or high flow. This signal acts as a reference for the AC motor drive to decelerate or to stop. The setup presented in Example 8 can satisfy this type of application.

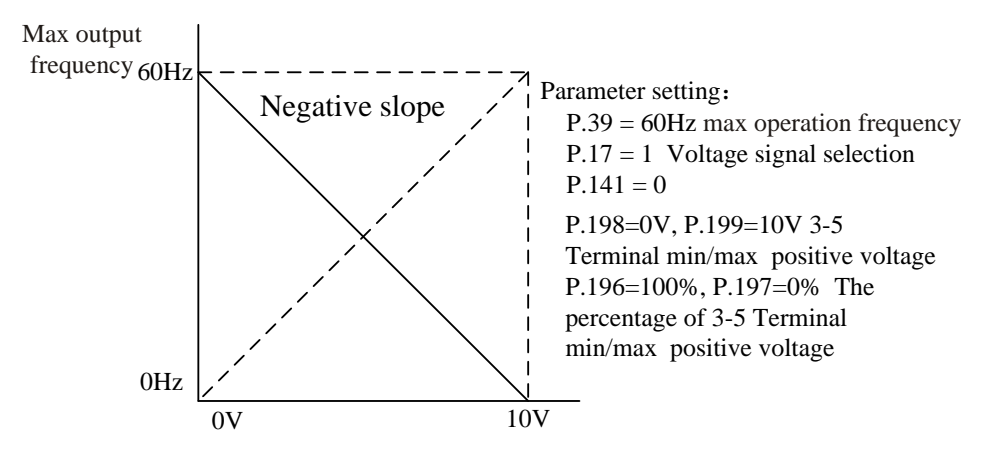

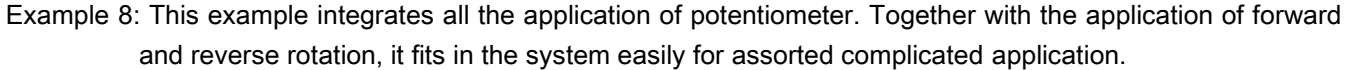

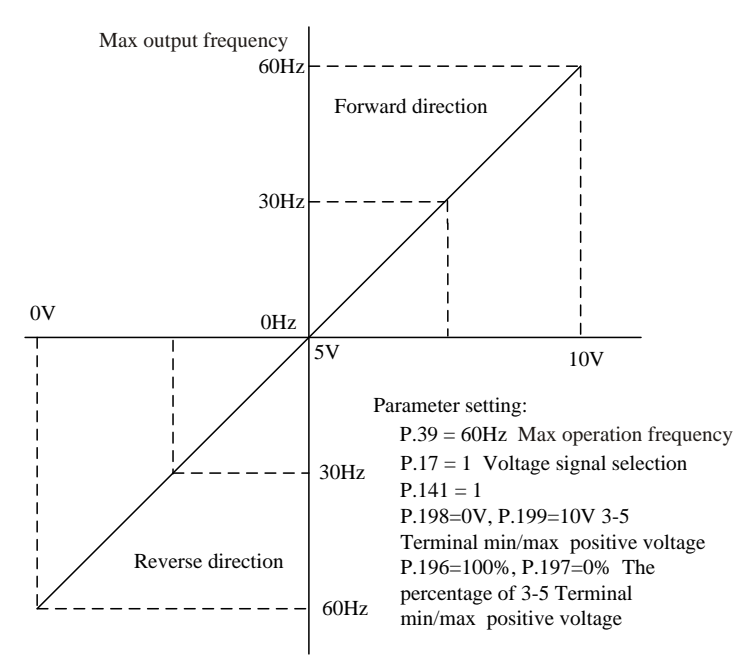

- Note: 1. In the mode of "external" or "mixed mode 2" or "mixed mode 4", if the AU "on" and 02-01 = 1, the target frequency of frequency converter, is decided by 3-5 terminal signal.
	- 2. In the mode of "external" or "mixed mode 2" or "mixed mode 4", the AU and RH, RM, RL, or any one of REX to "on" at the same time, the goal of the inverter frequency with multistage speed is preferred.
	- 3. This paragraph mentioned RH, RM, RL, REX, AU is the function of "multi-function digital input terminals" name. Selection and function, the function of the multi-function digital input terminals refer to 03-03, 03-04, 03-00, 03-01;Related wiring, please refer to section 3.7.
	- 4. 3-5 analog terminals can be either a given voltage, can also be current is given, by P. 17 and AVI ACI switch function.
- 3-5 disconnection selection
	- 1) When 02-24 = 0, the inverter will decelerate to 0Hz when disconnected. After reconnecting the inverter, the inverter will accelerate to the corresponding frequency.
	- 2) When 02-24 = 1, after the break, the panel displays "AErr" alert, frequency converter to slow down to 0 Hz, multi-function digital output terminals have alarm output at the same time; Back in line after the all-clear, the corresponding frequency inverter speed to the current.
	- 3) When 02-24=2, the panel will display the "AErr" alarm when disconnected. The inverter will stop immediately. Reset to clear the alarm.
	- 4) When 02-24=3, the inverter will run continuously according to the frequency command before the disconnection. The multi-function output terminal will set off the alarm. Reconnect to clear the alarm.

Note: Please refer to 03-10, 03-12 and 03-13for the function selection of the multi-function digital output terminal. For wiring, please refer to Section 3.7.

Input current/voltage of terminal 3-5

3-5 terminals cannot give negative voltage and choosing current minimum input is 4mA.

Note: Operating the 3-5 terminal function mentioned above, you must flip the switch AVI-ACI to corresponding position at first and make sure it matches the setting value of parameter 02-20.

### 5.3.4 Output current according to the benchmark

According to the benchmark for setting the output current.

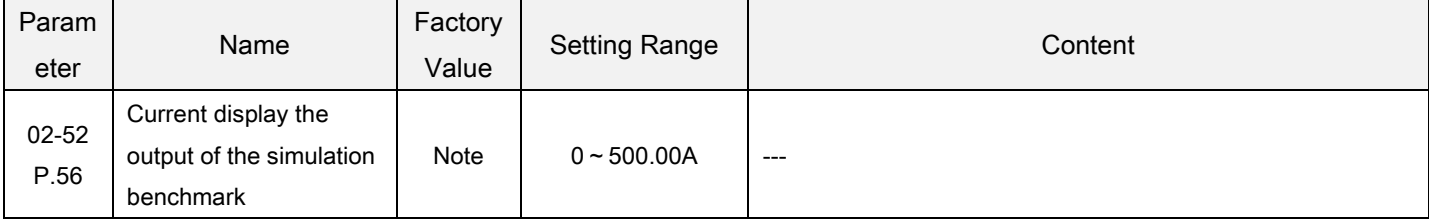

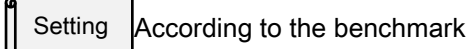

Used to display output current.

Note: parameters 02-52 factory value determined by the model.

# 5.4 Digital input/output parameter group03

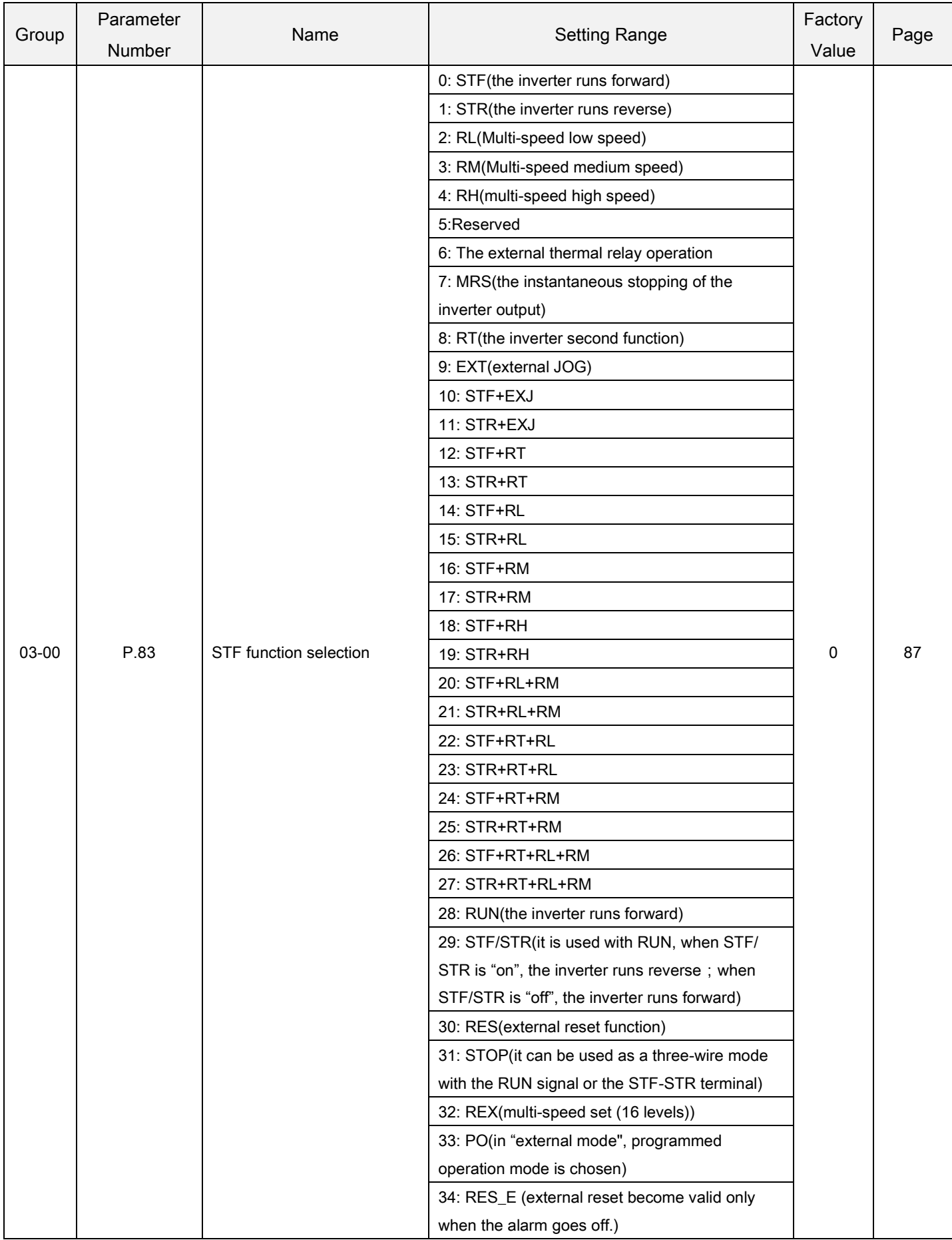

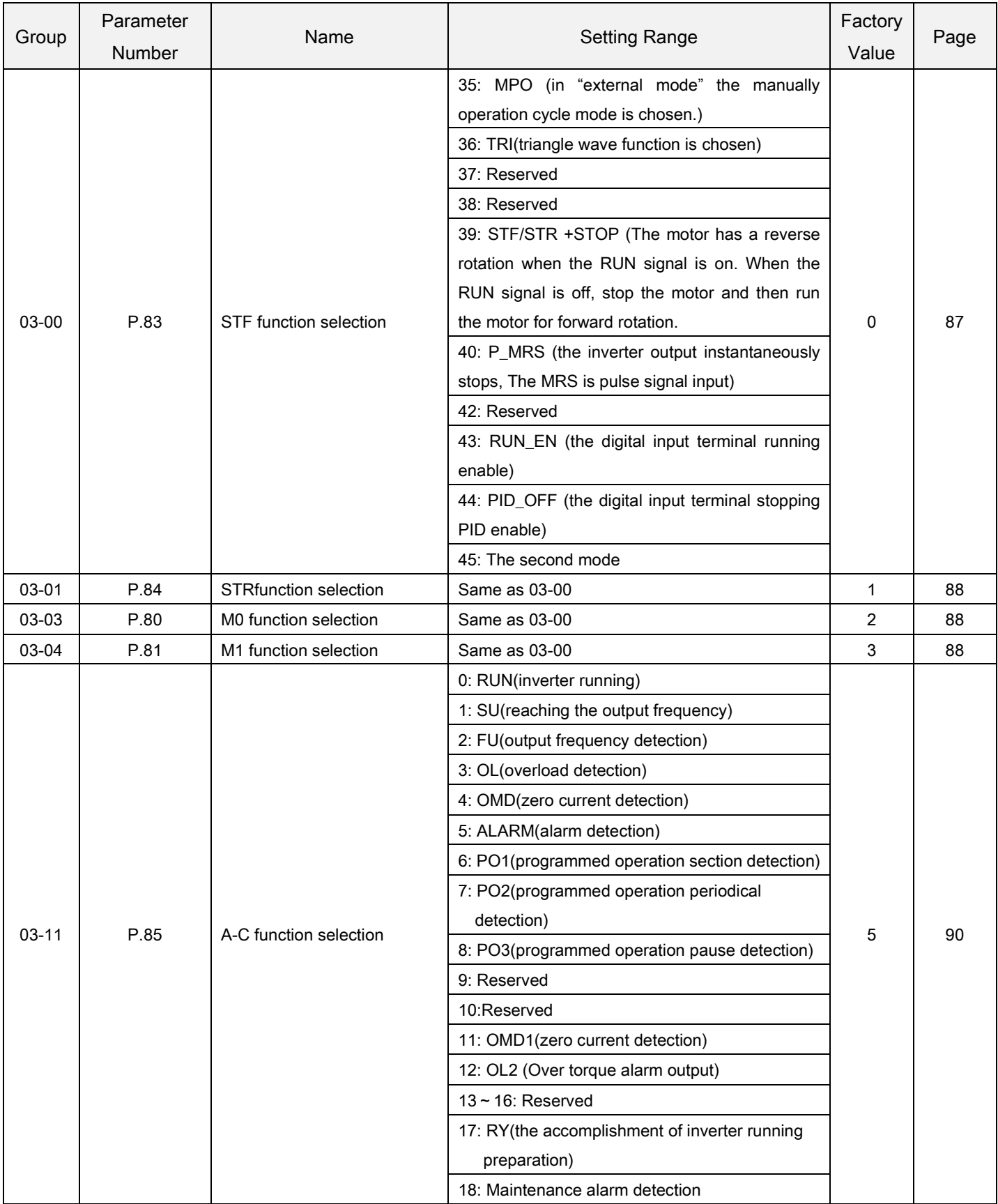

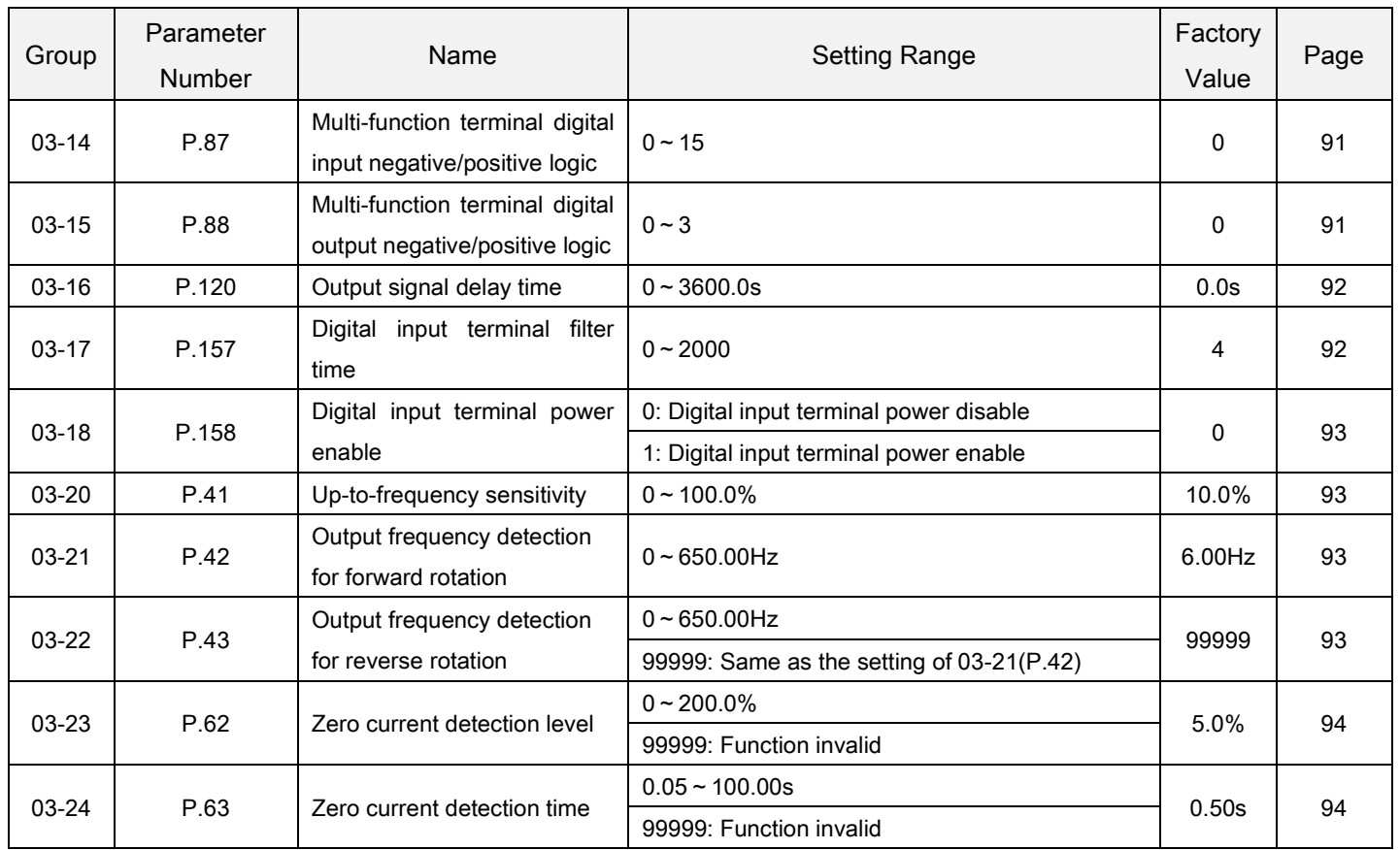

## 5.4.1 Function selection of digital input

 Use the following parameters to select or change the digital input terminal functions. Any function from 0 to 45 can be selected by each terminal (Note 1).

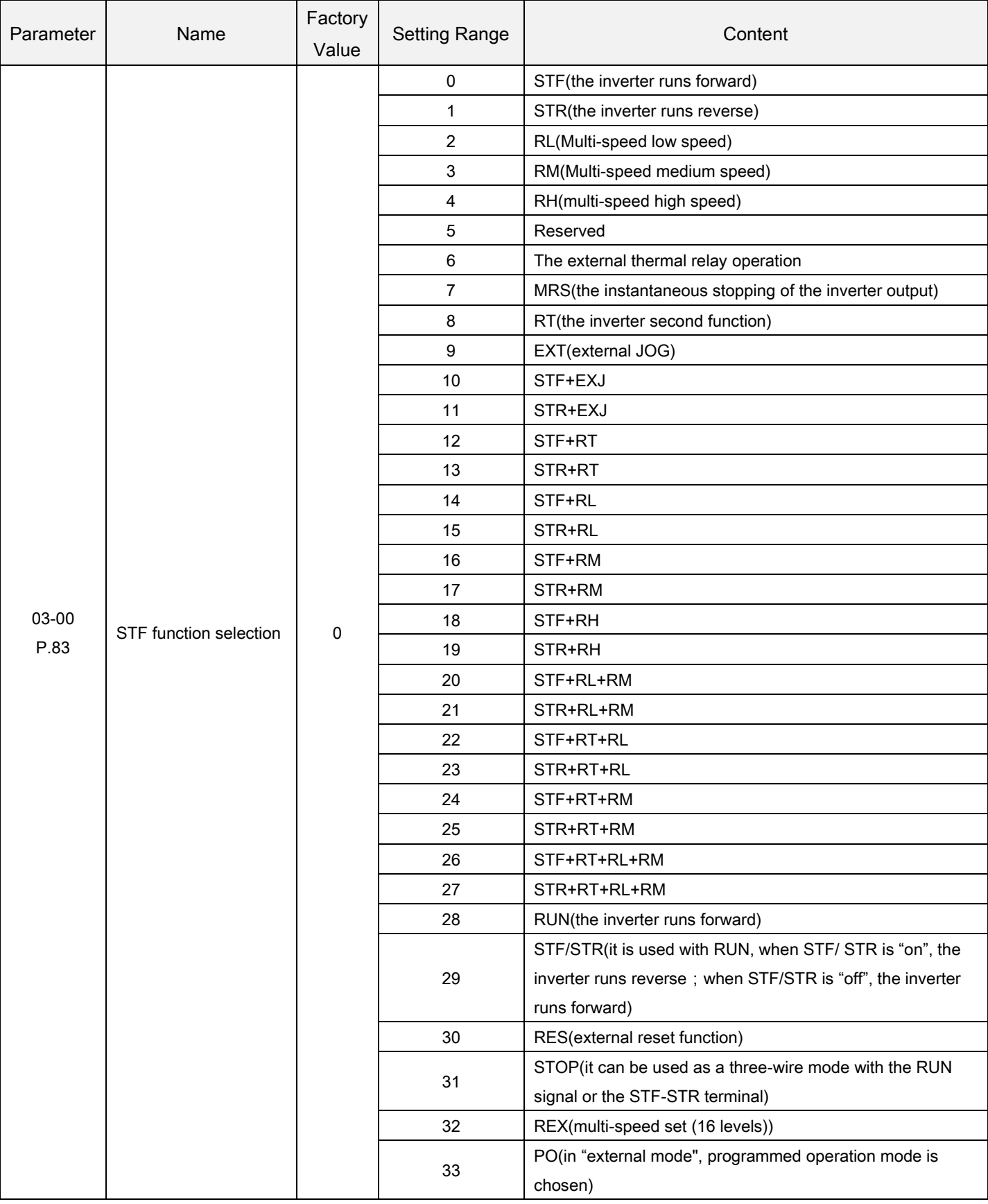

<span id="page-91-0"></span>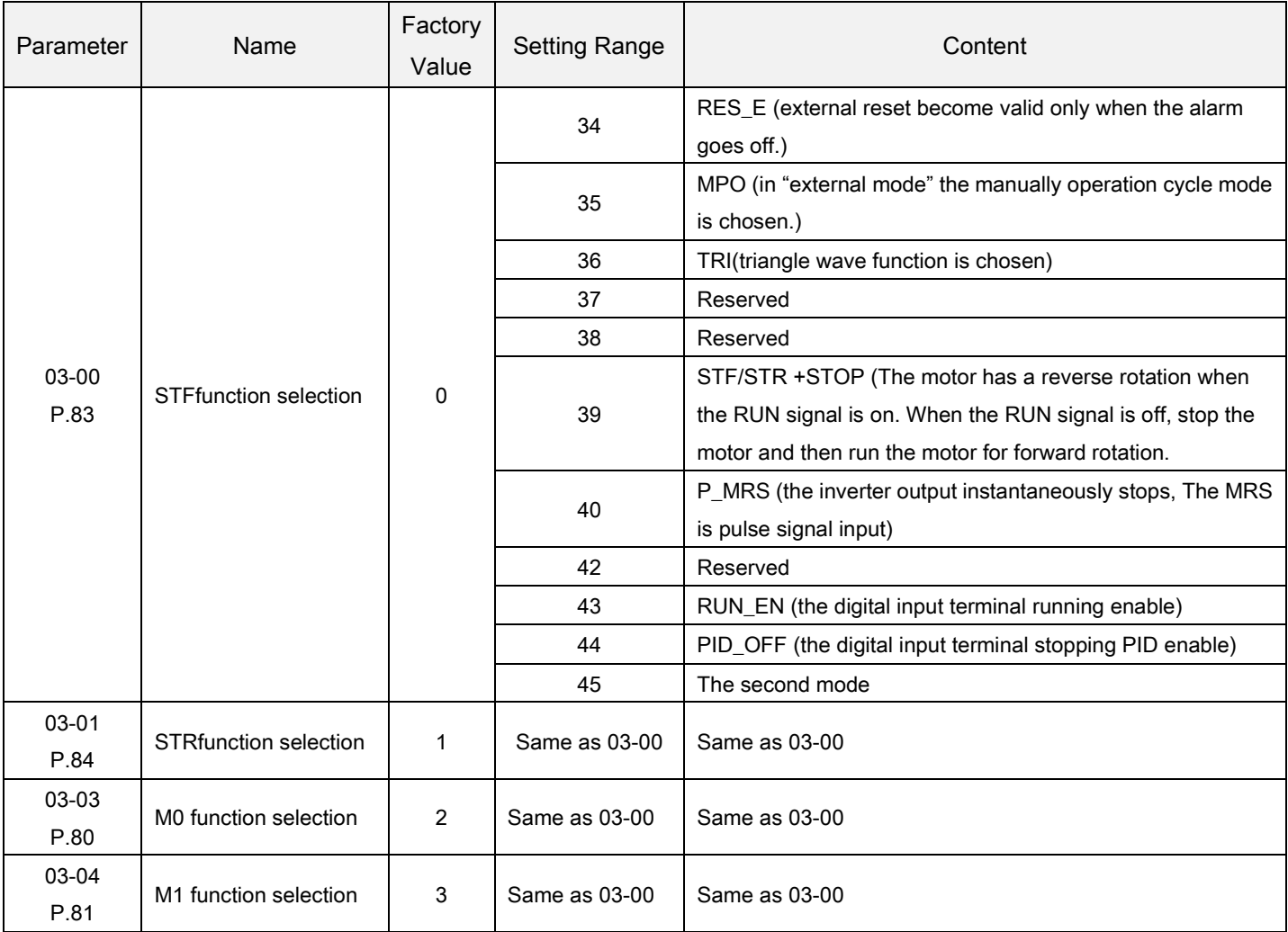

<span id="page-91-3"></span><span id="page-91-2"></span><span id="page-91-1"></span>Function selection of digital input **Setting** 

- The default value are 03-03=2(RL), 03-04=3(RM), 03-00=0(STF), 03-01=1(STR).
- If the setting of 03-01, 03-02, 03-03 and 03-04 are changed, the functions of the terminals are modified too. For example, when 03-03 is equal to 2, the M0 terminal is used for RL. When 03-03 is changed to 8, than the M0 terminal function will be changed to RT, i.e., the second function selection terminal. Take another example, if 03-00 is equal to 0, the STF terminal will be STF forward rotation function. When 03-00 is changed to 6, then STF terminal function will be changed OH, i.e., the external thermal relay terminal.
- Wiring for the external thermal relay (OH): for the conventional motor wiring, the external thermal relay is often placed at the front of the motor to prevent the motor from overheating. When the external thermal relay is separated, the alarm of the inverter will be tripped off and "OHT" will be displayed on the screen.
- The operation of the inverter can be controlled by four means ("1" for terminal close, "0" for terminal open, and  $X =$ 0, 1, 2, 3, 4, 6).
	- 1) Two-wire control mode 1:

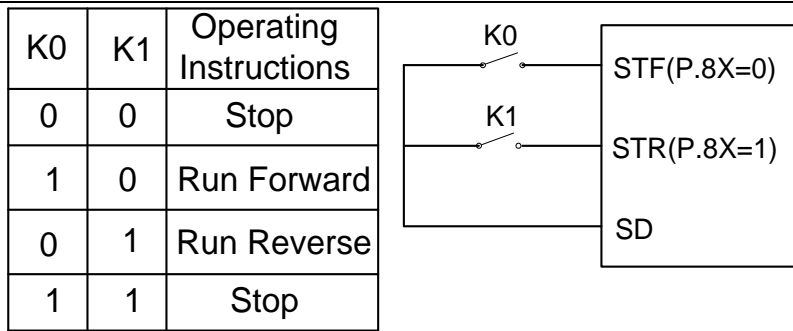

### 2) Two-wire control mode 2:

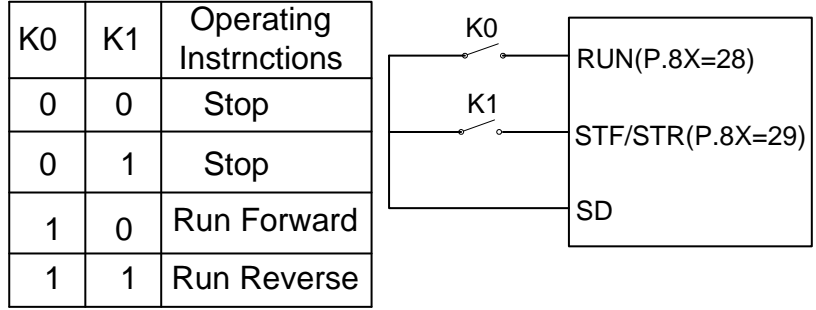

3) Three-wire control mode 1 (with self-maintenance function): K0 is for the STOP function that is normally close. When it is open, the inverter will stop. K1 and K2 is the forward and reverse signals that are normally open. They indicate that pulse signal is active, i.e., jog is valid.

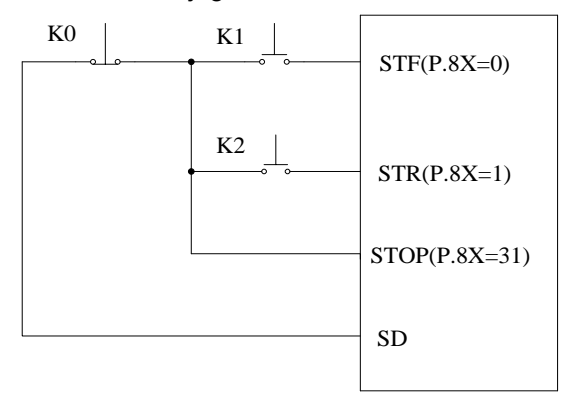

4) Three-wire control mode 2 (with self-maintenance function): K1 is for the STOP function that is normally close. When it is open, the inverter will stop. K2 is the RUN signal that is normally open. It indicates that pulse signal is active, i.e., jog is valid. For the direction changing signal (STF/STR), the parameter corresponds to the digital input terminals is 39. When changing the direction, stop the inverter first, RUN the inverter before activating it.

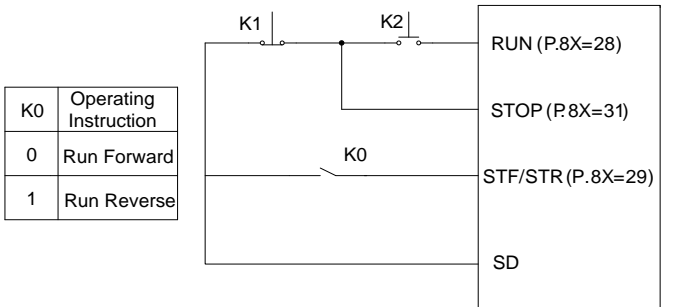

In "external mode" and when PO is "on", select the programmed operation mode. At this stage, the STF terminal is the source of the start signal. When STF is "on", the inverter begins to run in the programmed operation mode at the first section. When STF is "off", the invert stops running, and STR becomes the pause signal source. When STR is "on", the operation will be suspended. When STR is "off", the operation will be continued (continues from the suspended section).For details, please refer to 04-15, 04-27~04-42, 04-16~04-18 and 04-19~04-26.

- In the external mode, the manual operation cycle mode is selected when MPO is "on". For details on parameter, please refer to04-19~04-26.
- The second set frequency source selection When the contact is ON, the target frequency is set by 00-17(P.97).

### 5.4.2 Function selection of digital output

Detect the message during the inverter operation.

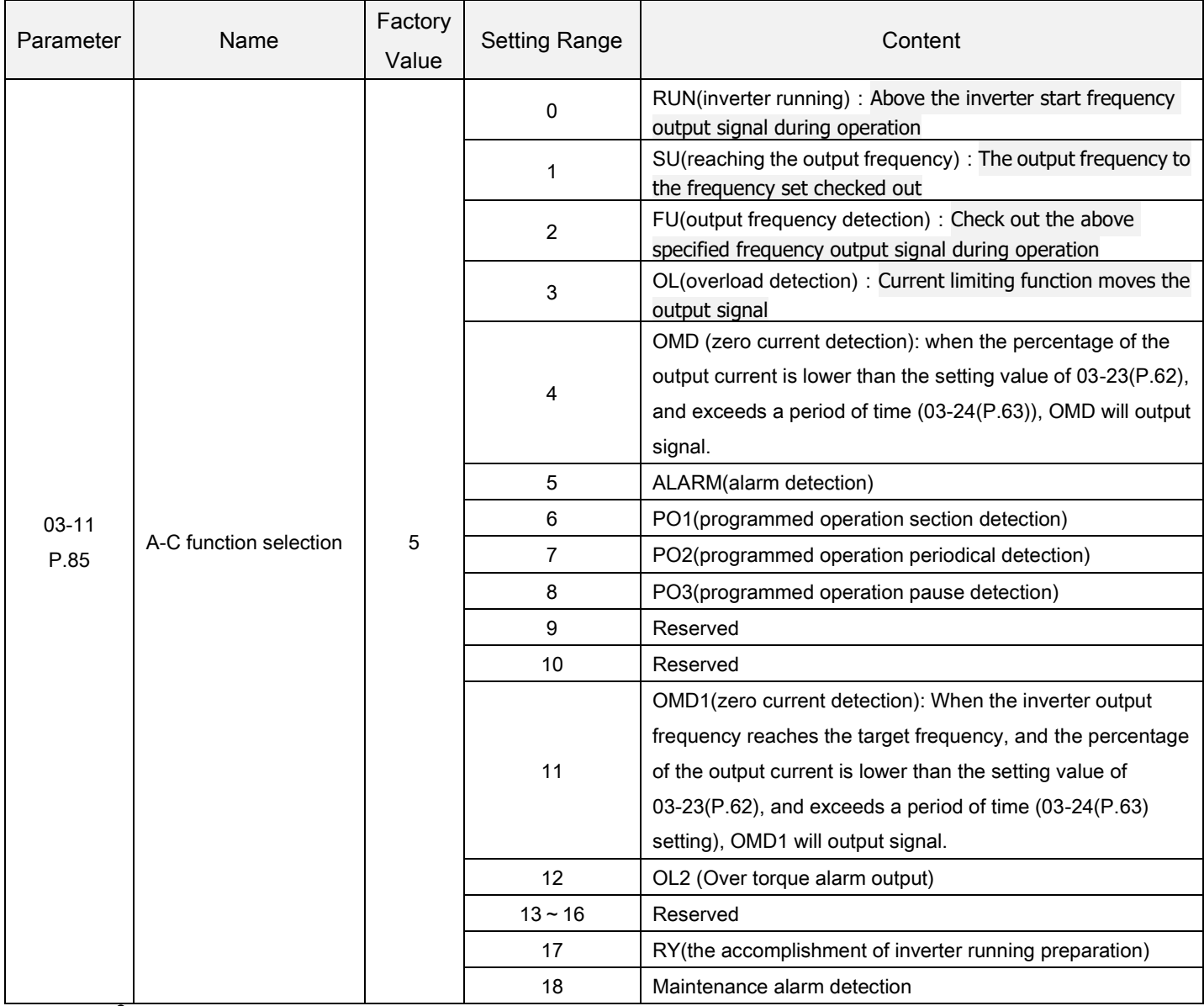

Function selection of digital output Setting

 For multi-function relay A-C, the default setting value of 03-11 is 5 (i.e., the alarm function). When the value of 03-11 is revised, its function will change respectively according to the function listed in the table above.

### 5.4.3 Terminal logic selection

 The function is bits-setting, if the bit shows 1, it means that the action of multi-function digital input terminal is negative logic; otherwise, it means that the action is positive logic.

<span id="page-94-0"></span>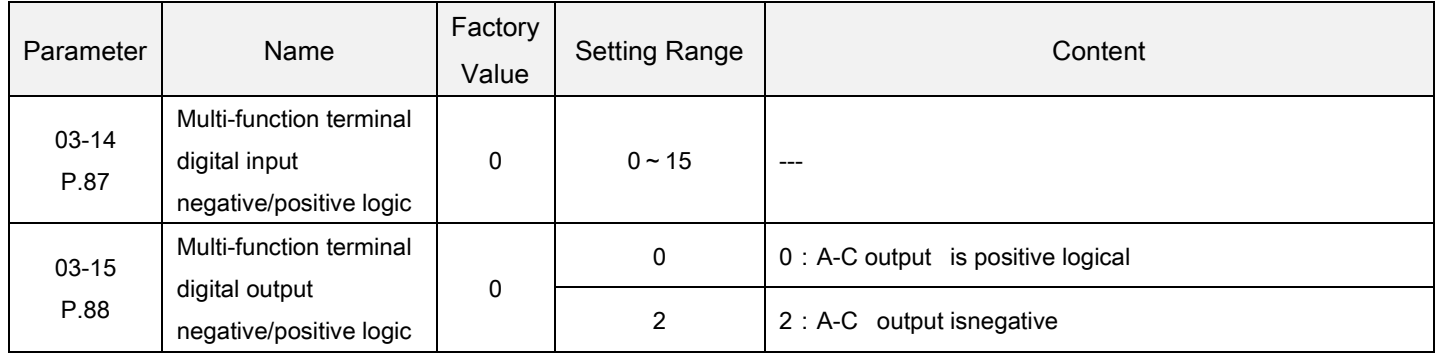

<span id="page-94-1"></span>Digital input/output logic **Setting** 

 $\blacklozenge$  The definition of each bit of 03-14(P.87) is as follows:

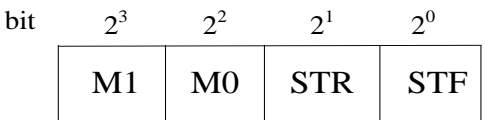

For example: A three-wire control type needs the function of STOP to be kept open (negative logic). So if set 03-03(P.80)=31, take M0 terminal as three-wire control STOP function, and 03-03(P.80)=0, 03-01(P.84)=1, and take STF and STR terminals as default positive/negative logic function, the parameter of 03-14(P.87) should be set as follows: li<br>Listopologia

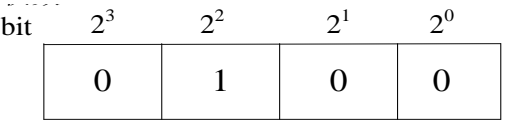

So(03-14)P.87=  $0 \times 2^5 + 0 \times 2^4 + 0 \times 2^3 + 1 \times 2^2 + 0 \times 2^1 + 0 \times 2^0 = 4$ 

The definition of each 03-15(P.88) bit is as follows :

For example: 03-11(P.85) =0 (inverter is running and detecting), if positive logic output bit is set as 0, when inverter runs, multi-relay is on. When inverter stops, multi-relay is off; otherwise, if set negative logic bit as 1, when inverter runs, multi-relay is offhand when the inverter stops, multi-relay is on.

Note: When "STF" and "STR" terminals are set as negative logic, but signal is not connected with SD, with power on, inverter will input and drive motor operate. So it is dangerous, you must pay attention to it.

### 5.4.4 Output signal delay

It is used for digital output terminal signal delay and confirmation. The delay time is confirmation time to prevent some uncertain interference.

<span id="page-95-0"></span>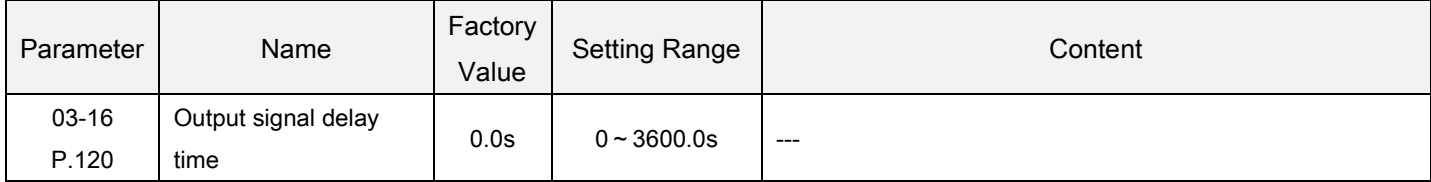

Output signal delay Setting

- When 03-16=0 and the setting requirements of 03-10(03-11, 03-12, 03-13) is met, the signal will output directly.
- When 03-16=0.1~3600 and the setting requirements of 03-10(03-11, 03-12, 03-13) is met, the signal will output after a setting delay time.

### 5.4.5 Digital input terminal filter

It is used to select response time to the signal of digital input terminals.

<span id="page-95-1"></span>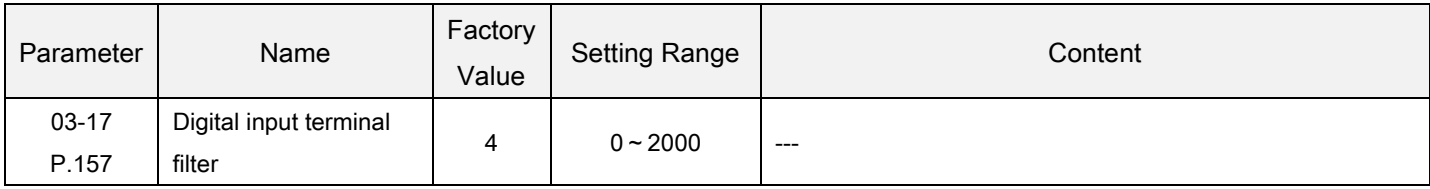

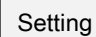

Digital input terminal filter

 03-17is used to select response time to the signal of digital input terminals, and its action range including:STR, STF, M0, and M1. And the actual delay time is 03-17\*2ms. For example, if 03-17=100, the actual delay time is 200ms.

### 5.4.6 Digital input terminal power enable

Parameter | Name Factory Value Setting Range | Content 03-18 Digital input terminal 0 **Digital input terminal power disable.** 

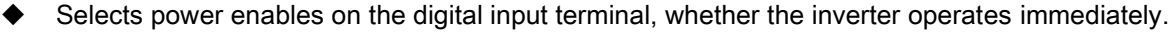

0

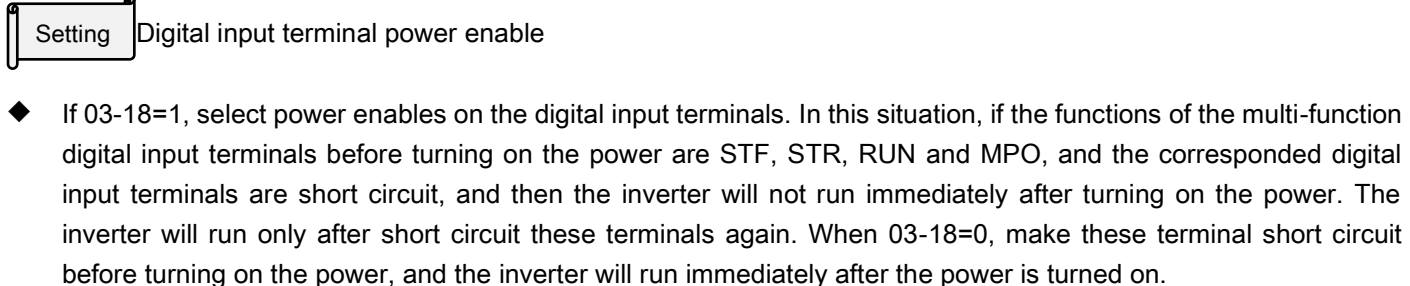

1 **Digital input terminal power enable.** 

### 5.4.7 Output frequency detection

power enable

<span id="page-96-0"></span>P.158

Detects the inverter output frequency, and with the output signal.

<span id="page-96-2"></span><span id="page-96-1"></span>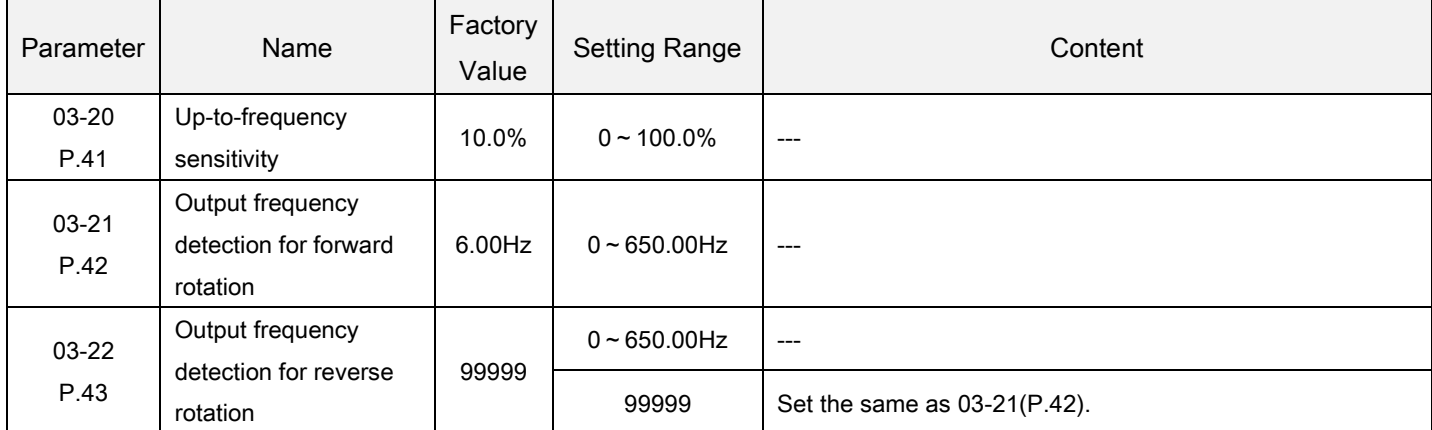

<span id="page-96-3"></span>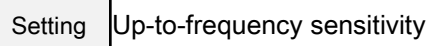

 If 03-20=5%, when the output frequency enters the "5% region near the target frequency", it will send out SU signals. For example, when the target frequency is set to 60Hz and 03-20=5%, then if the output frequency is between 60±60×5%=57Hz and 63Hz, a SU signal will be sent out.

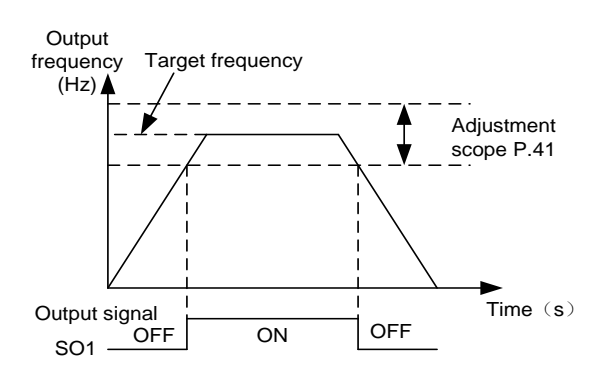

Output frequency detection for forward / reverse rotation **Setting** 

- If 03-21=30 and 03-22=20, then it will send out FUsignals when the forward rotation output frequency exceeds 30Hz or when the reverse rotation output frequency exceeds 20Hz.
- If 03-21=30 and 03-22=99999 (factory default), then it will send out FU signals when the forward or reverse rotation output frequency exceeds 30Hz.

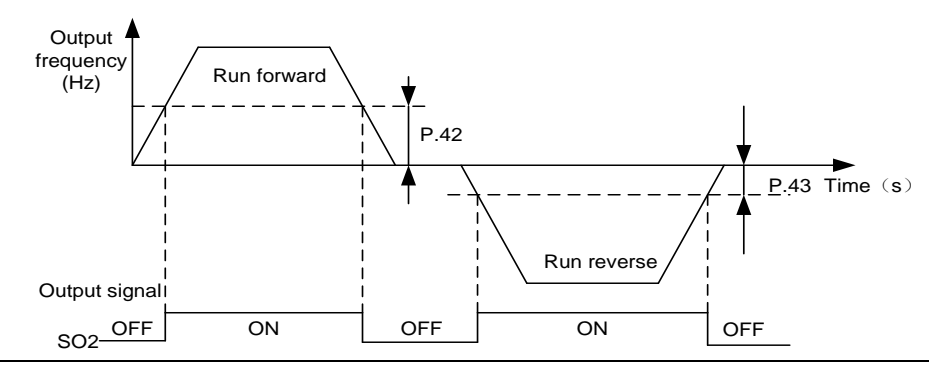

Note: In this paragraph, SU, FU is the function name for "multi-function digital output terminal"SO1, SO2. Please refer to 03-10  $\sim$  03-13. For wiring, please refer to Section 3.7.

#### 5.4.8 Zero current detection

<span id="page-97-0"></span>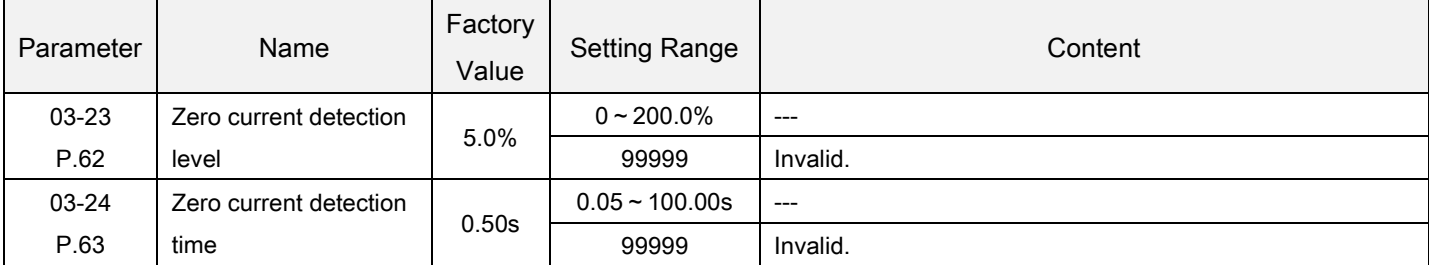

Detects the output frequency to the output terminal.

<span id="page-97-1"></span>Zero current detection Setting

 Assume the inverter's rated is full-loaded, the current is 20A, 03-23=5% and 03-24=0.5s, then when the output current is smaller than 20×5%=1A and exceeding 0.5s, OMD will send out signals. See the figure below:

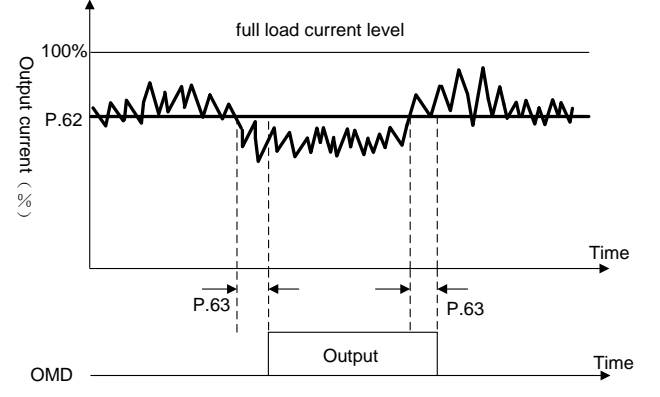

If the set value of 03-23 or 03-24 is 99999, the zero current detection function is disabled.

Note: In this paragraph, OMD is the function name for "multi-function digital output terminal". Please refer to 03-00, 03-01, 03-03 and 03-04 for wiring, please refer to Section 3.7.

# 5.5 Multi-speed parameter group04

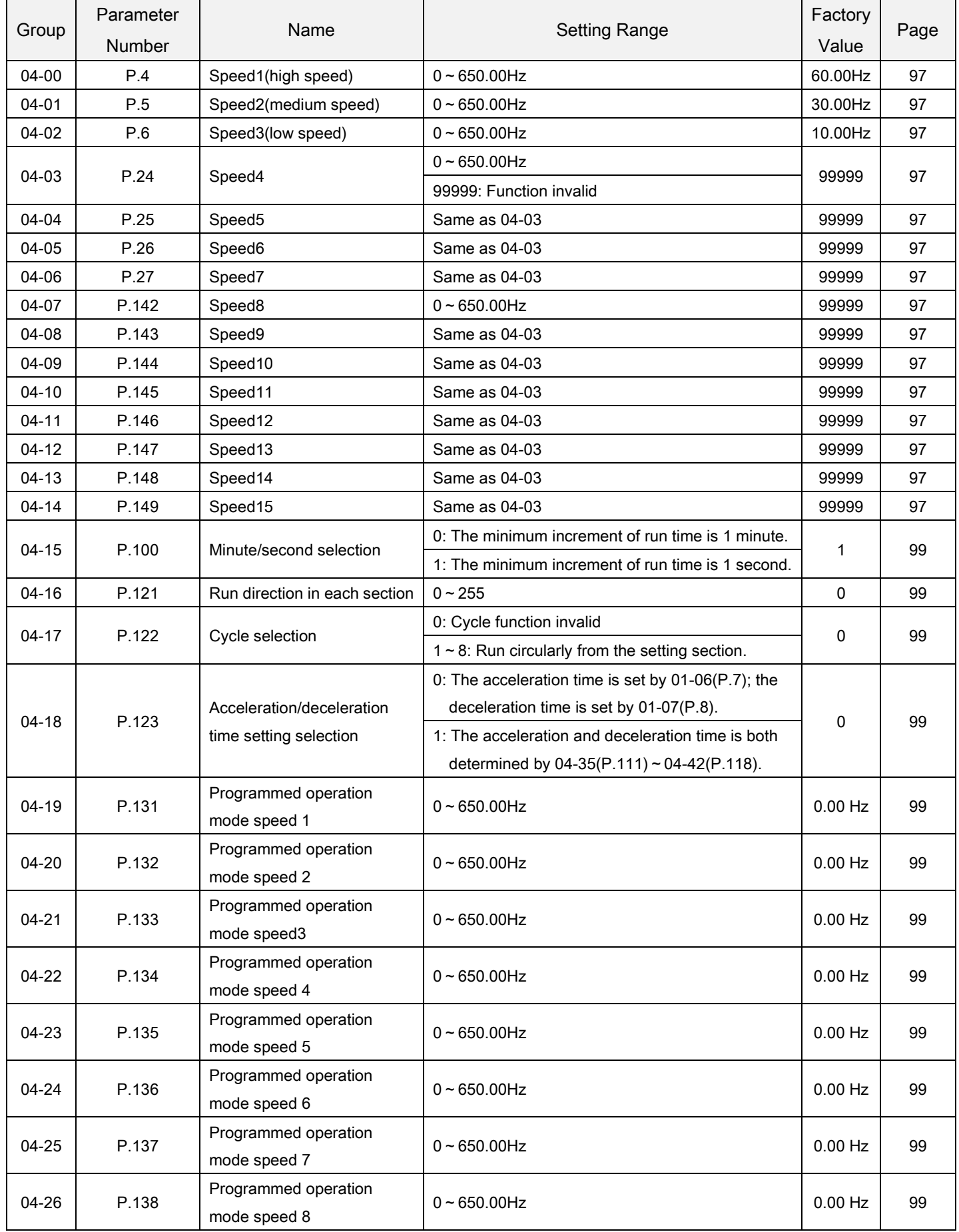

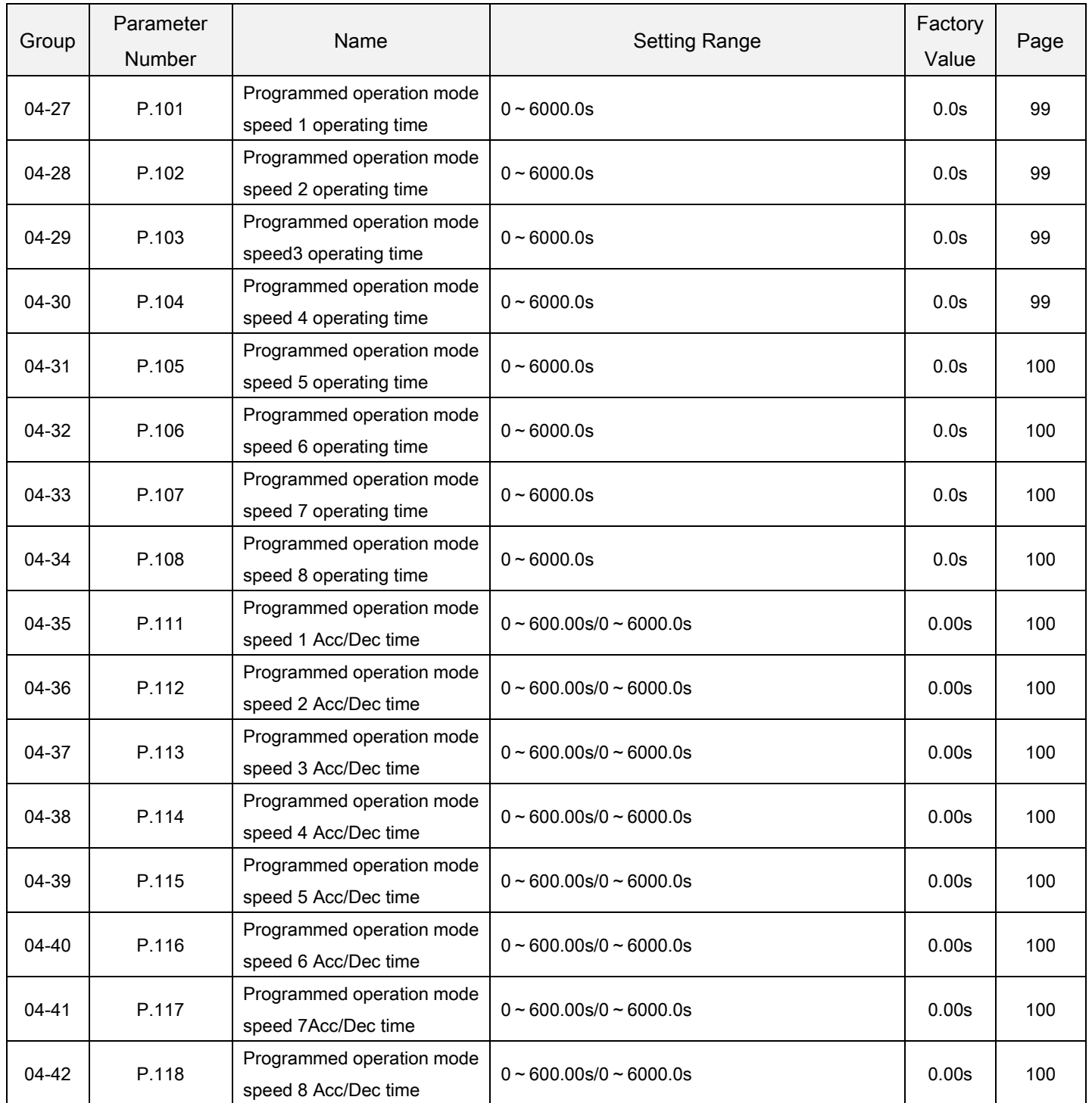

### 5.5.1 16 speeds

 With the combination of digital input terminal RL, RM, RH and REX, selects speed operation (the most are 16 speeds in total)

<span id="page-100-6"></span><span id="page-100-5"></span><span id="page-100-4"></span><span id="page-100-3"></span><span id="page-100-2"></span><span id="page-100-1"></span><span id="page-100-0"></span>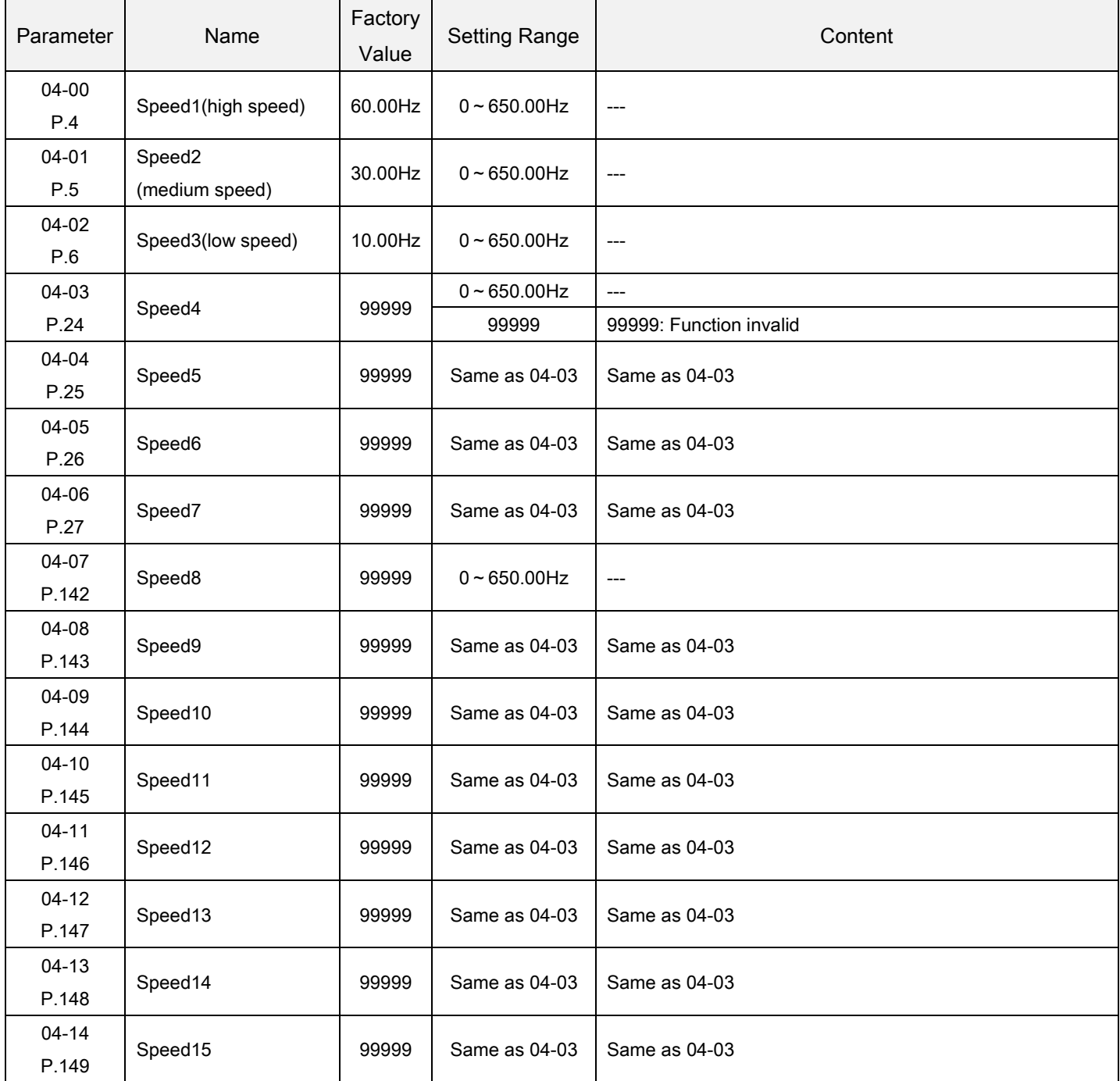

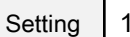

16 speeds

 If all the set values of 04-03~04-06 and 04-07~04-14 are not 99999, "16-speed operation" is active. It means that with the combination of RL, RM, RH and REX, there are 16 speeds in total. For setting up the target frequency of the inverter, please refer to the figure below:

Multi-speed parameter group04

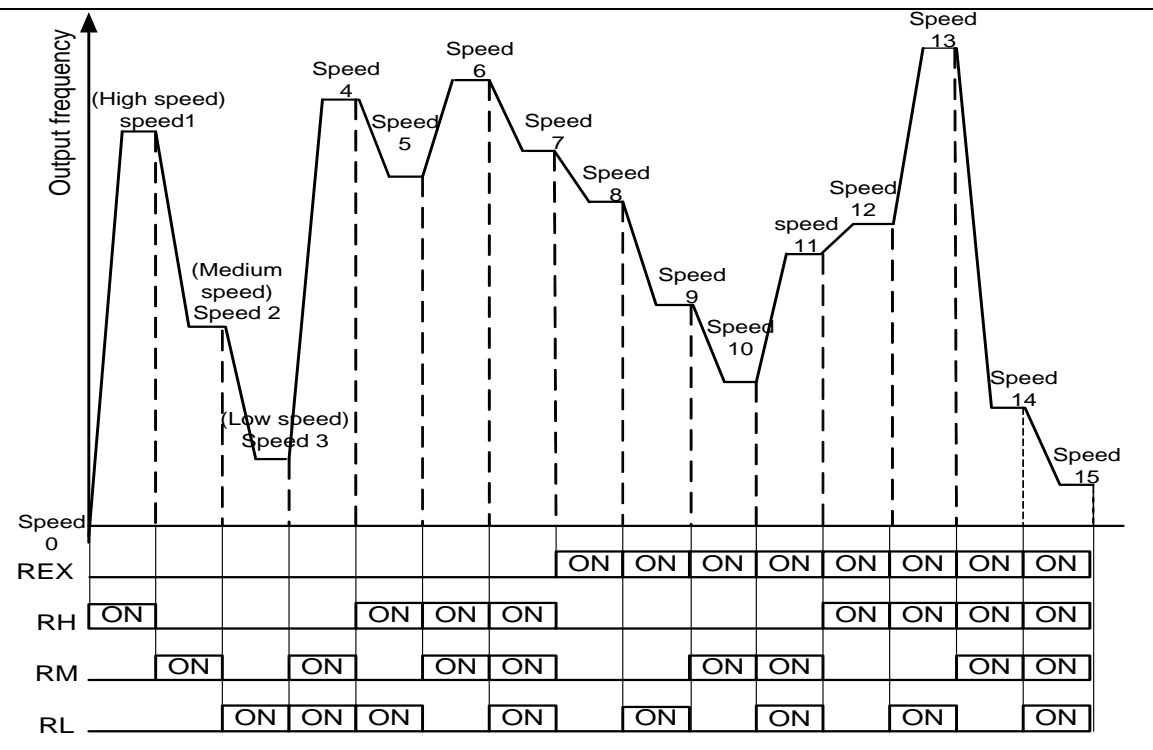

 Provided that the parameter set values of 04-03~04-06 and 04-07~04-14 are all 99999, the target frequency will be determined by RL, RM and RH these three speeds. See the table below (the priority of the terminals is RL>RM>RH):

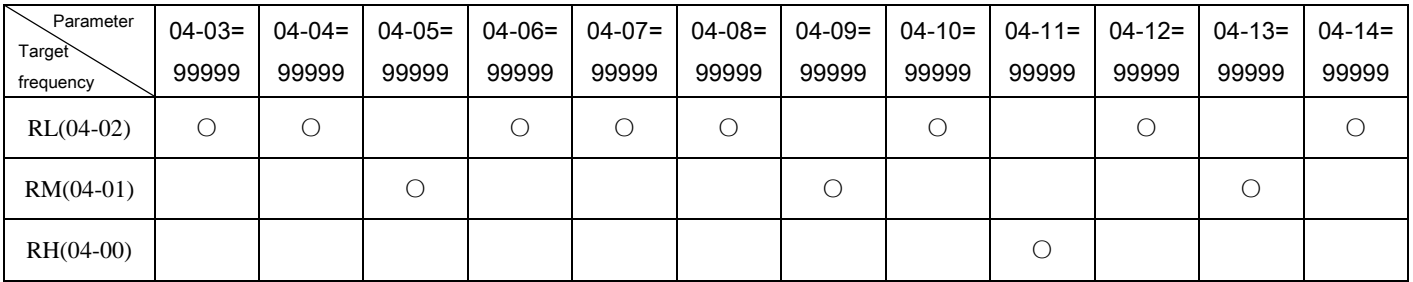

For example, when04-05 = 99999, the target frequency is determined byRM(the setting value of 04-01).

Note: 1. The multi-speed is only valid in the "external mode", "combination mode 2"or "combined mode 4".

2. RL, RM, RH and REX mentioned in this section are the function names of the "multi-function digital input terminal". (For example, when 03-03=2, select the M0 terminal to perform the RL (function).Please refer to 03-00, 03-01, 03-03 and 03-04 for function selection and purposes of the multi-function digital input terminal. For related wiring, please refer to Section 3.7.

### 5.5.2 Programmed operation mode

 The application of this parameter can be used as the operation process control for general small machinery, food processing machinery and washing equipment, which can replace some traditional relays, switches, timer and other control circuit, etc.

<span id="page-102-0"></span>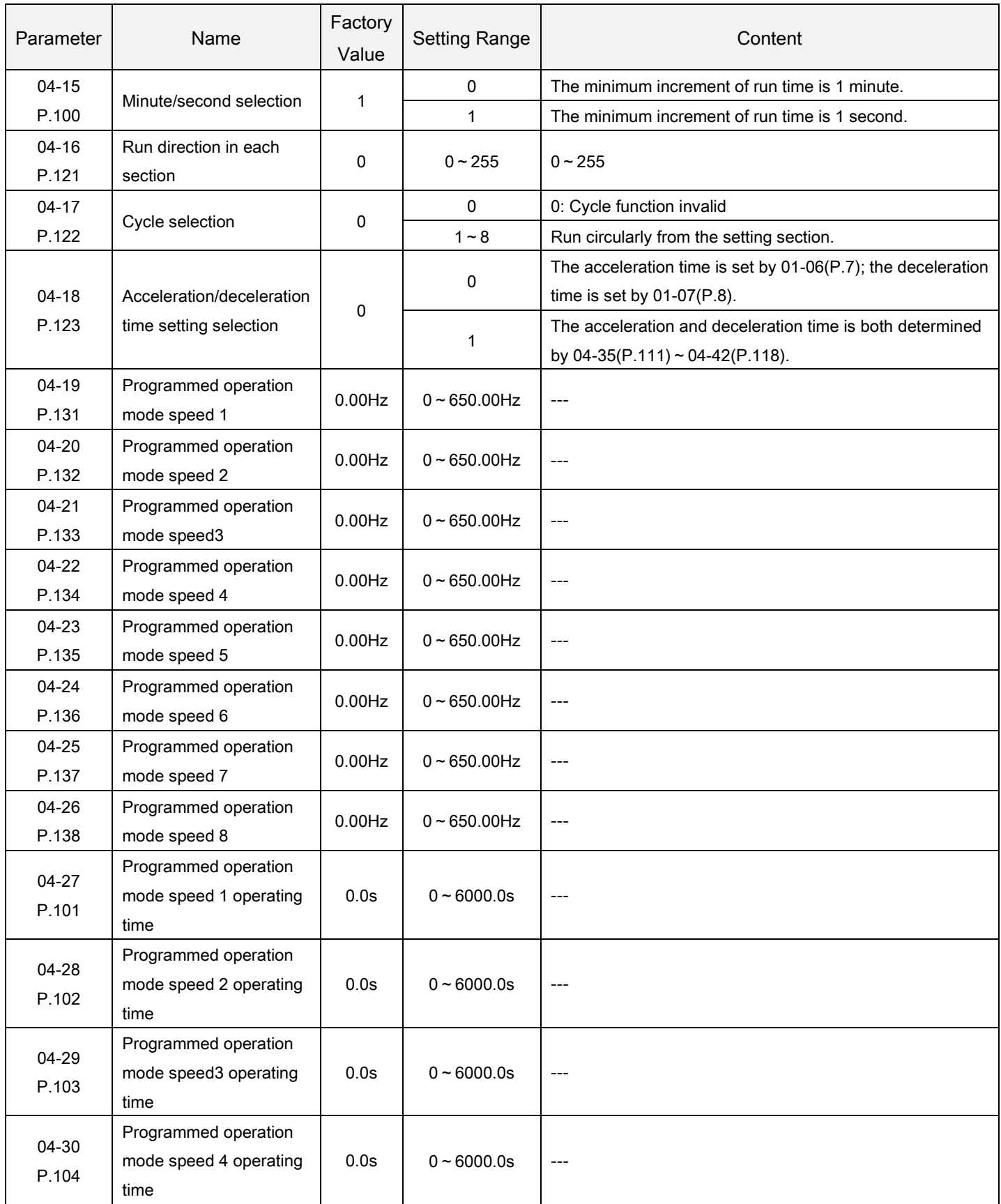

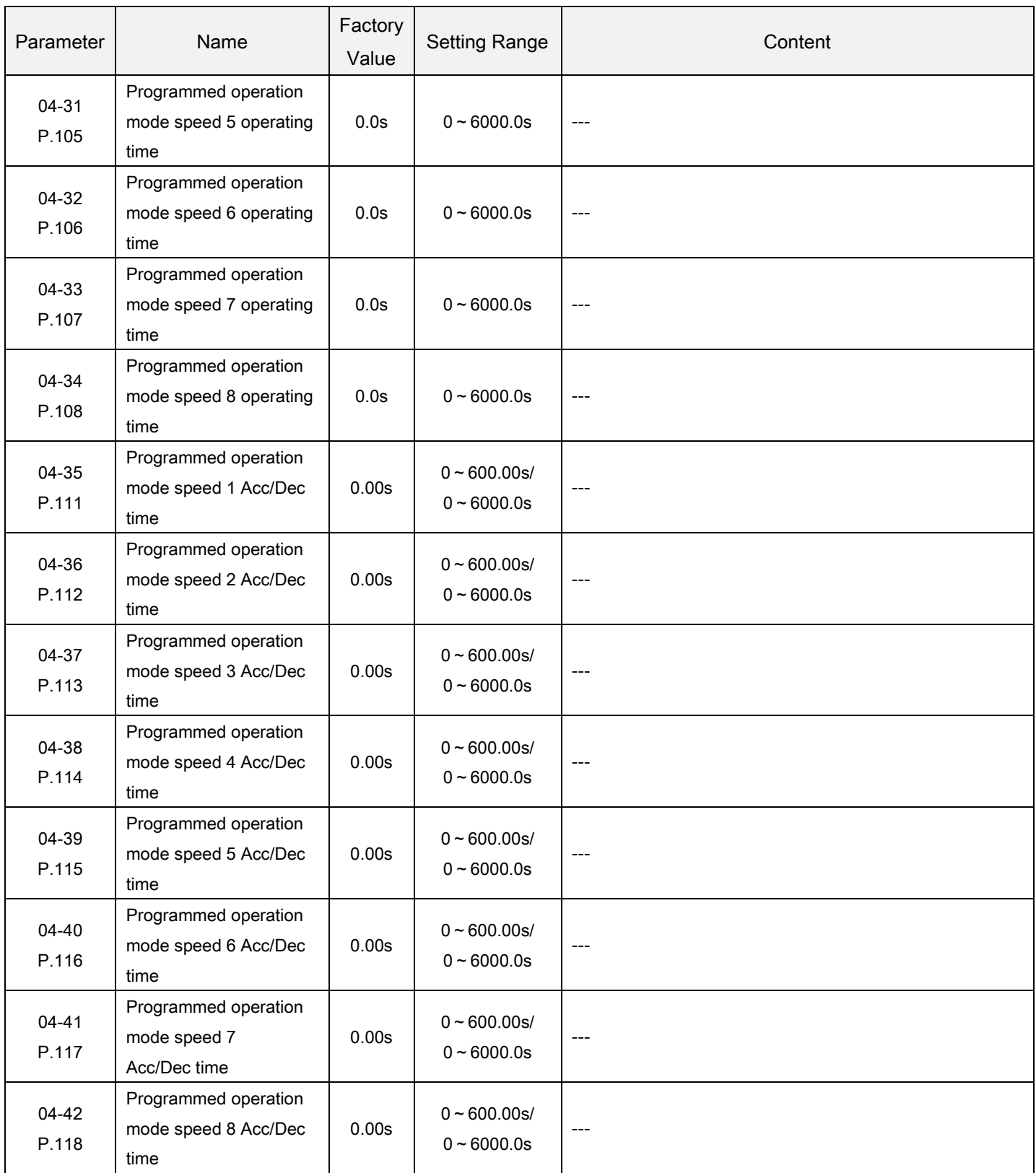

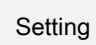

Programmed operation mode

- Programmed operation mode
	- 1. The calculation of runtime and acceleration/deceleration time in each section is presented in the figure below:

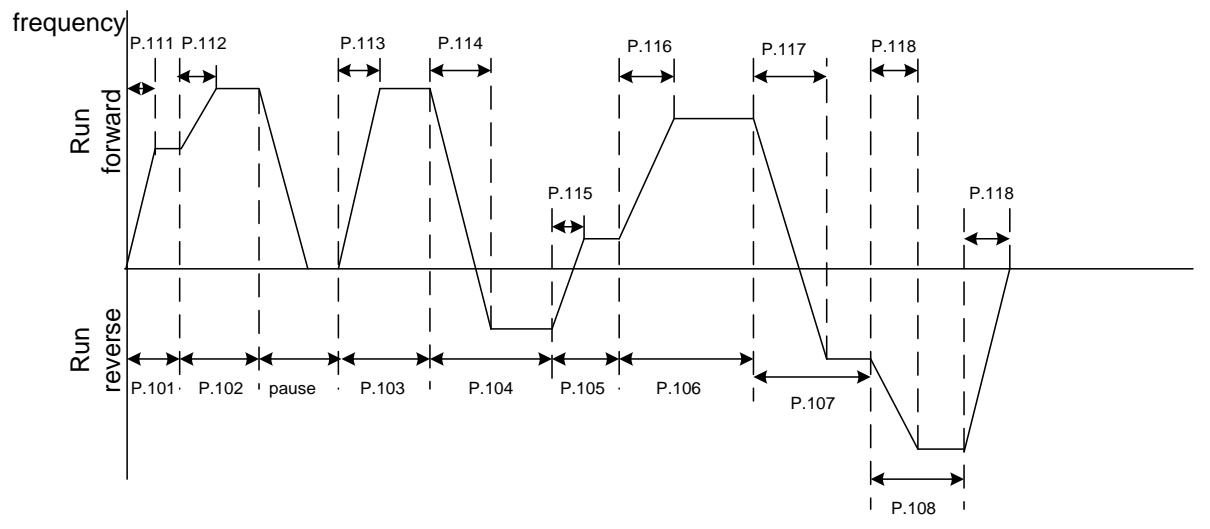

- 2. The run direction is set in binary form (8-bit), and then translated to decimal form and stored in 04-16. "1" means run forward, and "0" means run reversely. The highest bit is the run direction of section 8, while the lowest bit is the direction of the section 1.
	- For example: Suppose that section 1 is run forward, section 2 is run reverse, section 3 is run reverse, section 4 is run forward, section 5 is run reverse, section 6 is run forward, section 7 is run forward, section 8 is run reverse, then the value in binary form is 01101001.  $04-16=0\times27+1\times26+1\times25+0\times24+1\times23+0\times24+0\times21+1\times20=105$
- 3. When 04-16=0, it will not run in circular motion.
- 4. When 04-17 is 1~8, it is the initial sectional speed at the beginning of the cycle. For example: When 04-17=3, the inverter will run circularly from the third section to the eighth section after it finishes its running from the first section to the eighth section.
- 5. When 04-18 = 0, the acceleration time is determined by 01-06, and the deceleration time is determined by 01-07.
- 6. When 04-18 = 1, the acceleration time and deceleration time are both determined by 04-35~04-42.
- Manual operation cycle mode

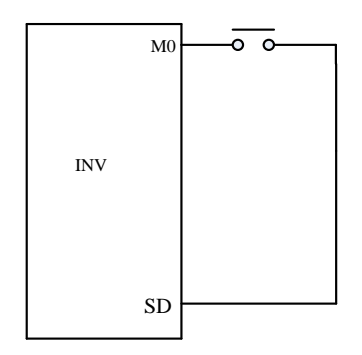

Wiring diagram for manual operation cycle mode

- 1. Insert an impulse type switch between M0 and SD.
- 2. After turning on the power, according to terminals wiring, set corresponding parameter 03-03 to 35.The inverter is on standby at this point.
- 3. The mode of operation is shown in the figure below:

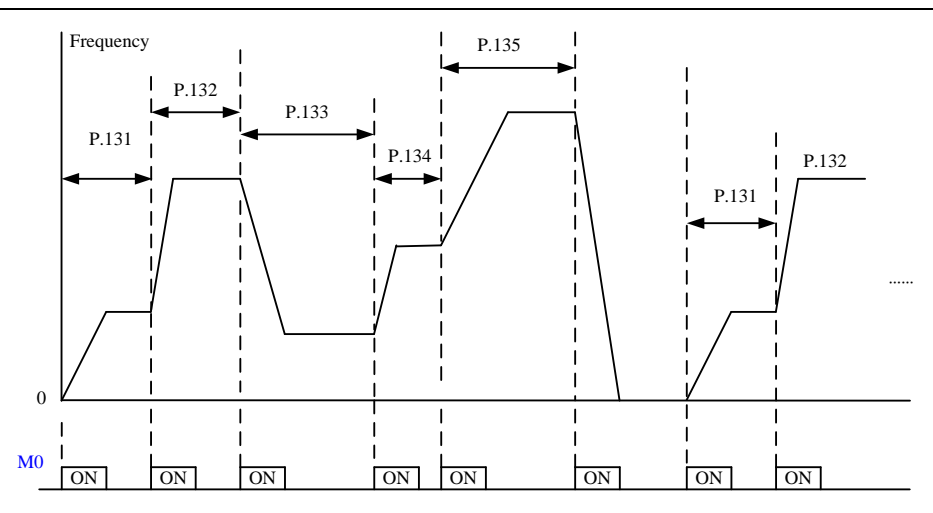

- Note: 1. The inverter can run eight levels of speed in the procedure, and the frequency is determined by 04-19~04-26.
	- 2. For the setting of 04-15~04-18 and 04-27~04-42, it is valid for programmed operation mode only, not for manual operation cycle mode; For the acceleration/deceleration time of manual operation cycle mode, please refer to the usage of 01-06, 01-07, 01-22 and 01-23.
	- 3. If there is any section set to zero, the inverter will be on standby in this section. In other word, 04-19 has to be nonzero when this mode is selected. Like the figure above, when 04-24 is 0, regardless of the value of 04-25 and 04-26, the inverter stops when the switch is pressed for the sixth time.
	- 4. The rotation of the manual operation cycle mode is unilateralism. It has nothing to do with 04-16 or the signals of STF and STR.
	- 5. For the setting of 04-35~04-42, please refer to 01-08 for the usage of the acceleration/deceleration time unit.

# 5.6 Motor parameter group05

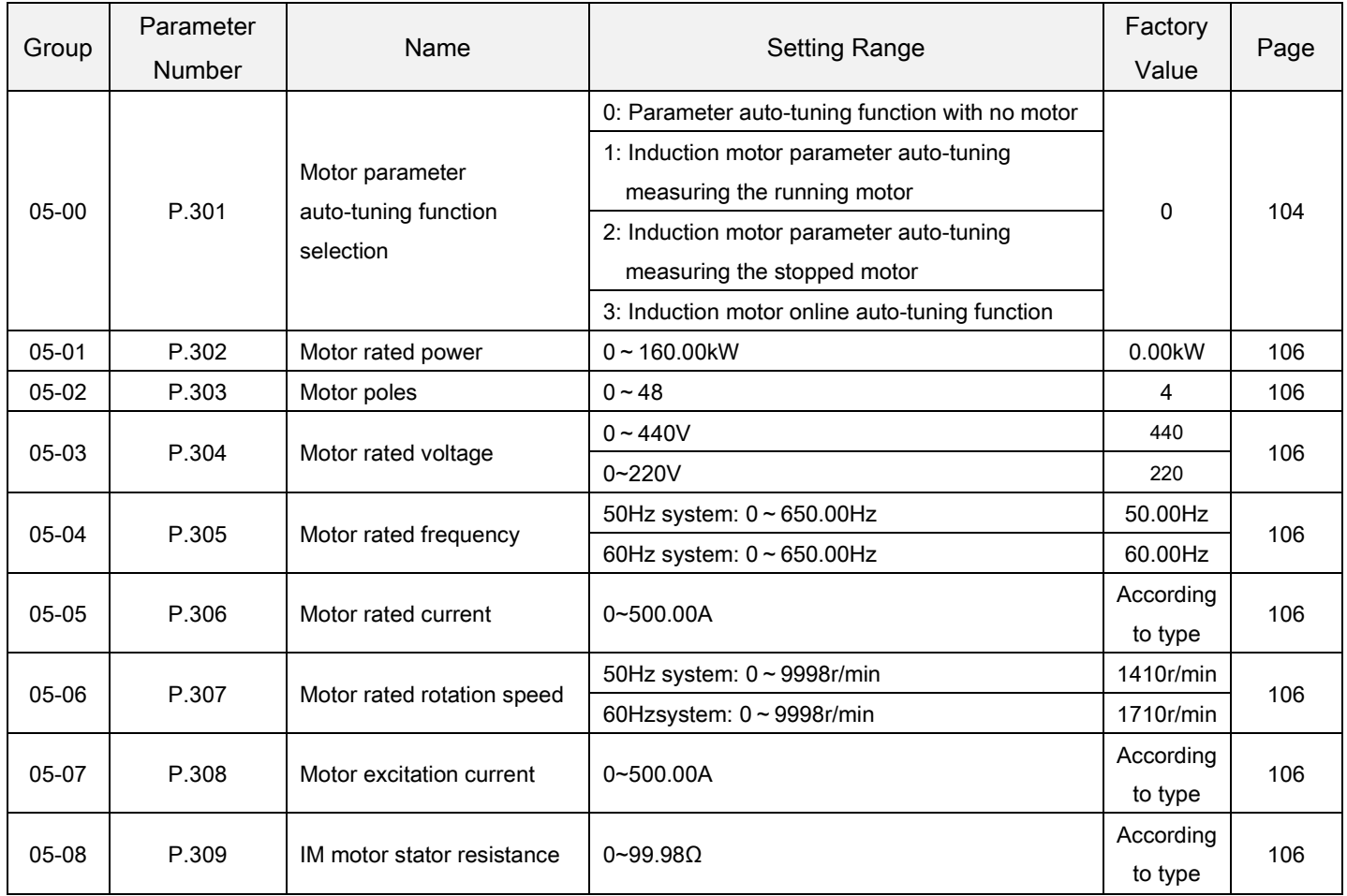

### 5.6.1 Motor parameter auto-tuning function selection

Via accurate motor parameter auto-tuning function, realizes motor high-performance vector control.

<span id="page-107-0"></span>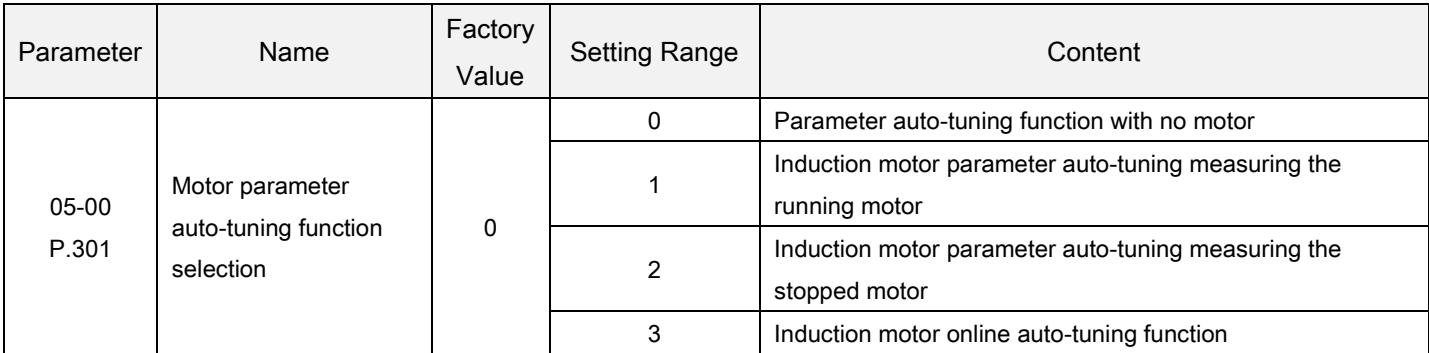

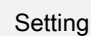

Motor parameter auto-tuning function

- When 00-21=0, no motor parameter auto-tuning function is required for normal V/F curve operation.
- For IM general magnetic vector control please set 00-21 to 2. The frequency will be altered due to elevated voltage and increased compensatory motor load.
- For executing the IM motor parameter auto-tuning function, set 05-00 to 1 or 2 and press the forward rotation or the reverse rotation key. During the measuring process, the operation panel will flicker and display "TUN". If the measurement fails, the operation panel will flicker "FAL" for three seconds and then return to normal display.
- Procedures for IM motor parameter auto-tuning are presented below:
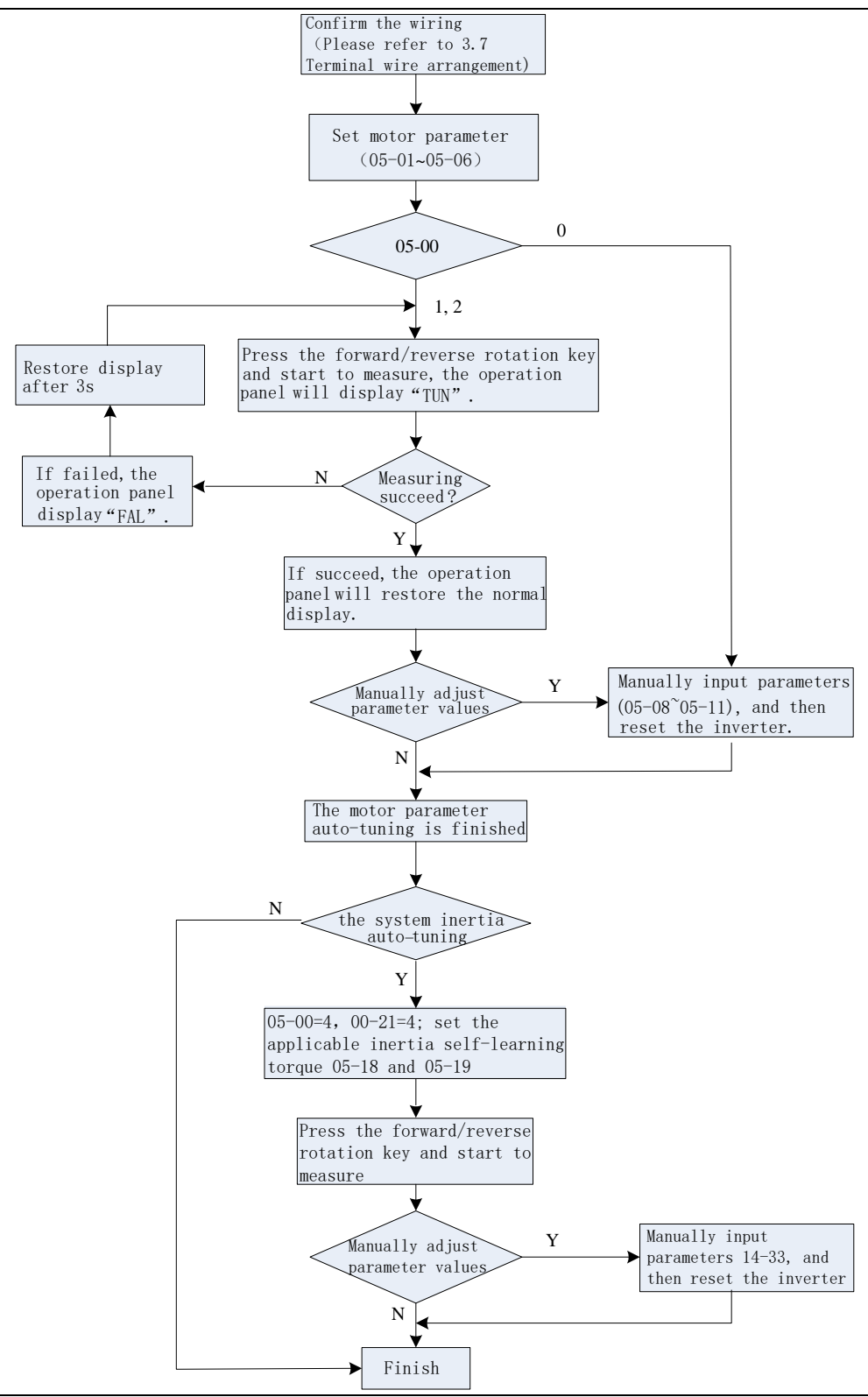

Note: 1. The motor capacity has to be at the same level or one level below of the level of the capacity of the inverter.

- 2. For the IM motor auto-tuning function, if motor operation is permitted, set 05-00 to 1 (dynamic measurement). At this point, the load has to be separated from the motor. If the load environment does not permit auto-tuning, set 05-00 to 2 (static measurement) if motoring is running.
- 3. IM motor sensorless vector control: auto-tuning function can be used to enhance the control function. Before setting 05-00 to 3 or 4, first set the motor parameters or the auto-tuning function to improve the control accuracy.

## 5.6.2 Motor parameter

 The standard parameters of the adaptable motor have been configured inside the inverter. It is still necessary to perform motor auto-tuning or modify the default values based on actual conditions.

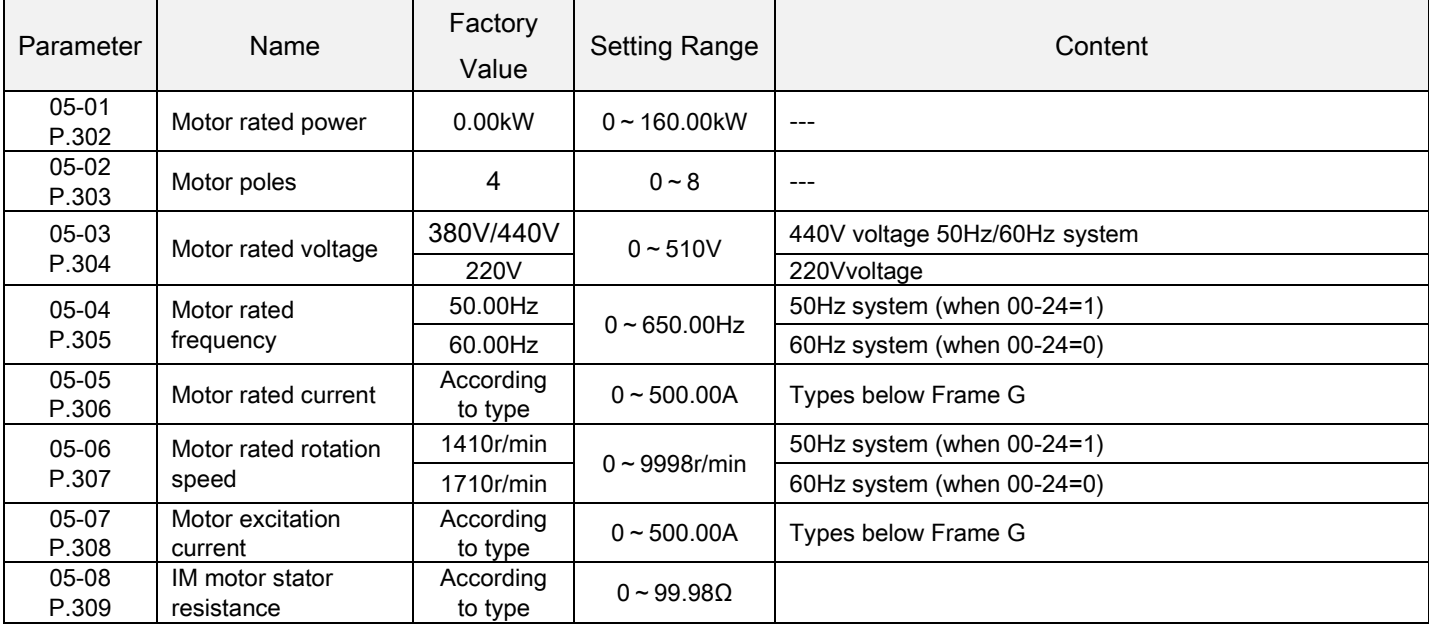

#### Motor parameter Setting

- When the IM motor can be fully separated from the load, select 05-00=1. When the motor is running, the motor parameter will carry out auto-tuning. Then press  $\text{[FWD]}$  or  $\text{[REV]}$  on the keyboard panel for the inverter to automatically calculate the following parameter: 05-07~05-09.
- When the motor cannot be fully separated from the load, select 05-07=2. When the motor is stopped, the motor parameter will carry out auto-tuning. Then press  $\text{[FWD]}$  or  $\text{[REV]}$  on the keyboard panel for the inverter to automatically calculate the following parameter: 05-07~05-09.
- The users can use the motor's nameplate to calculate the two parameters. The motor nameplate parameters used in the calculation are: rated voltage U, rated current  $I$  , rated frequency  $f$  and power factor  $\eta$  .
- $\bullet$  The calculation of motor idling excitation current and of motor mutual induction is presented below:  $L_{\delta}$  is motor leakage induction.
- ◆ Idling current:  $I_0 = I \times \sqrt{1-\eta^2}$ , Mutual inductance calculation:  $L_m = \frac{U}{2\sqrt{3} \cdot \pi \cdot f \cdot I_0} - L_{\delta}$  $L_m = \frac{U}{2\sqrt{3} \cdot \pi \cdot f \cdot I_0}$  $\sqrt{3} \cdot \pi \cdot f \cdot I_0$ 
	- $I_{\scriptscriptstyle{0}}$  is the idling current,  $\stackrel{L}{\phantom{}_{}}$  is mutual inductance,  $L_{\scriptscriptstyle{\delta}}$  is leakage inductance.

Note: 1.When the inverter is used with a motor of a different level, verify the input motor's nameplate parameter 05-01~05-06.The vector control method is heavily dependent upon motor parameters. To achieve a good control performance, the controlled motor correct parameters have to be acquired.

2. When any or many values of 05-01~05-09 are manually revised, reset the inverter to reload the new values of the parameters.

## 5.7 Protection parameter group06

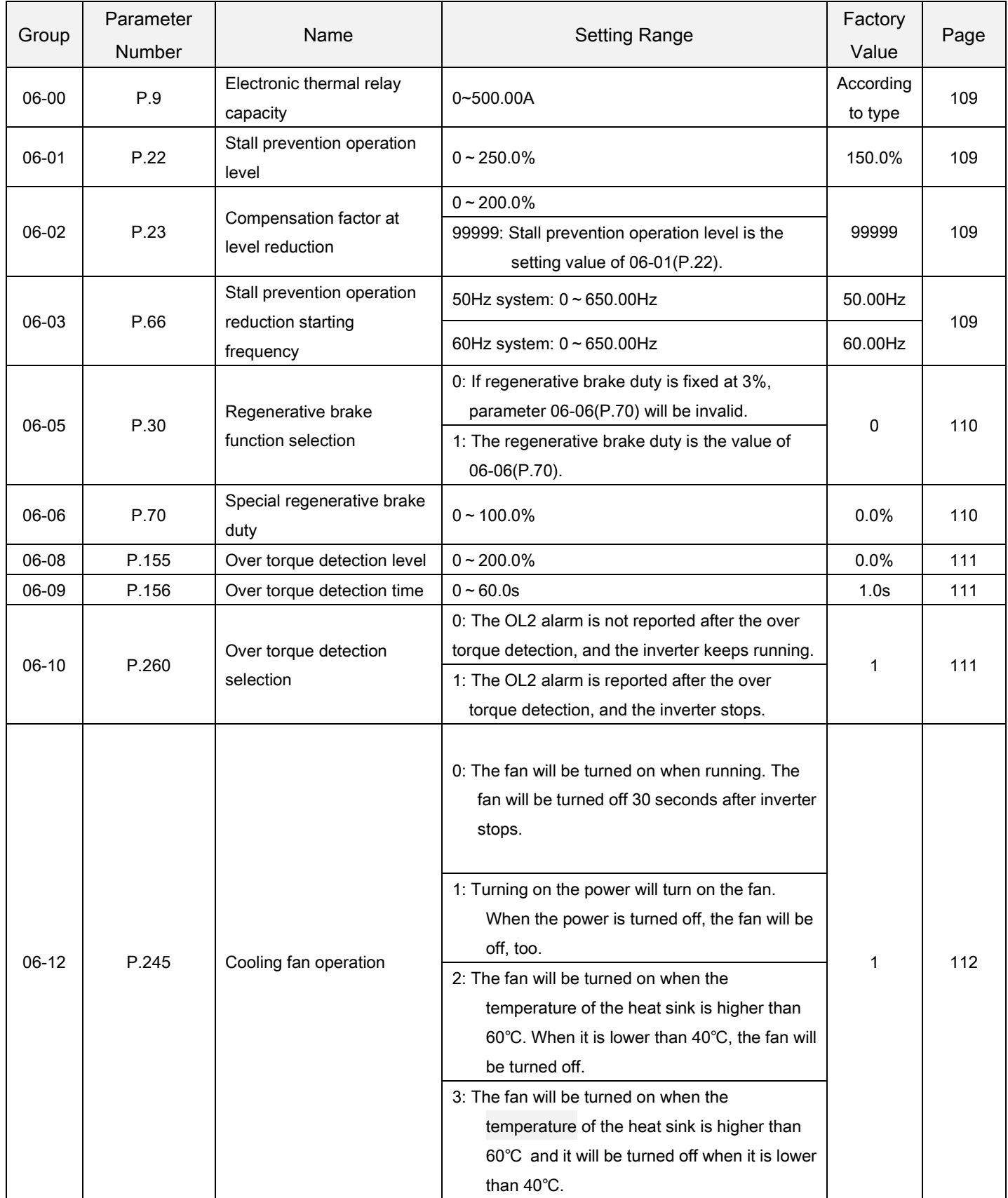

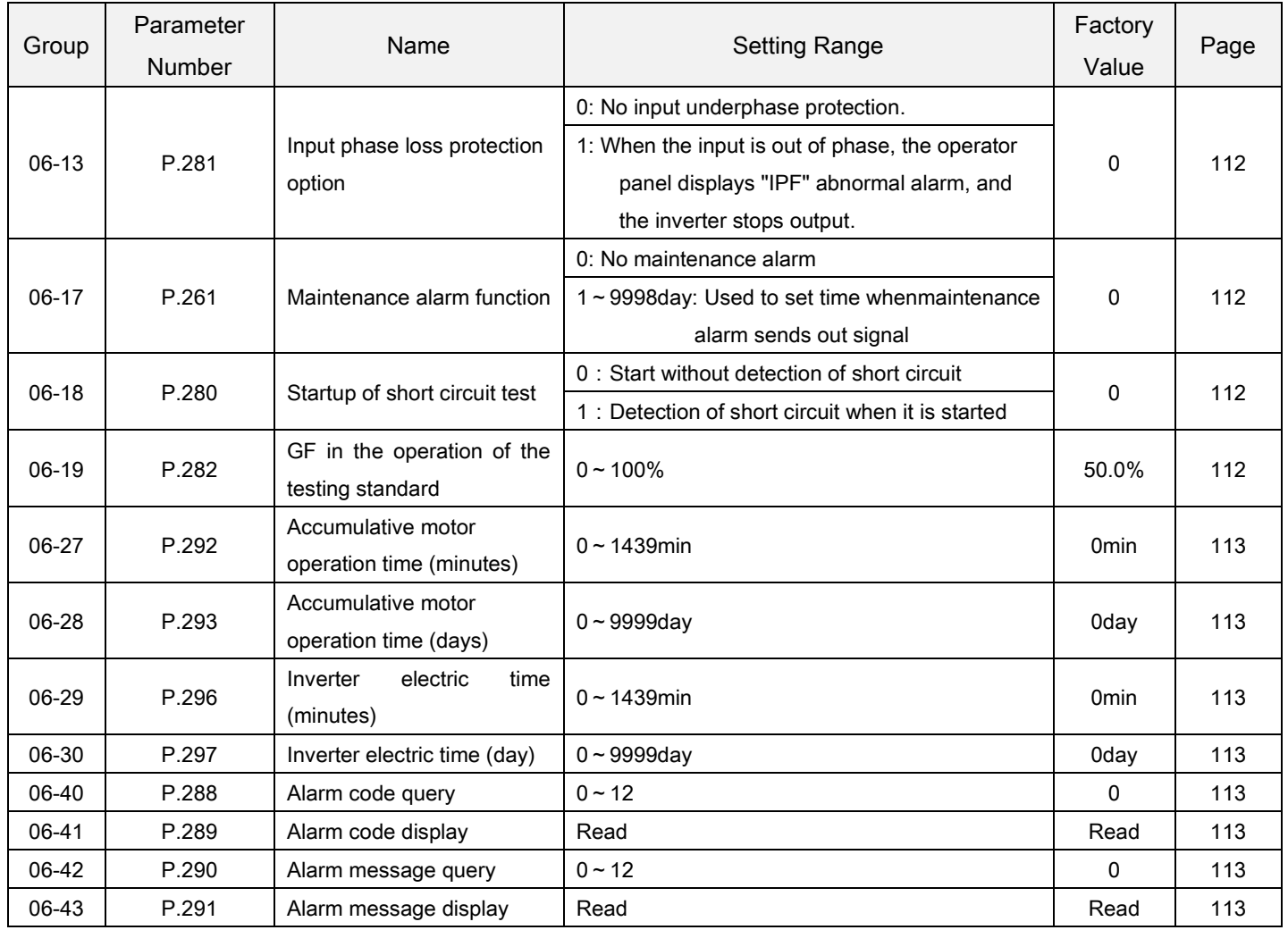

## 5.7.1 Electronic thermal relay capacity

 The "electronic thermal relay" uses the program of the inverter to simulate a thermal relay for preventing the motor from overheating.

<span id="page-112-0"></span>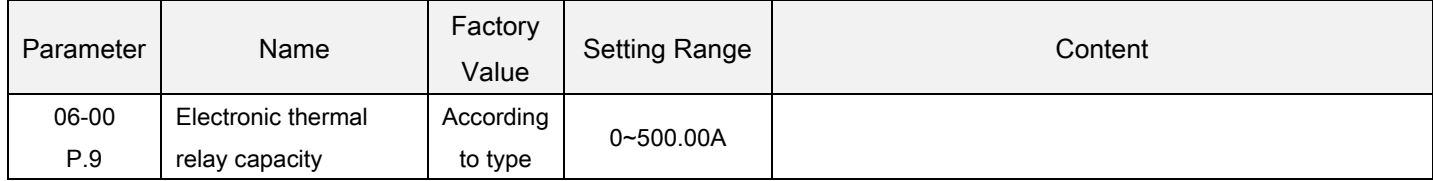

Electronic thermal relay capacity **Setting** 

- Please set 06-00 as the rated current of the motor at its rated frequency. The rated frequency of a squirrel-cage inductive motor made in different countries and areas is different. Please refer to the nameplate instruction on the motor.
- If 06-00=0, the electronic thermal relay is invalid.
- In case the calculated heat by the electronic thermal relay exceeds the upper limit, an alarm will go off and the operation panel screen will display  $\int H \hat{H}$ , and the output will be stopped.

Note: 1. After the inverter is reset; the thermal accumulating record of the electronic thermal relay will be reset to zero. Please pay attention in this area.

- 2. When two or more motors are connected to the inverter, they cannot be protected by the electronic thermal relay. Install an external thermal relay for each motor.
- 3. When a special motor is employed, the electronic thermal relay is no longer valid. Install an external thermal relay for each motor.
- 4. About wiring for an external thermal relay, please refer to 03-00, 03-01, 03-03 and 03-04.

## 5.7.2 Current stalling protection

 This function monitors the output current and automatically changes the output frequency to prevent the inverter from tripping due to over current, overvoltage, etc. It can also limit the stall prevention and fast-response current limit operation during acceleration/deceleration and power/regenerative driving.

<span id="page-112-2"></span><span id="page-112-1"></span>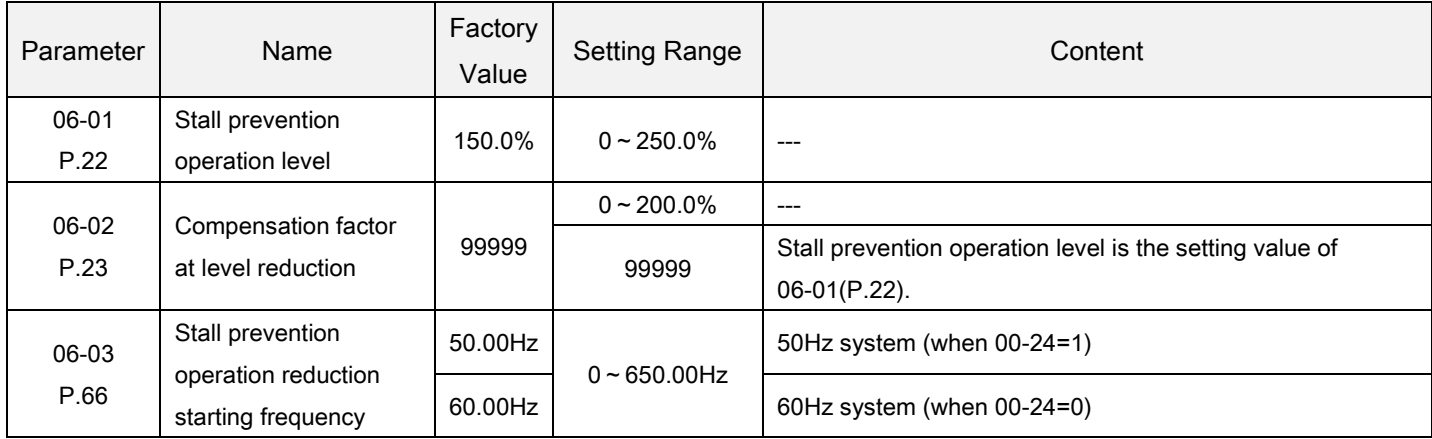

<span id="page-112-3"></span>Setting Current stalling protection

 When the motor starts or target frequency is adjusted (increasing) under a heavy load, the motor speed is often unable to follow the output frequency closely. If the motor speed is lower than the output frequency, the output current will increase to improve the output torque. However, if the difference between the output frequency and the motor speed is too great, the motor torque will decrease, a phenomenon known as "stall".

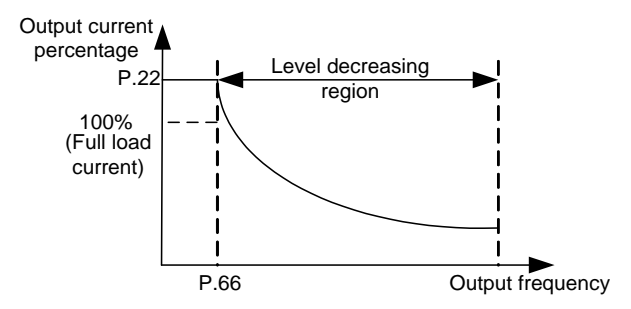

Calculation formula for stall prevention operation level:

Level percentage=A+Bx 
$$
\frac{P.22-A}{P.22-B} \times \frac{P.23-100}{100}
$$
  
A= $\frac{P.66xP.22}{Output frequency}$  B= $\frac{P.66xP.22}{400}$ 

## 5.7.3 Regenerative brake

 When performing frequent start and stop operation, usage rate of the regenerative brake can be increased by using the brake resistor or the brake unit.

<span id="page-113-0"></span>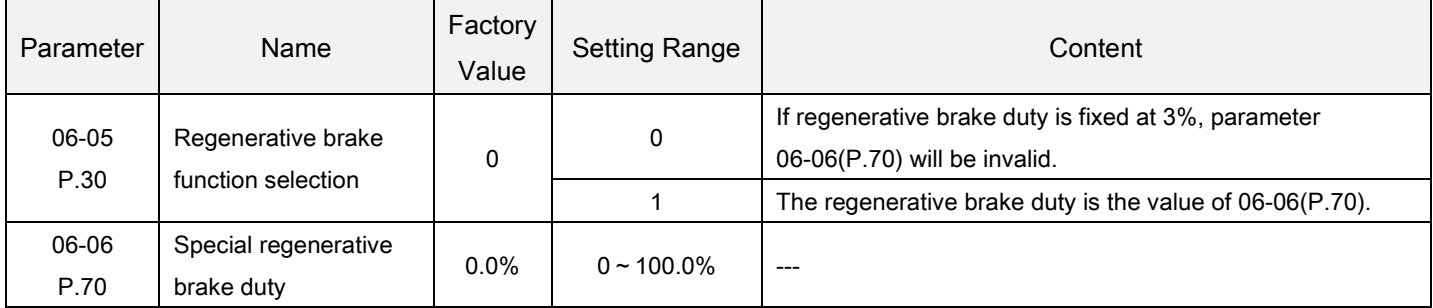

<span id="page-113-1"></span>Regenerative brake **Setting** 

- At the moment of the inverter output frequency switching from high to low, the rotation speed of the motor will be higher than the output frequency of the inverter due to load inertia, resulting in generator effect. This effect will cause a high voltage in DC bus, which will damage the inverter. Therefore, a proper brake resistor shall be mounted between terminals +/P and PR to dissipate the feedback energy.
- There is a built-in transistor inside the inverter. The conducting time ratio of the transistor is called "regenerative brake duty". The higher the regenerative brake duty is, the more energy the brake resistor consumes, and the stronger the brake capability is.

Note: 1. In occasions where frequency starts or stops, a high capacity brake resistor is required. 2. Please refer to Section 3.6.3 for brake resistor selection.

## 5.7.4 Over torque detection

<span id="page-114-1"></span><span id="page-114-0"></span>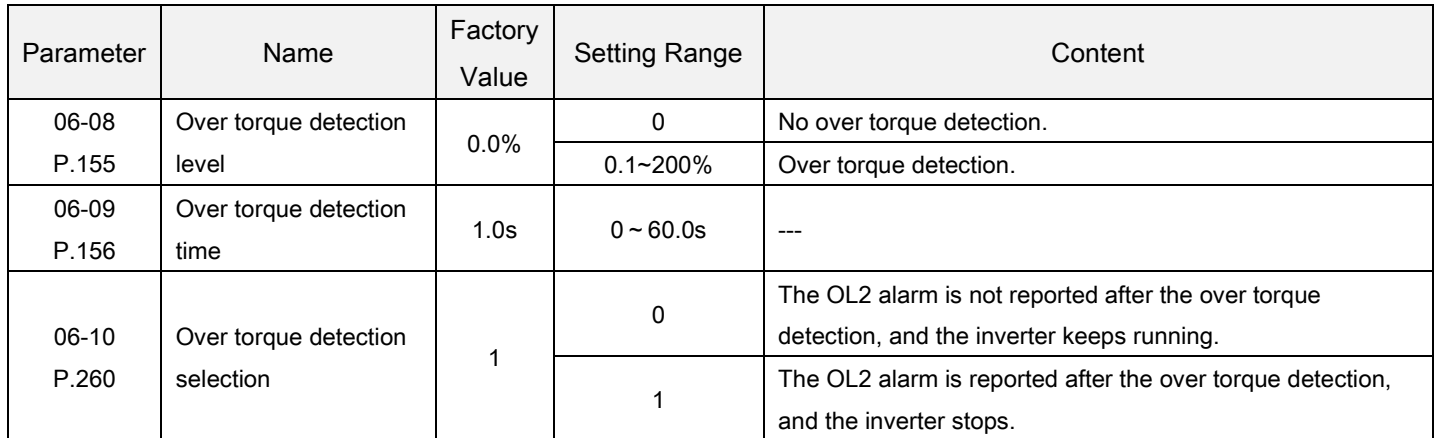

The output current detection function can be used for purposes such asover torque detection.

<span id="page-114-2"></span>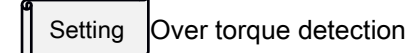

- When the value of 06-08 is nonzero, the function of over torque detection is selected.
- When the output current exceeds the detection level of over torque (06-08) and the detection time of over torque (06-09), then inverter alarm OL2 will go off and the inverter will stop the operation. If multi-function relay A-C (03-11) is set as over-load alarm (set the value to 3), and 06-10(P.260) =1, then the inverter will send out signals. For details, please refer to 03-10 ~03-13 in Chapter 5.

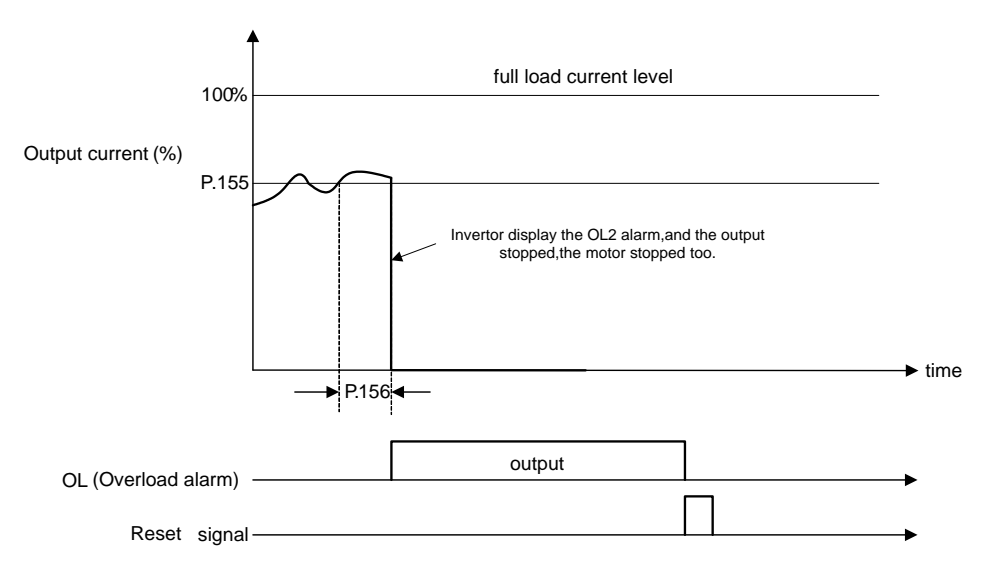

## 5.7.5 Cooling fan operation

Control the run/stop condition of the fan and the alarm output mode.

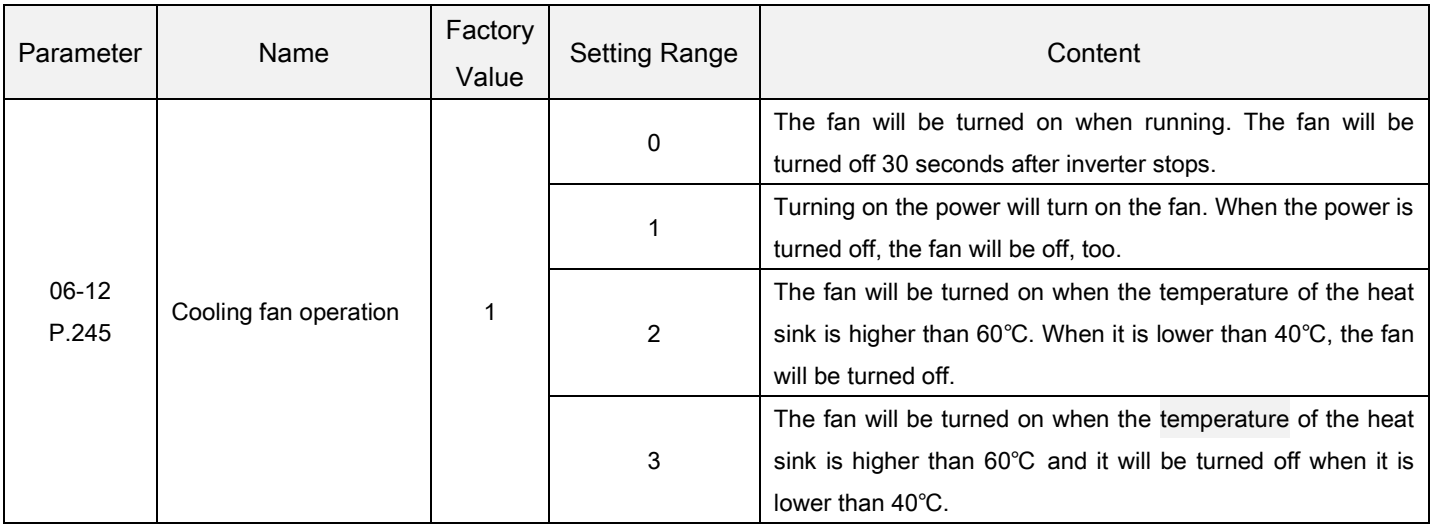

Note: Proper setting for decreasing the fan operating time according to the inverter installing condition can extend the fan lifetime.

## 5.7.6 Maintenance alarm function

The inverter cumulative operating time outputs the maintenance alarm output signal after setting the time.

<span id="page-115-0"></span>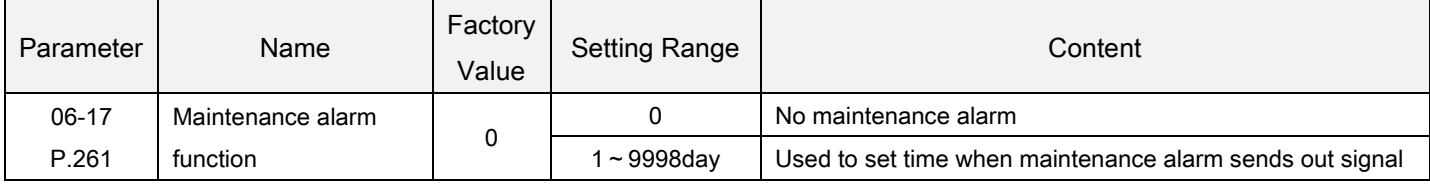

Maintenance alarm function Setting

 When multi-function digital output terminal (03-11) equals to 18, maintenance alarm is detecting. It means that when the inverter runs for the days that reach the parameter 06-17 setting value of maintenance alarm time, the multi-function relay will send out signal.

## 5.7.7 Floor drain current protection

Through parameter to control whether to open the floor drain current, and set up the test accurate.

<span id="page-115-1"></span>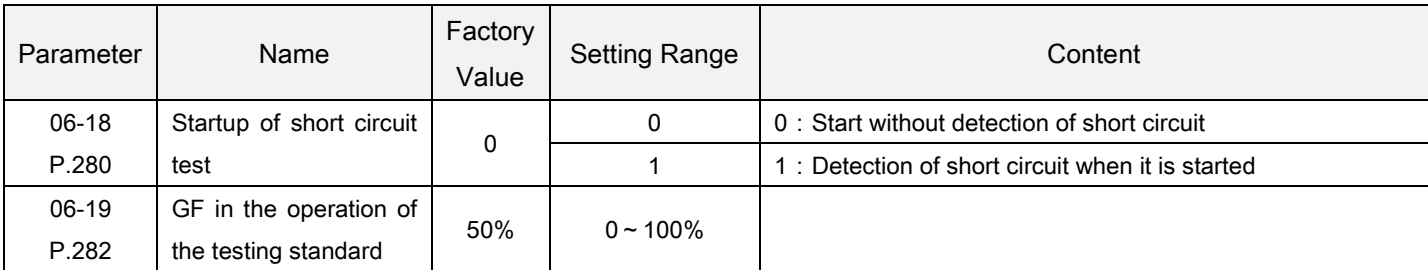

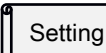

Floor drain current protection

- Starts to floor drain current in the inverter input only after the start signal.
- 06-18 used to set any parameters of floor drain current when starting, in the operation of the floor drain current set

### PARAMETER DESCRIPTION 114

by 06-19.

- If choose the startup of floor drain current detection, detection to the output of short-circuit current, and by more than 50% of the rated current, short circuit current converter to stop output, called GF different police.
- If in frequency converter operation, the output of short-circuit current is detected, the 06-19 and short-circuit current more than one parameter set value corresponding to the current, frequency converter to stop output, called GF different police.

5.7.8 Input phase loss protection option

Set input phase loss protection valid/invalid

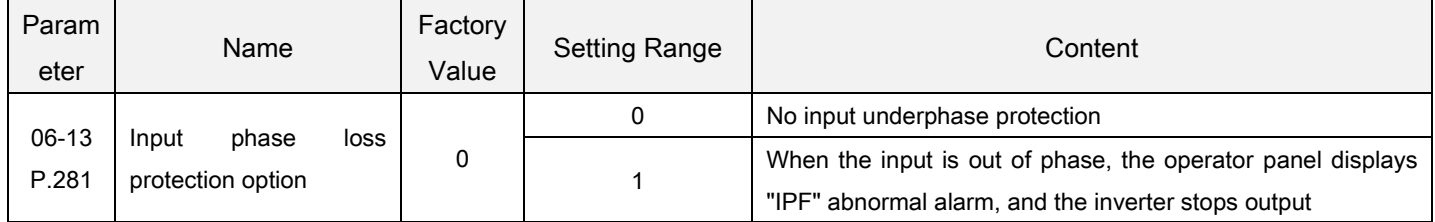

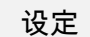

Input phase loss protection option

06-13=1 set the input phase-deficient protection to be effective, and output "IPF" abnormal alarm when the input power is out of phase.

### 5.7.9 Time record function

It is used to record the inverter accumulative operation time.

<span id="page-116-1"></span><span id="page-116-0"></span>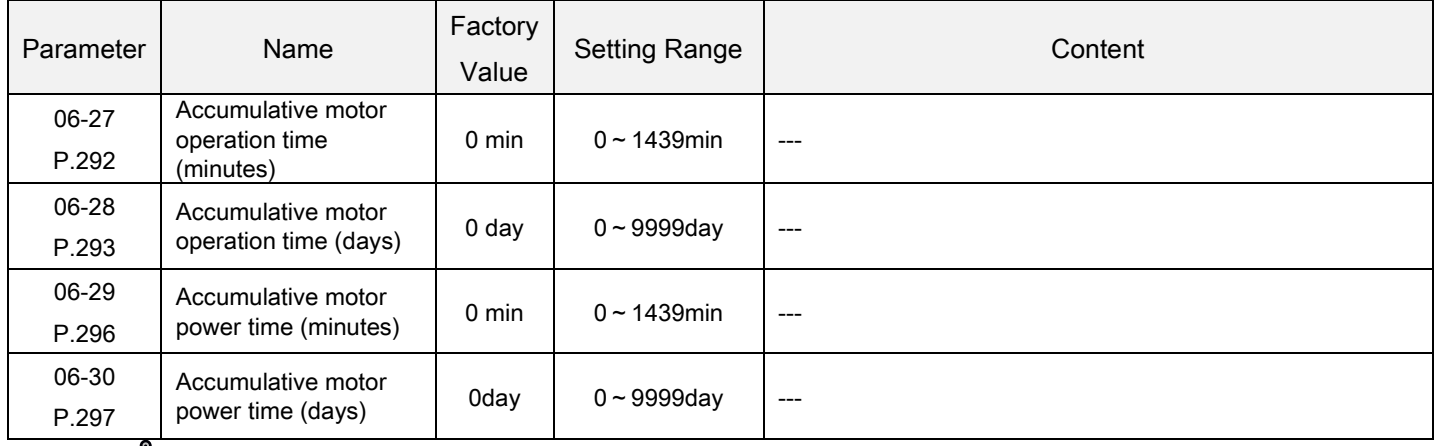

Time record function Setting

 06-27/06-29 is about the accumulative motor operation time in minutes. The updated value cannot be modified by executing 00-02 or power shutdown. To clear the accumulated time, make06-27=0.

 06-28/06-30 is about the accumulative motor operation time in days. The updated value cannot be modified by executing 00-02 or power shutdown. To clear the accumulated time, make 06-28=0.

## 5.7.10 Alarm query function

This function provides the users with information on the 12 alarm codes mentioned earlier.

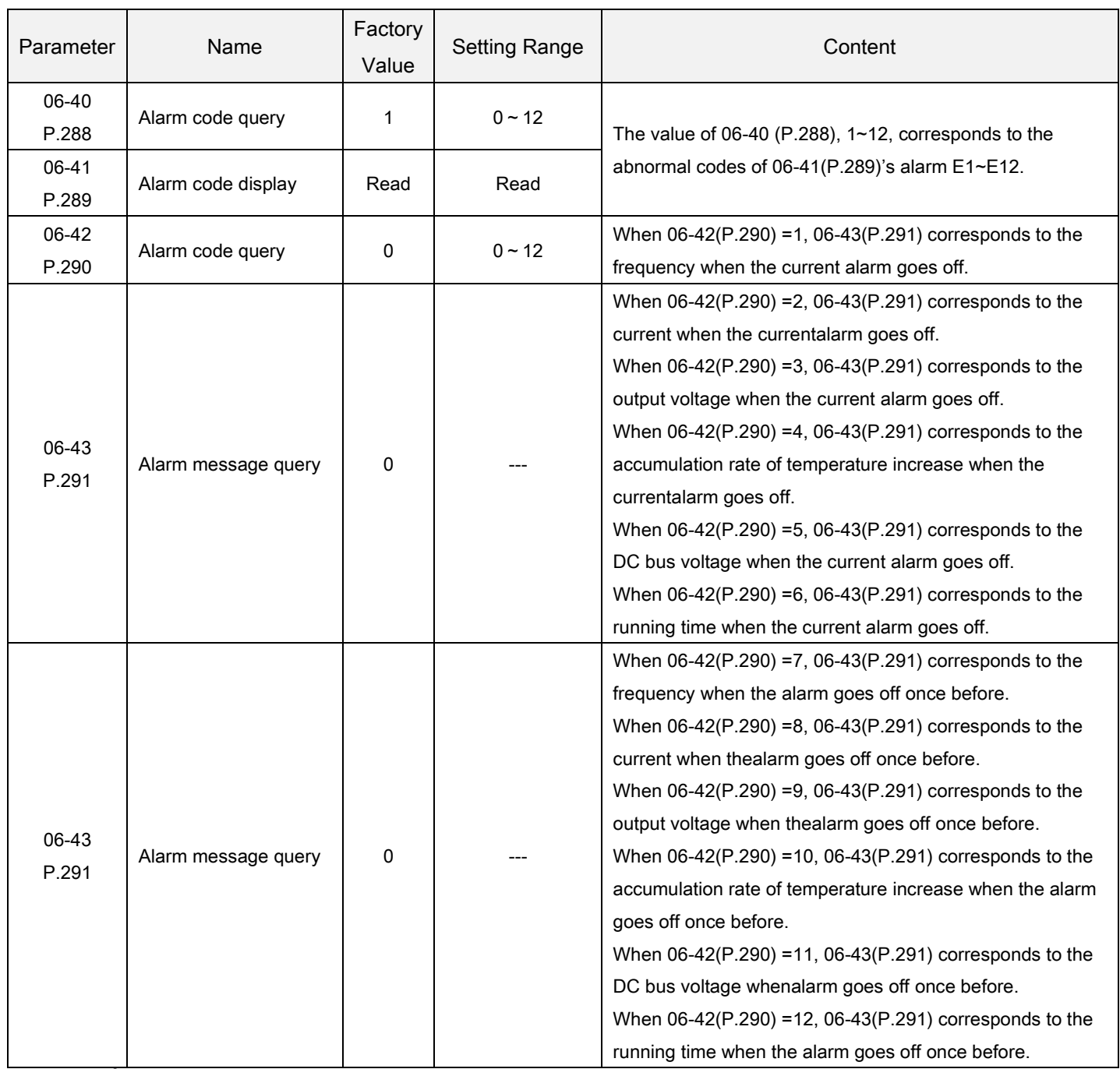

Alarm query function Setting

- This paragraph provides the users with parameter-related information on alarm codes for frequency, current, voltage, as well as the 12 alarm codes and 2 alarm codes recently mentioned earlier. If 00-02 operation is executed, the abnormal codes and the status messages for the occurred alarms recorded by this set of parameters will be all cleared.
- If both 06-40and 06-42 are 0, 06-41 and 06-43 will be displayed as 0.
- Abnormal code corresponded alarm condition:

Protection parameter group06

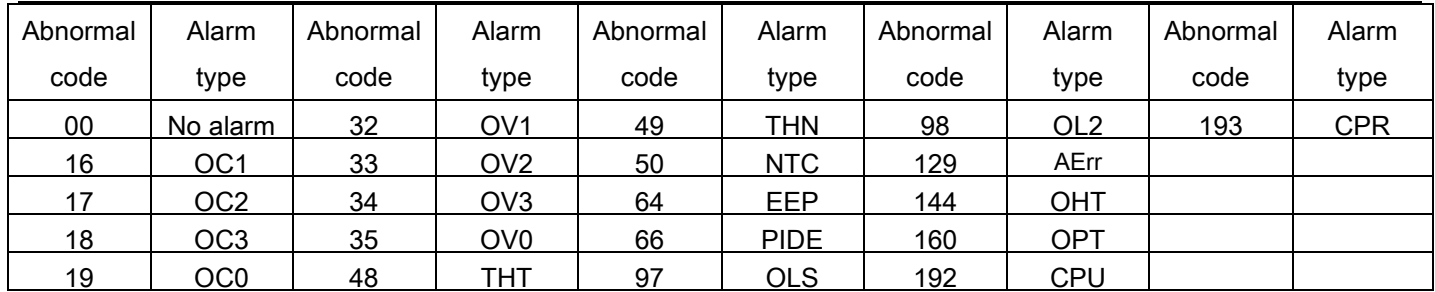

## 5.8 Communication parameter group 07

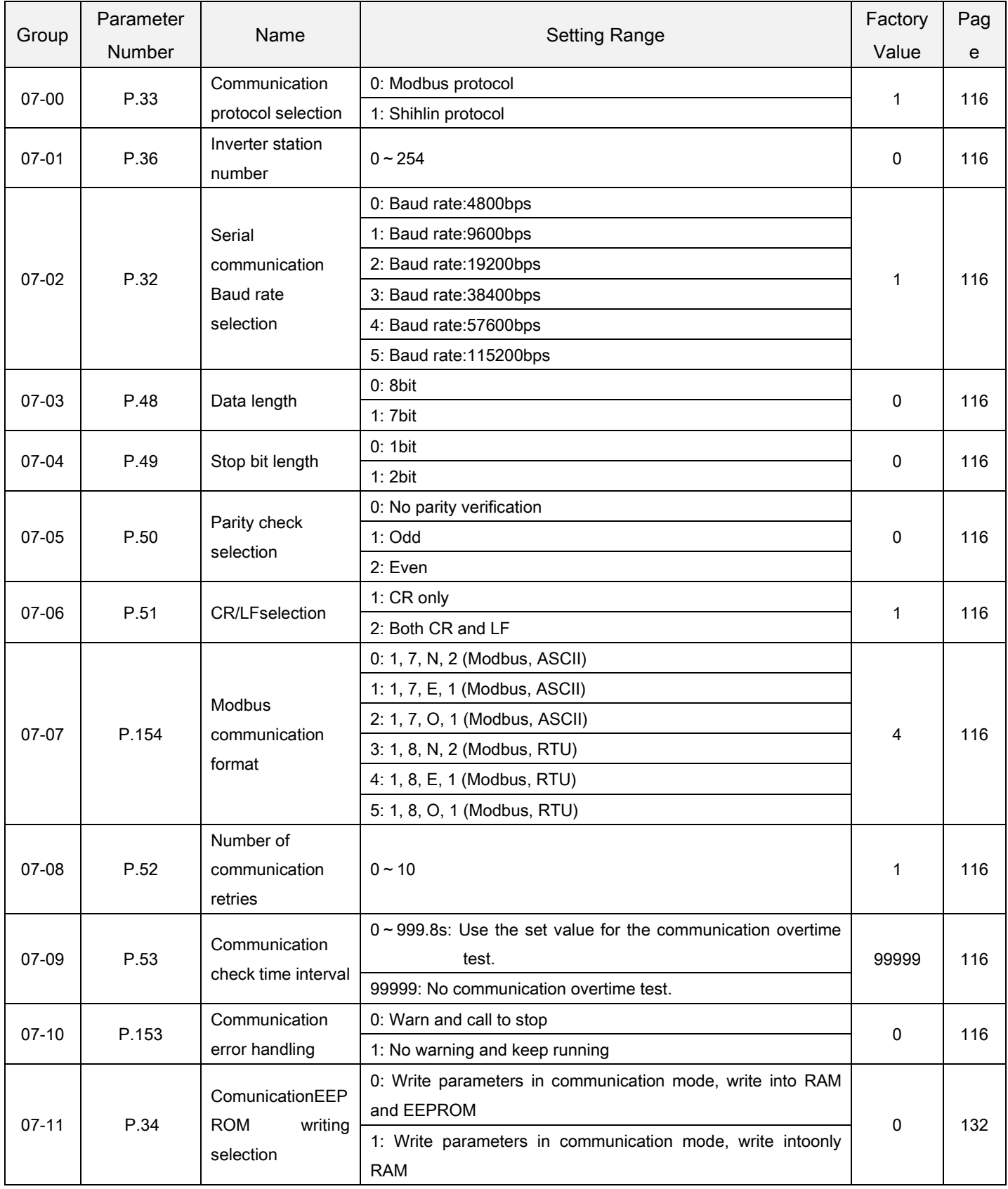

## 5.8.1 Shihlin protocol and Modbus protocol

 Parameter settings and monitoring are possible by using the inverter RS-485 terminals and the position machine link communication.

<span id="page-120-5"></span><span id="page-120-4"></span><span id="page-120-3"></span><span id="page-120-2"></span><span id="page-120-1"></span><span id="page-120-0"></span>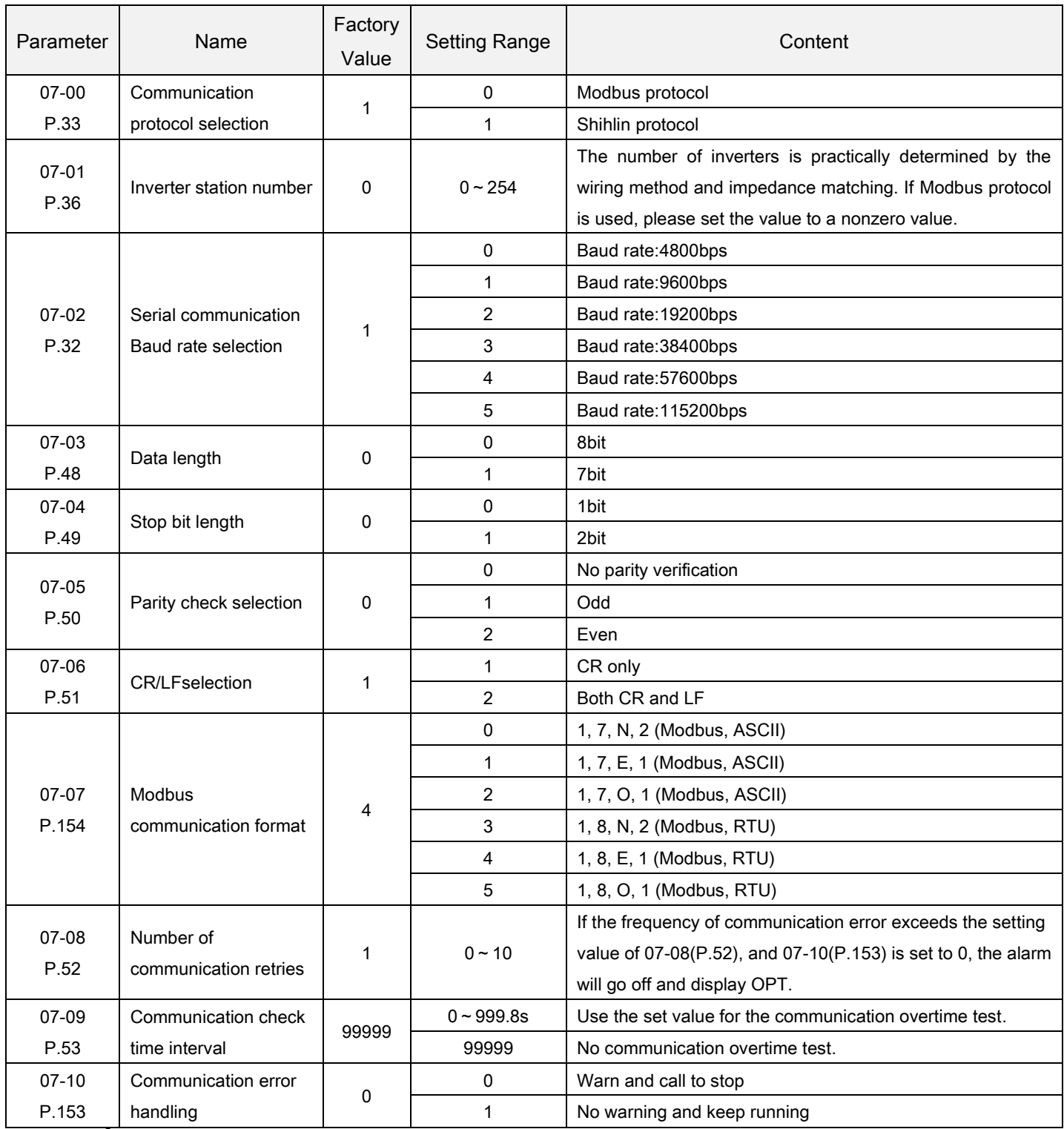

<span id="page-120-10"></span><span id="page-120-9"></span><span id="page-120-8"></span><span id="page-120-7"></span><span id="page-120-6"></span>Setting

Shihlin protocol and Modbus protocol

- When the communication parameters are revised, please reset the inverter.
- The SC3 inverters have two communication protocols for selection, namely, Shihlin protocol and Modbus protocol. Parameter 07-02, 07-01, 07-08, 07-09 and 07-10 are suitable for both protocols. 07-03~07-06 is only suitable for the Shihlin protocol, while 07-07 is only suitable for the Modbus protocol. Please refer to communication protocols for more details.
- Note: 1. The number of inverters is practically determined by the wiring method and impedance matching. If Modbus protocol is used, please set the value to a nonzero value.
	- 2. If the frequency of communication error exceeds the setting value of 07-08(P.52), and 07-10(P.153) is set to 0, the alarm will go off and display OPT.
	- 3. Modbus protocol. Displayed according to the starting bit, the data bit, parity check bit, and the stop bit. N: no parity check. E: 1-bit parity check. O: 1-bit odd parity check.

 $8 \rightarrow 1$ 

- $\checkmark$  SC3 RS-485Communication interface constituents and wiring
	- 1. SC3 RS-485 communication interface terminal arrangement

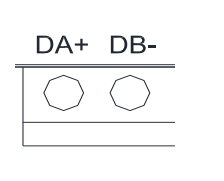

RJ45 PIN Instruction 1,2,3,6:Reserved 4:DB-5:DA+ 7:+5V

8:GND

Terminal block RJ45

2. Communication between the position machine and single inverter (take PLC as an example).

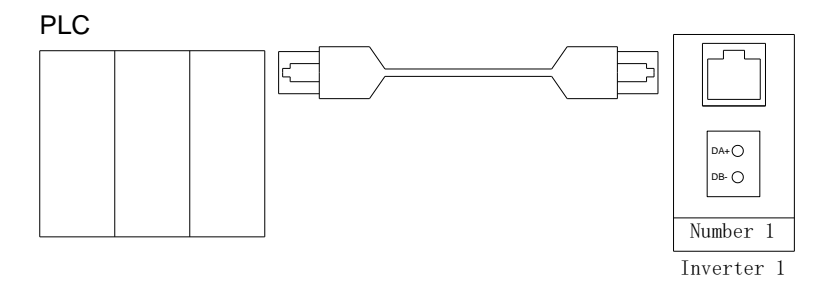

3. Communication between the position machine and multiple inverters (take PLC as an example).

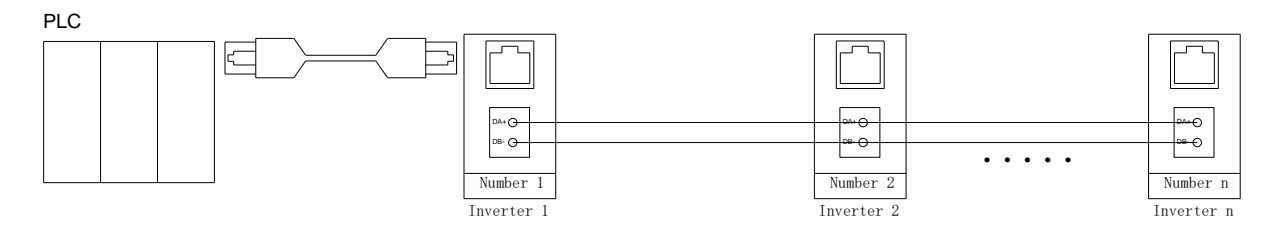

- 4. SC3 series inverters support Shihlin communication protocol and MODBUS communication protocol.
- Shihlin communication protocol
	- 1. Automatically switch the position machine and the inverter to ASCII codes (hexadecimal) for communication.
	- 2. Please follow the following steps for data communication between the position machine and the inverter.

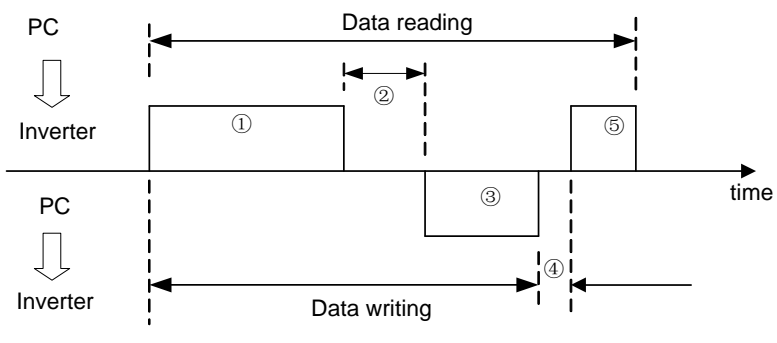

The above steps concerning communication actions and communication data format are explained below:

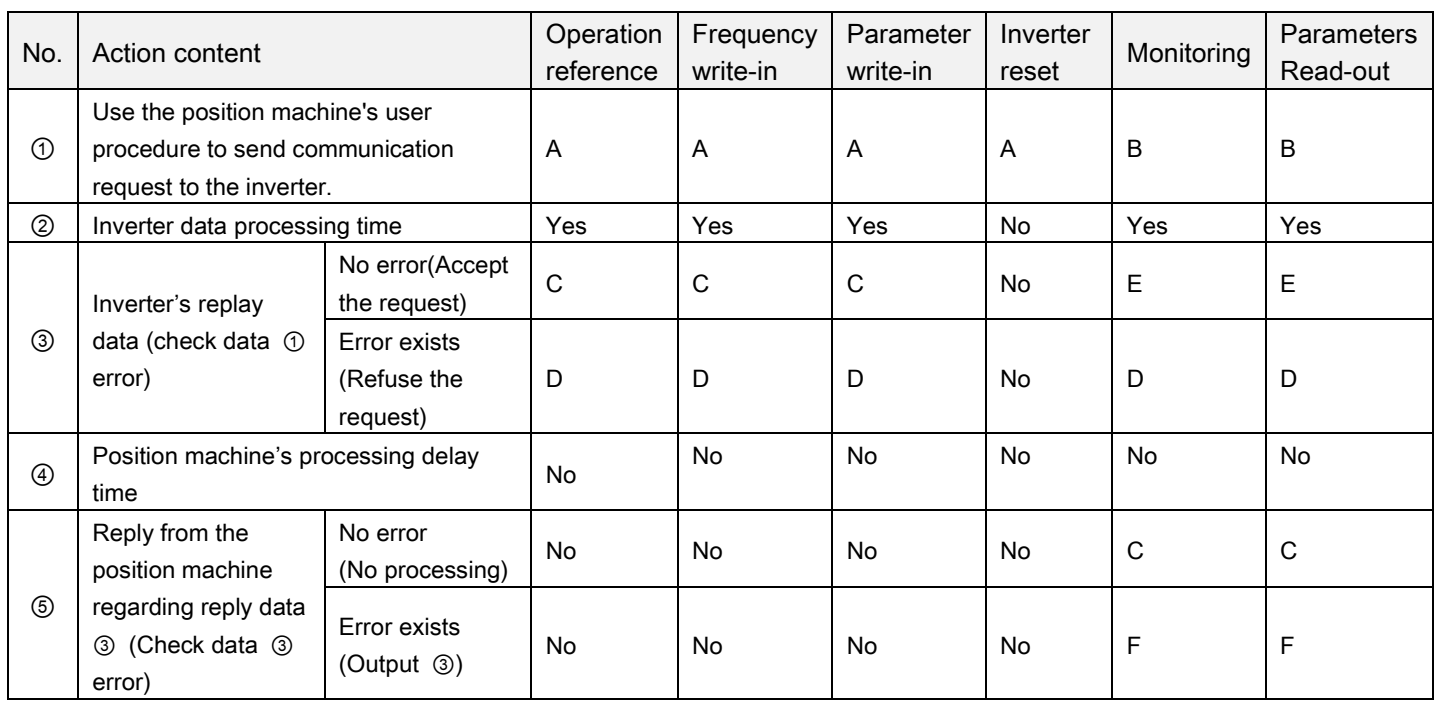

①Data of the communication request sent by the position machine to the inverter.

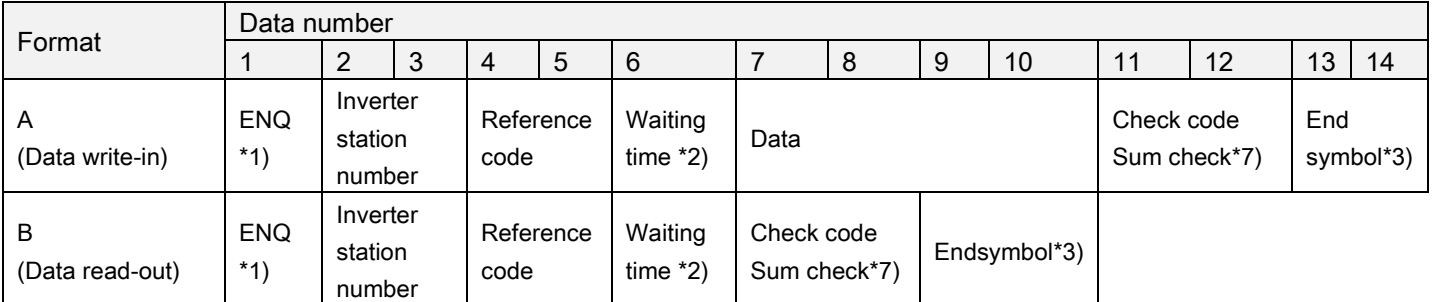

③Inverter reply data

Data write-in

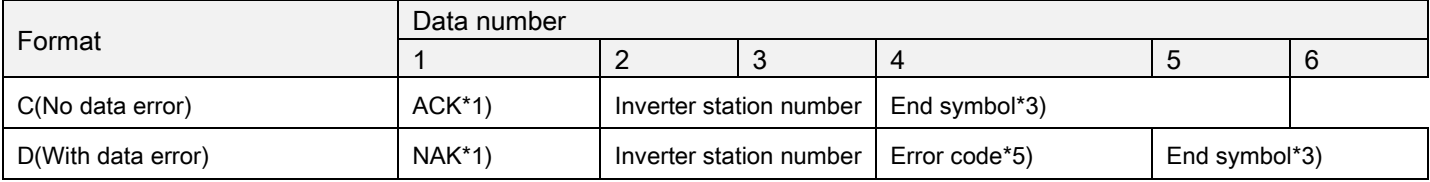

#### Data read-out

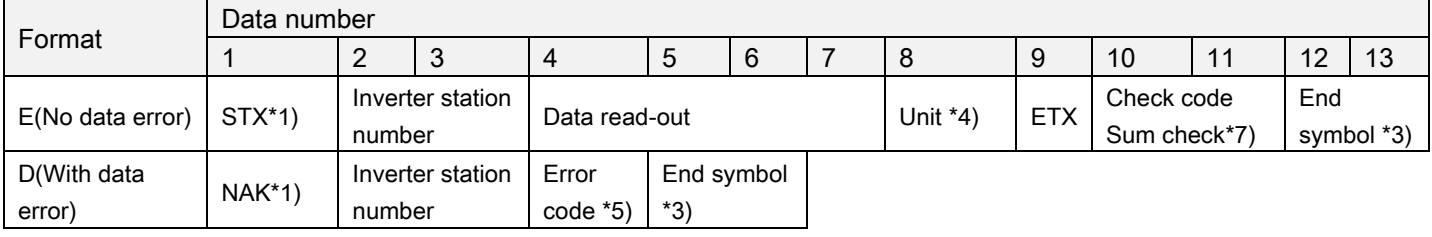

⑤Reply data from the position machine to the inverter during data read-out.

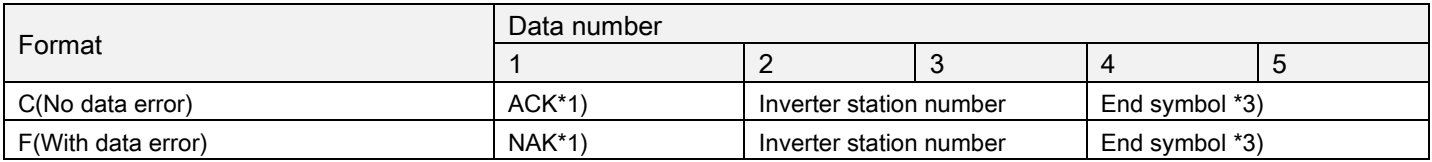

#### \*1) Control code

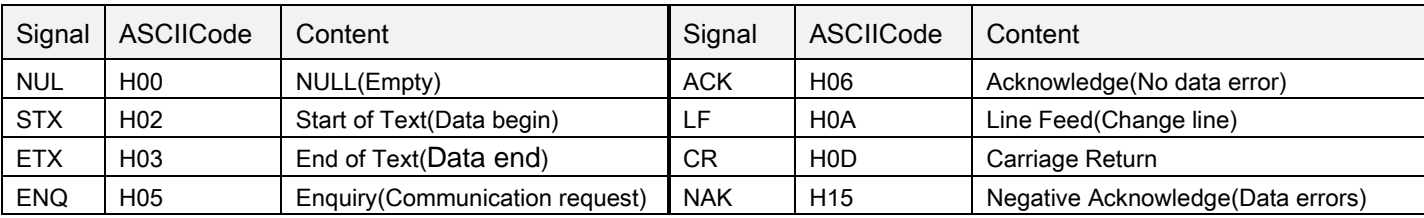

\*2) Set the waiting time from 0 to 15 with a 10ms unit. Example: 5 --->50ms.

#### \*3) End symbol (CR, LF codes)

When carrying out data communication from the position machine to the inverter, CR and LF codes at the end of the text are automatically set according to method of the position machine. At this time, the inverter has to be set according to the position machine, too. If only CR is selected, only one register will be occupied; if both CR and LF are selected, two registers will be occupied.

\*4) Unit: 0---> Unit 1, 1---> Unit 0.1, 2---> Unit 0.01, 3---> Unit 0.001

\*5) Error code:

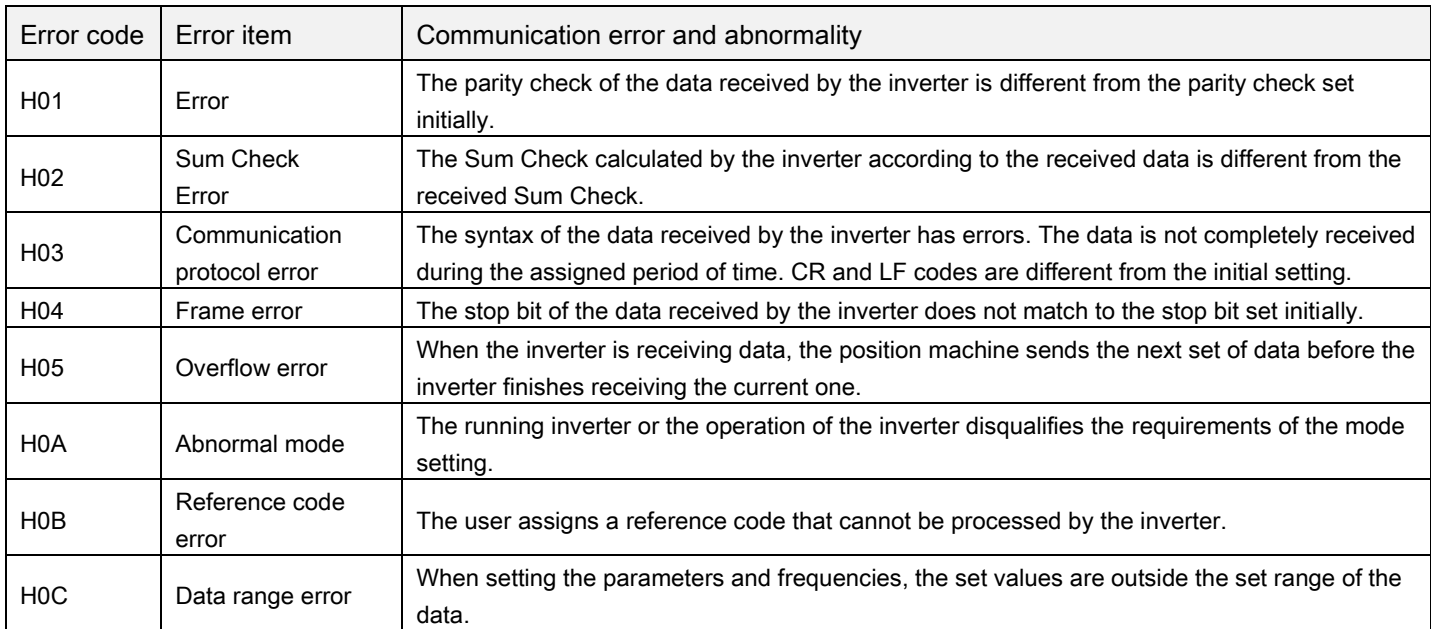

\*6) When the parameter has the characteristics of 99999, the write-in or read-out of 99999 will be replaced by HFFFF.

\*7) Request the sum check code

The converted ASCII codes of the data are summed up in binary digit format. The lower bits (the lower eight bits) of the result (the sum) converted into ASCII binary digits (hexadecimal) are termed as the Sum Check Code.

#### $\checkmark$  Communication example:

Example 1. The position machine sends a forward rotation reference to the inverter:

Step 1: Use the position machine to send a FA reference in Format A:

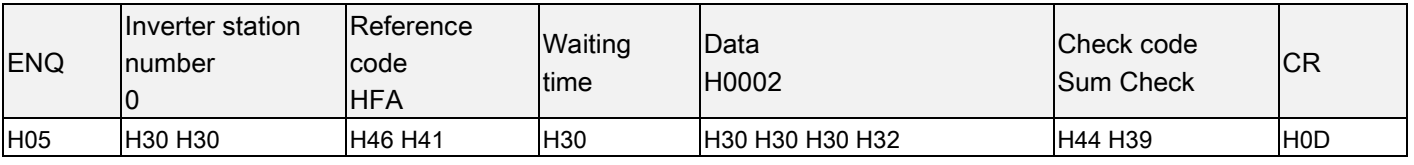

Sum Checkcalculation is: H30+H30+H46+H41+H30+H30+H30+H30+H32=H1D9, take the lower eight bits D9 to convert to ASCII code H44 and H39.

Step 2: After receiving and processing the data without error, the inverter will send a reply to the position machine

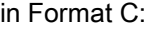

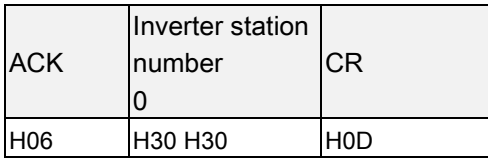

Example 2. The position machine sends a stop rotation reference to the inverter:

Step 1: Use the position machine to send a FA reference in Format A:

| <b>ENQ</b> | Inverter station<br>Inumber<br>IO | Reference<br>code<br>HFA | Waiting<br>time | Data<br>H0000    | <b>Check code</b><br>Sum Check | ICR  |
|------------|-----------------------------------|--------------------------|-----------------|------------------|--------------------------------|------|
| <b>H05</b> | H30 H30                           | H46 H41                  | IH30            | IH30 H30 H30 H30 | <b>H44 H37</b>                 | lH0D |

Step 2: After receiving and processing the data without error, the inverter will send a reply to the position machine in Format C:

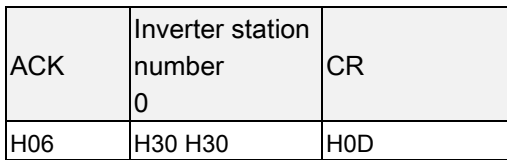

Example 3. The read-out value of the position machine 04-07(P.142):

Step1: The position machine sends the write-in page break reference to the inverter using Format A:

| <b>IENQ</b>     | Inverter station<br>Inumber | Reference<br>code<br>HFF. | Waiting<br>time | <b>IData</b><br>H0001  | <b>Check code</b><br><b>Sum Check</b> | <b>CR</b>  |  |  |
|-----------------|-----------------------------|---------------------------|-----------------|------------------------|---------------------------------------|------------|--|--|
| H <sub>05</sub> | H30 H30                     | IH46 H46                  | H30             | <b>H30 H30 H30 H31</b> | <b>H44 H44</b>                        | <b>HOD</b> |  |  |
|                 |                             |                           |                 |                        |                                       |            |  |  |

04-07(P.142) is on page 1

Step 2: After receiving and processing the data without error, the inverter will send a reply to the position machine

in Format C:

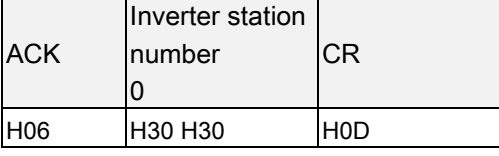

Step 3: The position machine requests the inverter for reading the value 04-07(P.142) using Format B:

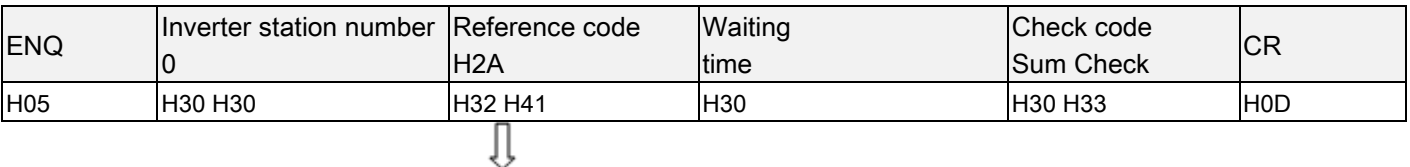

First 142 minus 100 equals to 42, then convert 42 to H2A hexadecimal digits. Next convert 2 and A into H32 and H41, respectively, in ASCII code.

Step 4: Once the inverter receives and processes the data without error, the value of 04-07(P.142) will be sent to the position machine in Format E:

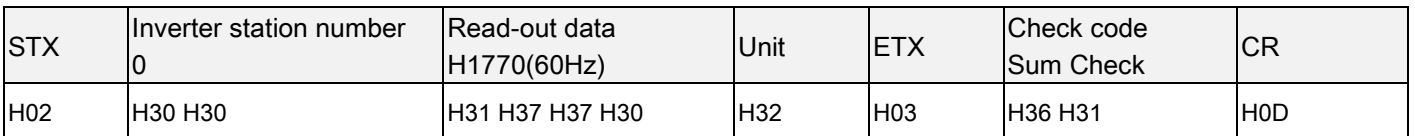

Example 4. Change the content of 04-07(P.142) to 50 (the original factory setting is 0).

Step 1 to 2: Omitted (Same as Step 1 to 2 of Example 3);

Step 3: The position machine requests the inverter to write 50 in 04-07(P.142) in Format A:

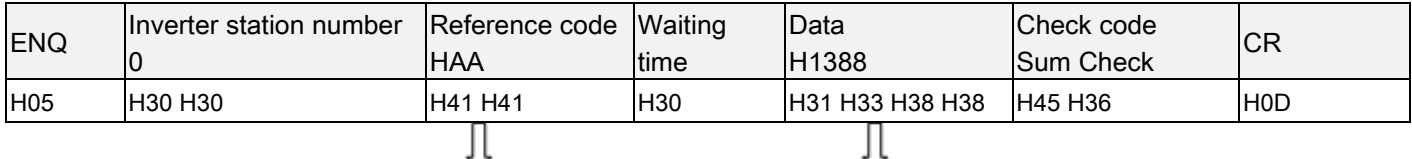

First, 142 minus 100 equals to 42; because the smallest unit of 04-07(P.142) is 0.01, Concert 42 to H2A hexadecimal digits,  $50 \times 100 = 5000$ ; then convert 5000 to hexadecimal H2A+H80=HAA digits H13888; Then covert 1, 3, 8 and 8 to ASCII codes for transmission.

Step 4: After receiving and processing the data without error, the inverter will send a reply to the position machine

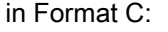

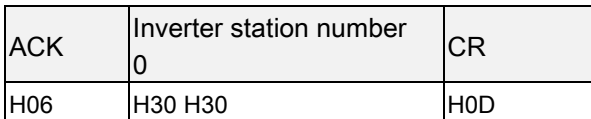

Example 5. Write 655 into 04-07(P.142) (this parameter range is set from 0 to 650)

Step 1 to 2: Omitted (same as Step 1 and 2 of Example 3);

Step 3: The position machine requests the inverter to write 655 into 04-07(P.142) in Format A:

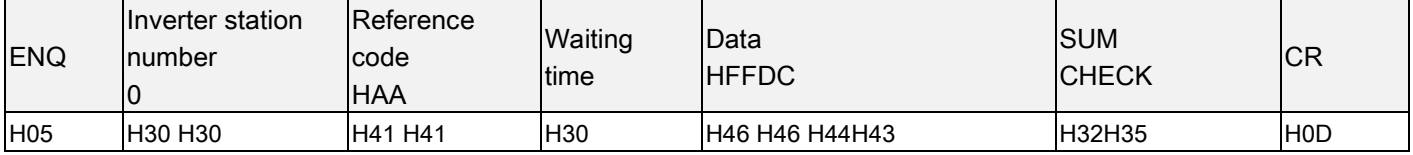

Step 4: After the inverter receives and processes the information, because the data exceed the set range of

04-07(P.142), the data range is incorrect. The inverter will reply the error to the position machine in Format D:

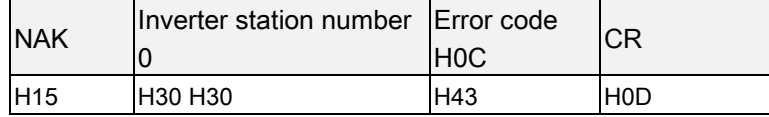

Note: Examples above adopt P mode to read and write parameter 04-07(P.142), if Parameter group mode is needed, please notice the differences on pages and parameter number. Please refer to the list of communication references.

#### MODBUS communication protocol

#### Message format

MODBUS serial transmission can be divided into two types:ASCII (American Standard Code for Information Interchange) and RTU (Remote Terminal Unit).

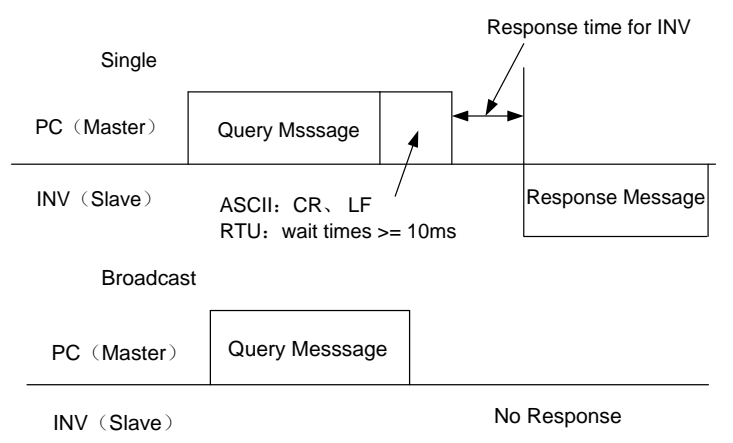

(1) Query

Position machine (main address) sends messages to the inverter of the assigned address (from the address).

(2) Normal Response

After receiving the query from the Master, the Slave will execute the requested function and ask the Master to send the normal response.

(3) Error Response

When receiving invalid function codes, address or data, the inverter will send the response to the Master.

(4) Broadcast

The Master will assign the address 0, and the slave will send the message to all the Slaves. Once receiving a message from the Master, all the Slaves will execute the requested function without responding to the Master.

Communication format:

Basically, the Master will send Query Message to the inverter, which will send the response message to the Master. The address and function codes are duplicated for regular communication. Bit 7 of functional code during abnormal communication is positioned as "1" (=H80). The data byte is set to be the error code.

Message constituents:

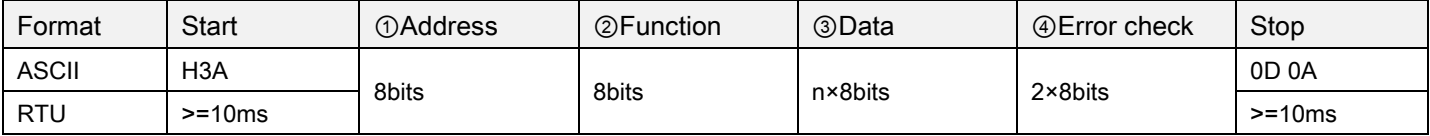

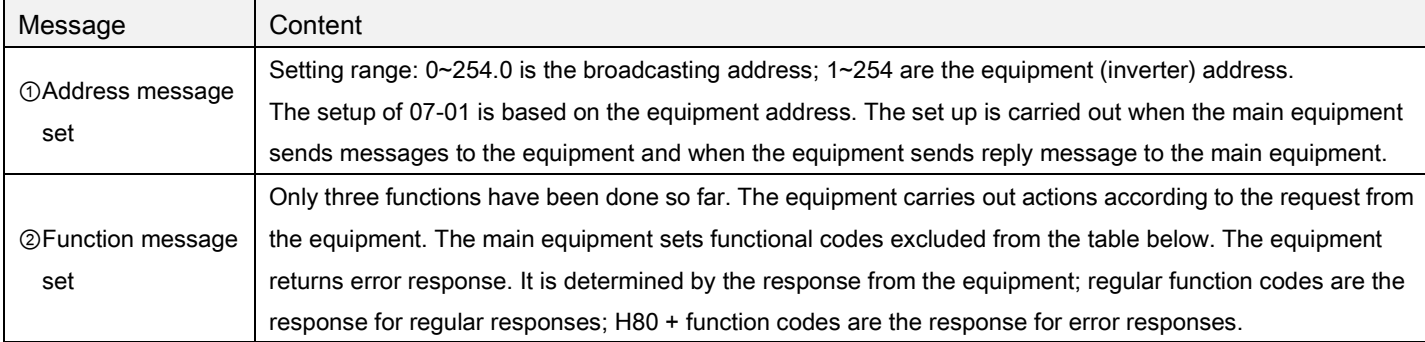

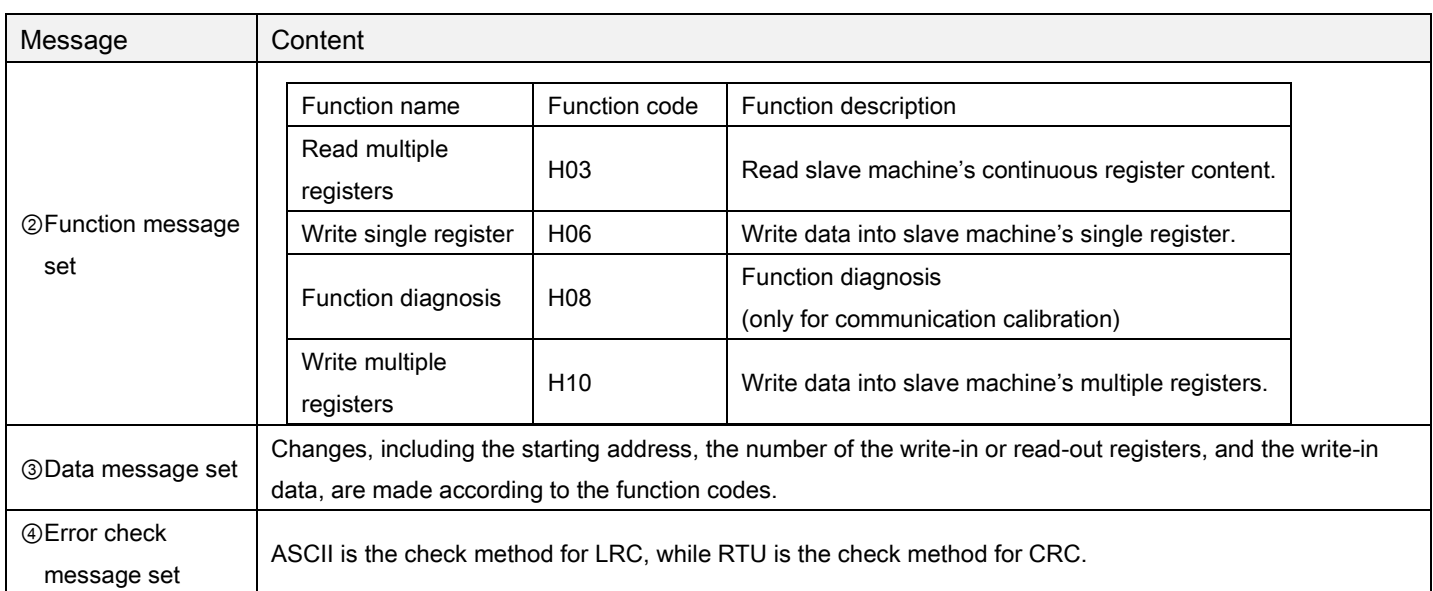

ASCII mode's LRC check value calculation:

LRC check is simpler and it is used in the ASCII mode for checking the content of the message domain, excluding the colon at the beginning and the line change enter symbol at the end. It only sums up all the data to be transmitted according to the bite (not the ASCII code). If the result is greater than H100 of the hexadecimal digit, remove the exceeded part (e.g., if the result is H136 of the hexadecimal digit, then take H36 only) and add one.

RTU mode, CRC check value calculation:

- 1.Add one hexadecimal digit register. All the digits are 1.
- 2.Carry out XOR calculation for the higher bit of the hexadecimal digit register and the eight bits. The calculated result is entered to the hexadecimal digit register.
- 3.Shift this hexadecimal digit register one bit to the right.
- 4.If the right shifted bit (the marked bit) is 1, then polynomial 1010000000000001 and this register will carry out the XOR calculation. If the right shifted bit is 0, then it will return to 3.
- 5.Repeat 3 and 4 until 8 bits are shifted.
- 6.The other eight bits and the hexadecimal register carry out the XOR calculation.
- 7.Repeat 3~6 until all the bytes of the text carry out the XOR calculation with the hexadecimal register and was shifted for eight times.

8.The hexadecimal register content is the 2-byte CRC error checking, and it is added to the highest valid bit of the text.

When CRC is added to the message, lower bytes are added first, followed by the higher bytes.

### Communication format:

#### 1. Data read-out (H03)

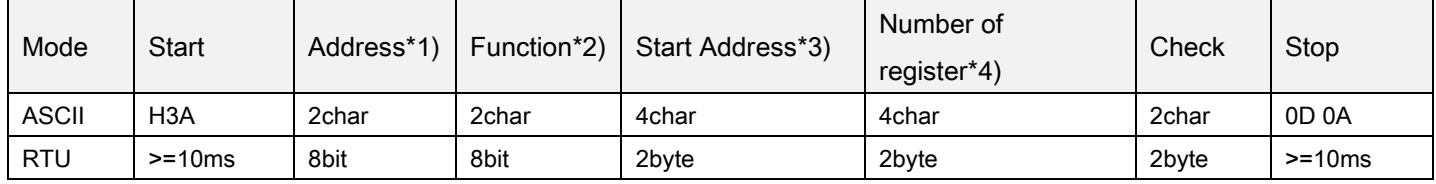

#### Regular response

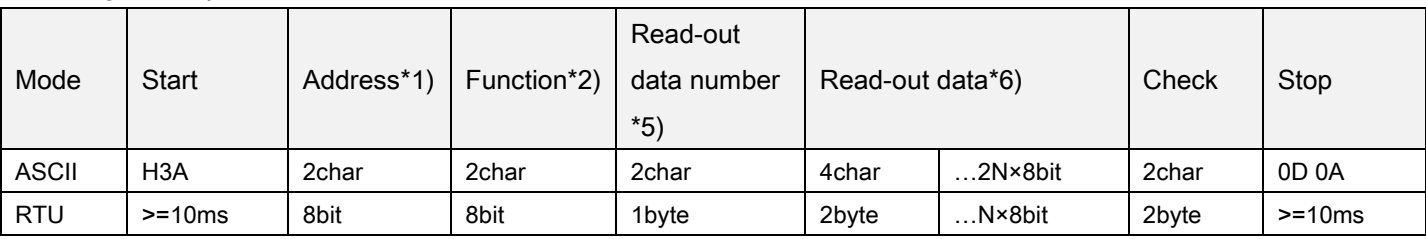

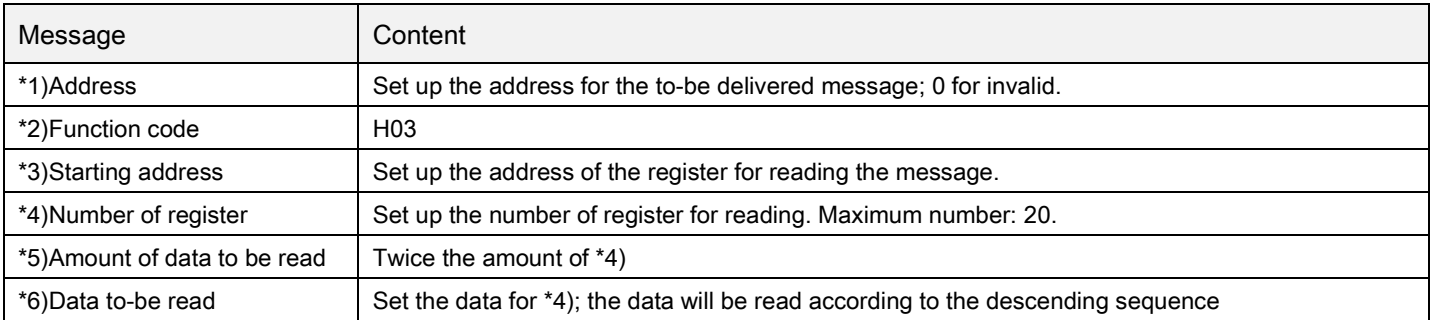

### 2. Data write-in (H06)

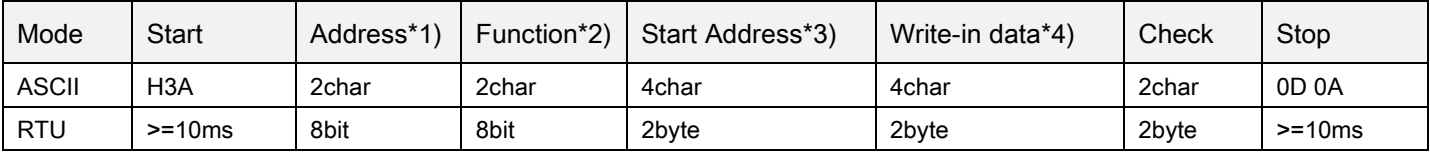

#### Regular response

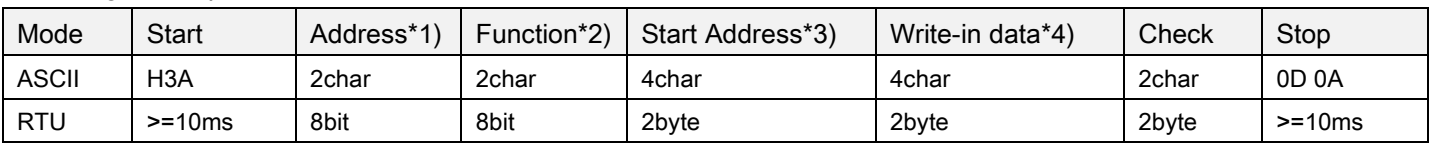

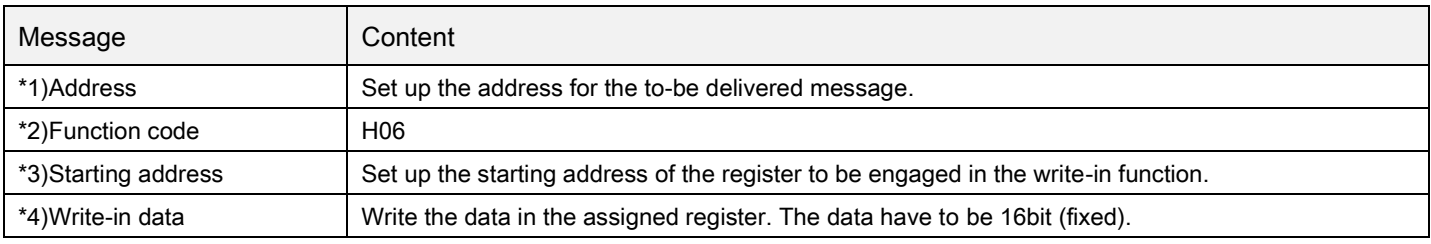

Note: Regular response content and the inquired message are the same.

#### 3. Write multiple registers (H10)

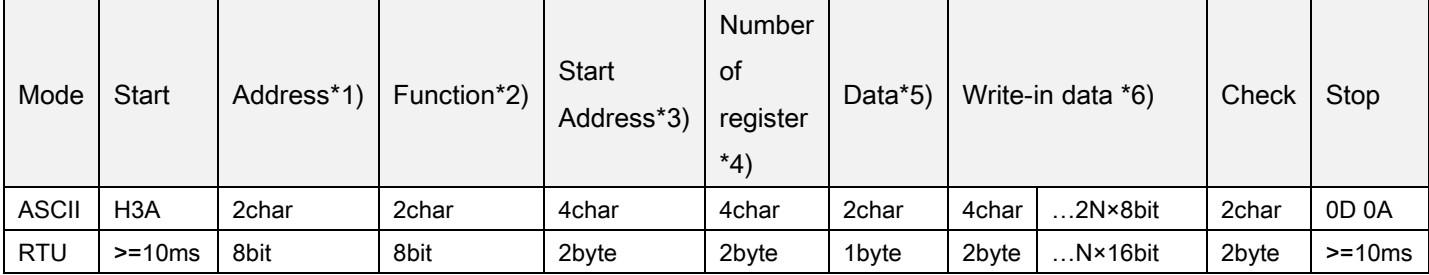

#### Regular response

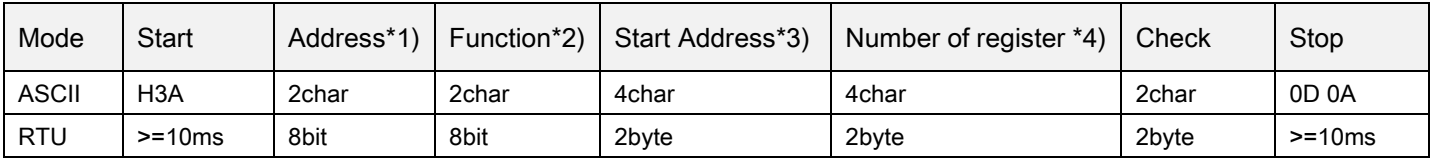

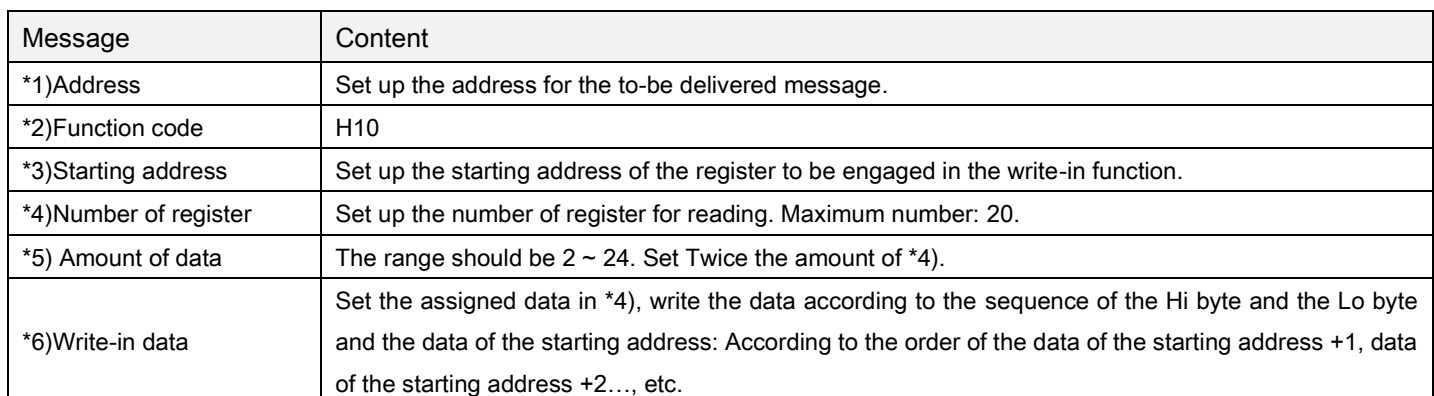

#### 4. Function Diagnosis (H08)

By sending query information and getting the same query information back (the function of the subroutine code H00), it can do communication calibration.

The subroutine code H00 (for inquiring the return of data)

#### The query information

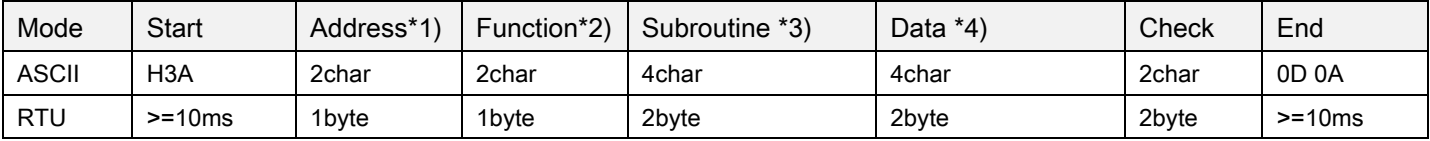

#### Normal response

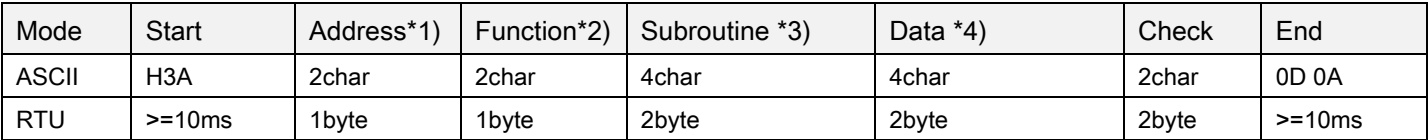

#### Setting of the query information

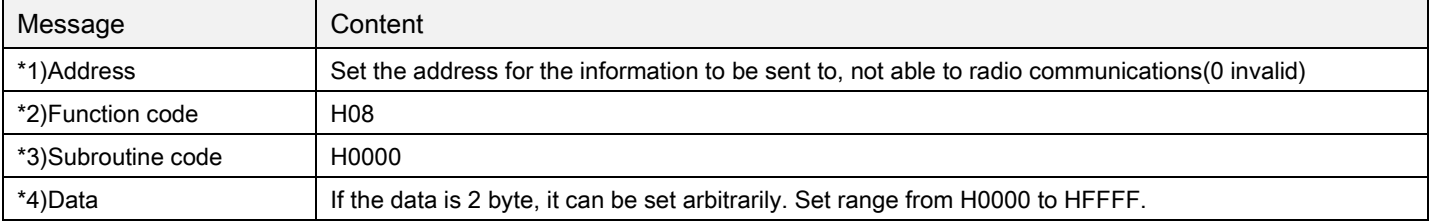

#### 5. Error response

Carry out error response according to the error in the function, address and data of the query message received by the equipment.

There will be no errors if one or more addresses can be operated when they are accessed by the function code H03 or H10.

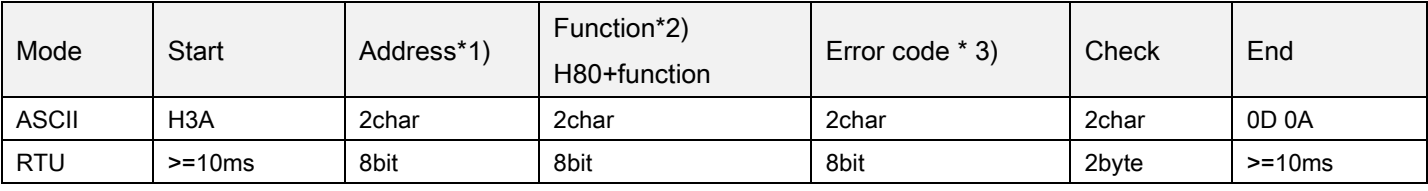

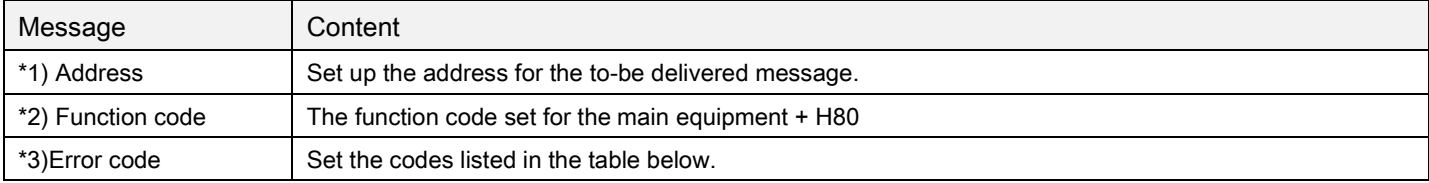

#### The list of error codes:

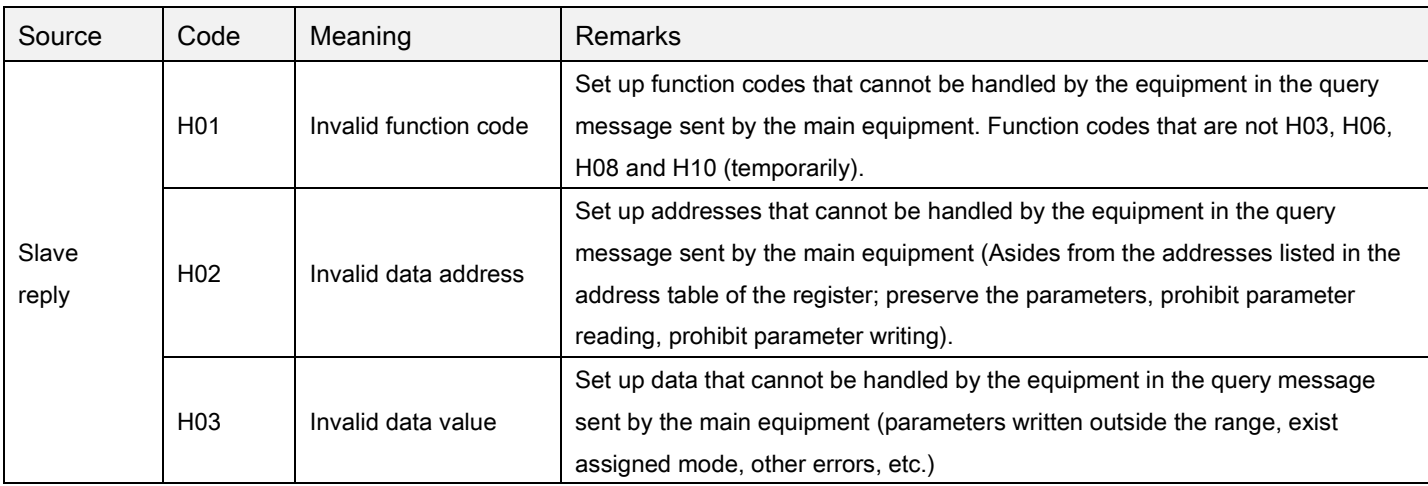

Note: When performing multi-parameter reading, reading a preserved parameter is not a mistake.

Data sent to the main equipment will be tested by the inverter for the following mistakes, but the inverter will make no response for any detected error.

The list of the error test items:

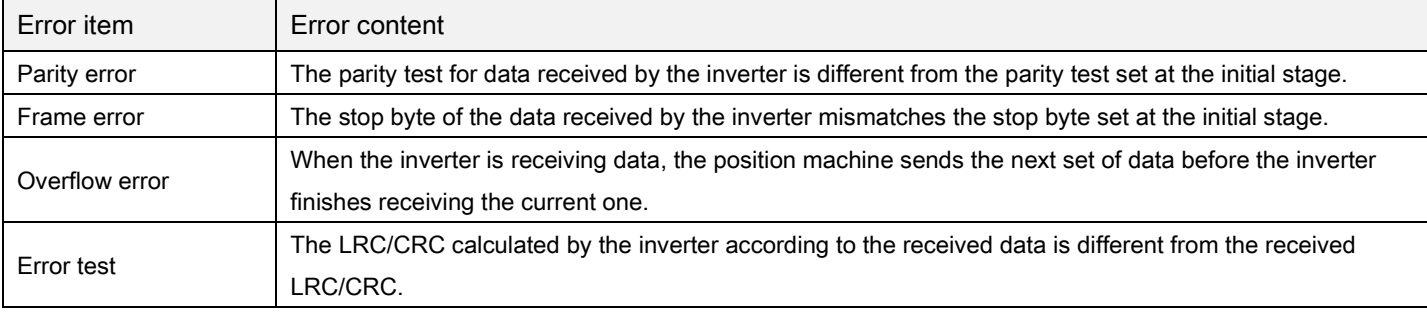

#### $\checkmark$  Communication example:

Example 1. The operation mode written by the communication is the CU (communication) mode.

#### Step 1: The position machine modifies the mode of the inverter.

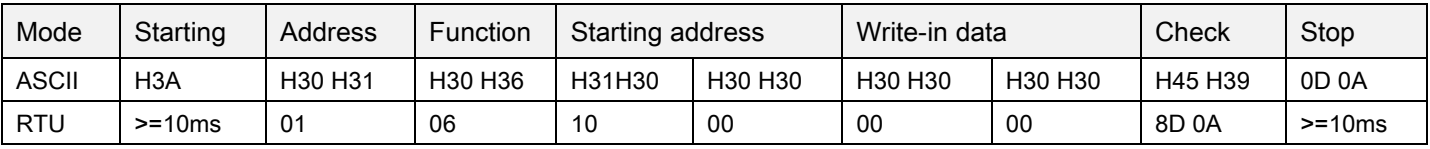

Step 2: After receiving and processing the data without error, the inverter will send a reply to the position machine:

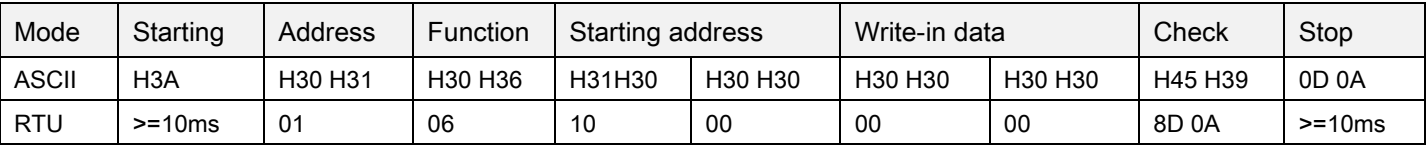

Example 2. Read the parameter 04-07(P.142) value by the position machine

Step 1: The position machine sends message to the inverter for reading the value of 04-07(P.142).The address of 04-07(P.142) is H008E.

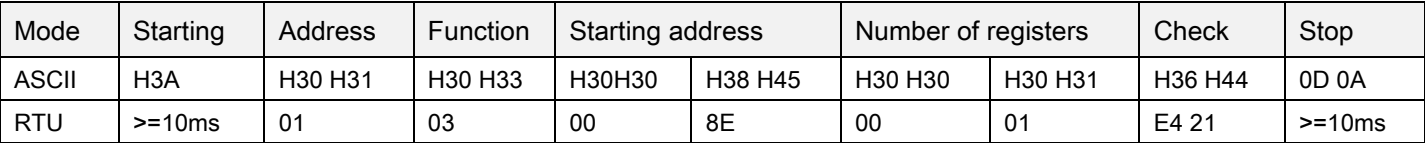

Step 2: Once the message is received and processed without mistake, the inverter will send the content of

04-07(P.142) to the position machine.

Communication parameter group07

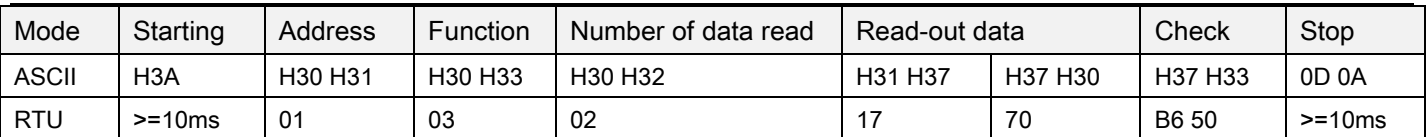

Because the decimal form of H1770 is 6000 and the unit of 04-07(P.142) is 0.01, 04-07(P.142) is 60 (6000 x 0.01 = 60).

Example 3. Change the content of 04-07(P.142) to 50.

Step 1: The position machine sends message to the inverter for writing 50 into 04-07(P.142).

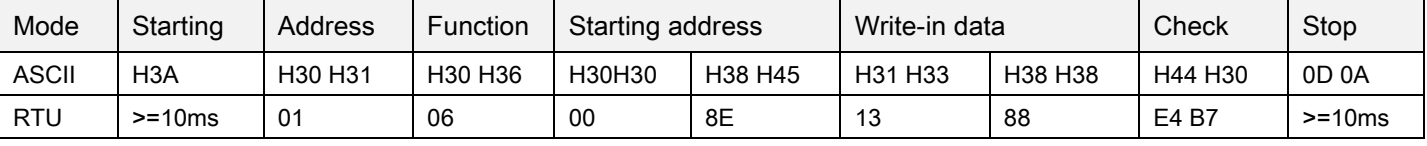

Step 2: After receiving and processing the data without error, the inverter will send a reply to the position machine:

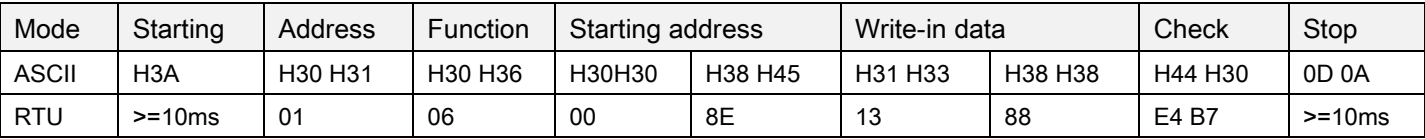

Example 4. Read the values of parameters 01-10(P.0), 01-00(P.1), 01-01(P.2), 01-03(P.3),

04-00~04-02/P.4~P.6,01-06~01-07/P.7~P.8, 06-00(P.9), 10-00~10-01/P.10~P.11 by the position machine.

Step 1: The position machine sends message to the inverter for reading the value of01-10(P.0), 01-00(P.1),

01-01(P.2), 01-03(P.3), 04-00~04-02/P.4~P.6, 01-06~01-07/P.7~P.8, 06-00(P.9), 10-00~10-01/P.10~P.11. Starting address is H0000.

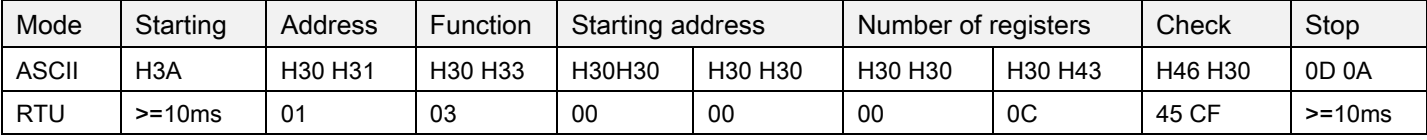

Step 2: After receiving and processing the data without error, the inverter will send a reply to the position machine:

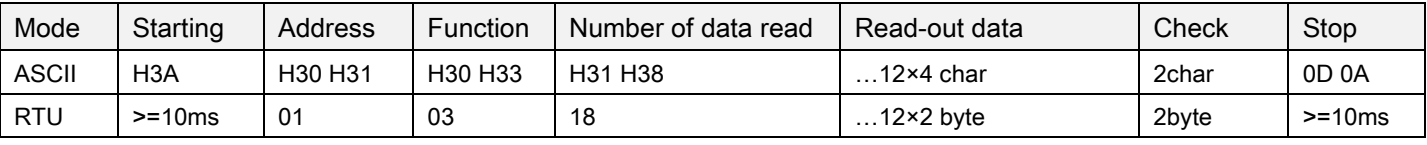

Example 5. Rewrite the values of parameters 01-10(P.0), 01-00(P.1), 01-01(P.2), 01-03(P.3), 04-00~04-02/P.4~P.6, 01-06~01-07/P.7~P.8, 06-00(P.9), 10-00~10-01/P.10~P.11 by the inverter

Step 1: The position machine sends message to the inverter for writing the value of01-10(P.0), 01-00(P.1),

01-01(P.2), 01-03(P.3), 04-00~04-02/P.4~P.6, 01-06~01-07/P.7~P.8, 06-00(P.9),

10-00~10-01/P.10~P.11.

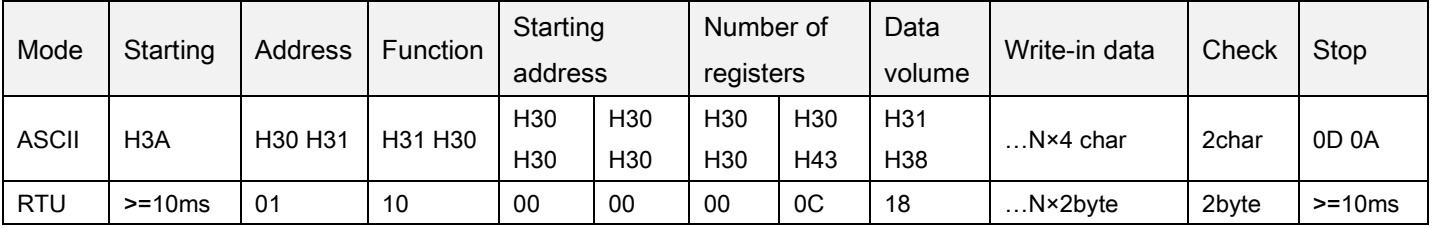

Step 2: After receiving and processing the data without error, the inverter will send a reply to the position machine:

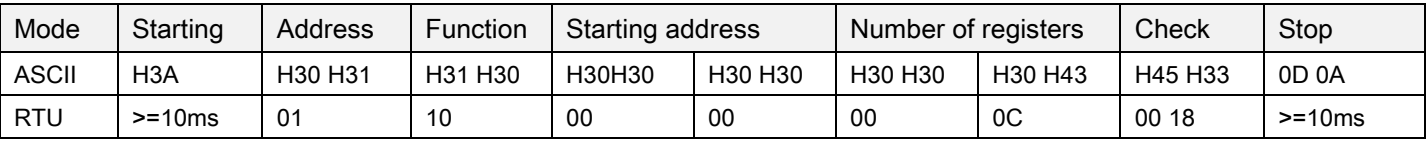

Note: Examples above adopt P mode to read and write parameter 04-07(P.142), if Parameter Group mode is needed, please notice the differences on address. Please refer to the list of communication references.

#### The list of communication references

## The following references and data are set for carrying out assorted operation control and monitoring.

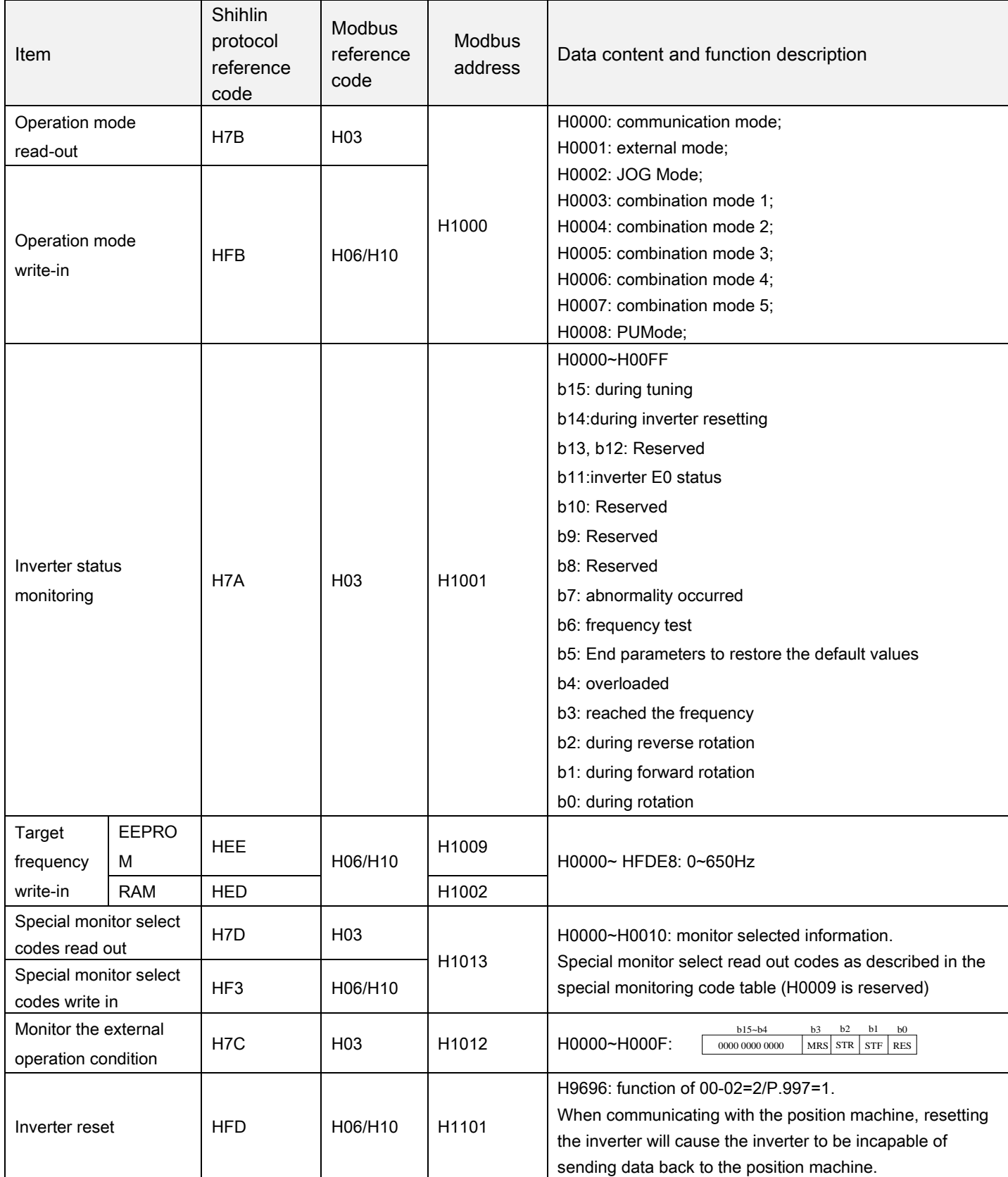

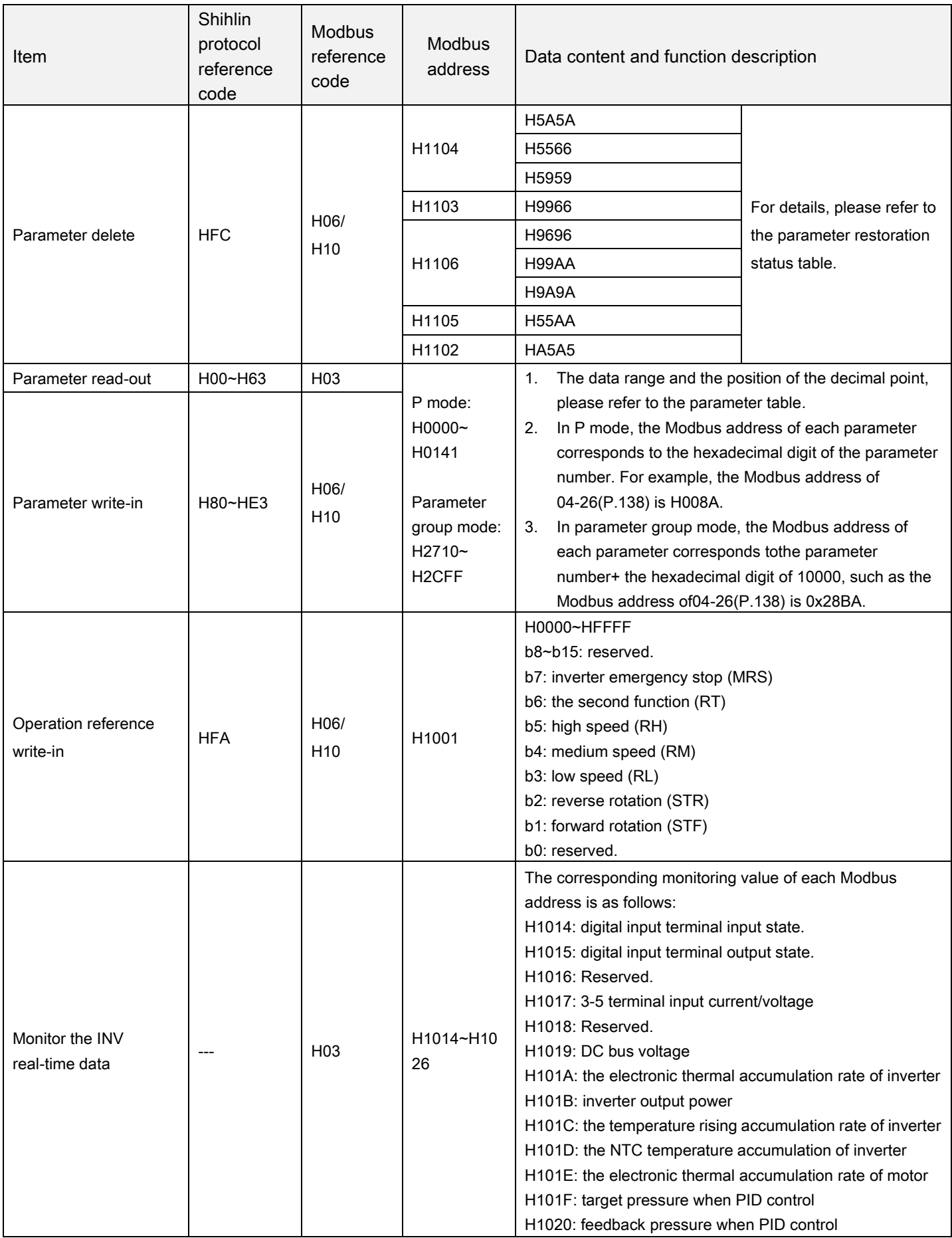

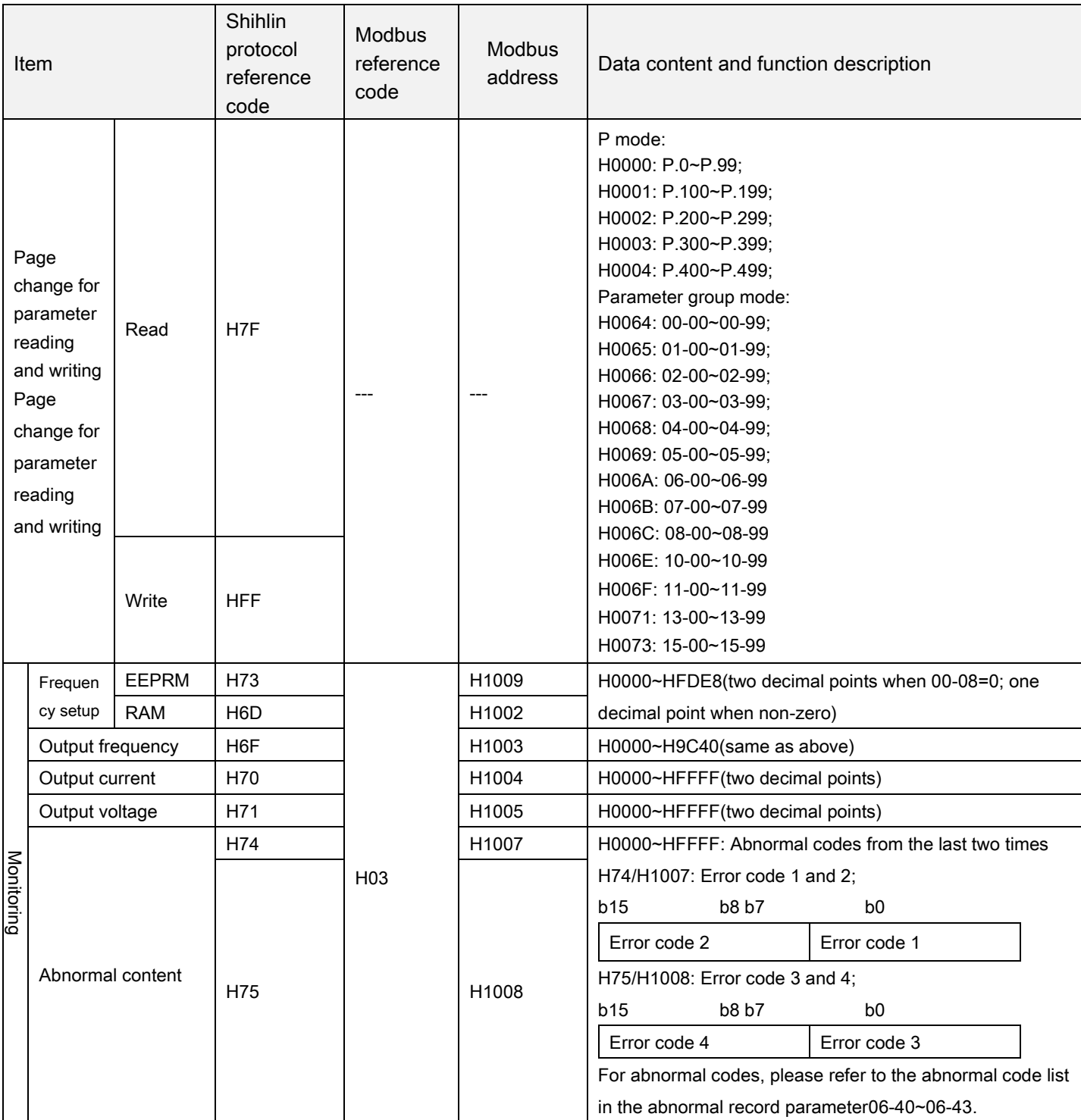

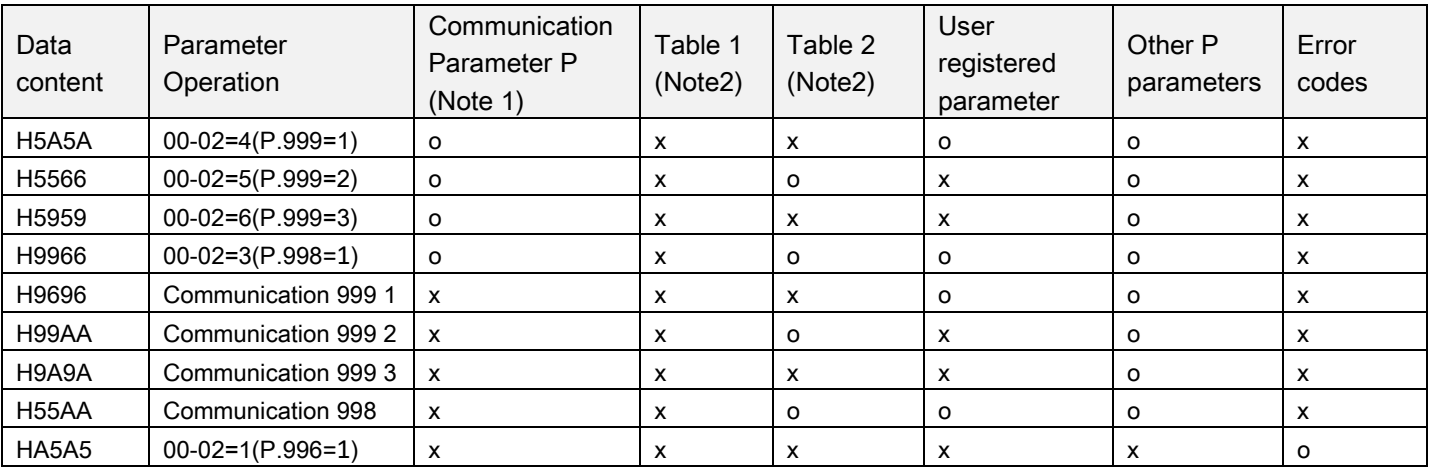

#### Parameter restoration condition table

Note: 1. Communication P parameters includes 07-02(P.32), 07-00(P.33), 07-01(P.36), 07-03(P.48) ~ 07-09(P.53), 00-16(P.79), 07-10(P.153) and 07-07(P.154).

2. For the table 1 and table 2, please refer to Section 5.1.2.

#### The table of the special monitor code

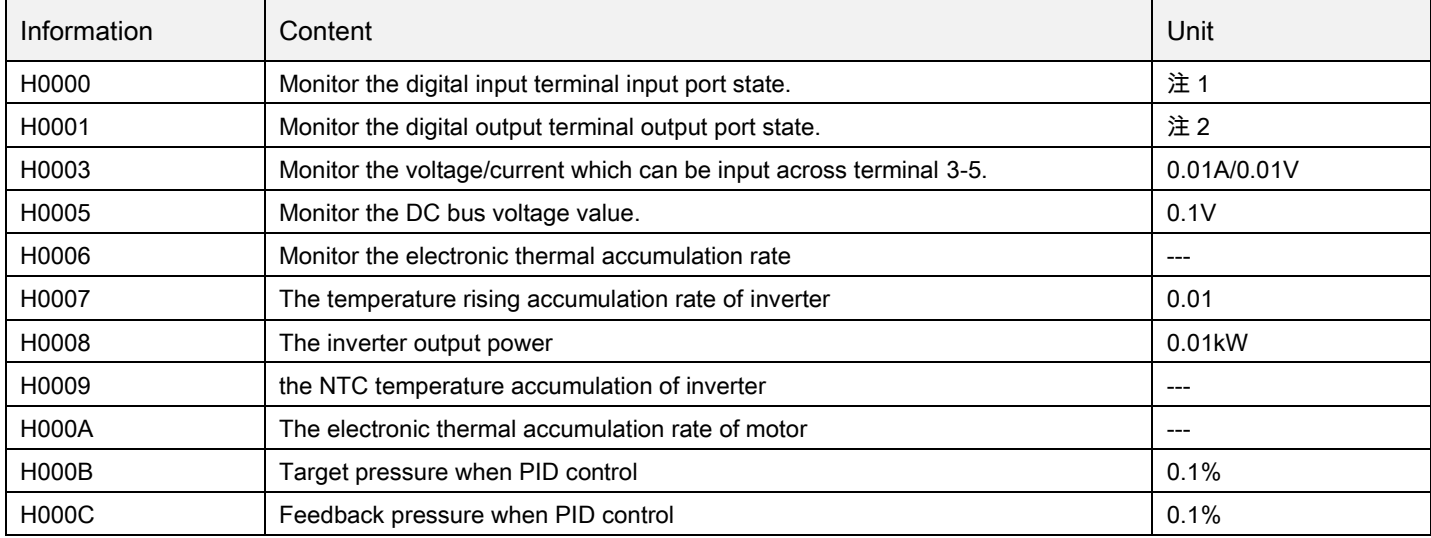

Note: 1. Details of the digital input terminal input port state.

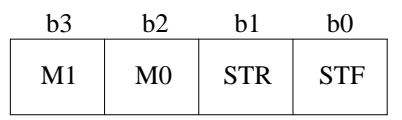

2. Details of the digital output terminal output port state.

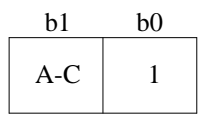

## 5.8.2 Writing Selection of Communication EEPROM

▶ Set it when you need to change the parameter

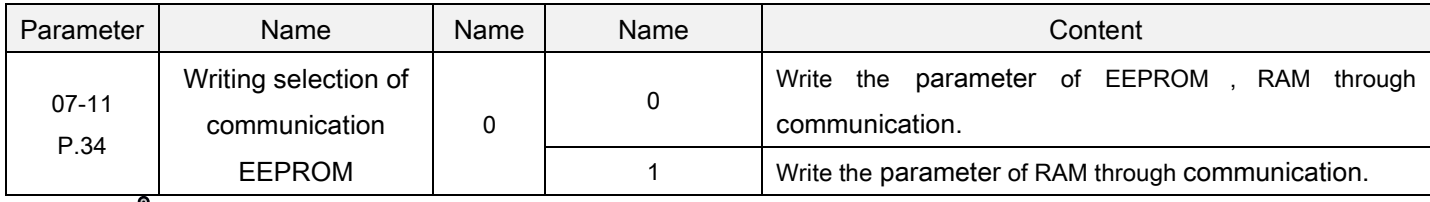

<span id="page-136-0"></span>Function of communication EEPROM write selection. Setting

- Writing the parameter the RS-485 terminal of the inverter, you can change the by parameter storage device form EEPROMtoRAM.
- If you want to change parameter frequently, please make the setting value of 07-11(P.34) communication EEPROM writing selection as1.But it you set it as 0, the EEPROM lifewill. If the setting the value of EEPROM data writing is 0, the life of EEPROM will be shortened by frequent EEPROM data writing.

Note: If 07-11(P.34) =1(only RAM data writing), If the inverter is power off, the parameter will be lost when the value of 07-11(P.34) is set as 1(only RAM data writing.)

# 5.9 PID parameter group08

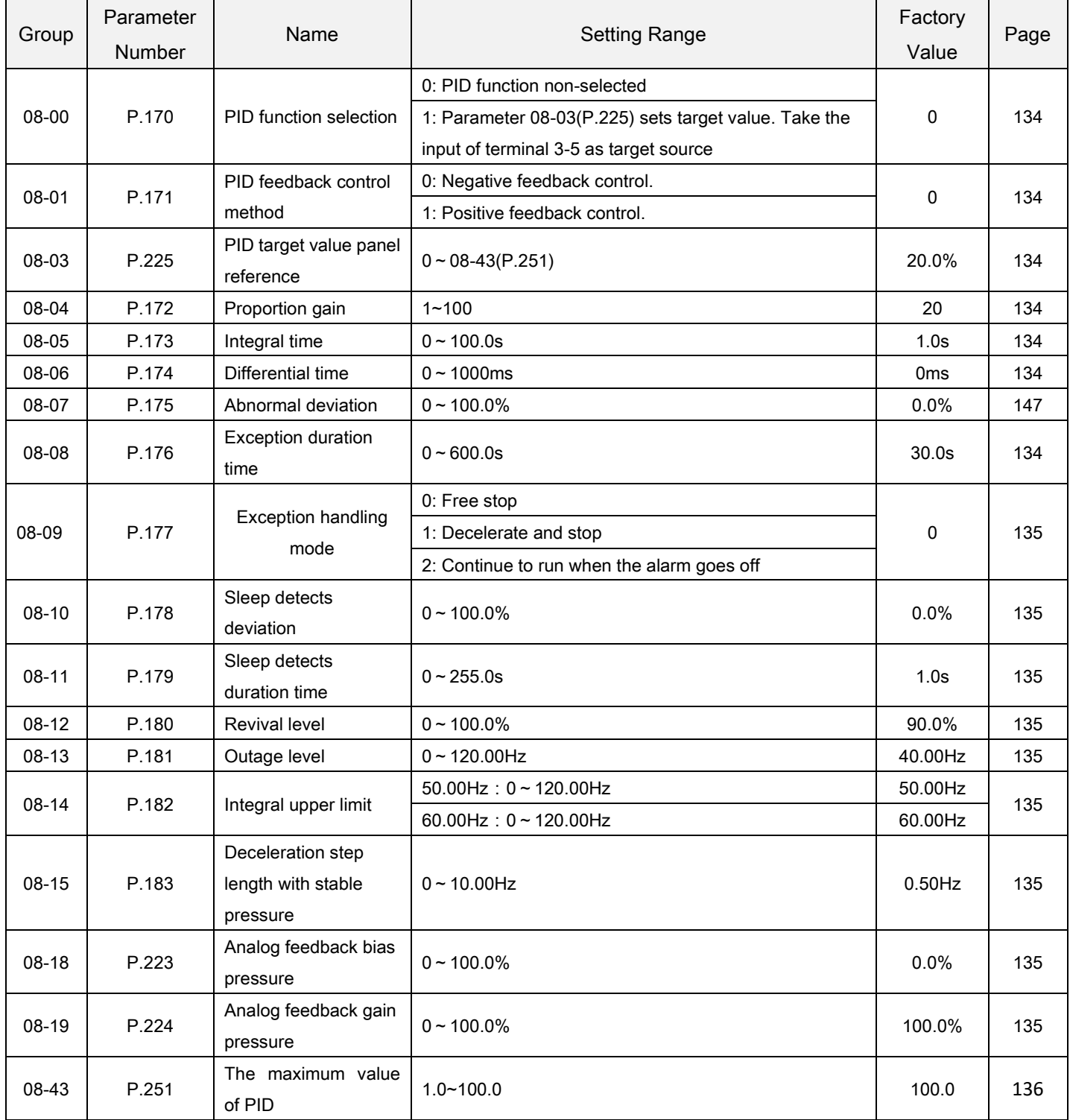

## 5.9.1 PID function selection

 Process control such as flow rate, air volume or pressure is possible on the inverter. A feedback system can be configured and PID control can be performed using the digital input signal or parameter setting value as the set point, and the digital input signal as the feedback value.

<span id="page-138-0"></span>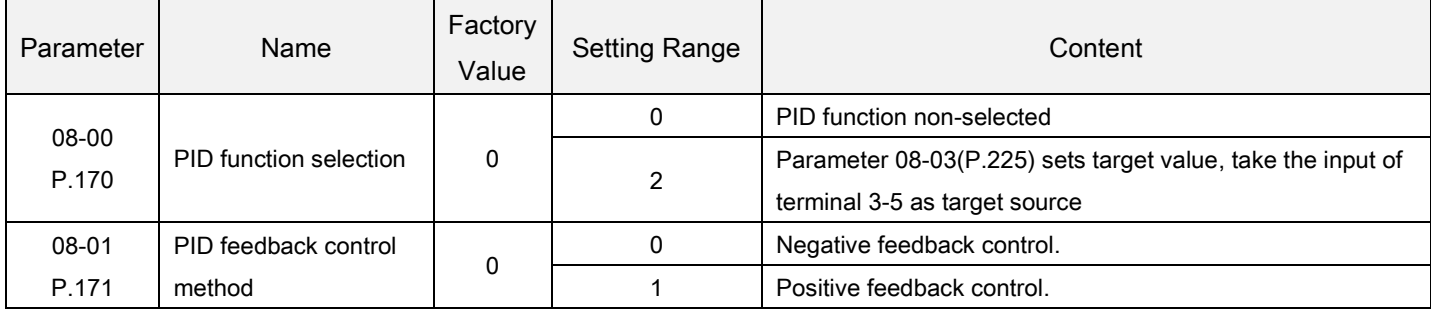

<span id="page-138-1"></span>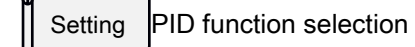

- During the operation of PID control, the frequency displayed on the screen is the output frequency of the inverter.
- For input signal filtering of terminal 3-5, please refer to the instructions for02-10.

### 5.9.2 PID parameter group

Auto-adjusting of process control can be easily performed by user via setting PID parameter.

<span id="page-138-7"></span><span id="page-138-6"></span><span id="page-138-5"></span><span id="page-138-4"></span><span id="page-138-3"></span><span id="page-138-2"></span>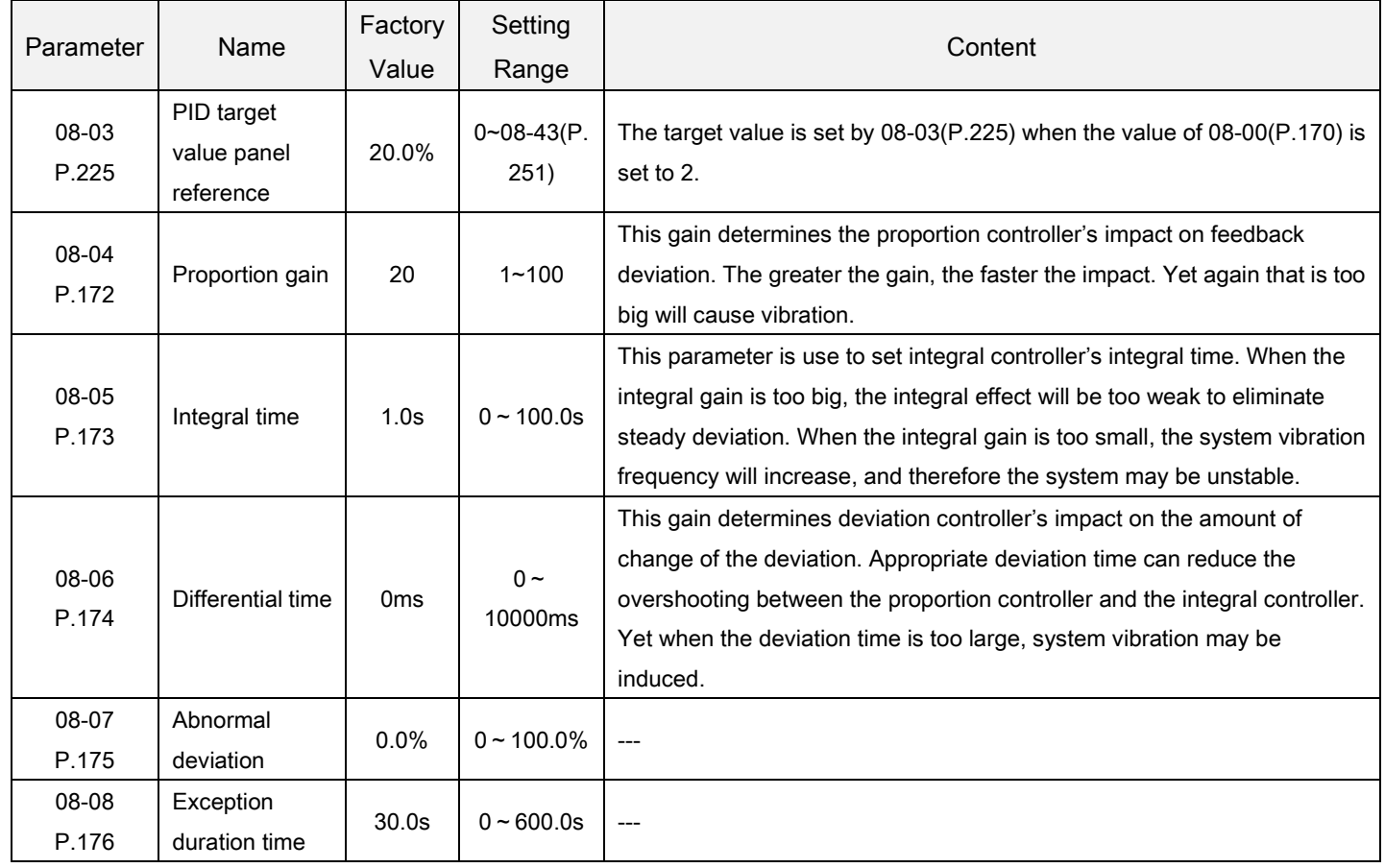

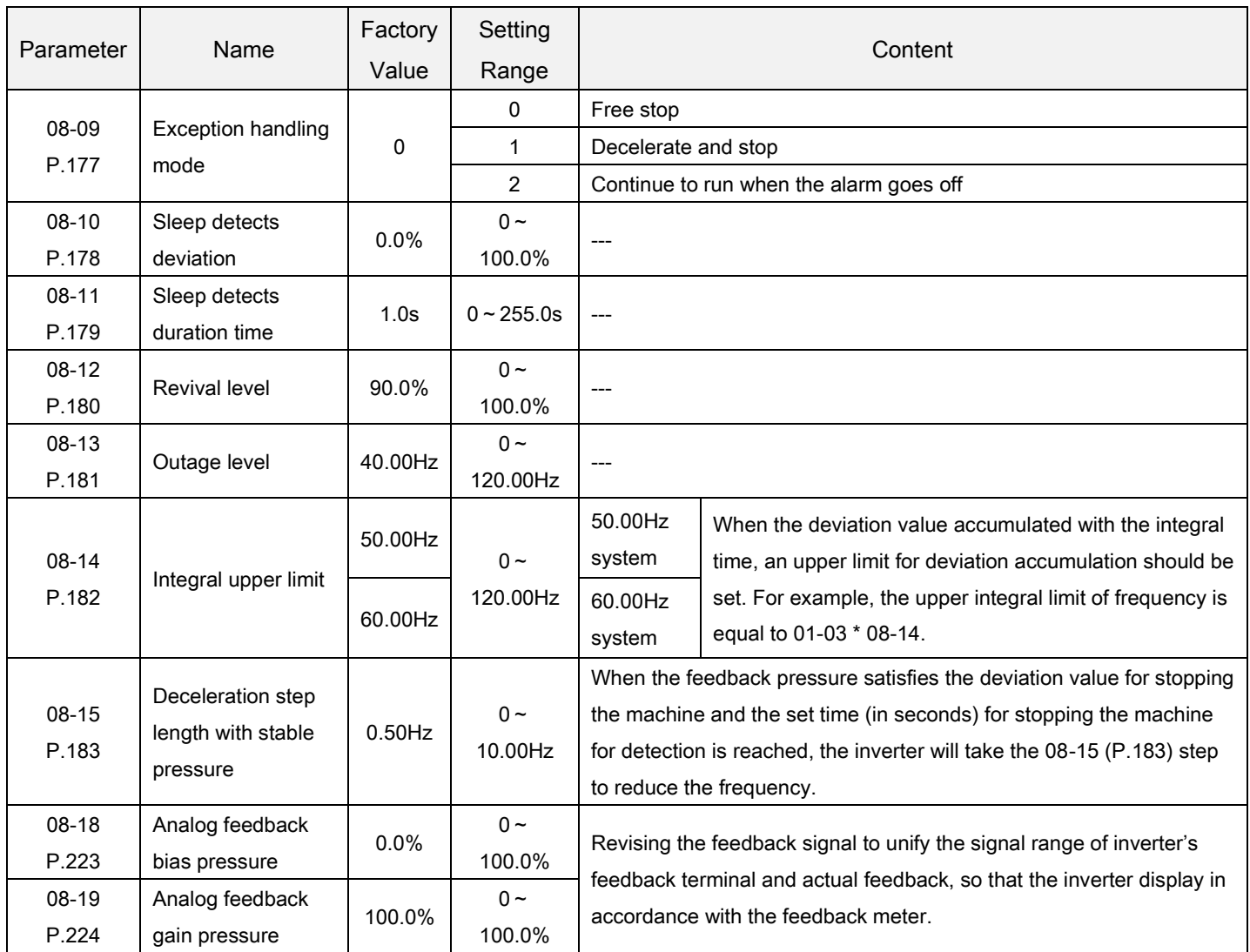

PID parameter group 1 Setting

- The revising instruction of the analog feedback bias pressure and gain pressure:
	- 1. The system default value can be used to revise without connecting with feedback signal, the default value is as follows:

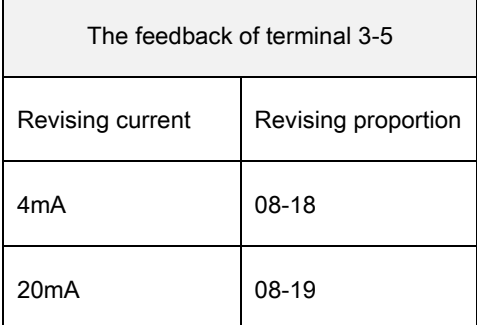

Note: 1.The range of default setting is 0.1~5V. If there is a mismatch between the default setting range and the user's range, 08-18 and 08-19 can be set and 08-00 must be set at last to unify the range.

2. Ifuse 3-5 terminal as purpose source or feedback source, please must set 02-20 before, and use AVI-ACI switch, choose voltage/current as the terminal 3-5 input signal.

## PARAMETER DESCRIPTION 134

Example 1: When the 0~7V feedback signal is given by terminal 3-5:

1) When 08-01=0 (negative feedback control),08-18 = 0.1 / 7 \* 100.0 = 1.4

$$
08-19 = 5 / 7 * 100.0 = 71.4
$$

2) When  $08-01=1$  (positive feedback control),  $08-18 = (7 - 0.1) / 7 * 100.0 = 98.6$  $08-19 = (7-5) / 7 * 100.0 = 28.6$ 

By setting 08-18 and 08-19 as the above calculated value, and then setting 08-00 at 1, 02-00 at 4(terminal 3-5) or 08-00 at 3, 02-02 at 4(terminal 3-5), the revised range is  $0\nu$ -7V.

Example 2: When the 0~20mA feedback signal is given by terminal 3-5:

1) When 08-01=0 (negative feedback control),08-18 = 4 / 20 \* 100.0 = 20.0

$$
08-19 = 20 / 20 * 100.0 = 100.0
$$

2) When 08-01=1 (positive feedback control), 08-18 = ( 20 – 4 ) / 20 \* 100.0 = 80.0

 $08-19 = (20 - 20) / 20 * 100.0 = 0$ 

By setting 08-18 and 08-19 as the above calculated value, and then setting 08-00 at 2, 02-01at 4the revised range is0~20mA.

2. When the feedback signal need to be revised by the user:

Please adjust the feedback signal to a certain value and then calculate the proportion of the value to the feedback range, then write the proportion value into 08-18.;

After that, adjust the feedback signal to a new value and then calculate the proportion of the value to the feedback range, then write the proportion value into 08-19.

Example1: When the user's feedback range is0~10kg,

When the feedback signal is adjusted to 4kg,  $08-18 = (4 / 10) * 100.0 = 40$ ,

When the feedback signal is adjusted to 6kg,  $08-19= (6 / 10) * 100.0 = 60$ .

Note: The actual feedback signal must be connected and the value of 08-00 must be set before revising like this.

- The instruction for the target pressure given by external analog terminal:
	- 3. When the target value is set by terminal 3-5(02-00 = 3) When  $02-08 = 0$ , the given range is  $0\nu 5V$  corresponding to  $0\nu 100\%$ ; When  $02-08 = 1$ , the given range is  $0 \sim 100$  corresponding to  $0 \sim 100\%$ .
	- 4. When the target value is set by terminal 3-5(02-01 = 3) The given range is 4~20mA corresponding to 0~100%. Example: Set 08-00 = 1, 08-01 = 0. It indicates that the PID target value is given by the current of terminal 3-5(4~20mA). If 8mA is given by the user, the corresponding given proportion is (8-4)/ (20-4) \* 100.0= 25.0

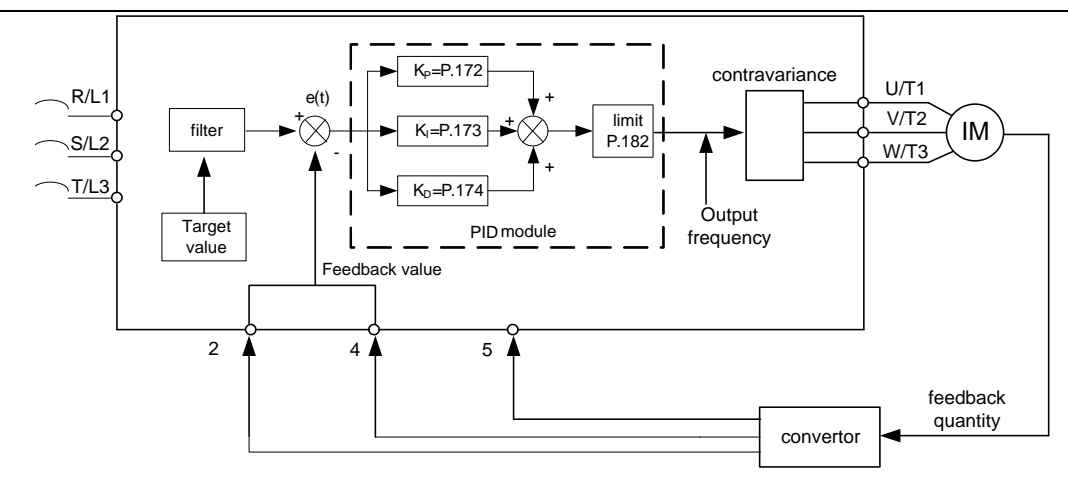

When the output frequency reaches the value of 01-03  $*$  08-14, the feedback value will be less than the product of the target value multiplying 08-07. In addition, when the duration lasts more than the set value of 08-08, PID will be considered as abnormal and handled according to the set value of 08-09.

For example, when 08-07=60%, 08-08=30s, 08-09=0,01-03=50Hz and 08-14= 100%, the output frequency reaches 50Hz, and the feedback value is lower than 60% of the target feedback value for 30 seconds continuously, alarm will be display and the inverter will be stopped freely.

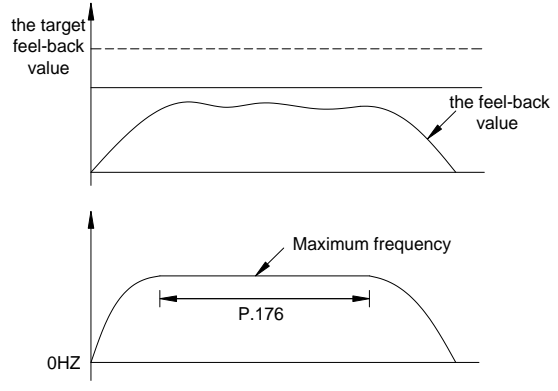

 If 08-10 is set to 0, then the set values of 08-11, 08-12, 08-13 and 08-15 are invalid. If the setting value of 08-10 is nonzero, than PID's sleep function will be activated. When the absolute value of the deviation between the feedback value and the target feedback value is less than the sleep detected deviation value for the duration of 08-11's sleep detection time, the inverter will steadily reduce the output frequency. Once the output frequency of the inverter is less than the machine stop level of 08-13, the inverter will decelerate and stop. When the feedback value is lower than the wake-up level, the output frequency of the inverter will again be controlled by PID.

For example, if 08-10=5%, 08-11=1.0s, 08-12=90%, 08-13=40Hz, and 08-15=0.5Hz, and when the feedback value is at a stable zone, i.e., larger than 95% of the target feedback value but less than 105% of the target feedback value, the inverter at the stable zone will reduce the output frequency by 0.5Hz/second. When the output frequency of the inverter is less than 40Hz, the inverter will directly decelerate and stop. When the feedback value lower than 90% of the target feedback value, the inverter will wake up and the output frequency will again be controlled by PID.

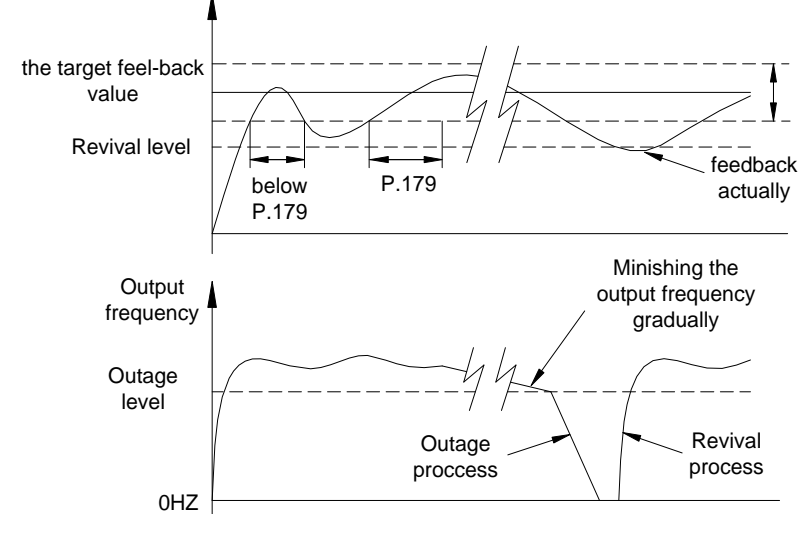

- PID gain simple setting:
	- 1. After changing target, response is slow  $-$ --Increase P-gain (K<sub>P</sub> =08-04) response is quick but unstable  $-$ --Decrease P-gain (K<sub>P</sub> =08-04)

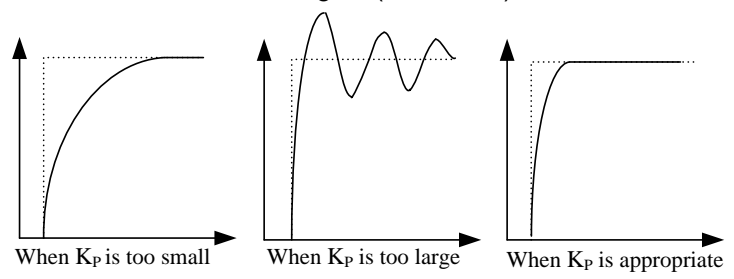

2. Target and feedback do not become equal  $\qquad \qquad \text{---}$  Decrease Integration time (K<sub>I</sub> =08-05) become equal after unstable vibration  $-$ --Increase Integration time (K<sub>I</sub>=08-05)

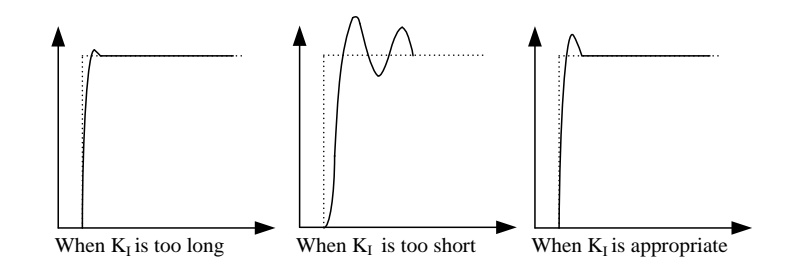

Even after increasing  $K_P$ , response is still slow  $-$ --Increase D-gain ( $K_D$  =08-06) It is still unstable  $-$ --Decrease D-gain ( $K_D$  =08-06)

Note: 1. When 08-09=2, the panel has no alarm display but the multi-function output terminal has alarm detection. To turn off the alarm, reset 00-02 or turn down the power.

## 5.9.3 The maximum value of PID

#### Used to set the maximum value of the PID target quantity

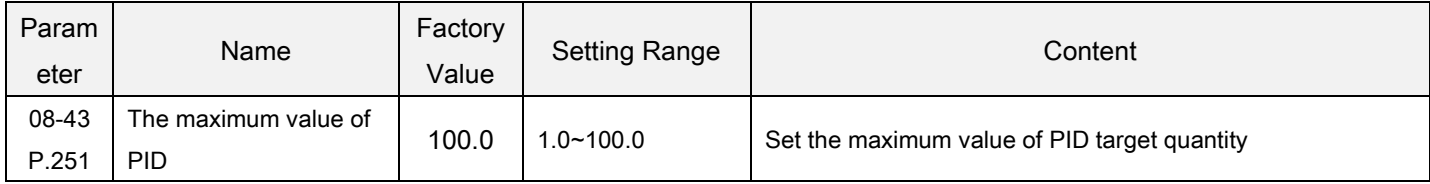

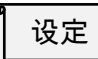

## The maximum value of PID

Example: if the feedback range of pressure sensor is 0~10V, the corresponding pressure range is 0~16.0bar, then P.251 is set to 16.0.
# 5.10 Application parameter group 10

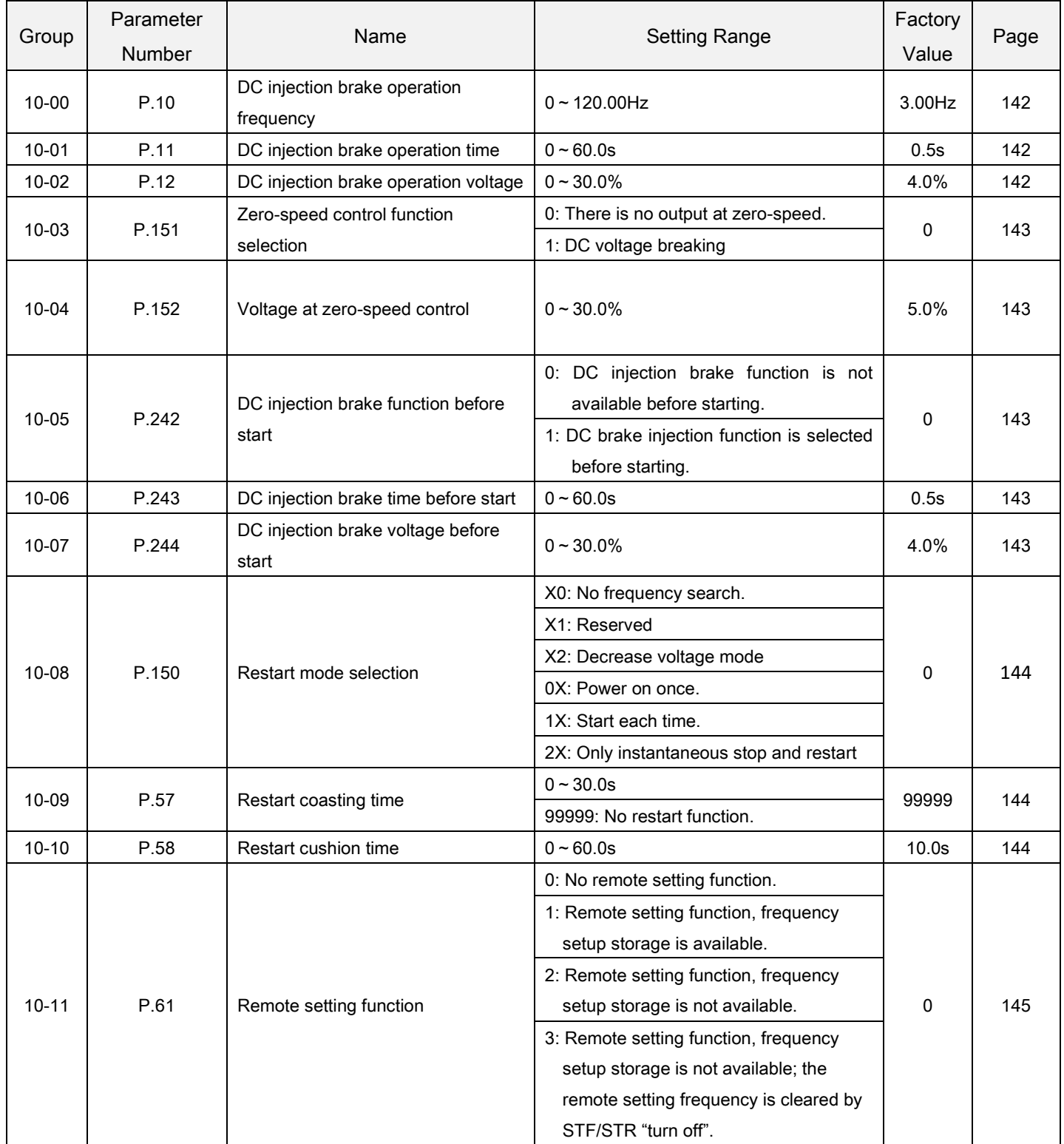

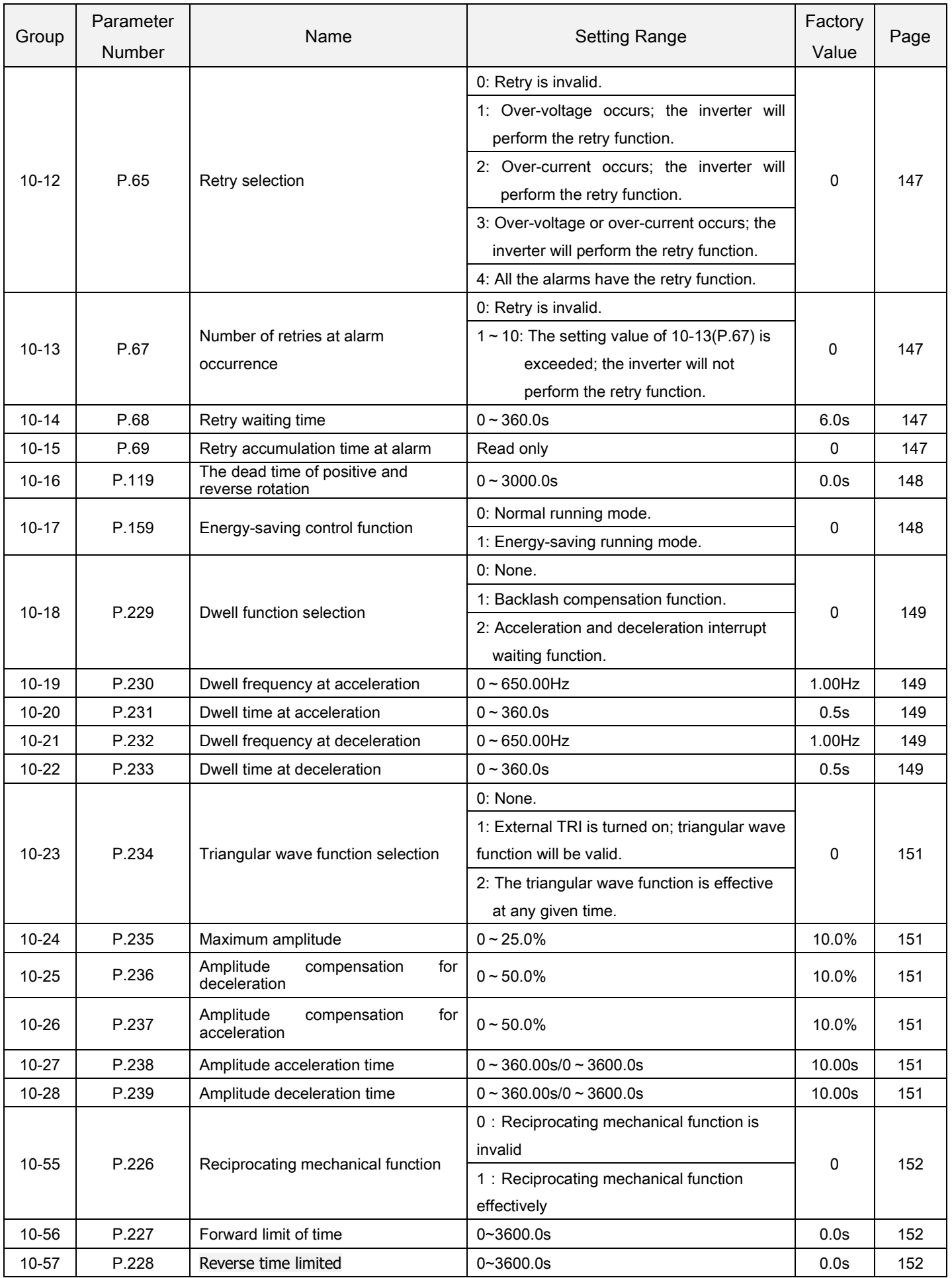

# 5.10.1 DC injection brake

 Timing to stop or braking torque can be adjusted by applying DC voltage to the motor to prevent the motor shaft to turn at the time of stopping motor.

<span id="page-146-3"></span><span id="page-146-1"></span><span id="page-146-0"></span>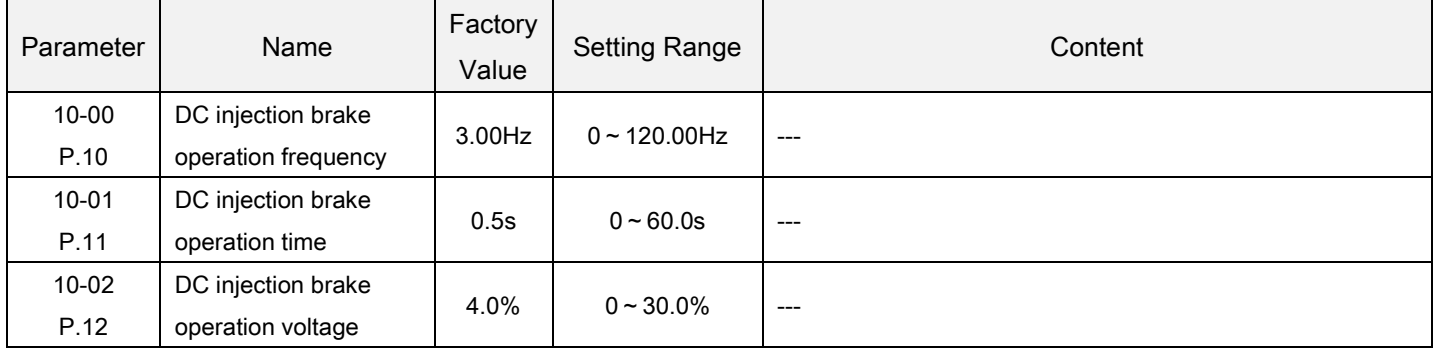

<span id="page-146-2"></span>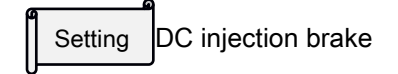

- After a stop signal is put in (please refer to Chapter 4 for the primary operation of motor activation and stop), the output frequency of the inverter will decrease gradually. In case the output frequency reaches the "DC injection brake operation frequency (10-00)," the DC injection brake will be activated.
- During DC injection brake, a DC voltage will be injected into the motor windings by the inverter, which is used to lock the motor rotor. This voltage is called "DC injection brake operation voltage (10-02)". The larger the 10-02 is, the higher the DC brake voltage is, and the stronger the brake capability is.
- The DC brake operation will last a period (the set value of 10-01) to overcome the motor inertia.
- See the figure below:

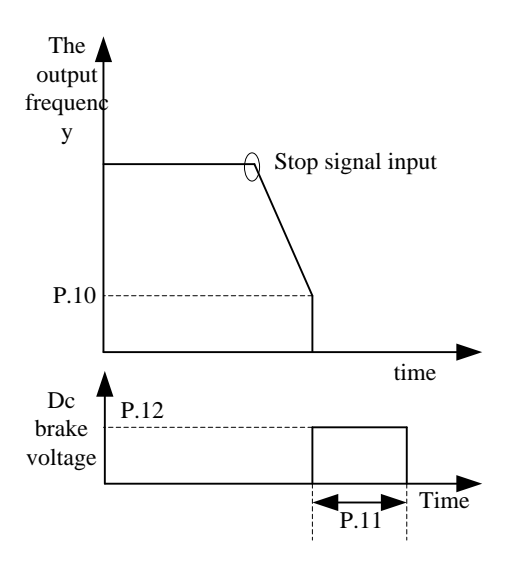

Note: 1. To achieve the optimum control characteristics, 10-01 and 10-02 should be set properly. 2. If any of 10-00, 10-01 and 10-02 is set to 0, DC injection brake will not operate, i.e., the motor will coast to stop.

# 5.10.2 Zero-speed/zero-servo control

#### Zero-speed/ zero-servo function selection

<span id="page-147-1"></span><span id="page-147-0"></span>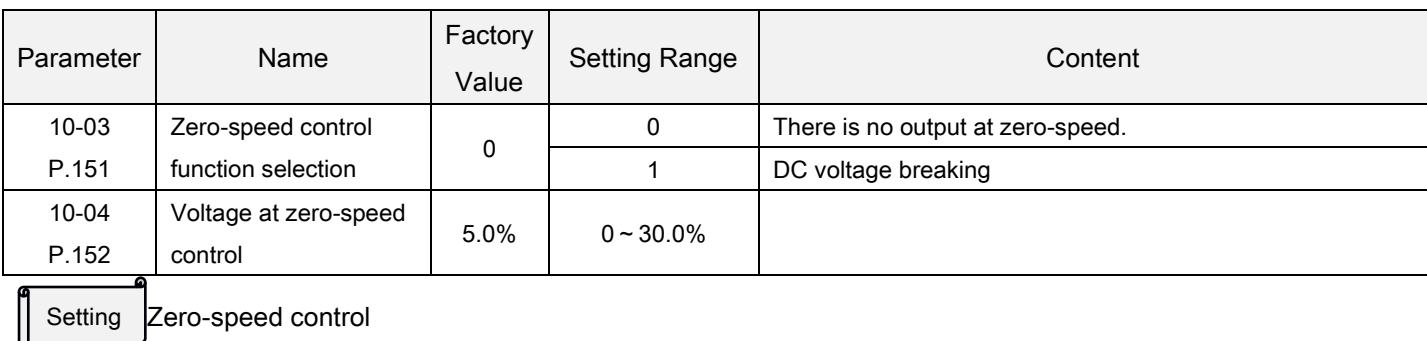

#### Make sure that 01-11 (start frequency) is set to zero when using this function.

- Note: 1. Suppose that 10-04 = 6%, and then the output voltage of zero speed is 6% of base frequency voltage 01-04.
	- 2. This function is valid only in V/F mode .The setting of motor control mode can be referred to parameter 00-21(P.300).

## 5.10.3 DC injection brake before start

 The motor may be in the rotation status due to external force or itself inertia. If the drive is used with the motor at this moment, it may cause motor damage or drive protection due to over current.

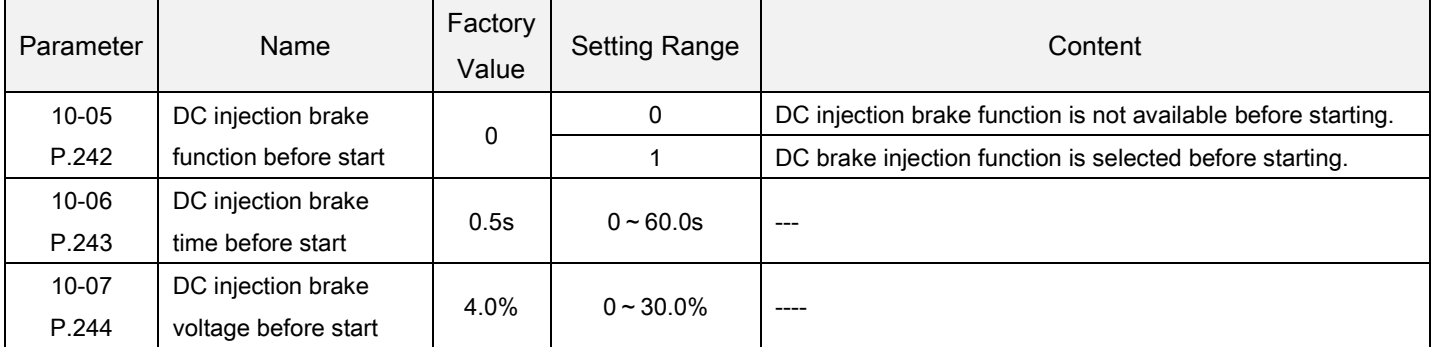

DC injection brake before start Setting

 If 10-05=0, DC injection brake function is not available before starting. If 10-05=1, DC brake injection function is selected before starting. When the output frequency reaches the starting frequency 01-11, a DC voltage (the set value of 10-07) will be injected into the motor windings by the inverter, which is used to lock the motor rotor. The DC brake operation will last a period (the set value of 10-06) before the motor starts.

See the figure below:

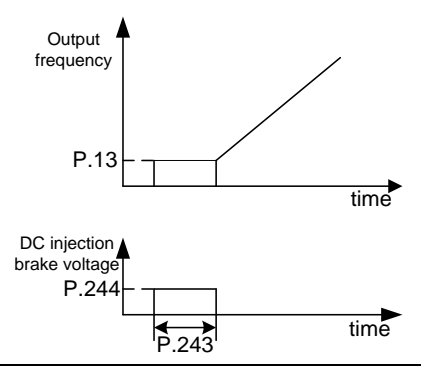

Note: This function is only valid under the V/F mode; i.e., it is effective when 00-21=0.

### 5.10.4 Restart mode selection

Select the best start mode according to the different load.

<span id="page-148-1"></span>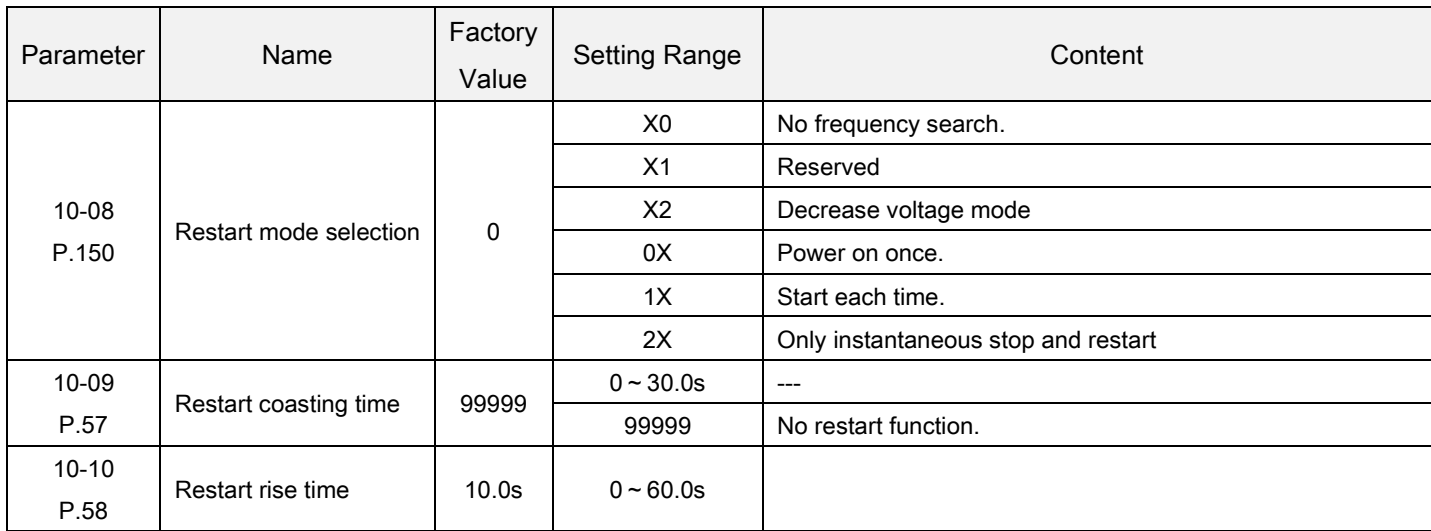

<span id="page-148-0"></span>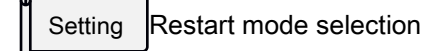

There are four digits in 10-08, and the meaning of every digit is as follows:

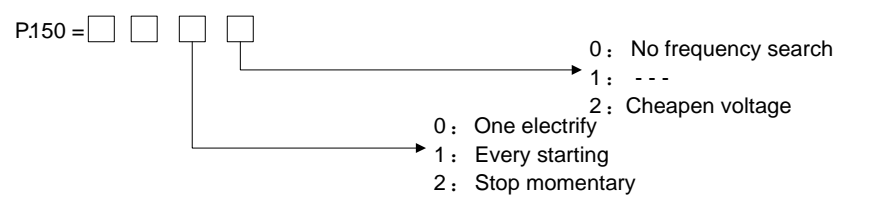

Note: 1. When one needs an instant restart function, 10-08 must be set.

- 2. When 10-08 is nonzero, linear acceleration / deceleration curve is the default.
- 3. The direction detection position of 10-08 is only valid for direct frequency search.
- 4. This function is only valid under the V/F mode; i.e., it is effective when 00-21=0.

#### Restart Setting

- Once the driving power is interrupted while the motor is still running, voltage output will be stopped instantly. When the power is recovered and 10-09=99999, the inverter will not restart automatically. When 10-09=0.1~30, the motor will coast for a while (the set value of 10-09) before the inverter restarts the motor automatically.
- Once the motor is restarted automatically, the output frequency of the inverter will be the target frequency, but the output voltage will be zero. Then the voltage will be increased gradually to the expected voltage value. The period for voltage increase is called "Restart rise time (10-10)".

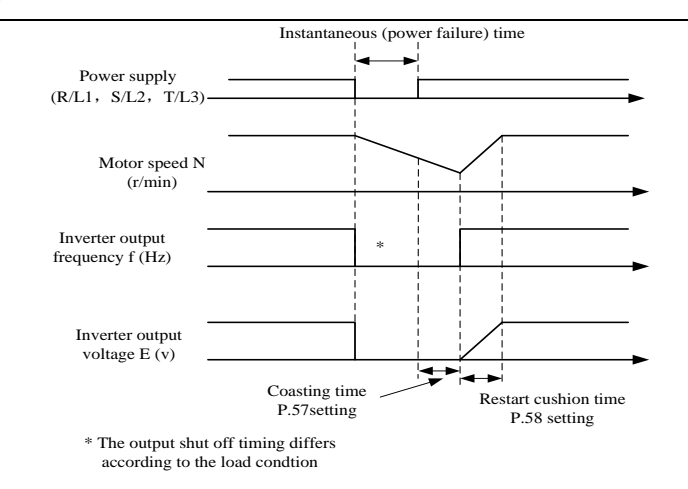

# 5.10.5 Remote setting function selection

 If the operation box is located away from the control box, one can use contact signals to perform variable-speed operation without using analog signals

<span id="page-149-0"></span>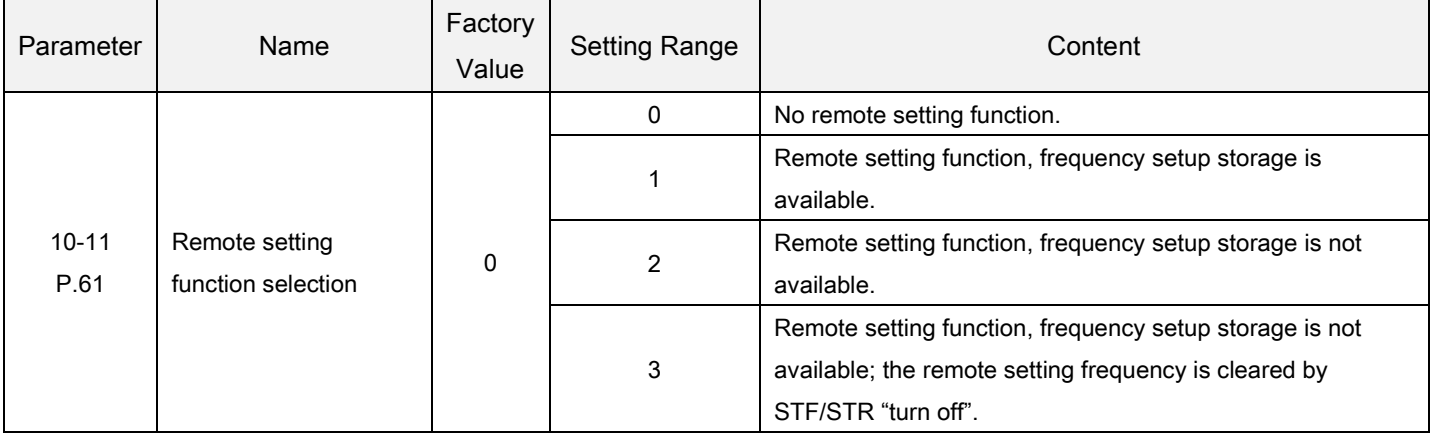

<span id="page-149-1"></span>Remote setting function Setting

 If the operation box is located away from the control box, one can use contact signals to perform variable-speed operation without using analog signals under the external mode, combined mode 1 and combined mode 5.

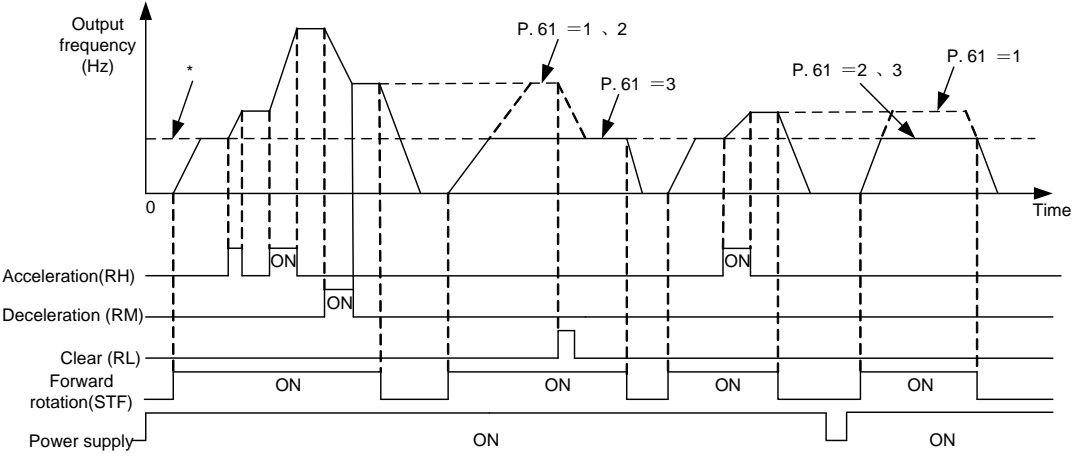

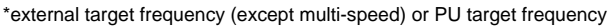

Remote setting function

PARAMETER DESCRIPTION 144

1. Whether the remote setting function is valid and whether the frequency setting storage function in the remote setting mode is used or not are determined by 10-11.

Set 10-11=1~3 (valid remote setting function), the function of terminal RM, RH and RL will be changed to acceleration (RH), deceleration (RM) and clear (RH).See the following figure:

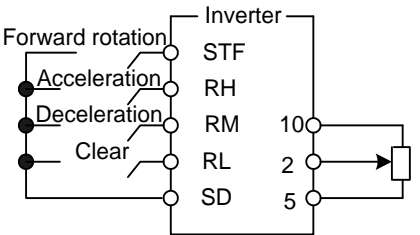

2. In the remote setting, the output frequency of the inverter is: (frequency setting by RH/RM operation + external setting frequency other than multi-speeds/PU setting frequency)

Frequency setting storage condition

The frequency setting storage function is to store the remote-set frequency (frequency set by RH/RM operation) in memory (EEPROM). Once the power supply is cut off and turned on again, the inverter can start running again at the remote-set frequency (10-11=1).

<Frequency setting storage condition>

- 1. It is the frequency when the start signal (STF/STR) is "off".
- 2. When the signal RH (acceleration) and RM (deceleration) are both "off" and "on", the remote-set frequency is stored every minute. (Current frequency set value and the last frequency set value are compared ever minute. If they are different, then the current frequency set value is written in the memory. If RL is on, write-in will be unavailable).
- Note: 1. The frequency can be varied by RH (acceleration) and RM (deceleration) between 0 and (the maximum frequency – frequency set by the main speed). The output frequency is limited by 01-00.

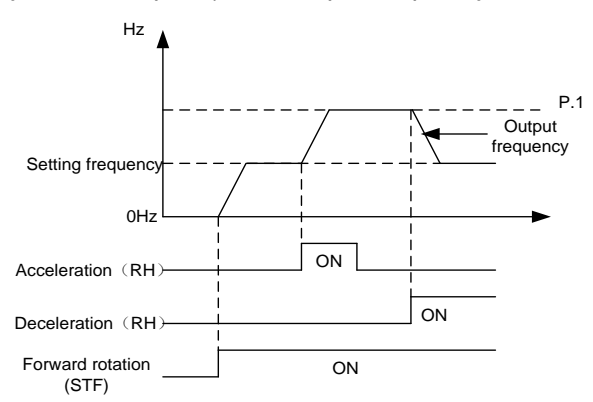

- 2. When the acceleration or deceleration signal is "on", the acceleration / deceleration time will be determined by the set value of 01-06 (the first acceleration time) and 01-07 (the first deceleration time).
- 3. When RT signal is "on" and 01-22≠99999 (the second acceleration time), 01-23≠99999 (the second deceleration time), the acceleration / deceleration time will be determined by the set value of 01-22 and 01-23.
- 4. When the start signal (STF/STR) is "off" and RH (acceleration) / RM (deceleration) is "on", the target frequency will also change.
- 5. When the start signal (STF/STR) becomes "off", make the frequency setting storage function invalid (10-11=2, 3) if the frequency has to be changed continuously through RH/RM. If the frequency setting storage function is valid (10-11=1), the life of EEPROM will be shortened by frequent EEPROM data writing.
- 6. RH, RM and RL mentioned in this chapter are function names of "multi-function digital input terminal". If the functions of the terminals are changed, other functions are likely to be affected. Please verify the functions of the terminals before changing the options and functions of the multi-function digital input terminal (please refer to 03-00, 03-01, 03-03 and 03-04. For wiring, please refer to Section 3.7.

### 5.10.6 Retry selection

 This function allows the inverter to reset itself and restart at fault indication. The retry generating protective functions can be also selected.

<span id="page-151-0"></span>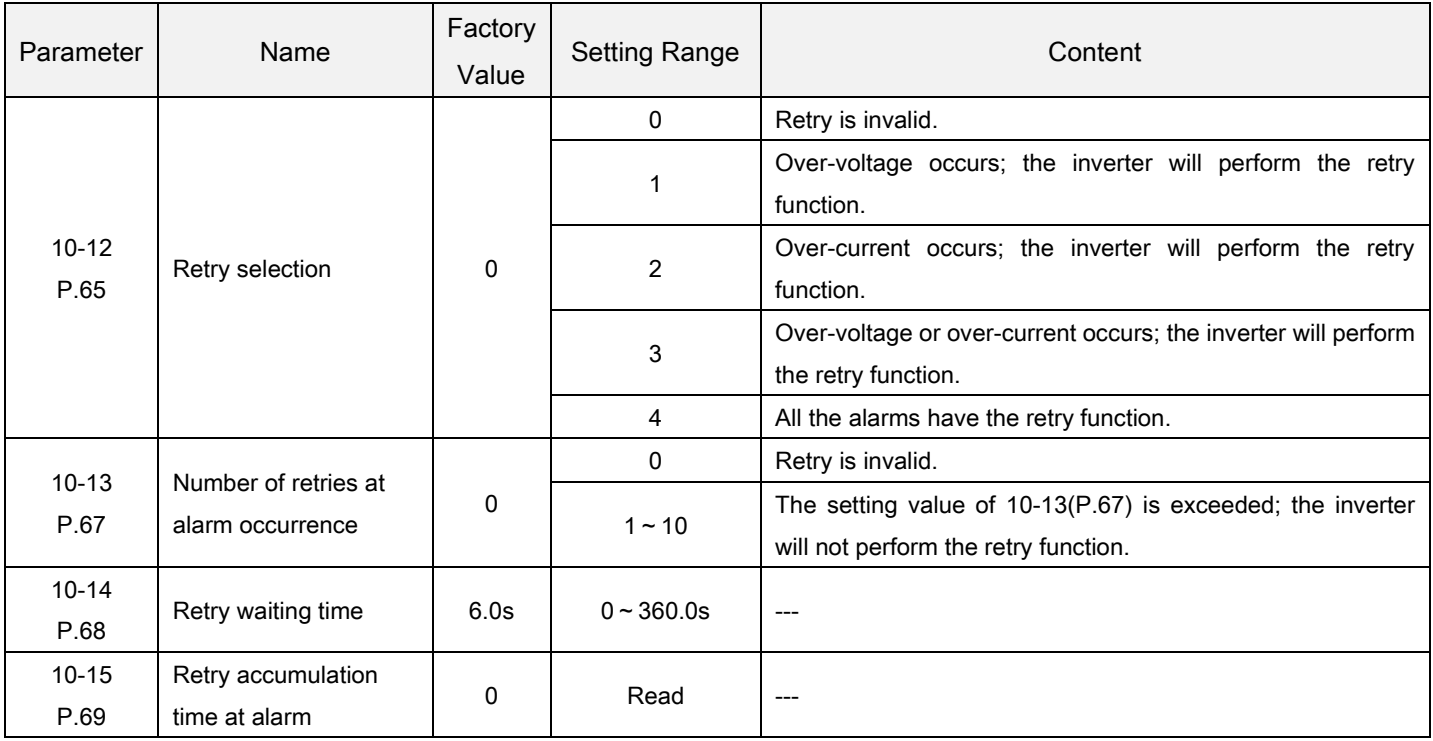

<span id="page-151-1"></span>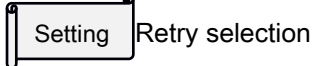

- When an alarm goes off, a "retry" will take place to restore the previous setting.
- Inverter's retry is performed conditionally. When the alarm goes off and the inverter has an automatic retry, the re-occurrence of alarm going off before a set time is called a "continuous alarm". If continuous alarms happen for more than a set time, there is a significant malfunction. In this case, manual trouble shooting is necessary. The inverter at this point will perform no more the retry function. The number of Pre-defined occurrence is called "number of retries at abnormality (10-13)".
- If none of the alarm belongs to "continuous alarms", the inverter will perform retry for unlimited times.
- The period from the moment of alarm to that of retry is defined as "retry waiting time".
- For each time a retry happens, the value of 10-15 will be increased by one automatically. Therefore, the number of 10-15 read from the memory indicates the number of retries that have occurred.
- If 10-15 is rewritten with 0, the number of retry executed is cleared.

Note: The inverter will perform retry only after the retry waiting time of 10-14.Therefore when using this function, please be aware of the possible danger when operating the inverter.

### 5.10.7 The dead time of positive and reverse rotation

Set the waiting or holding time after the output frequency outputs to 0Hz when the positive and reverse rotation is switching.

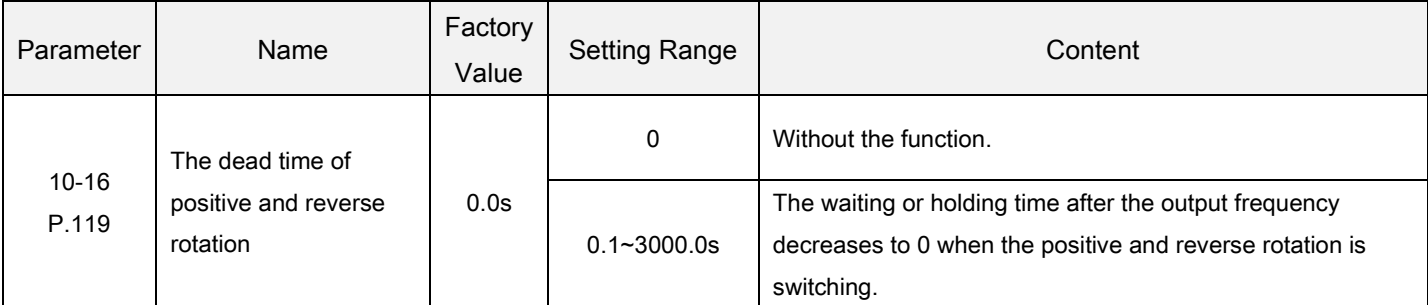

<span id="page-152-0"></span>The dead time of positive and reverse rotation Setting

 When the inverter is running and receive the reverse rotation reference, the output frequency will decrease to 0 in the process of switching from the current rotation direction to the opposite rotation direction. The dead time of positive and reverse rotation is the waiting or holding time after the output frequency decreases to 0.

The diagram is as follows:

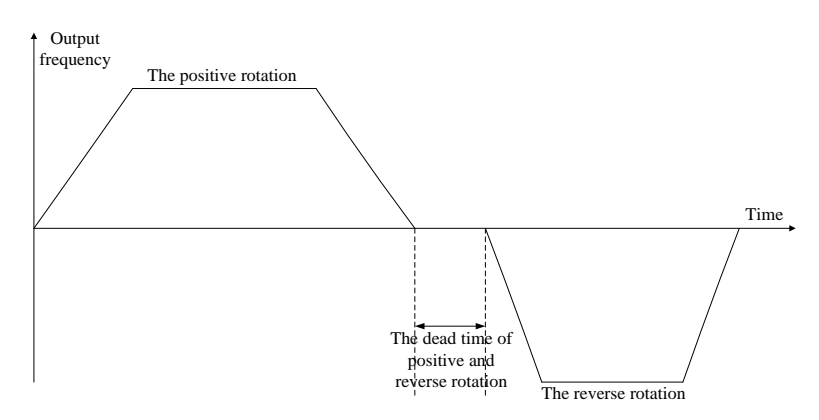

# 5.10.8 Energy-saving control function V/F

 Under the energy-saving running mode, the inverter will control the output voltage automatically in order to reduce the output power losses to the minimum when the inverter is run at a constant speed.

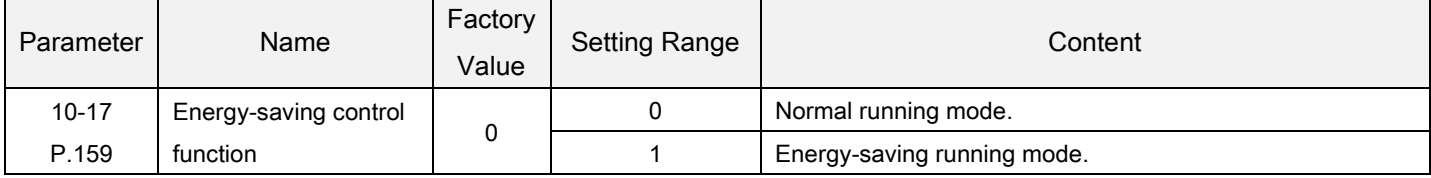

<span id="page-152-1"></span>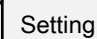

Energy-saving mode

 Under the energy-saving running mode, the inverter will control the output voltage automatically in order to reduce the output power losses to the minimum when the inverter is run at a constant speed.

Note: 1. This function is valid only in the V/F mode(00-21="0").

- 2. After selecting the energy-saving running mode, the deceleration time may be longer than the setting value. In addition, the properties of the regular torque load will produce abnormal voltage more easily. Please slightly prolong the deceleration time.
- 3.For big load purposes or machines with frequent acceleration/deceleration, the energy-saving effect may be poor.

#### 5.10.9 Dwell function V/F

 The backlash measures that stop acceleration/deceleration by the frequency or time set with parameters atacceleration/deceleration can be set.

<span id="page-153-0"></span>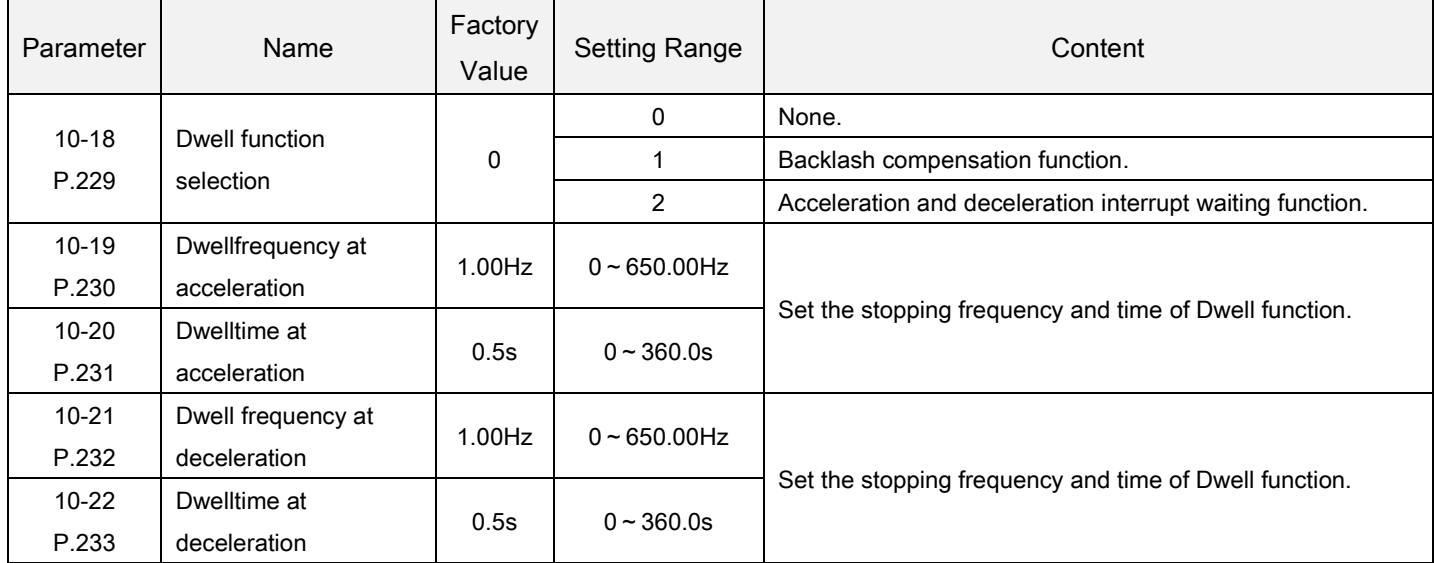

#### Dwell function Setting

Backlash compensation(10-18="1")

Reduction gears have an engagement gap and a dead zone between forward and reverse rotation. This dead zone is called backlash, and the gap disables a mechanical system from following motor rotation.

More specifically, a motor shaft develops excessive torque when the direction of rotation changes or when constant-speed operation shifts to deceleration, resulting in a sudden motor current increase or regenerative status.

To avoid backlash, acceleration/deceleration is temporarily stopped. Set the acceleration/deceleration stopping frequency and time in  $10-18 \sim 10-22$ .

Shown as the figure below:

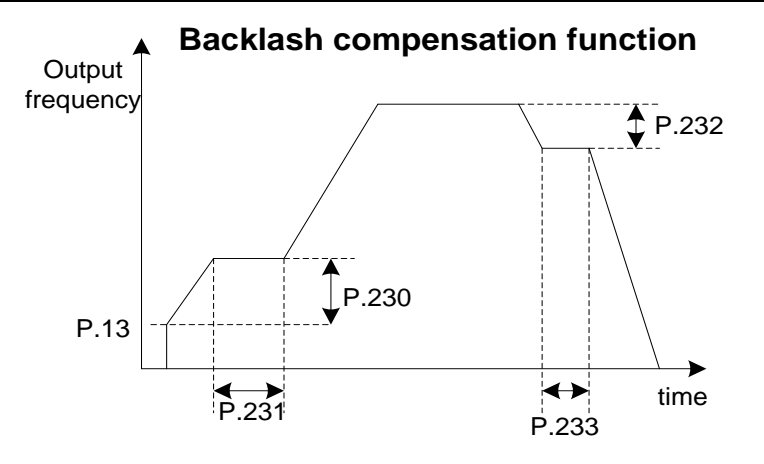

Note: The setting of the backlash compensation will only prolong the acceleration/deceleration time during the period of interruption.

Acceleration and deceleration interrupt waiting function(10-18="2")

When 10-18=2, start acceleration and deceleration interrupt waiting function. When accelerating to the frequency set by 10-19, wait for the time set by 10-20 and then accelerate to the target. When decelerating to the frequency set by 10-21, wait for the time set by 10-22, and then decelerate to the target.

Shown as the figure below:

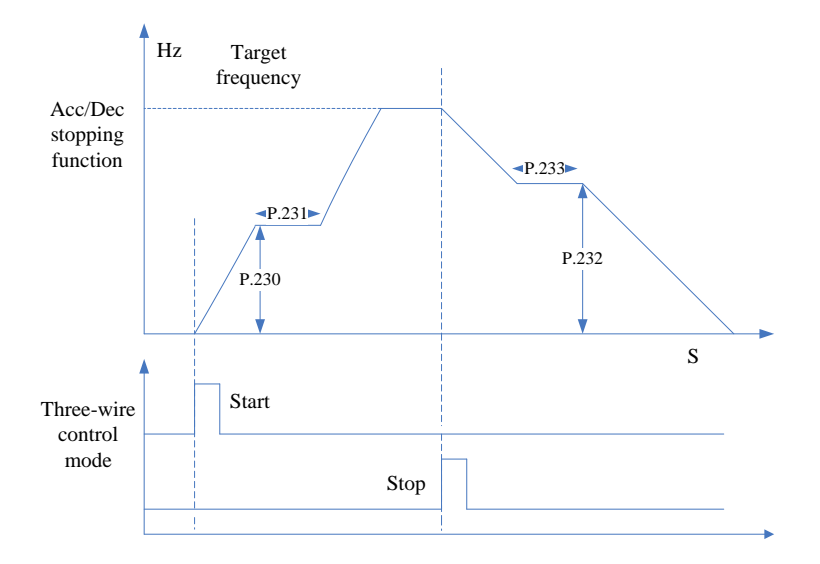

Note: The setting of the backlash compensation will only prolong the acceleration/deceleration time during the period of interruption.

# 5.10.10 Triangular wave function V/F

The triangular wave operation, which oscillates the frequency at a constant cycle, is available.

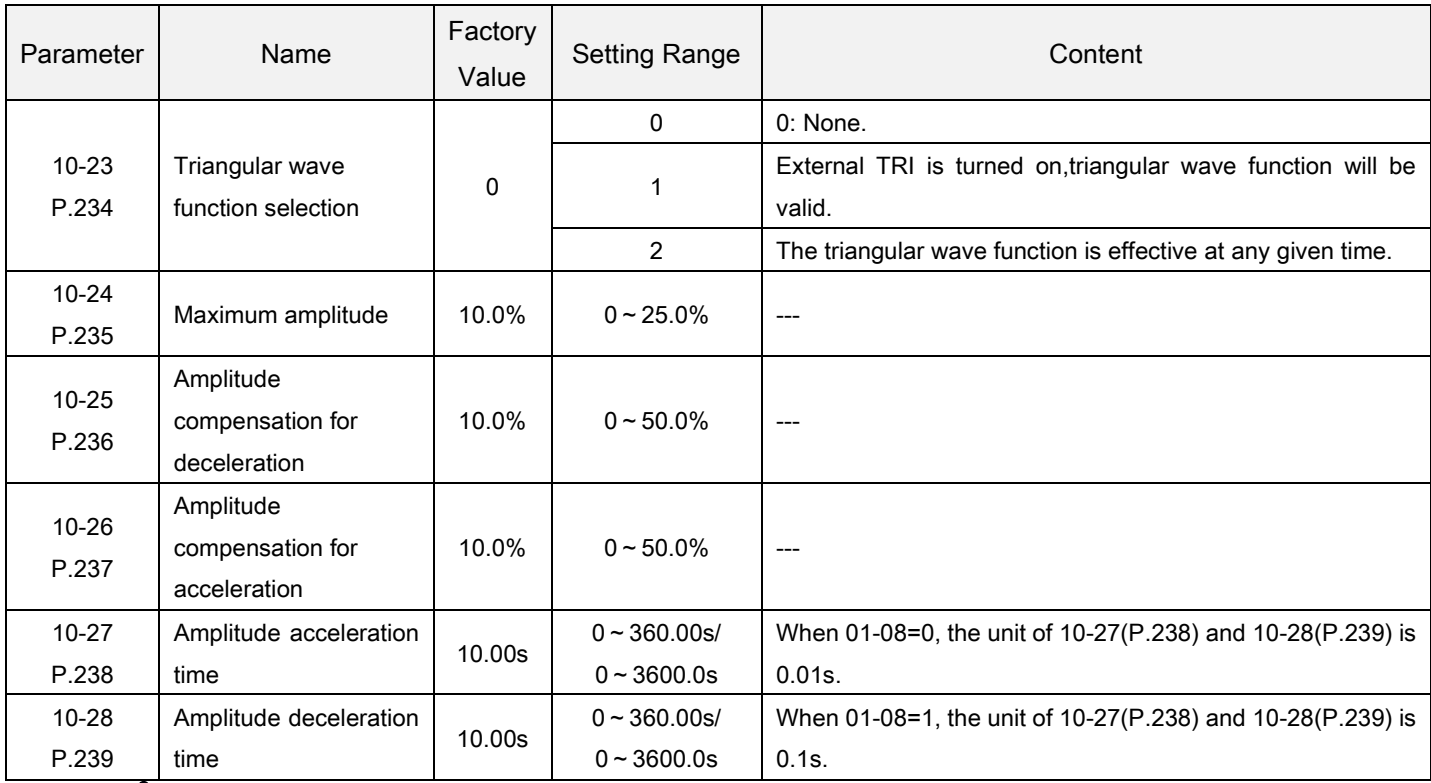

Triangular wave function Setting

- If 10-23 "Triangular wave function selection" is "1" and triangular wave operation signal (TRI) is turned on, triangular wave function will be valid. Set any parameter in 03-00, 03-01, 03-03 and 03-04 "Input terminal selection function" to "36" and then assign the TRI signal for the external terminal.
- If 10-23 "triangular wave function selection" is equal to "2," the triangular wave function is effective at any given time.

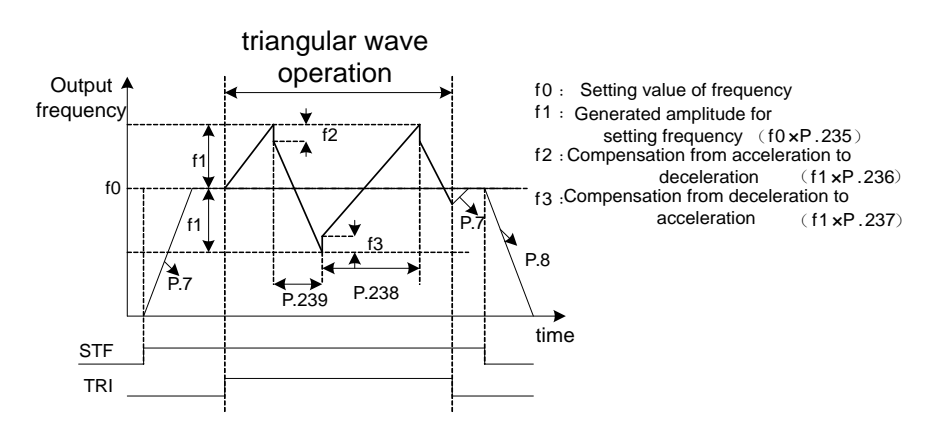

Note: 1. During the movement of the triangular wave, the output frequency is limited by the maximum and the minimum frequency.

- 2. If the amplitude compensation, i.e., 10-25 and 10-26, is too big, over-voltage will be tripped off and the stall prevention action will be executed automatically. Consequently, the setting method will not be carried out.
- 3. This function is only valid under the V/F mode; i.e., it is effective when 00-21=0.

#### 5.10.11 Reciprocating engine function

 The inverter contains control function for switching between the commercial power supply operation andinverter operations. Therefore, interlock operation of the magnetic contactor for switching can be easily performed bysimply inputting start, stop, and automatic switching selection signals.

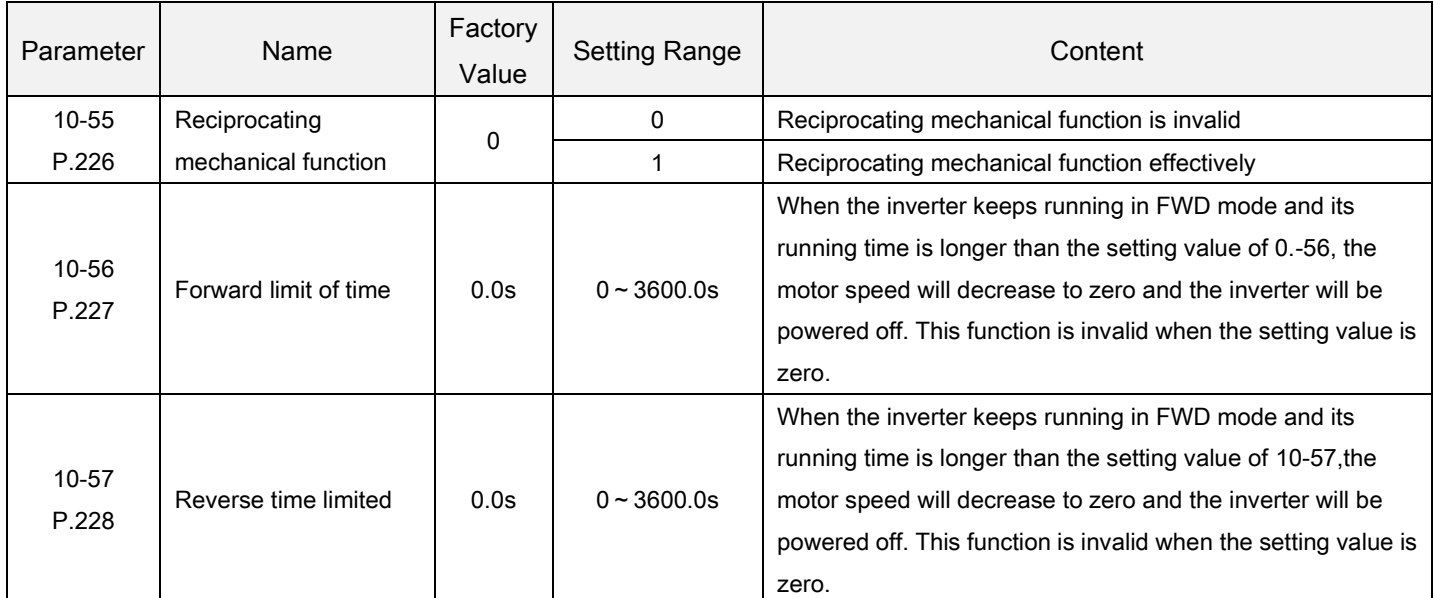

Reciprocating engine function Setting

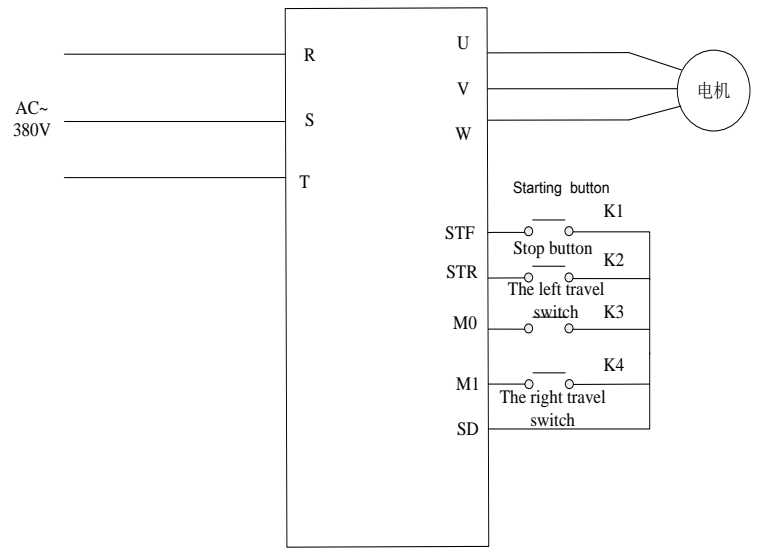

#### System wiring diagram

- Please connect the wire as the figure shown above.Place a travel switch between M1 and SD place impulse type switch between STF and SD and between STR and SD also.
- Power on the inverter and execute parameter P998.After finish set P226 to 1 and choose reciprocating machinery system.Set multi-functional terminator as its default value, if the target frequency was coming from external terminals,M0,M1 terminal will influence the target frequency therefore P5, P6 should be set as the same value with target frequency.
- When K3 (K4) is open, press K1 and rotate forward to K3,then rotate reverse to K4 and rotate forward again. Press K2 to shut down the system.

#### Application parameter group

- When K3(K4) is closed,press K1 and rotate forward (reverse) to K4(K3),close then rotate forward (reverse) again. Press K2 to shut down the system.
- To prevent damage on travel switch, a time limitation for forward and reverse rotate was added in the system. Both travel switch are closed at the same time is prohibited. It will cause shutdown of the system.

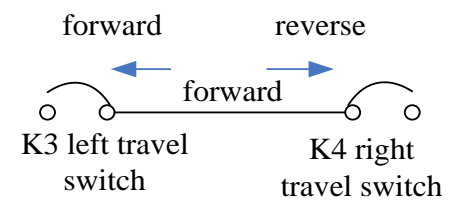

Run the process diagram

# 5.11 Speed and torque control parameter group 11

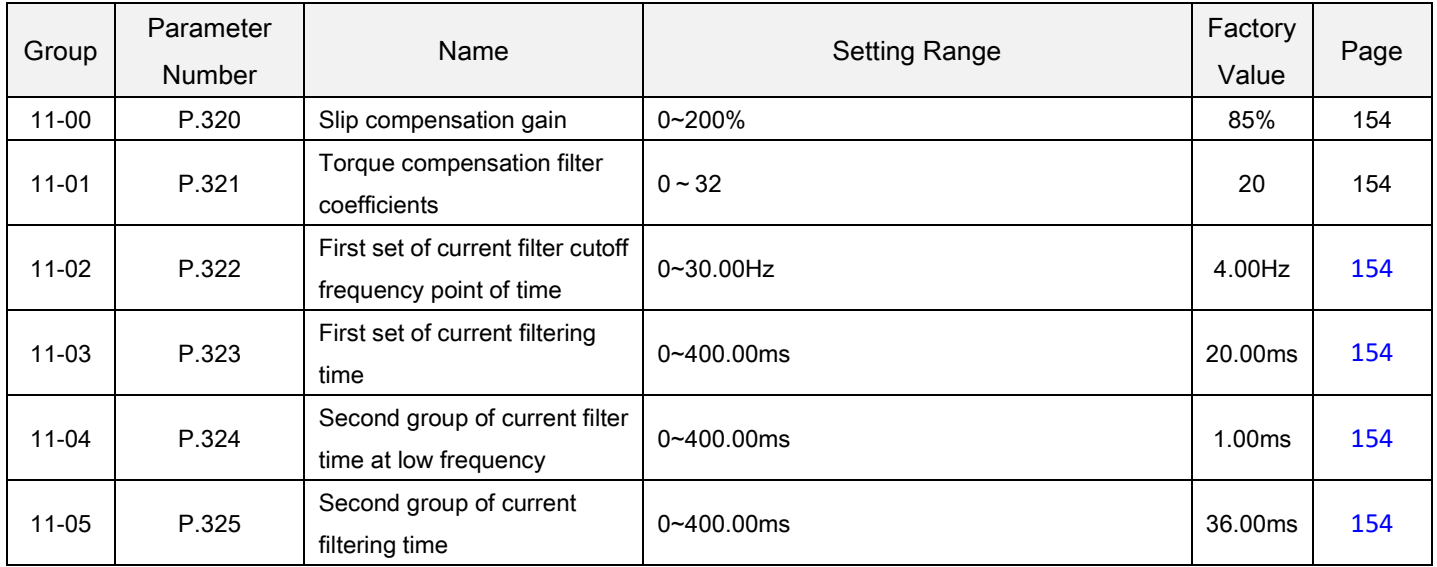

## 5.11.1 Control parameter

#### Speed loop PI parameters vary with running frequencies of the inverter.

<span id="page-158-0"></span>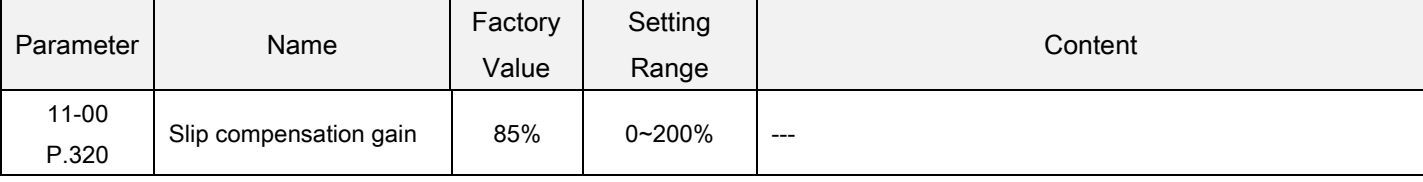

# 5.11.2 Torque compensation filter

Setting torque compensation filter coefficients, the set value, the greater the filter.

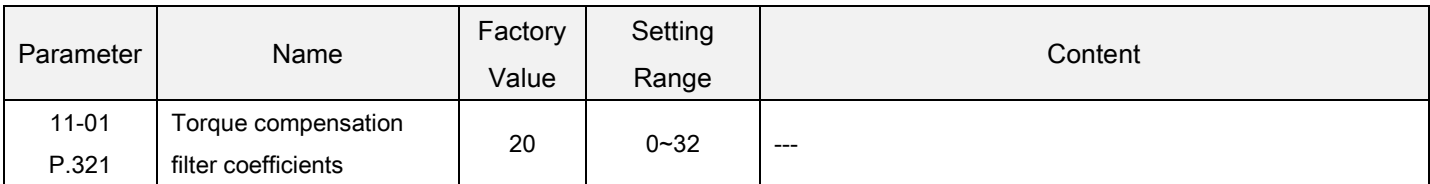

# 5.11.3 Current filter

Set the current filter coefficients, the set value, the greater the filter.

<span id="page-158-1"></span>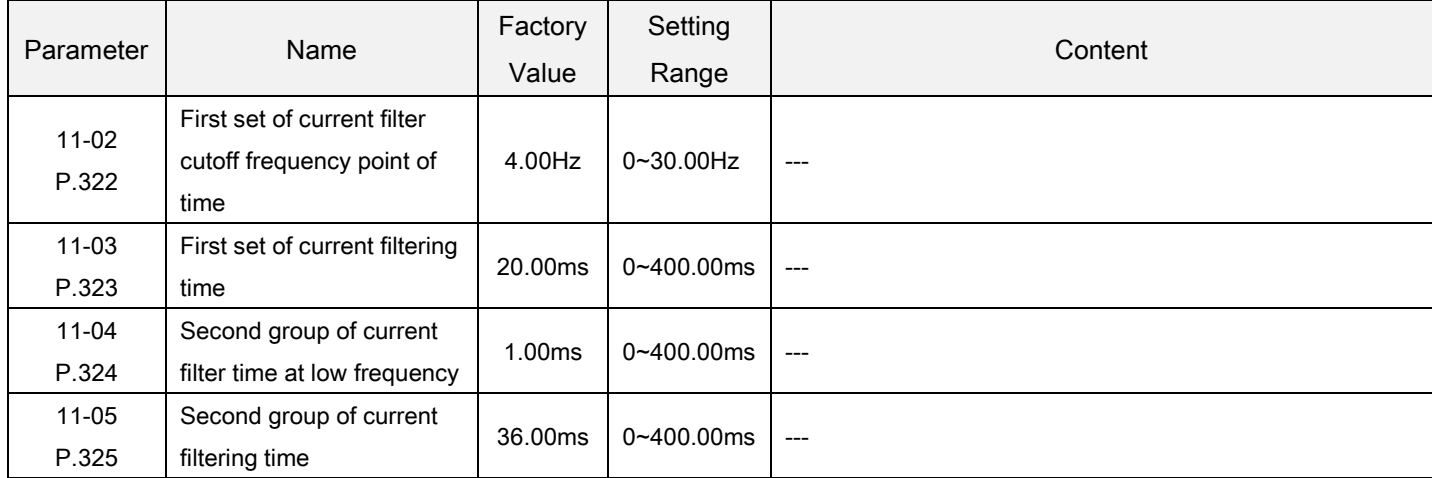

# 5.12 Special adjustment parameter group13

<span id="page-159-2"></span>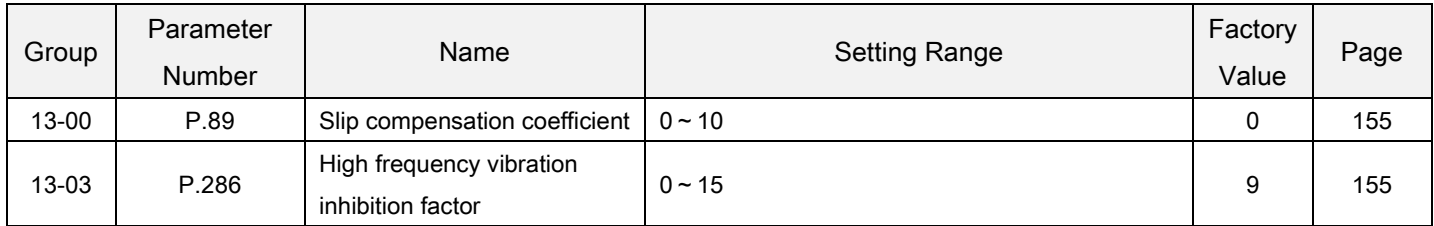

#### 5.12.1 Slip compensation V/F

This parameter can be used to set compensation frequency and reduce the slip to close the setting speed when the motor runs in the rated current to raise the speed control accuracy.

<span id="page-159-0"></span>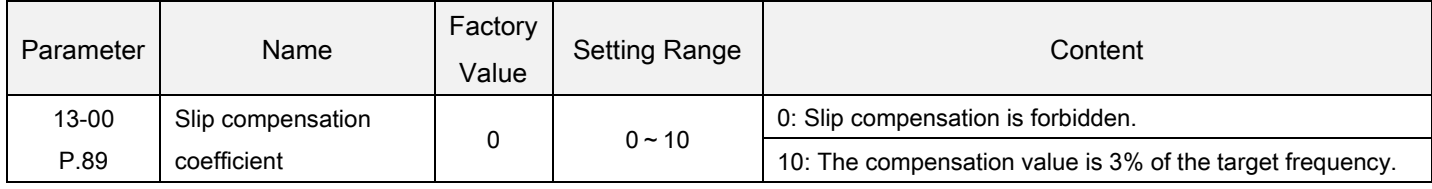

Note: 1.This function is only valid under the V/F mode(00-21="0"). 2. During slip compensation, the output frequency may be larger than the setting frequency.

### 5.12.2 Vibration inhibition

Inhibit the great vibration of inverter output current and motor rotation speed and the motor vibration.

<span id="page-159-1"></span>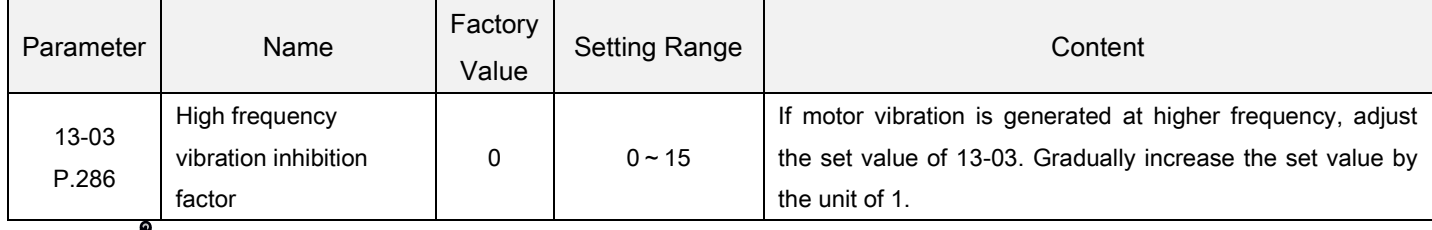

Vibration inhibition factor **Setting** 

 For the actual application, use the vibration-generating frequency that is lower or higher than half of the motor rated frequency to determine whether the occurred vibration is a low-frequency vibration or a high-frequency vibration.i.e.

If the rated frequency on the name plate of the motor is 50Hz,

And the vibration-generating frequency is lower than 25Hz, and then this is a low-frequency vibration.

On the other hand, if the vibration-generating frequency is higher than 25Hz, then this is a high-frequency vibration.

Note: When the motor load is light, current flow may happen at certain specific operation frequency. This situation may cause the motor to vibrate slightly. The user can neglect it if this trivial vibration has no impact on the application.

# 5.13 User parameter Group 15

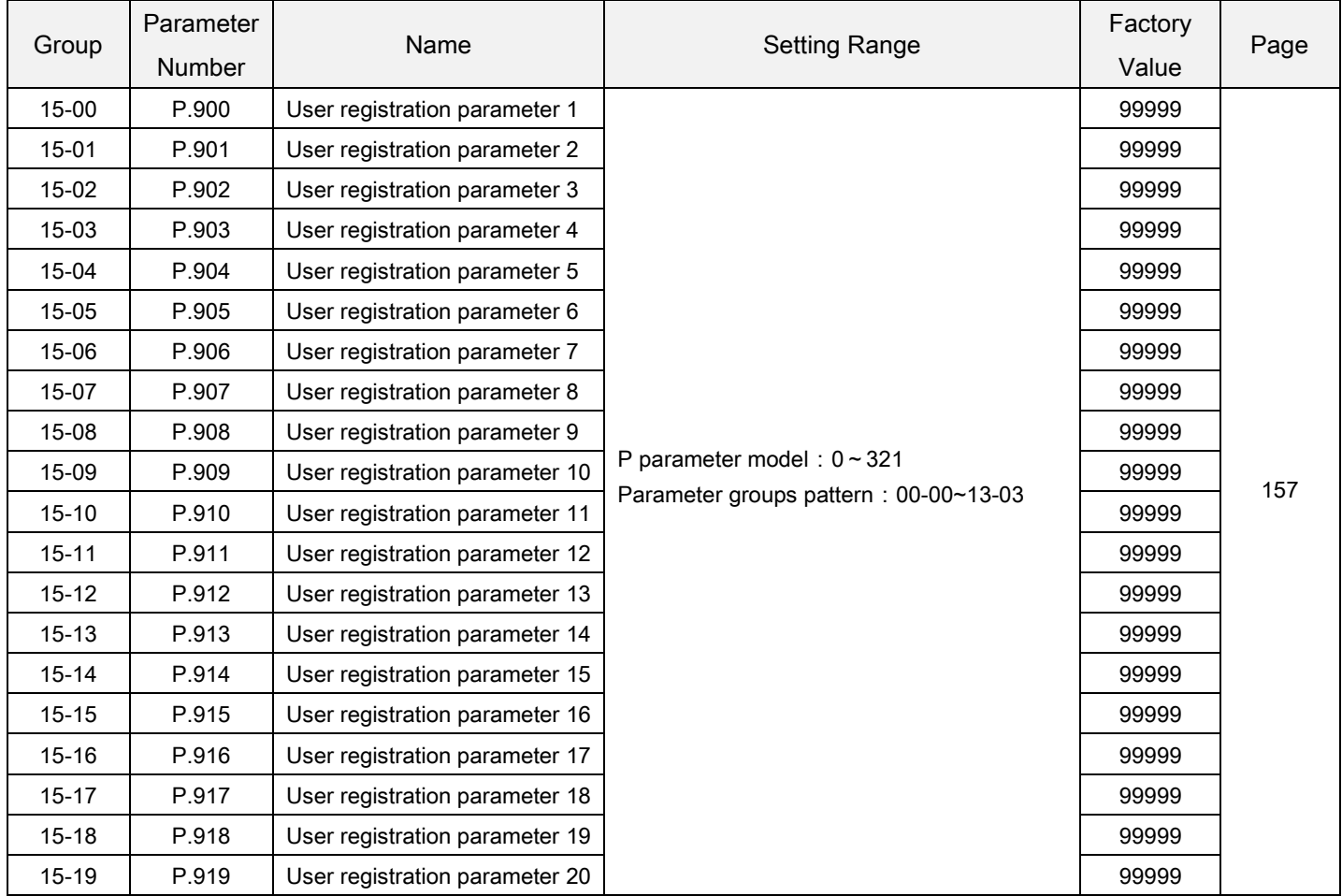

#### 5.13.1 User registration parameters

User parameter groups register parameters of numberwhich users do not need to be restored the factory values.

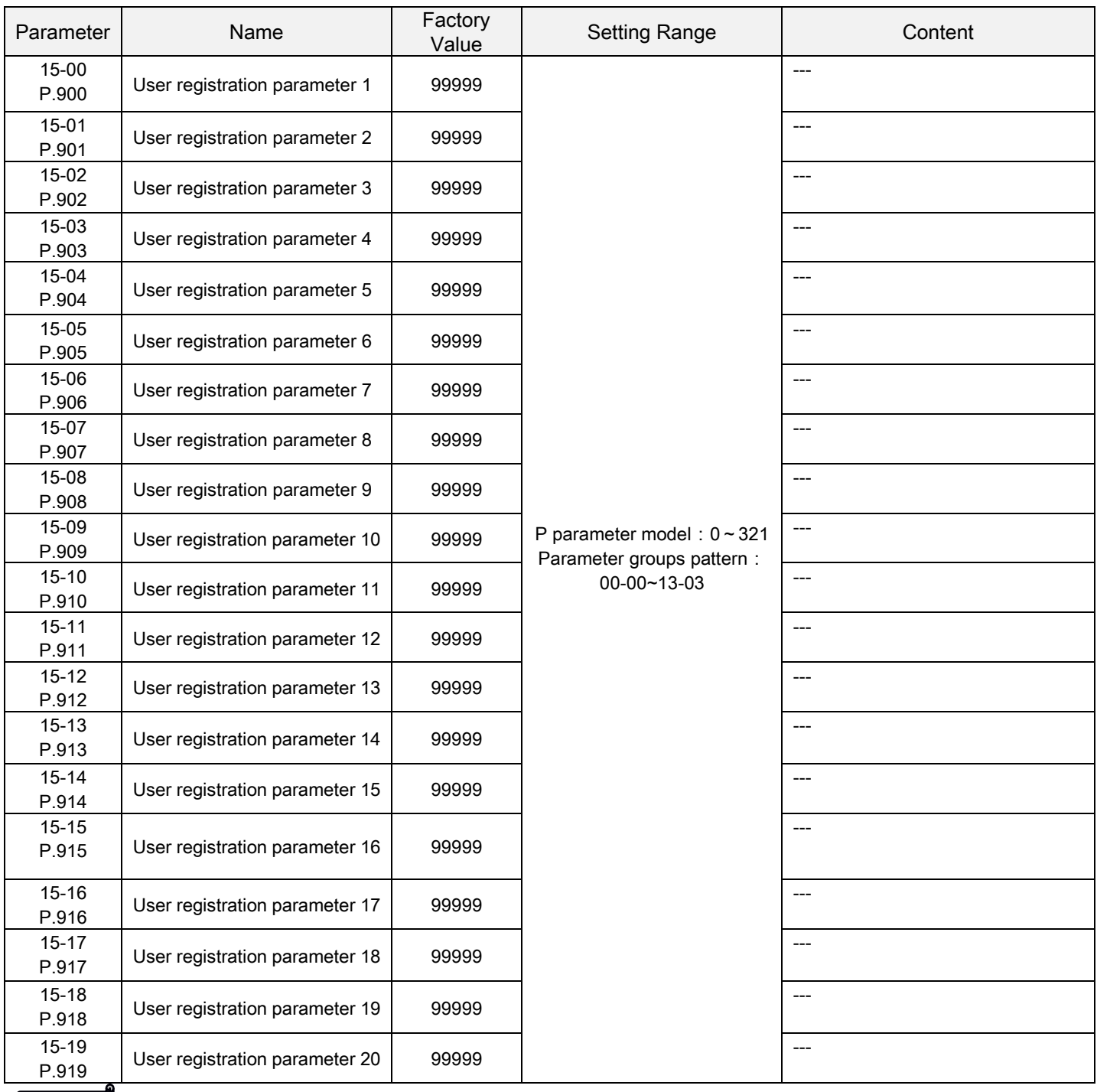

User registration parameters Setting

- Parameters in the parameter group, when performing 00-02 = 5/6, will not be restored the factory values.
- This parameter values of parameters grouparenumberofthe user register, when performing 00-02 = 5/6, will not be restored the factory value.
- Restore the factory value, please refer to 5.1.2 management part of the value.

# 6. INSPECTION AND MAINTENANCE

# 6.1 Inspection item

### 6.1.1 Daily inspection item

- The inverter is a unit mainly consisting of semiconductor devices. Daily inspection must be performed to prevent any fault from occurring due to the adverse effects of the operating environment, such as temperature, humidity, dust, dirt and vibration, changes in the parts with time, service life, and other factors.
	- 1. Check whether the surrounding conditions are normal (including temperature, humidity, dust density, etc.) at the place of the installation.
	- 2. Check whether the power supply voltage is normal (the voltage between R/L1, S/L2 and T/L3).
	- 3. Check whether the wiring is secured (whether the external wiring for the main-circuit board and the control-board terminal are secured).
	- 4. Check whether the cooling system is normal (whether there's any abnormal noise during the operation and whether the wiring is well secured).
	- 5. Check whether the indicator lamp is normal (whether the indicator lamp of the control board and of the operation panel and the LED monitor of the operation panel are normal).
	- 6. Check whether the operation is as expected.
	- 7. Check whether there is any abnormal vibration, noise or odor during the operation.
	- 8. Check whether there is any leakage from the filter capacitor.

#### **Notice**

Be careful in inspection!

#### 6.1.2 Periodical inspection items

- Check the areas inaccessible during operation and requiring periodic inspection.
	- 1. Check the connectors and wiring (whether the connectors and wiring between the main-circuit board and control board are secured and without damage).
	- 2. Check whether the components on the main-circuit board and the control board are overheated.
	- 3. Check whether the electrolytic capacitors on the main-circuit board and control board have leakage.
	- 4. Check the IGBT module on the main-circuit board.
	- 5. Clean the dust and foreign substance on the circuit board.
	- 6. Check the insulation resistor.
	- 7. Check whether the cooling system is normal (whether the wiring of fan is secured; clean the air filter, etc.)
	- 8. Check the screws and belts.
	- 9. Check the external wires and the terminal banks for damage.

#### **Notice**

Be careful in inspection!

#### 6.1.3 Cleaning

- Always run the inverter in a clean status.
- Use a soft brush to remove thedust andsundry on the fan blade, fan cover, and radiator, keeping the inverter in good heat dissipation.
- Gently wipe dirty areas of the cover with a soft cloth immersed in neutral detergent.

Note: 1. Do not use solvent, such as acetone, benzene, toluene and alcohol, as these will cause the inverter surface paint to peel off.

2. The operating panelis vulnerable to detergent and alcohol. Therefore, avoid using them for cleaning.

#### 6.1.4 Replacement of parts

- $\triangleright$  The inverter consists of many electronic parts such as semiconductor devices.
- > The following parts may deteriorate with age because of their structures or physical characteristics, leading to reduced performance or fault of the inverter. For preventive maintenance, the parts must be replaced periodically.
- $\triangleright$  Use the life check function as a guidance of parts replacement.

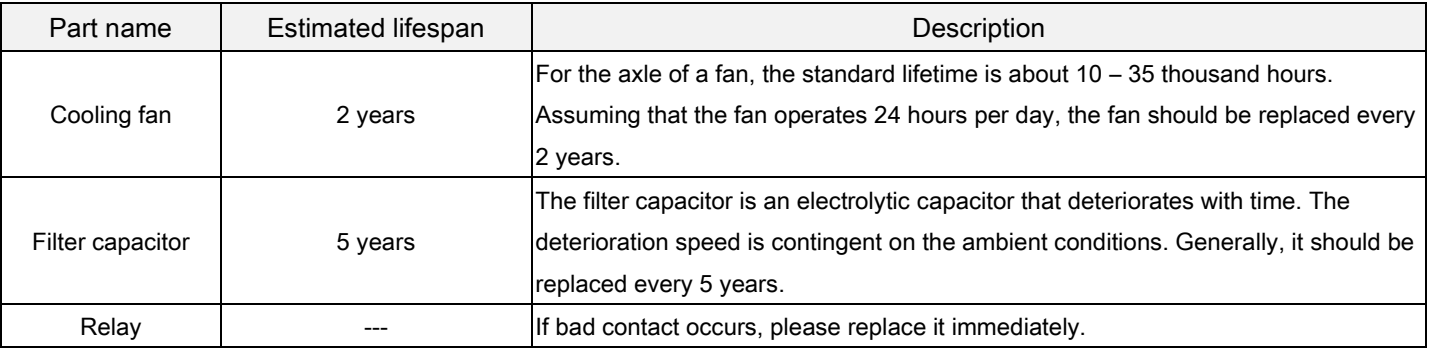

Note: 1. Please send the inverters to the factory for complement replacement.

2. For the replacement of cooling fan, please refer to Section 3.10.

# 6.2 Measurement of main circuit voltages, currents and powers

#### 6.2.1 Selection of instruments for measurement

 Since the voltages and currents on the inverter input sides and output sides include harmonics, measurement data depends on the instruments used and circuits measured. When instruments for commercial frequency are used for measurement, measure the circuits with the following instruments.

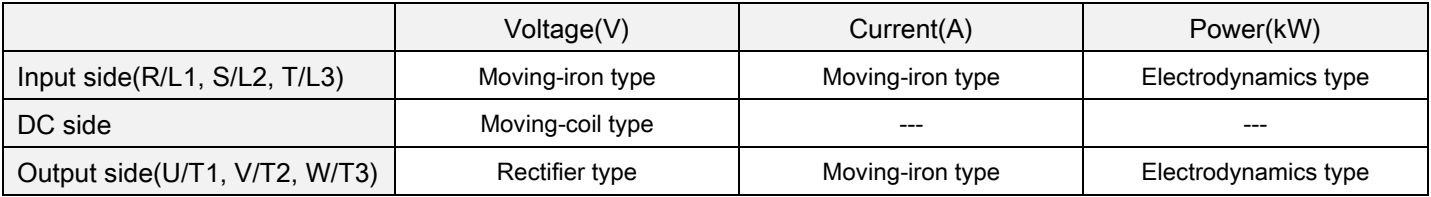

Note: 1. Please pay attention to the instrument range and polarity;

2. Look out for safety.

### 6.2.2 Measurement of voltages

#### Inverter input side

As the input side voltage has a sine wave and it is extremely small in distortion, accurate measurement can be made with an ordinary AC meter.

#### $\triangleright$  Inverter output side

Since the output side voltage has a PWM-controlled rectangular wave, always use a rectifier type voltmeter.

A needle type tester cannot be used to measure the output side voltage as it indicates a value much greater than the actual value.

A moving-iron type meter indicates an effective value which includes harmonics and therefore the value is larger than that of the fundamental wave.

The value monitored on the operation panel is the inverter-controlled voltage itself. Hence, that value is accurate and it is recommended to monitor values (analog output) using the operation panel.

#### 6.2.3 Measurement of currents

- Use moving-iron type meters on both the input and output sides of the inverter. However, if the carrier frequency exceeds 5 kHz, do not use that meter since an over current losses produced in the internal metal parts of the meter will increase and the meter may burn out. In this case, use an approximate-effective value type.
- $\triangleright$  Since current on the inverter input side tends to be unbalanced, measurement of three phases is recommended. Correct value cannot be obtained by measuring only one or two phases. On the other hand, the unbalanced ratio of each phase of the output side current should be within 10%.
- When a clamp ammeter is used, always use an effective value detection type. A mean value detection type produces a large error and may indicate an extremely smaller value than the actual value. The value monitored on the operation panelis accurate if the output frequency varies, and it is recommended to monitor values (provide analog output) using the operation panel.

## 6.2.4 Measurement of power

 $\triangleright$  Use digital power meters (for inverter) for the both of inverter input and output side. Alternatively, measure using electrodynamics type single-phase watt meters for the both of inverter input and output side in two-wattmeter or three-wattmeter method. As the current is liable to be imbalanced especially in the input side, it is recommended to use the three-wattmeter method.

#### 6.2.5 Measurement of insulation resistance

- $\triangleright$  Inverter insulation resistance
	- 1. Before measuring the inverter insulation resistance, first dismount the "Wiring of all the main-circuit terminals" and the "control board." Then Execute the wiring as shown in the right picture.
	- 2. The measurement is only suitable for the main circuit. It is prohibited to Use a high-resistance meter for measuring terminals on the control board.
	- 3. The value of the insulation resistance shall be greater than 5MΩ.

#### Note: Please use a 500 VDC megger.

- $\triangleright$  Motor insulation resistance
	- 1. Before the measurement, please dismount the motor, and execute The wiring as shown in the diagram on the right.
	- 2. The value of the insulation resistance shall be greater than 5MΩ.

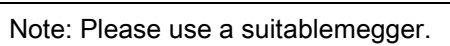

# 6.2.6 Hi-pot test

Do not conduct a hi-pot test. Deterioration may occur on the internalsemiconductor components of the inverter.

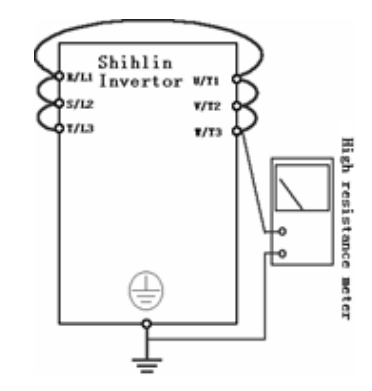

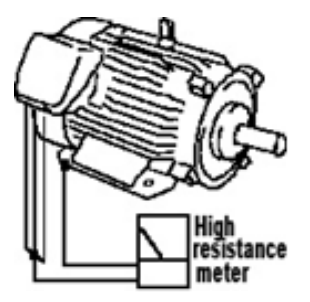

# 7. APPENDIX

# 7.1 Appendix 1 Parameter table

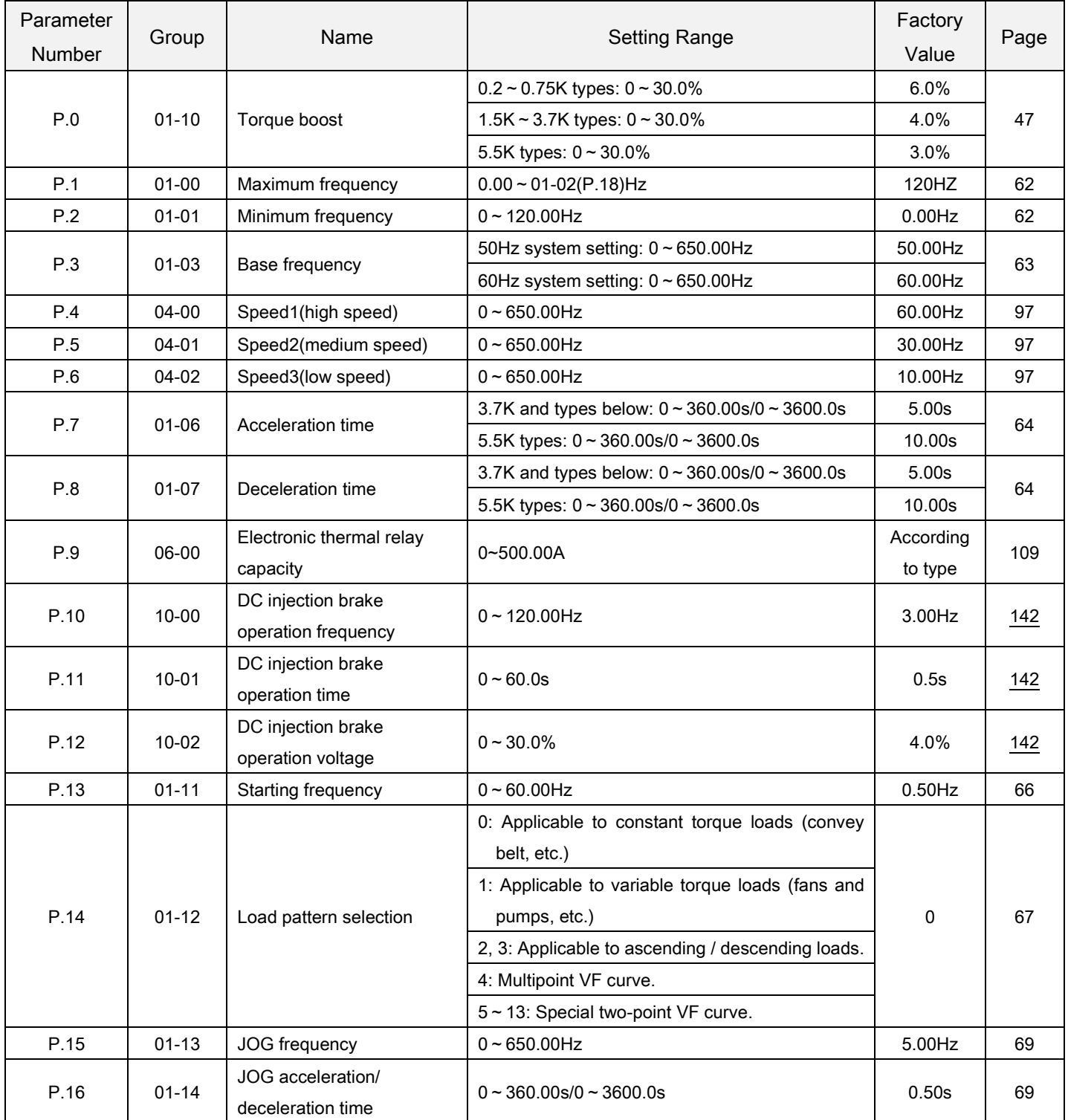

Appendix 1 Parameter table

| Parameter<br><b>Number</b> | Group     | Name                                         | <b>Setting Range</b>                                    | Factory<br>Value | Page |
|----------------------------|-----------|----------------------------------------------|---------------------------------------------------------|------------------|------|
| P.17                       | $02 - 20$ | 3-5 signal selection                         | 0: Effective range of signal sampling is 4~20mA.        | 1                | 78   |
|                            |           |                                              | 1: Effective range of signal sampling is $0 \sim 10V$ . |                  |      |
|                            |           |                                              | 2: Effective range of signal sampling is $0 \sim 5V$ .  |                  |      |
| P.18                       | $01 - 02$ | High-speed maximum<br>frequency              | $01-00(P.1) \sim 650.00Hz$                              | 120.00Hz         | 62   |
| P.19                       | 01-04     | Base frequency voltage                       | $0 - 1000.0V$                                           | 99999            | 63   |
|                            |           |                                              | 99999: Change according to the input voltage            |                  |      |
| P.20                       | $01 - 09$ | Acceleration/deceleration                    | 50Hz system setting: 1.00 ~ 650.00Hz                    | 50.00Hz          | 64   |
|                            |           | reference frequency                          | 60Hz system setting: 1.00 ~ 650.00Hz                    | 60.00Hz          |      |
|                            | $01 - 08$ | Acceleration/deceleration                    | 0: Time increment is 0.01s                              | 0                | 64   |
| P.21                       |           | time increments                              | 1: Time increment is 0.1s                               |                  |      |
| P.22                       | 06-01     | Stall prevention operation<br>level          | $0 - 2500%$                                             | 150.0%           | 109  |
|                            |           | Compensation factor at<br>level reduction    | $0 - 200.0\%$                                           | 99999            | 109  |
| P.23                       | 06-02     |                                              | 99999: Stall prevention operation level is the          |                  |      |
|                            |           |                                              | setting value of 06-01(P.22).                           |                  |      |
|                            |           | Speed 4                                      | $0 - 650.00$ Hz                                         | 99999            | 97   |
| P.24                       | $04 - 03$ |                                              | 99999: Function invalid                                 |                  |      |
| P.25                       | 04-04     | Speed 5                                      | Same as 04-03                                           | 99999            | 97   |
| P.26                       | 04-05     | Speed 6                                      | Same as 04-03                                           | 99999            | 97   |
| P.27                       | 04-06     | Speed 7                                      | Same as 04-03                                           | 99999            | 97   |
| P.28                       | $01 - 15$ | Output frequency filter time                 | $0 - 31$                                                | 0 <sub>ms</sub>  | 69   |
|                            | $01 - 05$ |                                              | 0: Linear acceleration /deceleration curve              | $\mathbf 0$      | 64   |
|                            |           | Acceleration/deceleration<br>curve selection | 1: S pattern acceleration /deceleration curve 1         |                  |      |
| P.29                       |           |                                              | 2: S pattern acceleration /deceleration curve 2         |                  |      |
|                            |           |                                              | 3: S pattern acceleration /deceleration curve 3         |                  |      |
|                            | 06-05     | Regenerative brake<br>function selection     | 0: If regenerative brake duty is fixed at 3%,           | 0                | 110  |
|                            |           |                                              | parameter06-06(P.70) will be invalid.                   |                  |      |
| P.30                       |           |                                              | 1: The regenerative brake duty is the value of          |                  |      |
|                            |           |                                              | 06-06(P.70).                                            |                  |      |
| P.31                       | $00 - 12$ | Soft-PWM carrier operation<br>selection      | 0: None Soft-PWM operation                              | 0                | 54   |
|                            |           |                                              | 1: When 00-11(P.72)< 5, Soft-PWM is valid (only         |                  |      |
|                            |           |                                              | apply to V/F control)                                   |                  |      |
|                            |           |                                              | 2: When >9, Inverter module's temperature is            |                  |      |
|                            |           |                                              | exorbitant, carrier will automatically lower,           |                  |      |
|                            |           |                                              | after module's temperature dropping, carrier            |                  |      |
|                            |           |                                              | will automatically return to p. 72 set value.           |                  |      |
| P.32                       | $07-02$   | Serial communication Baud<br>rate selection  | 0: Baud rate: 4800bps                                   | 1                | 116  |
|                            |           |                                              | 1: Baud rate: 9600bps                                   |                  |      |
|                            |           |                                              | 2: Baud rate: 19200bps                                  |                  |      |
|                            |           |                                              | 3: Baud rate: 38400bps                                  |                  |      |
|                            |           |                                              | 4: Baud rate: 57600bps                                  |                  |      |
|                            |           |                                              | 5: Baud rate: 115200bps                                 |                  |      |

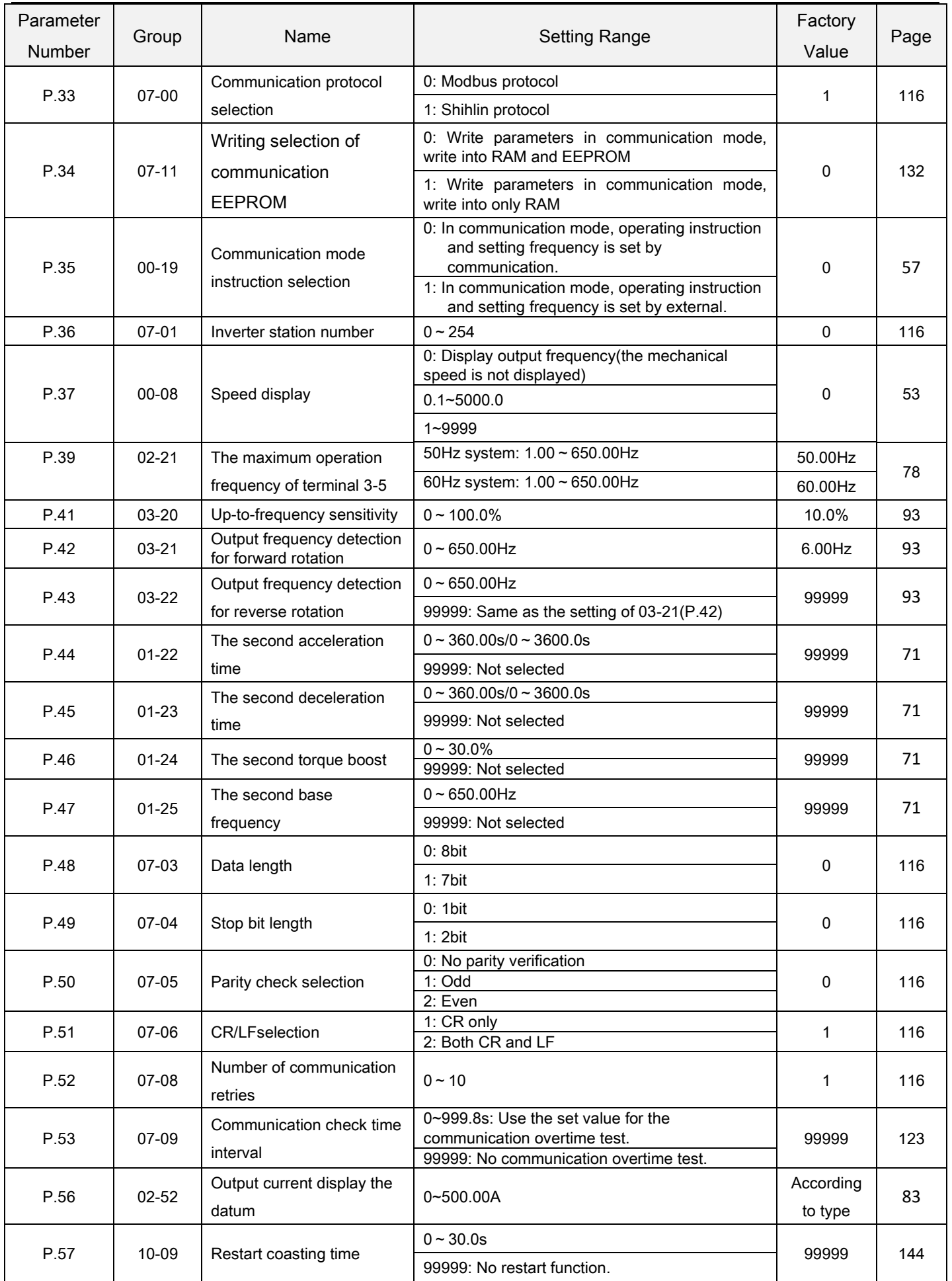

Appendix 1 Parameter table

| Parameter     | Group     | Name                                                  | <b>Setting Range</b>                                                                                                    | Factory | Page |
|---------------|-----------|-------------------------------------------------------|----------------------------------------------------------------------------------------------------|---------|------|
| <b>Number</b> |           |                                                       |                                                                                                    | Value   |      |
| P.58          | $10 - 10$ | Restart cushion time                                  | $0 - 60.0s$                                                                                                    | 5.0s    | 154  |
|               | $00 - 10$ | Operating keyboard knob<br>Settings locking selection | XXX0: The frequency set by frequency inverter<br>itself shuttle knob is effective<br>XXX1: Thefrequencyset by the knob of the | 0       | 54   |
|               |           |                                                       | manipulator is effective.                                                                                                    |         |      |
|               |           |                                                       | X0XX:After changing the frequency, automatic                                                                                  |         |      |
|               |           |                                                       | storage after 30 s                                                                                                    |         |      |
|               |           |                                                       | X1XX : After changing the frequency, automatic                                                                                |         |      |
| P.59          |           |                                                       | storage after 10 s                                                                                                    |         |      |
|               |           |                                                       | X2XX : After changing the frequency, don'tstore                                                                               |         |      |
|               |           |                                                       | automatically                                                                                                    |         |      |
|               |           |                                                       | 0XXX: After to shuttle set frequency, the                                                                                     |         |      |
|               |           |                                                       | frequency of changes take effect immediately                                                                                  |         |      |
|               |           |                                                       | 1XXX: After to shuttle set frequency and the set                                                                              |         |      |
|               |           |                                                       | key run, the frequency of change take effect.                                                                                 |         |      |
| P.60          | $02 - 10$ | 3-5 filter time                                       | $0 - 2000$ ms                                                                                                    | 31      | 78   |
|               |           | Remote setting function<br>selection                  | 0: No remote setting function.                                                                                                | 0       | 145  |
|               | $10 - 11$ |                                                       | 1: Remote setting function, frequency setup                                                                                   |         |      |
|               |           |                                                       | storage is available.                                                                                                    |         |      |
| P.61          |           |                                                       | 2: Remote setting function, frequency setup                                                                                   |         |      |
|               |           |                                                       | storage is not available.                                                                                                    |         |      |
|               |           |                                                       | 3: Remote setting function, frequency setup                                                                                   |         |      |
|               |           |                                                       | storage is notavailable; the remote setting                                                                                   |         |      |
|               |           |                                                       | frequency is cleared by STF/STR "turn off".                                                                                   |         |      |
| P.62          | 03-23     | Zero current detection level                          | $0 - 200.0\%$                                                                                                    | 5.0%    | 94   |
|               |           |                                                       | 99999: Function invalid                                                                                                    |         |      |
| P.63          | 03-24     | Zero current detection time                           | $0.05 - 100.0s$                                                                                                    | 0.50s   | 94   |
|               |           |                                                       | 99999 : Function is invalid                                                                                                   |         |      |
| P.65          | $10 - 12$ | Retry selection                                       | 0: Retry is invalid.                                                                                                    | 0       | 147  |
|               |           |                                                       | 1: Over-voltage occurs, the inverter will perform                                                                             |         |      |
|               |           |                                                       | the retry function.                                                                                                    |         |      |
|               |           |                                                       | 2: Over-currentoccurs, the inverter will perform                                                                              |         |      |
|               |           |                                                       | the retry function.                                                                                                    |         |      |
|               |           |                                                       | 3: Over-voltage or over-current occurs, the                                                                                   |         |      |
|               |           |                                                       | inverter will perform the retry function.                                                                                     |         |      |
|               |           |                                                       | 4: All the alarms have the retry function.                                                                                    |         |      |

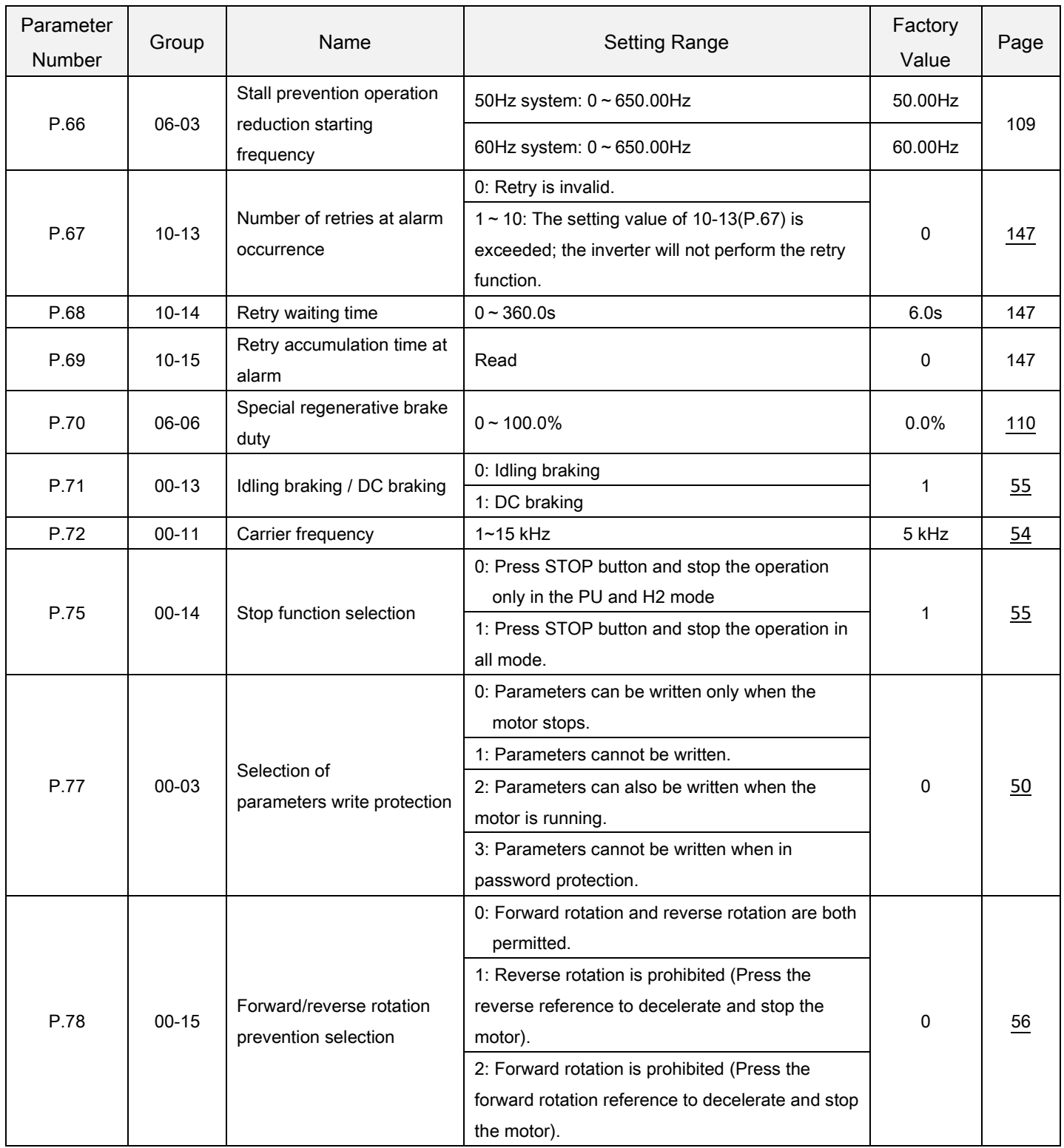

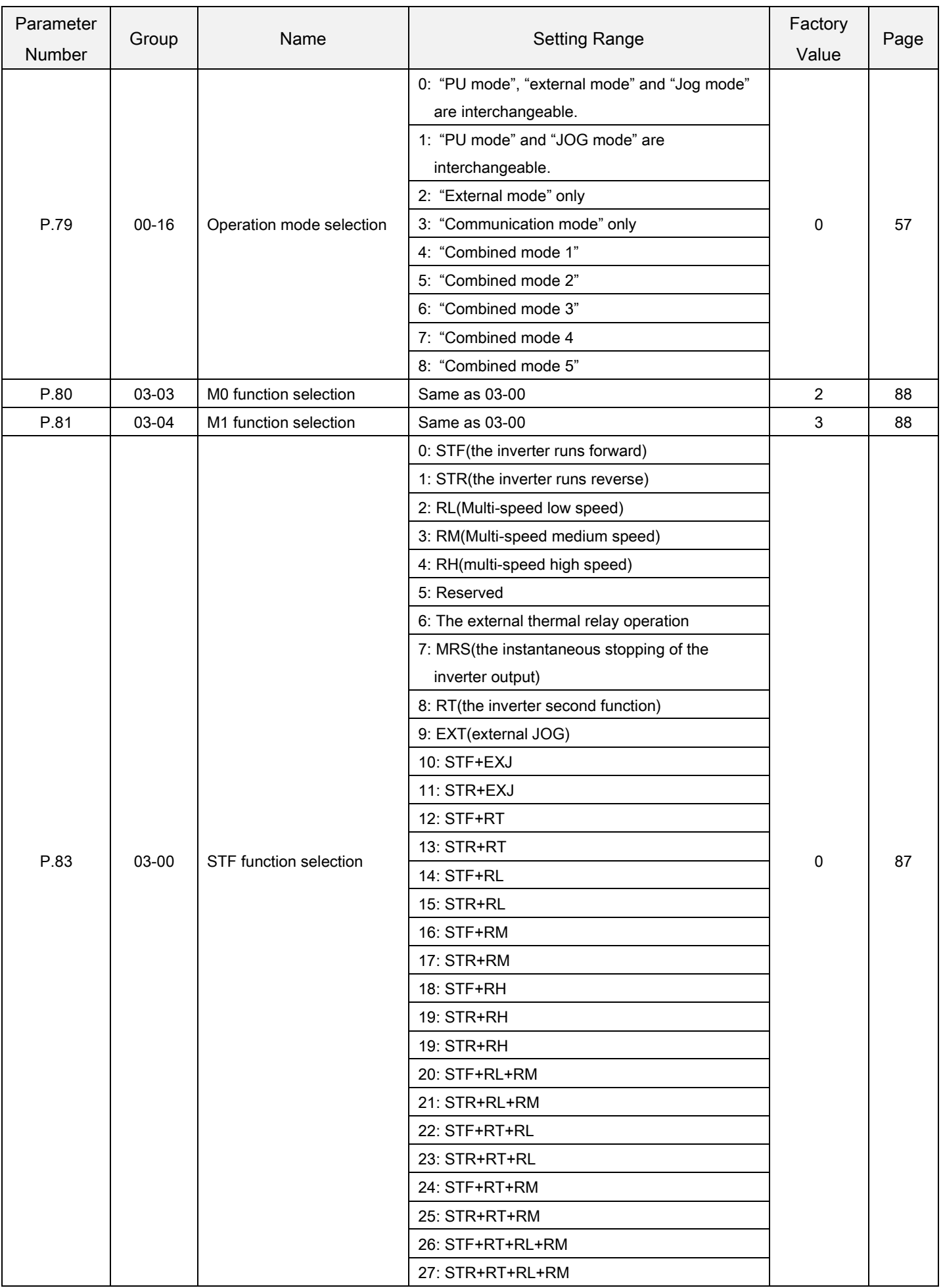

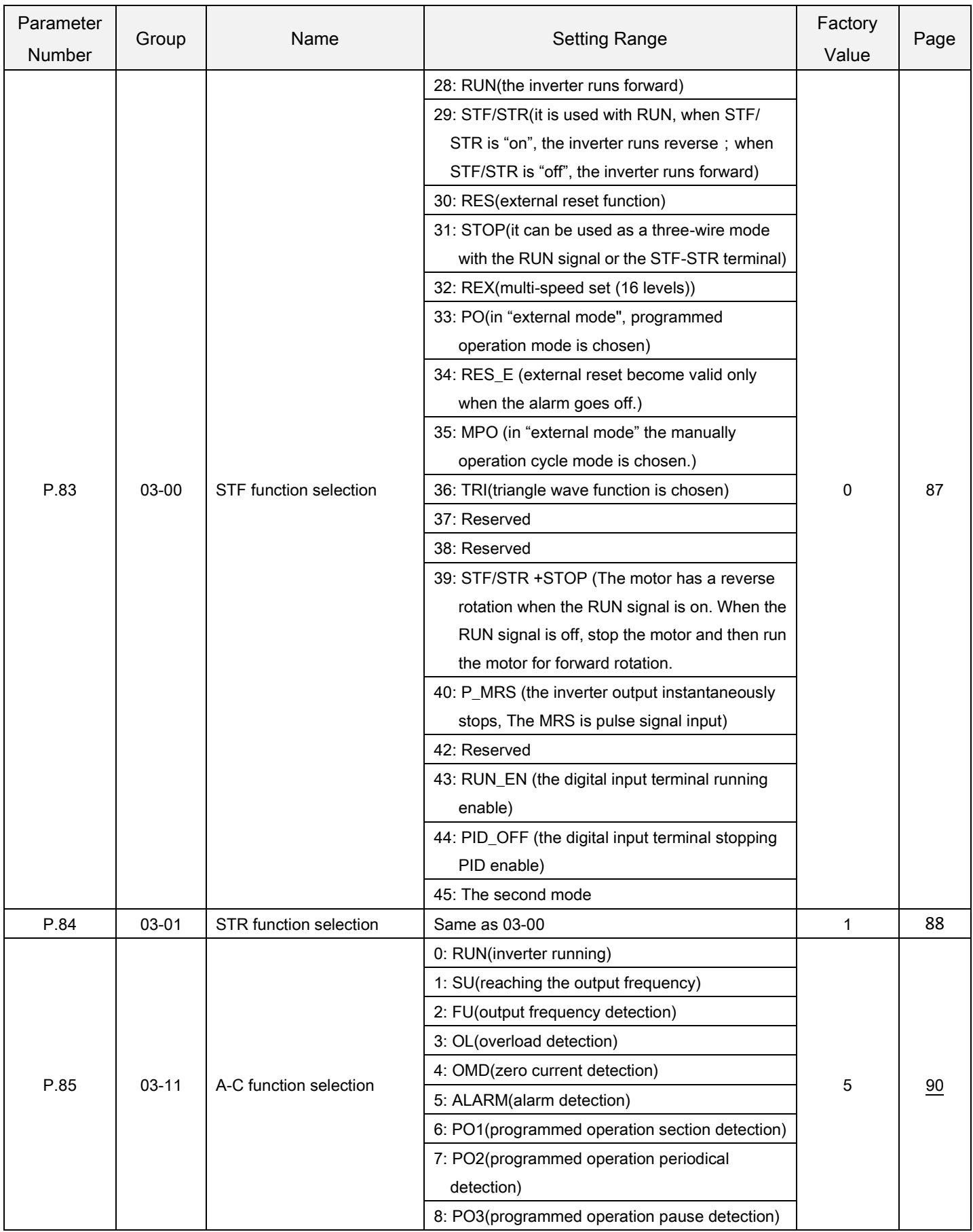

Appendix 1 Parameter table

| Parameter<br>Number | Group     | Name                                                          | <b>Setting Range</b>                        | Factory<br>Value | Page            |
|---------------------|-----------|---------------------------------------------------------------|---------------------------------------------|------------------|-----------------|
| P.85                | $03 - 11$ | A-C function selection                                        | 9: Reserved                                 | 5                | 90              |
|                     |           |                                                               | 10: Reserved                                |                  |                 |
|                     |           |                                                               | 11: OMD1(zero current detection)            |                  |                 |
|                     |           |                                                               | 12: OL2 (Over torque alarm output)          |                  |                 |
|                     |           |                                                               | $13 - 16$ : Reserved                        |                  |                 |
|                     |           |                                                               | 17: RY(the accomplishmentofinverter running |                  |                 |
|                     |           |                                                               | preparation)                                |                  |                 |
|                     |           |                                                               | 18: Maintenance alarm detection             |                  |                 |
| P.87                | $03 - 14$ | Multi-functionterminaldigital<br>inputnegative/positive logic | $0 - 15$                                    | 0                | 91              |
|                     |           | Multi-function terminal                                       | 0:AC terminaloutput positive logic          | 0                | 91              |
| P.88                | $03 - 15$ | digital output                                                |                                             |                  |                 |
|                     |           | negative/positive logic                                       | 2:AC terminaloutput negative logic          |                  |                 |
| P.89                | 13-00     | Slip compensation                                             | $0 - 10$                                    | $\mathbf 0$      | 155             |
|                     |           | coefficient                                                   |                                             |                  |                 |
| P.90                | $00 - 00$ | The inverter model                                            | Read                                        | ---              | 50              |
| P.91                | $01 - 16$ | Frequency jump 1A                                             | $0 - 650.00$ Hz                             | 99999            | $\frac{70}{2}$  |
|                     |           |                                                               | 99999: invalid                              |                  |                 |
| P.92                | $01 - 17$ | Frequency jump 1B                                             | $0 - 650.00$ Hz                             | 99999            | $\overline{20}$ |
|                     |           |                                                               | 99999: invalid                              |                  |                 |
|                     | $01 - 18$ | Frequency jump 2A                                             | $0 - 650.00$ Hz                             | 99999            | $\overline{20}$ |
| P.93                |           |                                                               | 99999: invalid                              |                  |                 |
| P.94                | $01 - 19$ | Frequency jump 2B                                             | $0 - 650.00$ Hz                             | 99999            | $\overline{20}$ |
|                     |           |                                                               | 99999: invalid                              |                  |                 |
| P.95                | $01 - 20$ | Frequency jump 3A                                             | $0 - 650.00$ Hz                             | 99999            | $\frac{73}{2}$  |
|                     |           |                                                               | 99999: invalid                              |                  |                 |
| P.96                | $01 - 21$ | Frequency jump 3B                                             | $0 - 650.00$ Hz                             | 99999            | $\frac{70}{2}$  |
|                     |           |                                                               | 99999: invalid                              |                  |                 |
|                     | $00-17$   | The second target<br>frequency selection                      | 0: Frequency set by operation panel         | $\pmb{0}$        | 57              |
| P.97                |           |                                                               | 1: Frequency set by Communication RS485     |                  |                 |
|                     |           |                                                               | 2: Frequency set by the analog              |                  |                 |
| P.98                | $01 - 26$ | Middle frequency 1                                            | $0 - 650.00$ Hz                             | 3.00Hz           | $\frac{72}{2}$  |
| P.99                | $01 - 27$ | Output voltage 1 of middle<br>frequency                       | $0 - 100.0\%$                               | 10.0%            | $\frac{72}{2}$  |

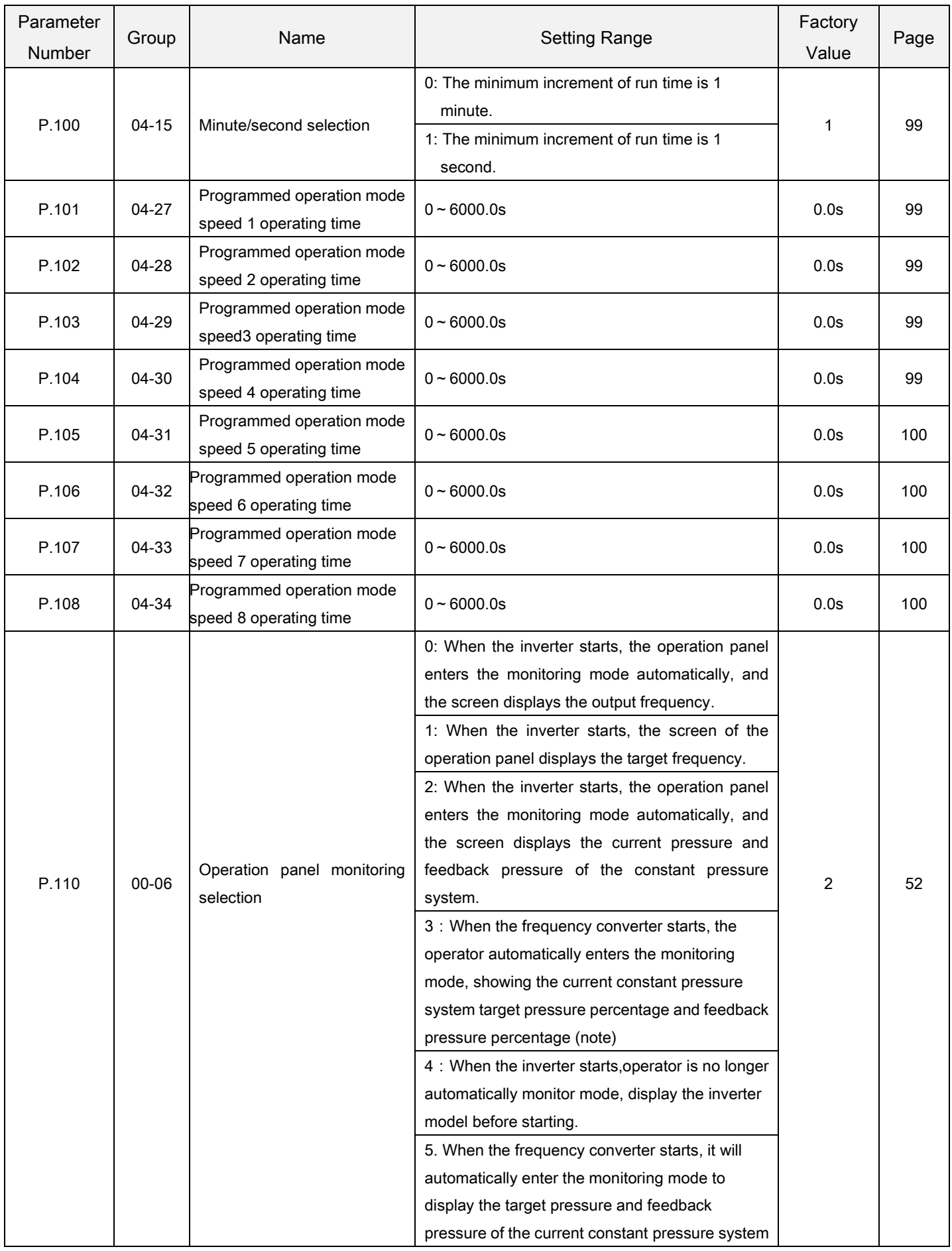

#### Appendix 1 Parameter table

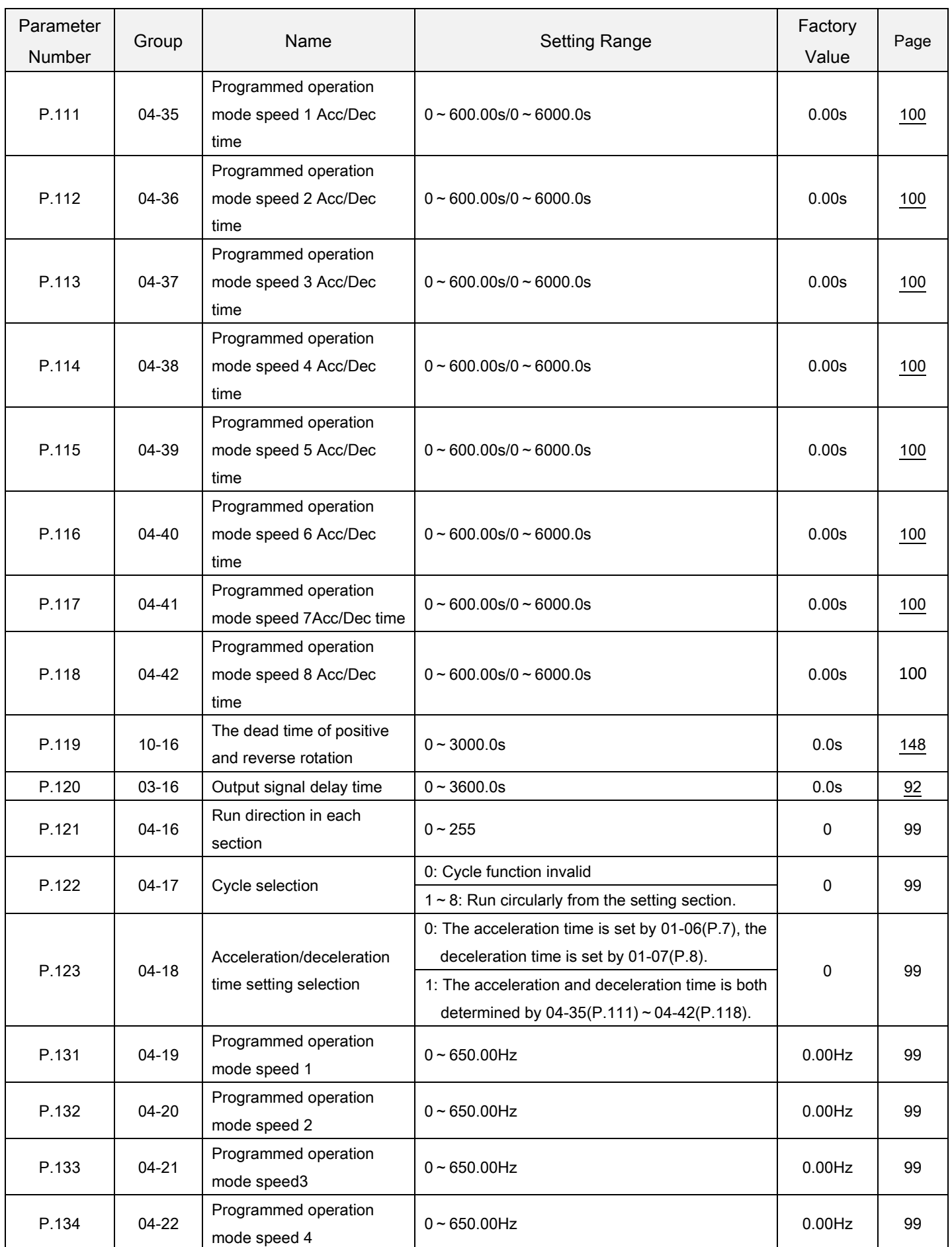

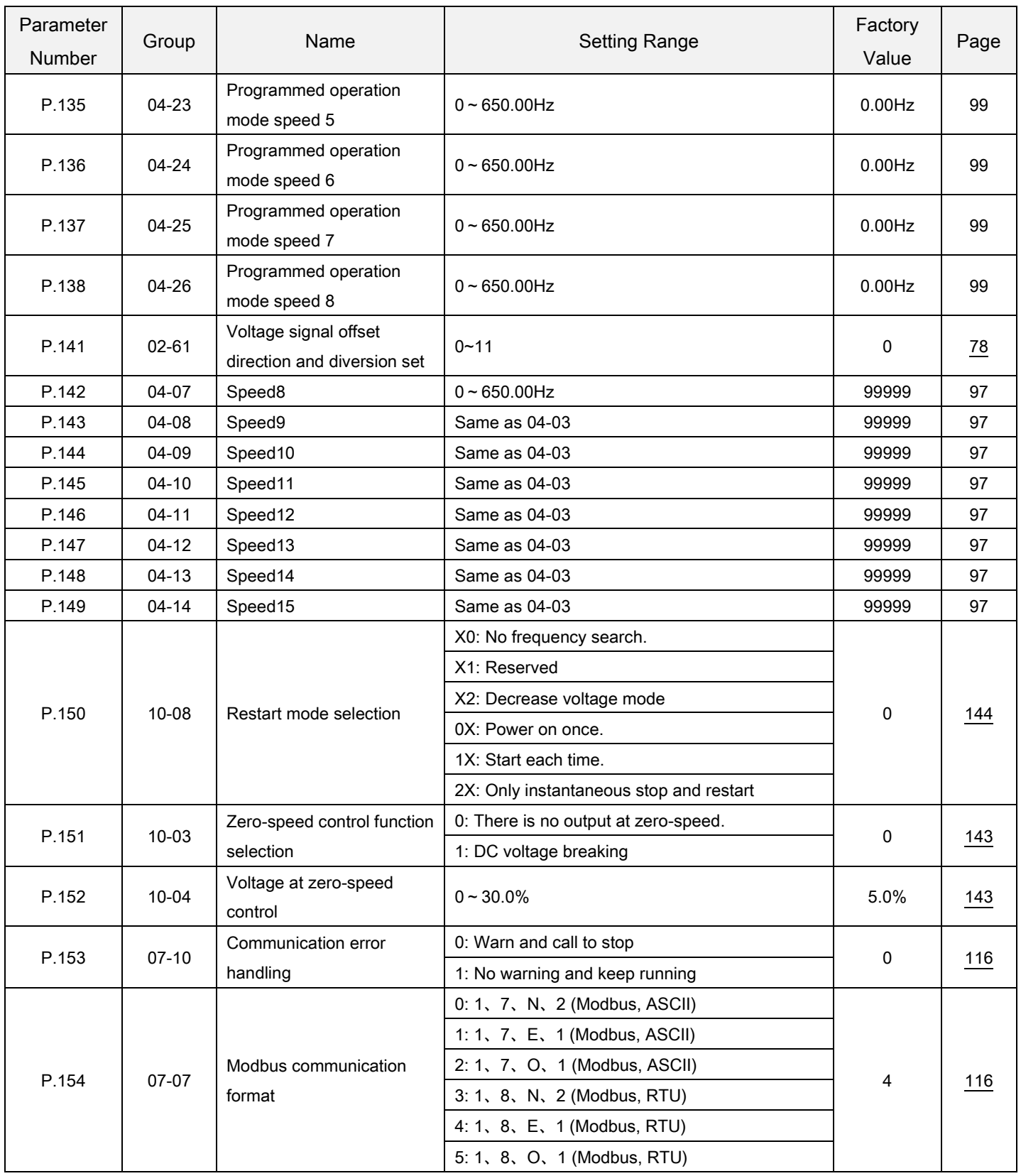

#### Appendix 1 Parameter table

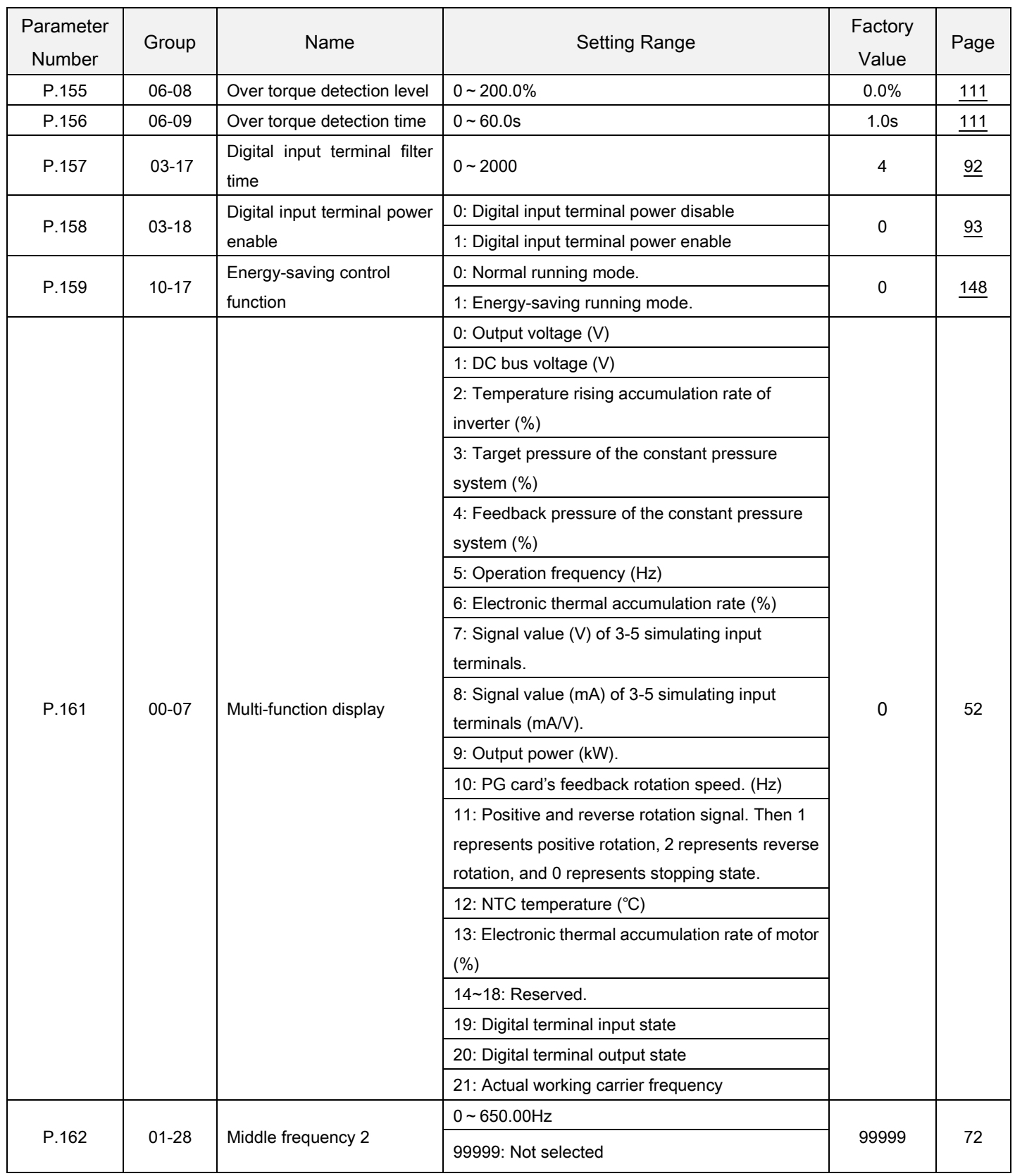

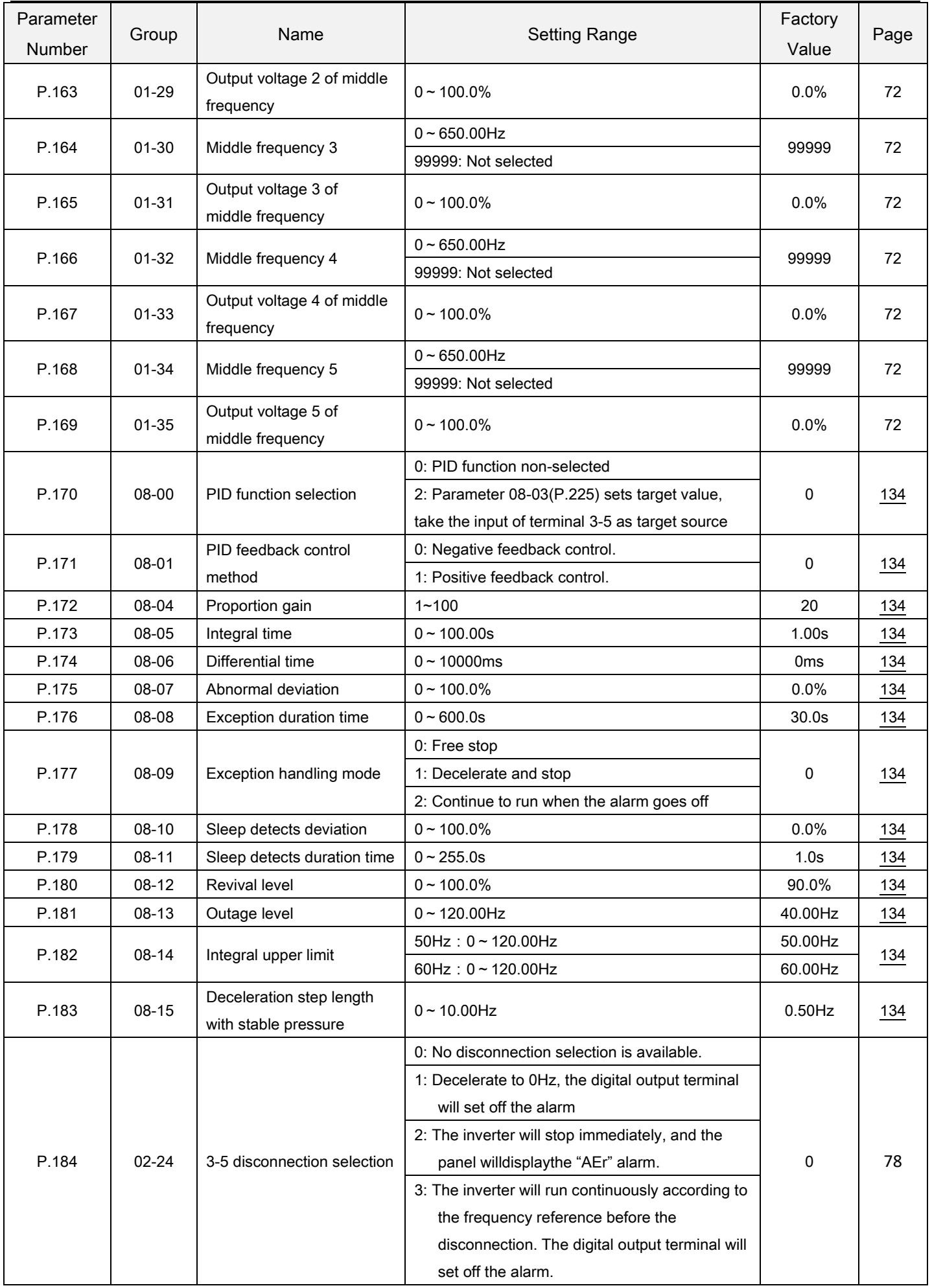

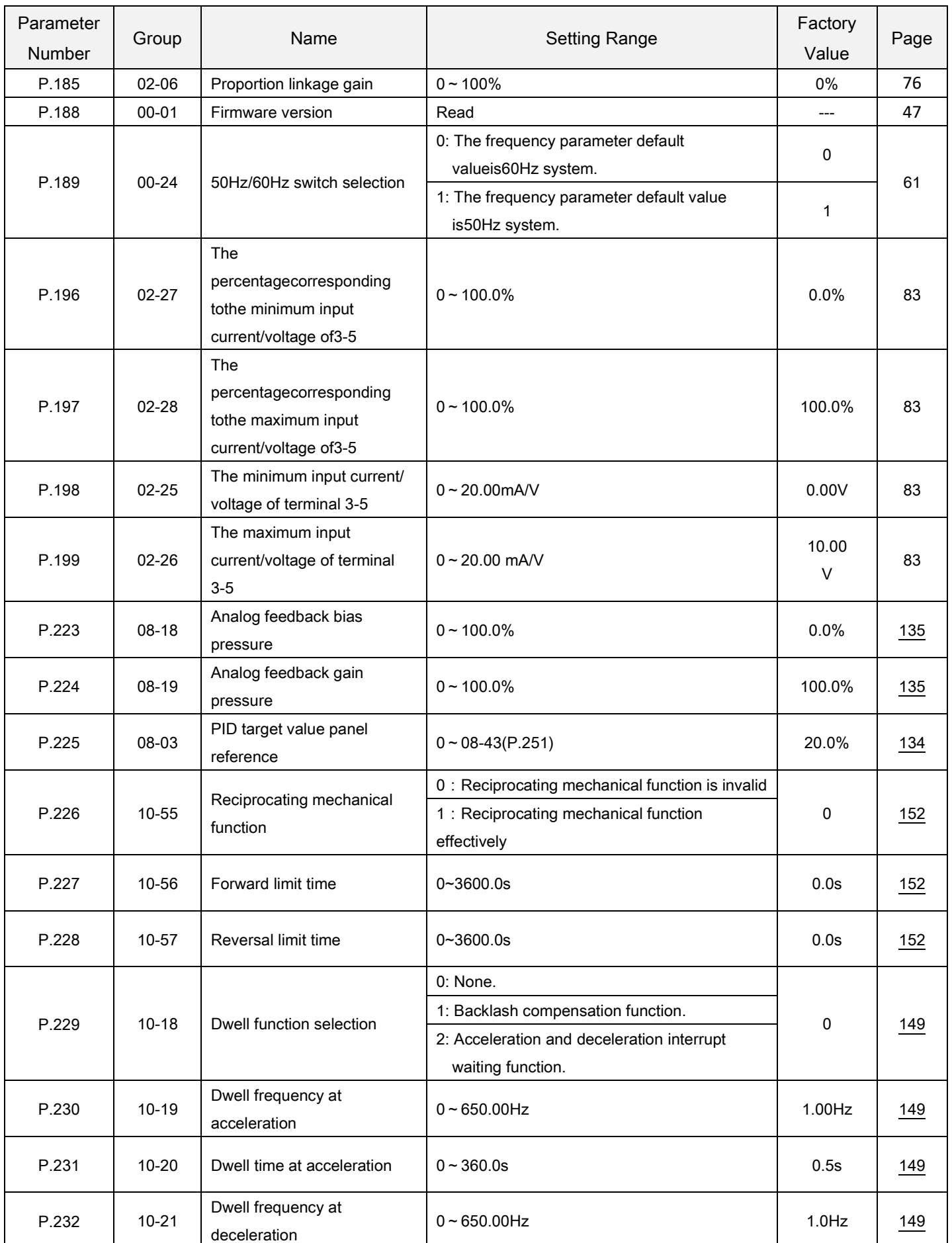
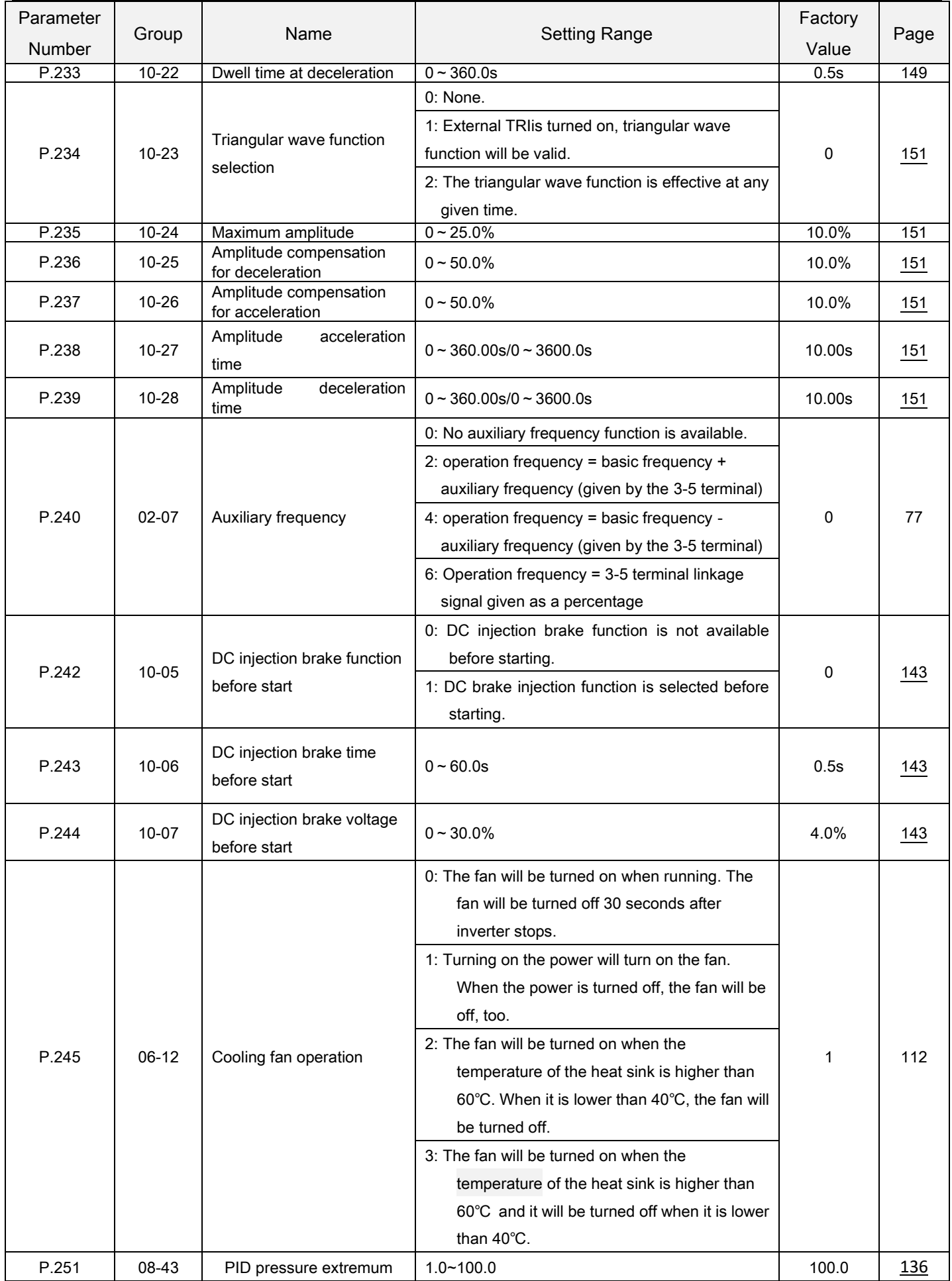

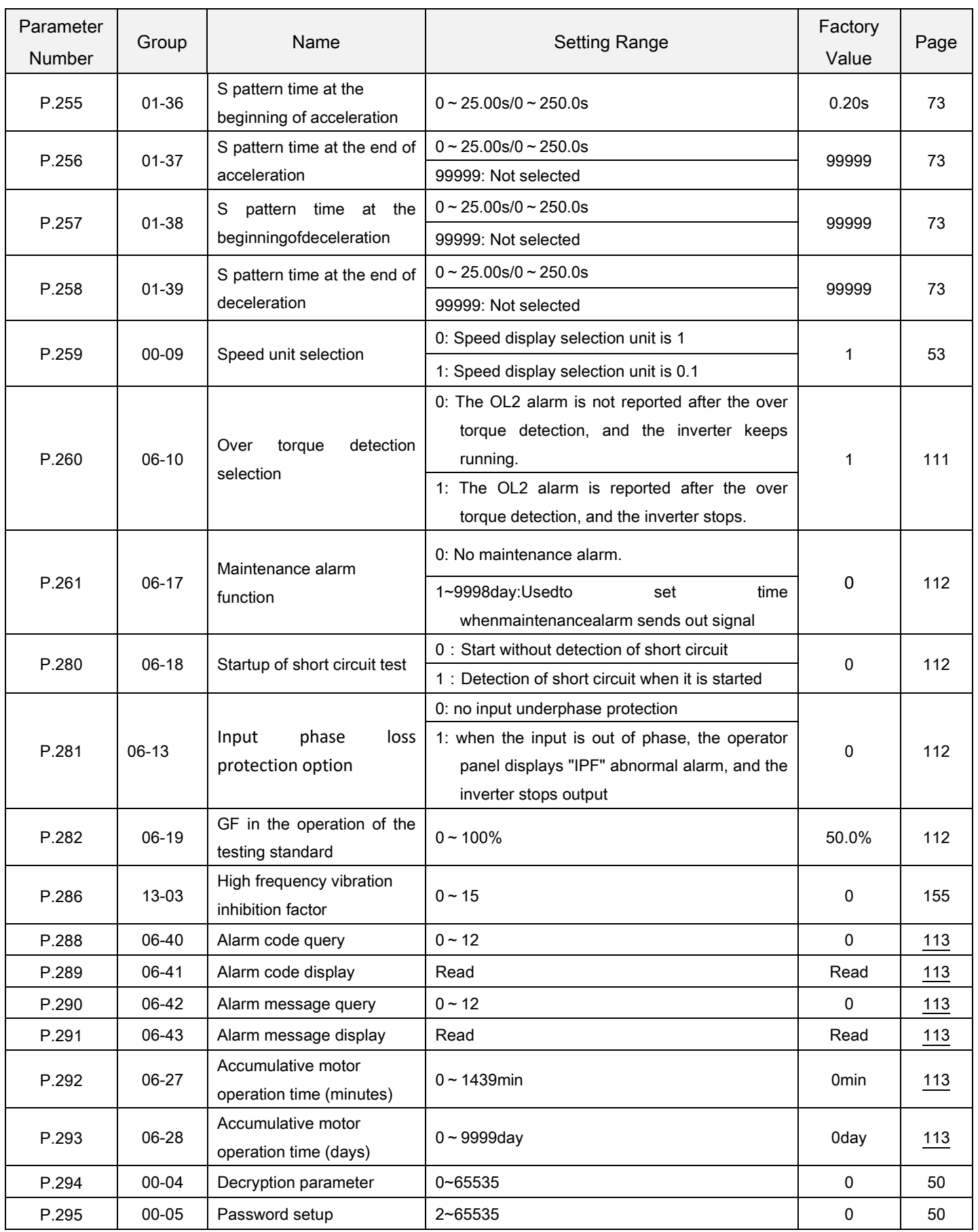

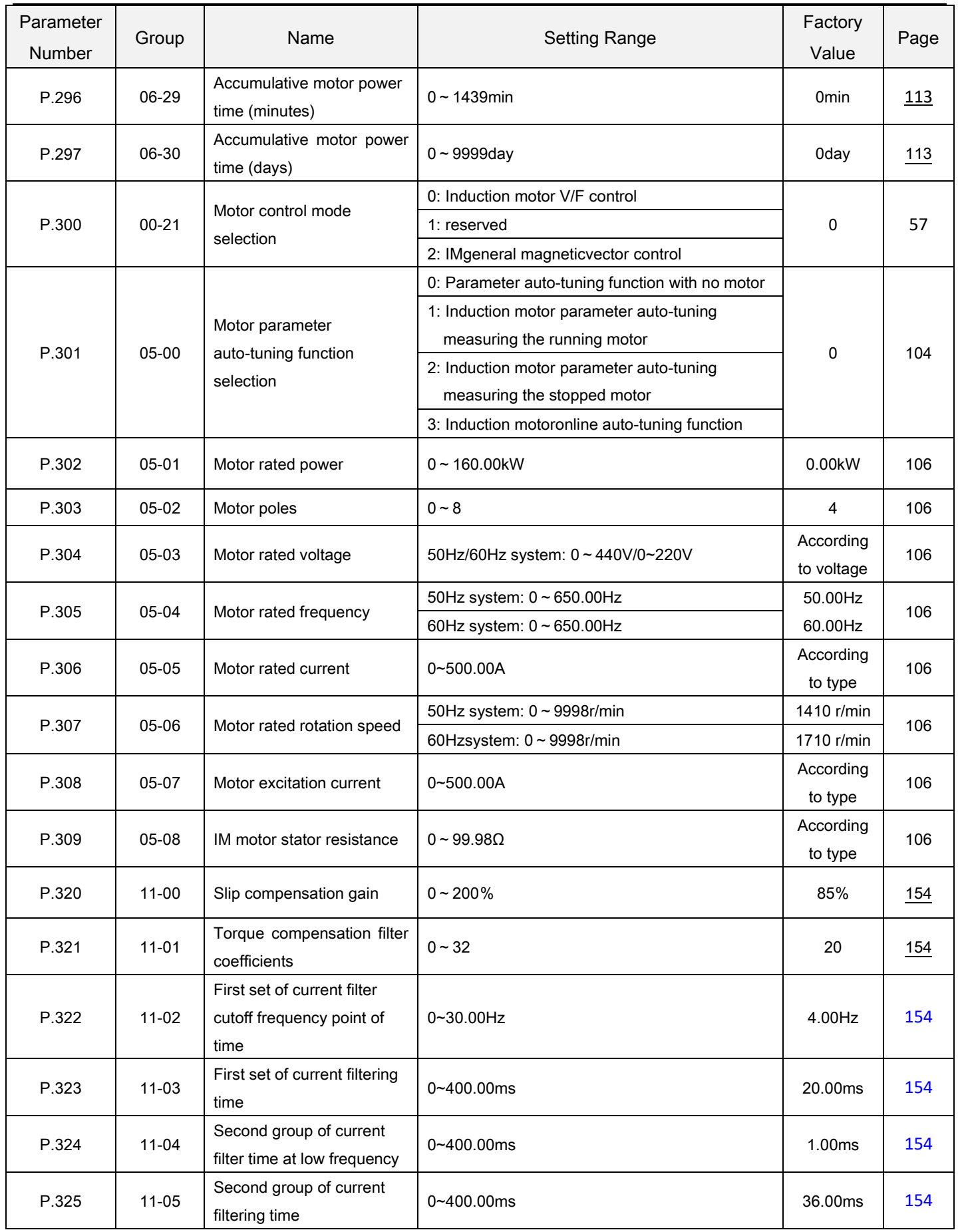

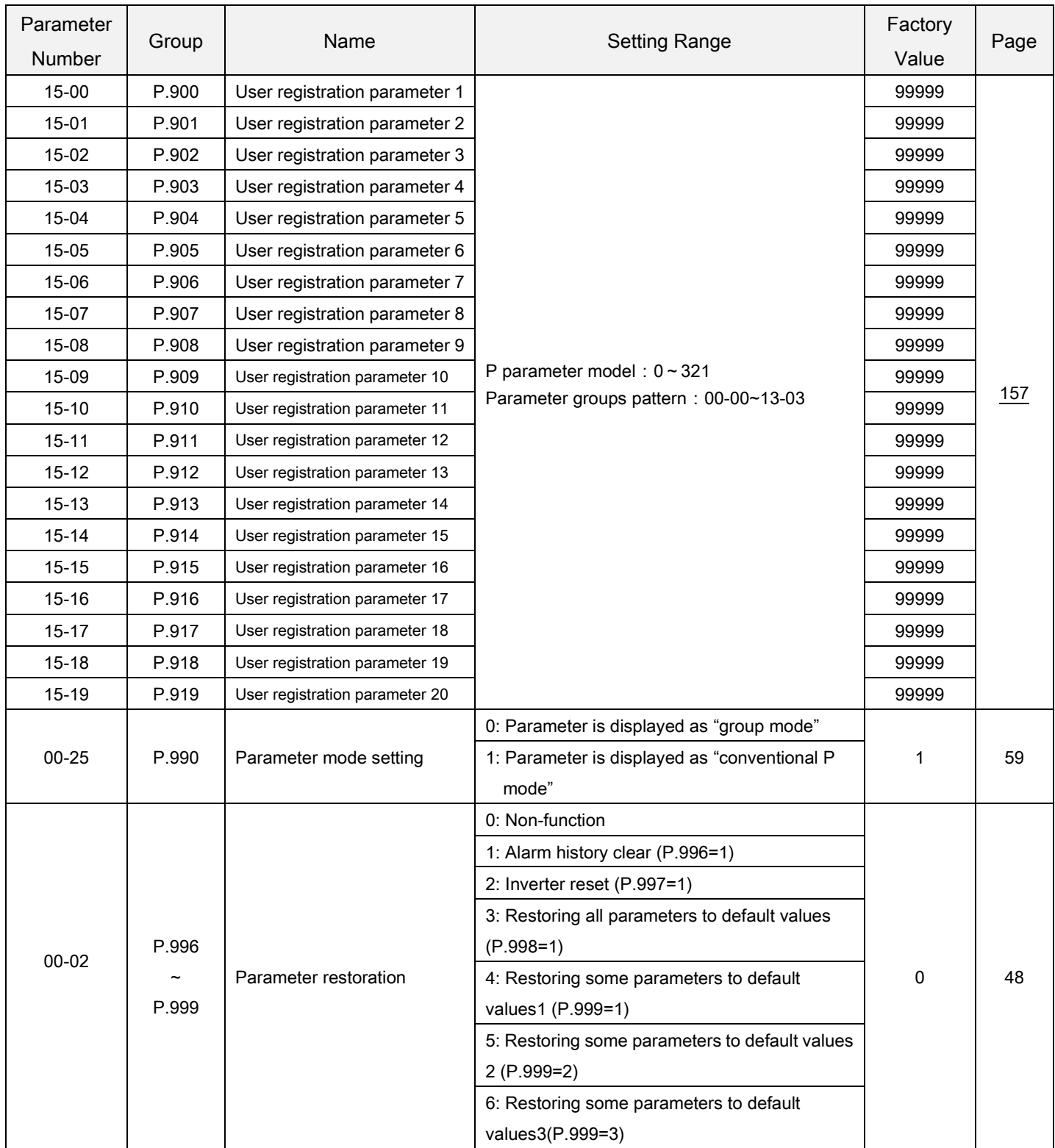

# 7.2 Appendix 2 Alarm code list

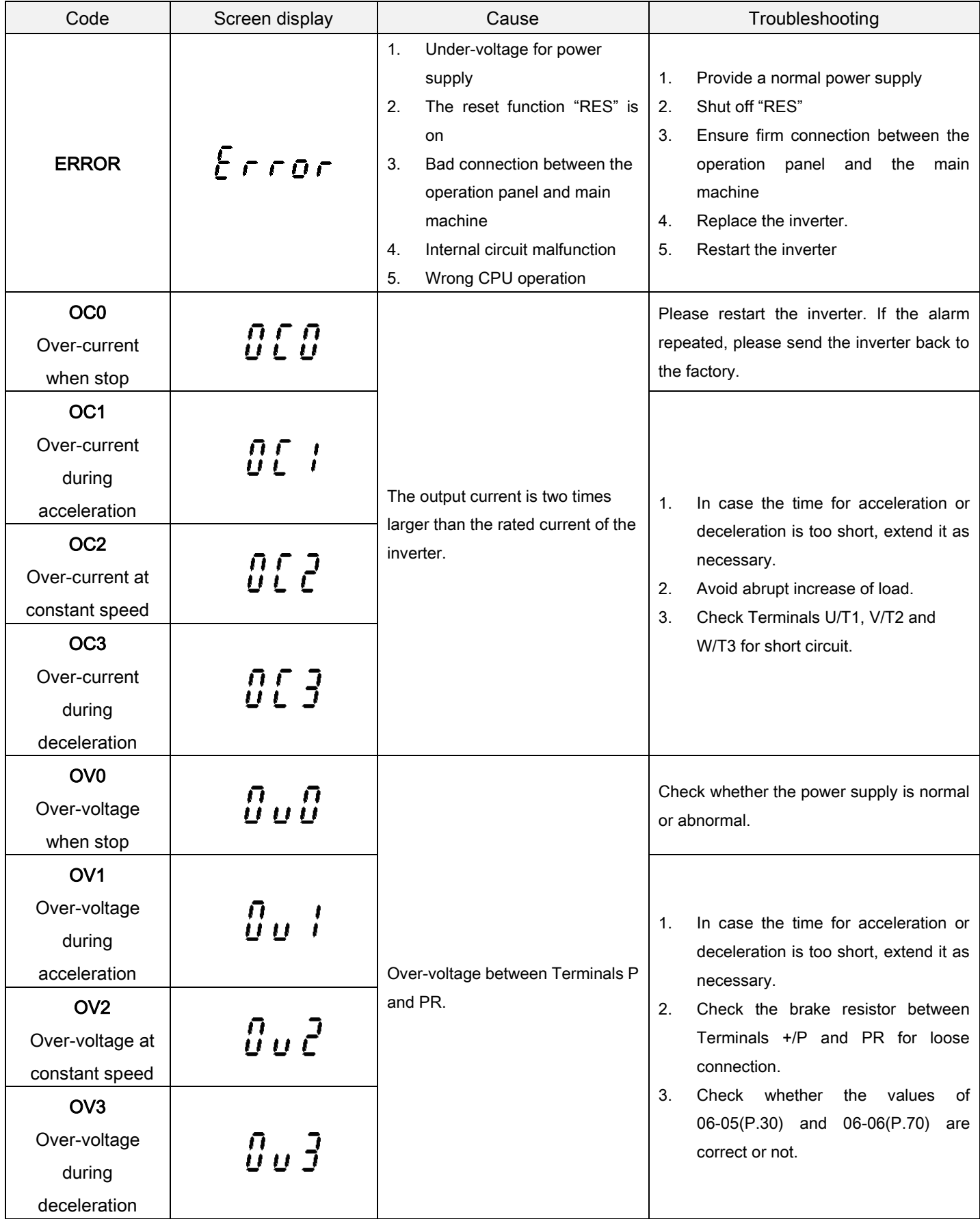

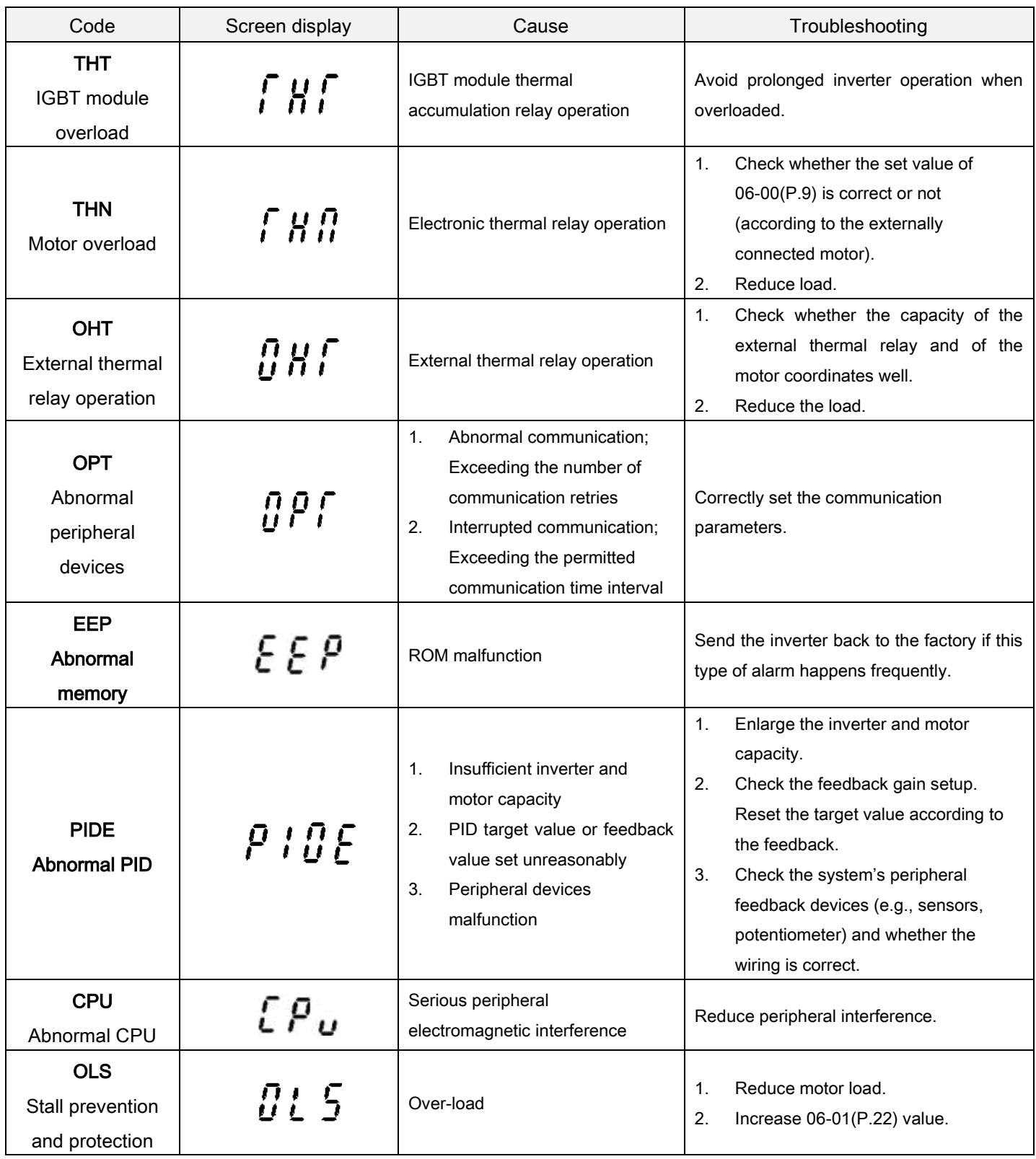

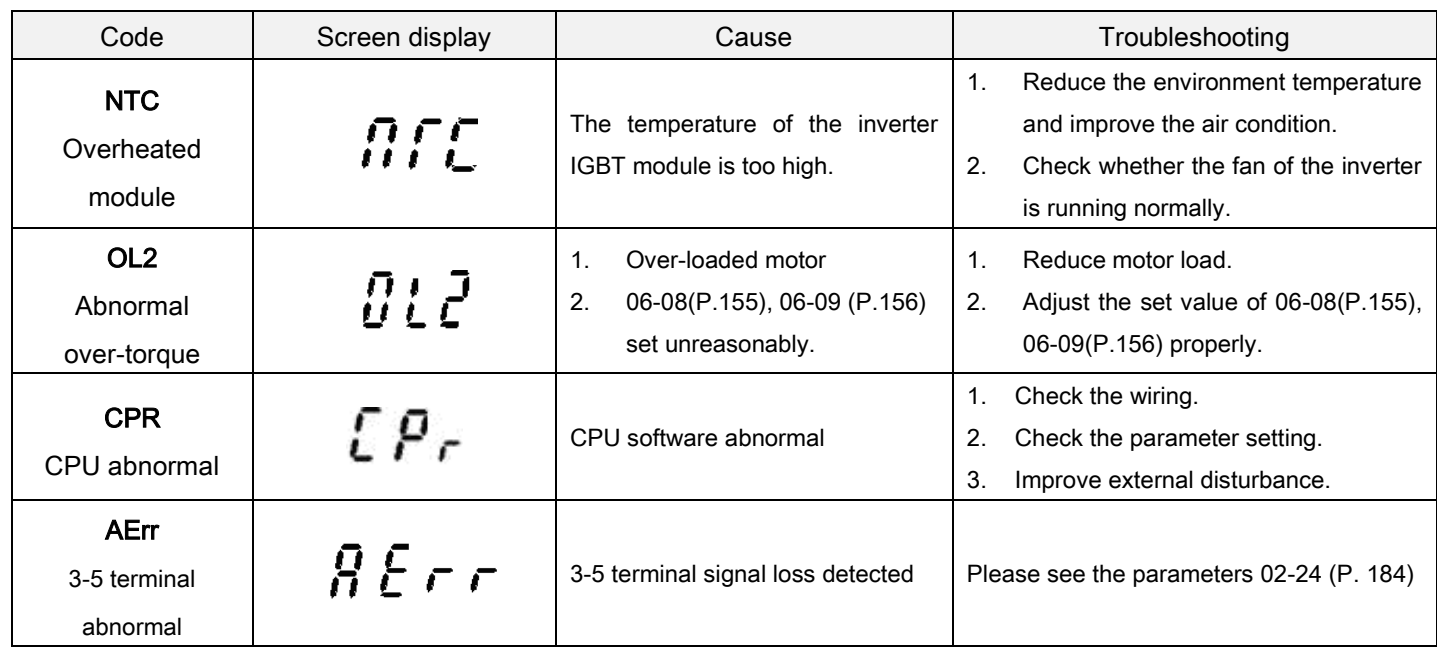

# 7.3 Appendix 3 Troubles and solutions

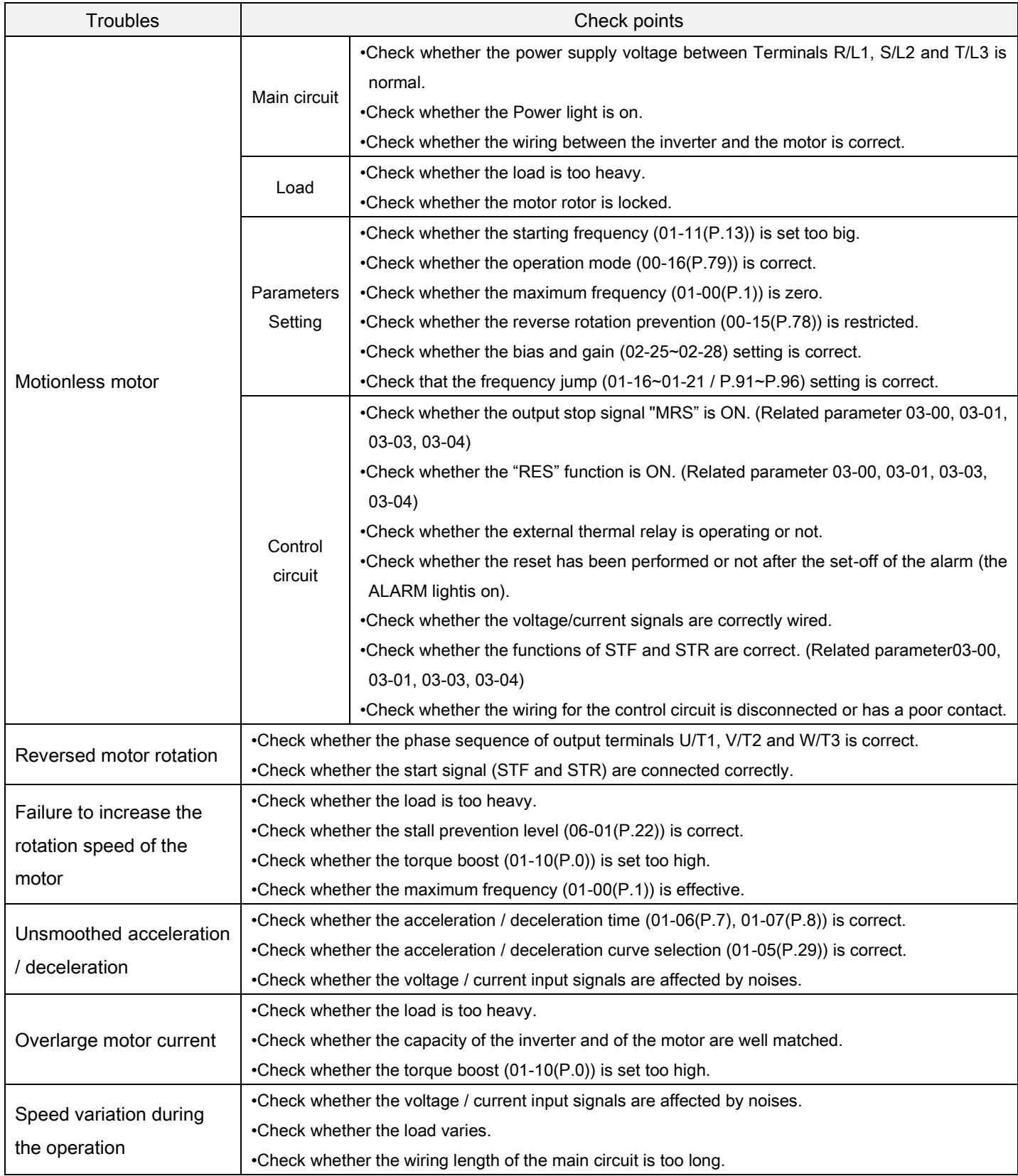

## 7.4 Appendix 4:Optional accessories

## 7.4.1 PU301Parameter Unit

## > PU30[1external](javascript:void(0);) [view](javascript:void(0);)

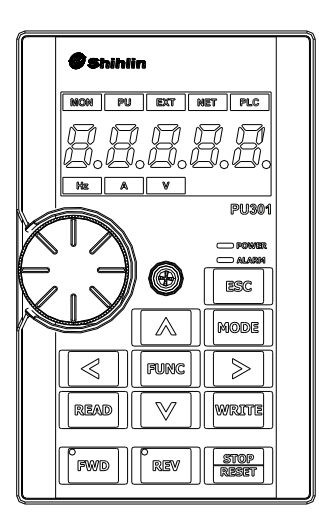

### Description on the ordering code:

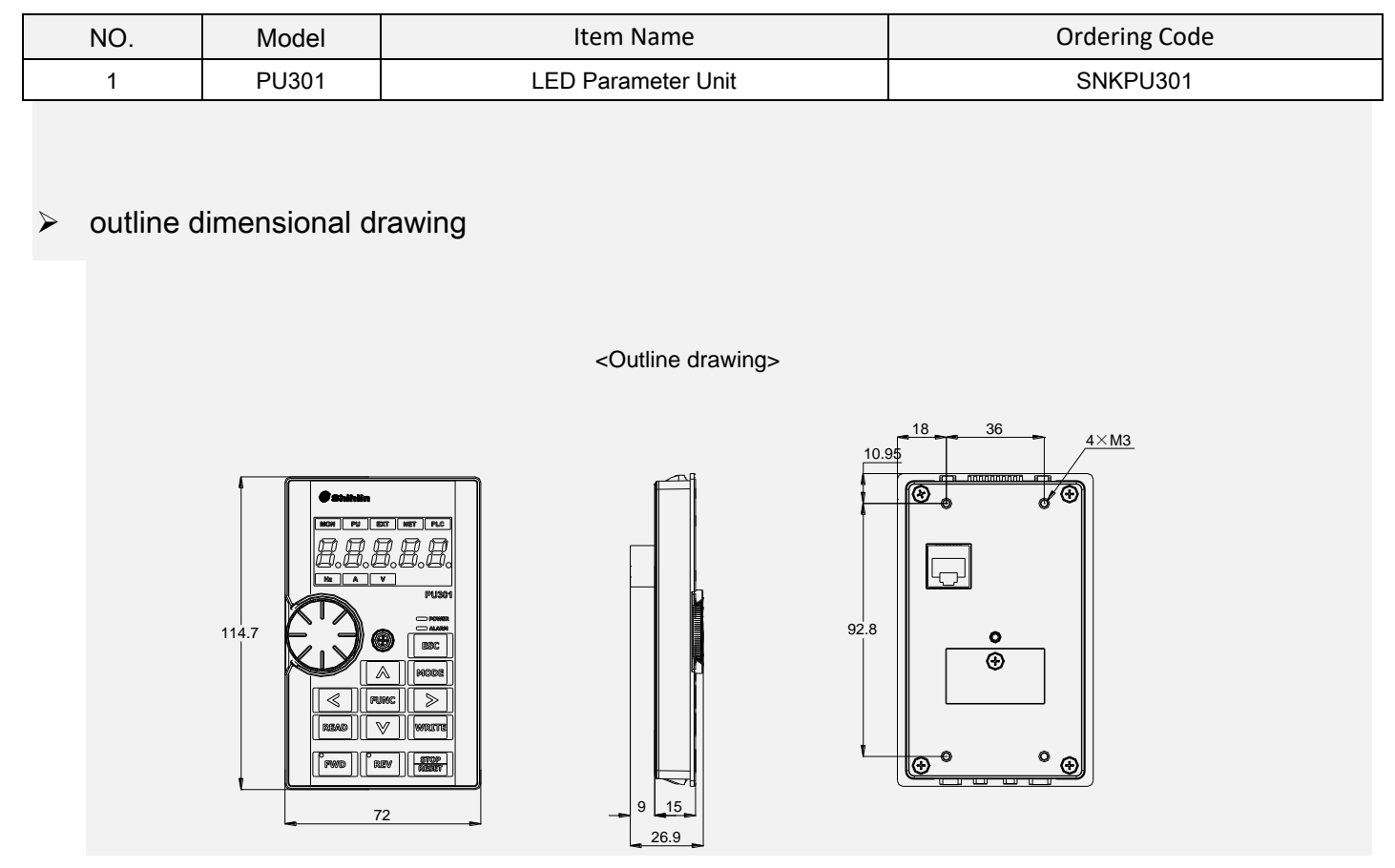

## $\triangleright$  Surface mounting hole size figure

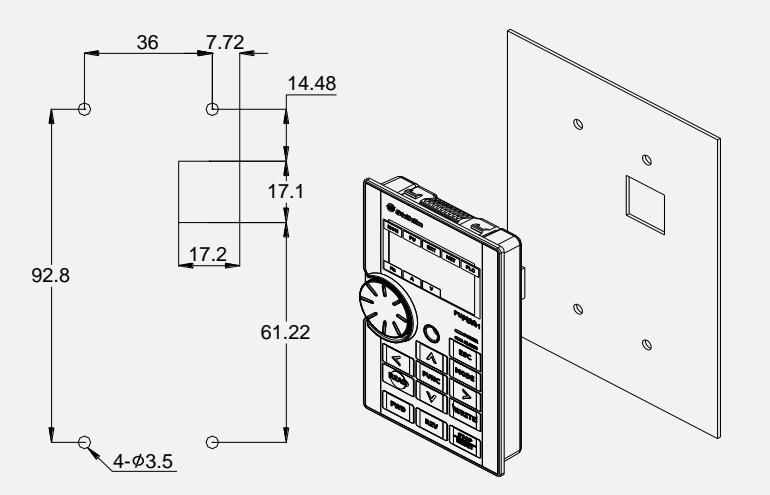

#### $\triangleright$  Card buckle installation hole size chart

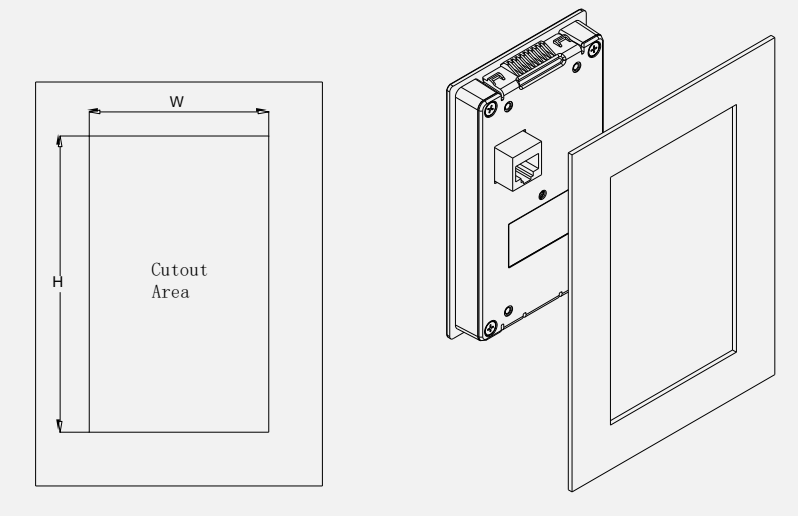

<Card buckle installation: panel cutting dimension drawing>

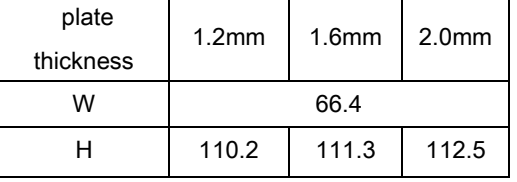

#### [\\*allowable](javascript:void(0);) [error:](javascript:void(0);)±0.15mm

\*If the customer open hole precision can't satisfy the allowable error, please choose and buy accessories SMK301 for installation.

## 7.4.2 DU06 operation panel

## **DU06** [external](javascript:void(0);) [view](javascript:void(0);)

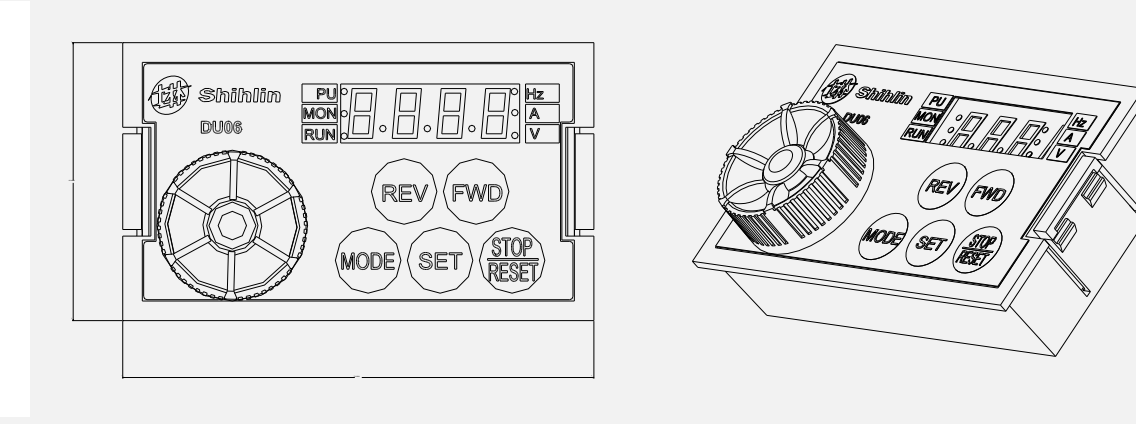

### Description on the ordering code:

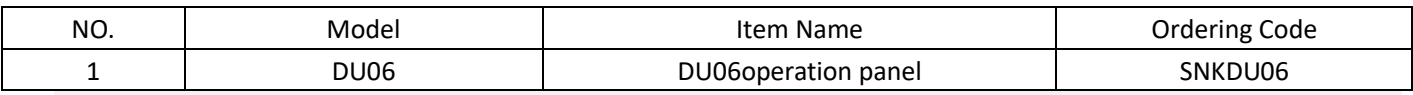

## [outline](javascript:void(0);) [dimensional](javascript:void(0);) [drawing](javascript:void(0);)

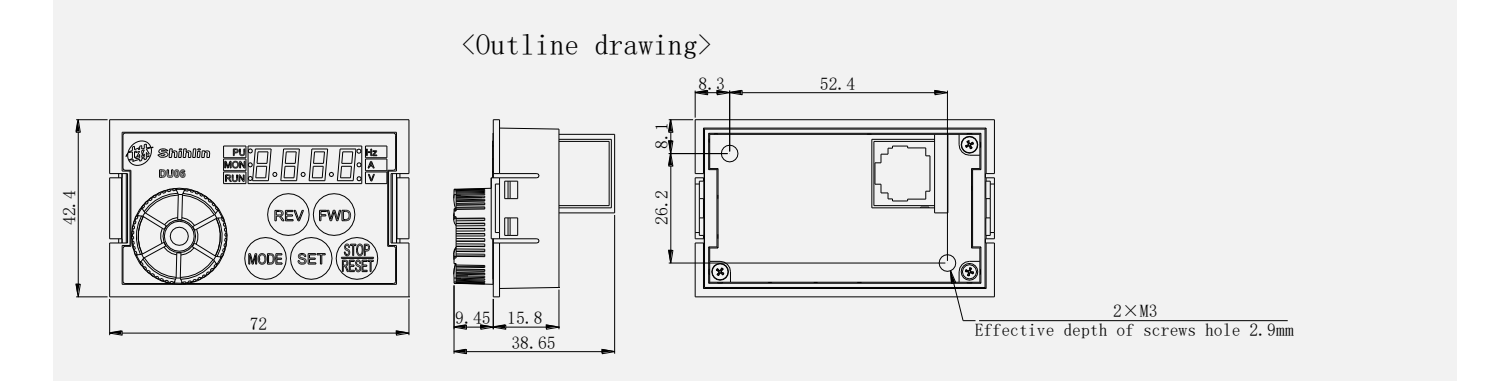

## Outline drawing of DU06

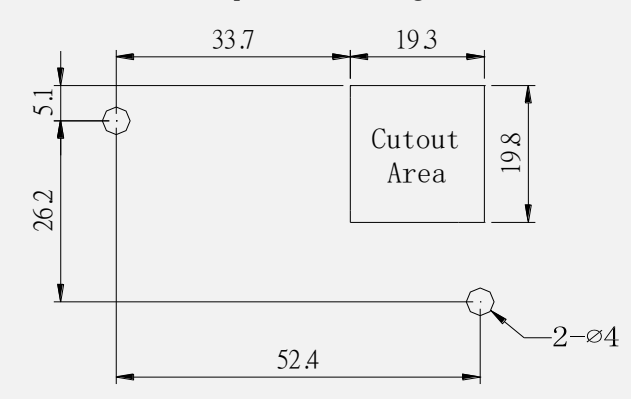

 $\langle$ Screw installation:panel cutting dimension drawing>

## Snap-fit installation of DU06

<Snap-fit installation: panel cutting dimension drawing>

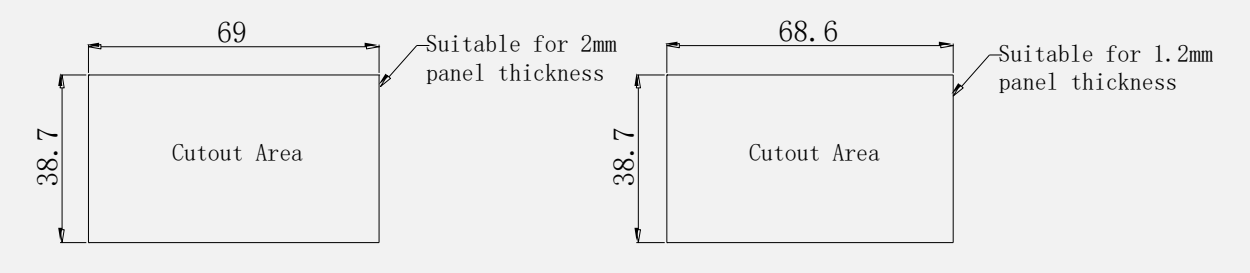

## 7.4.3 DU08 operation panel

DU08 [External](javascript:void(0);) [view](javascript:void(0);)

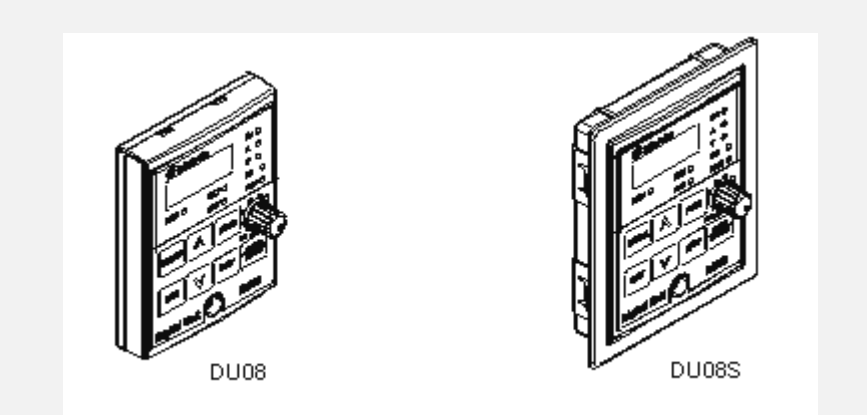

#### Description on the ordering code:

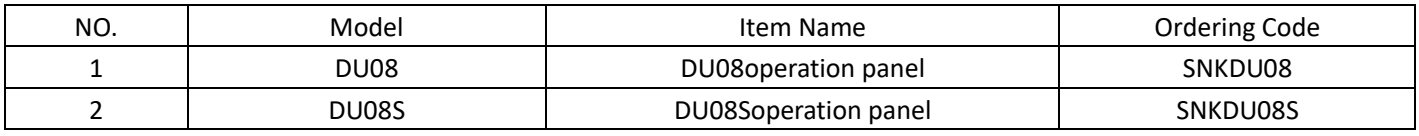

Note: DU08, DU08S for SS2 series inverter, DU09, DU09S applicable to SF-G series inverter V0.320 and above version (version identifiers corresponding -02 and above).

#### APPENDIX 186

## $\triangleright$  Outline drawing of DU08

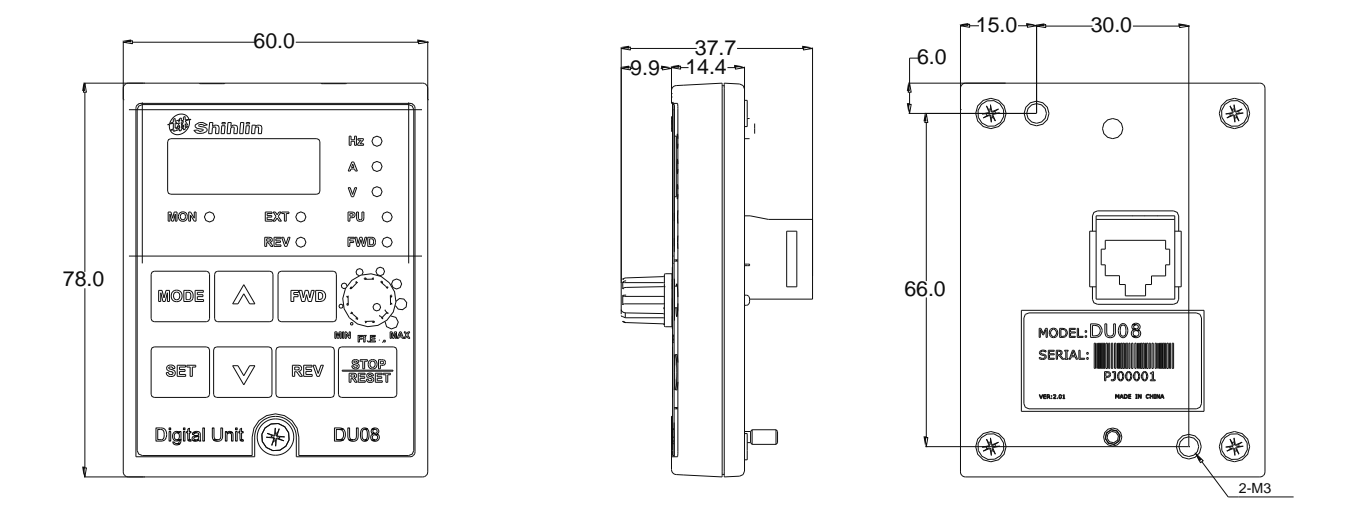

[<Outline](javascript:void(0);) [dimensional](javascript:void(0);) [drawing](javascript:void(0);)**>**

< Surface mounting hole size figure>< Flange installation hole size chart (note)>

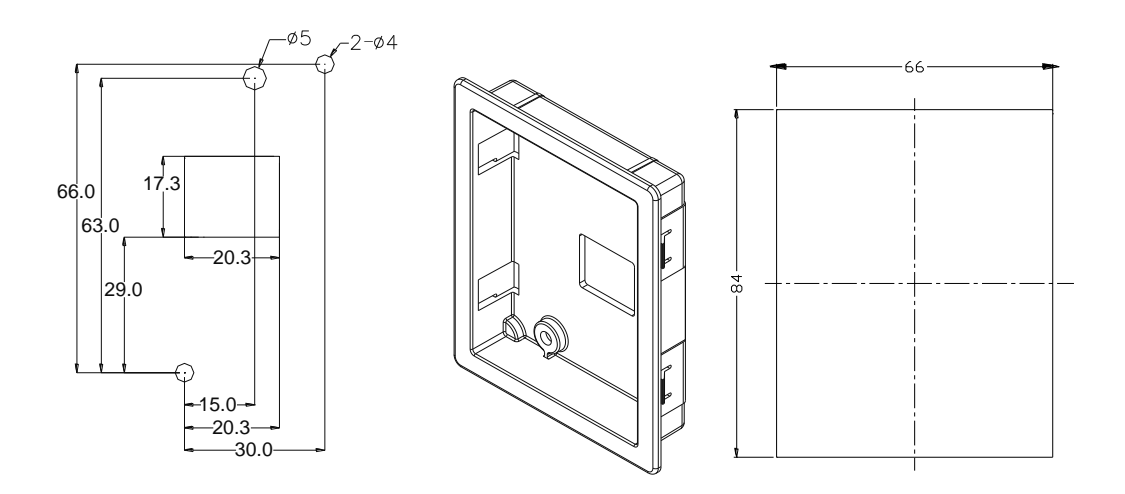

Note: the flange installation, installation of the base is not standard, need to purchase another, order code: SNKDUMH02 (DU08S already includes the installation of the base).

## 7.4.4 DU10operation panel

## **DU1[0external](javascript:void(0);) [view](javascript:void(0);)**

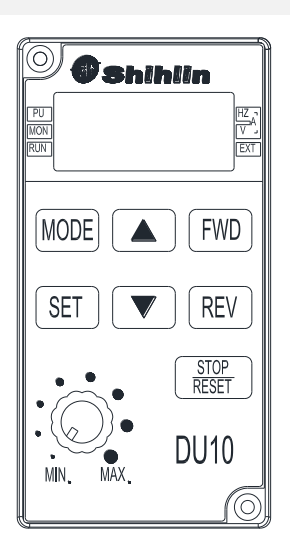

## Description on the ordering code:

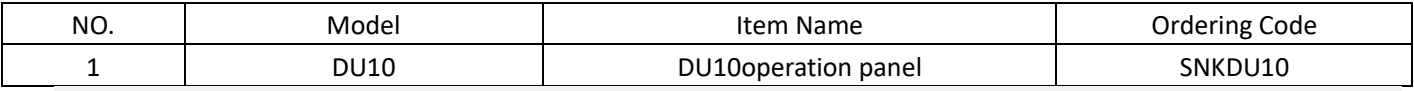

## Outline drawing of DU10

#### [<Outline](javascript:void(0);) [dimensional](javascript:void(0);) [drawing](javascript:void(0);)**>**

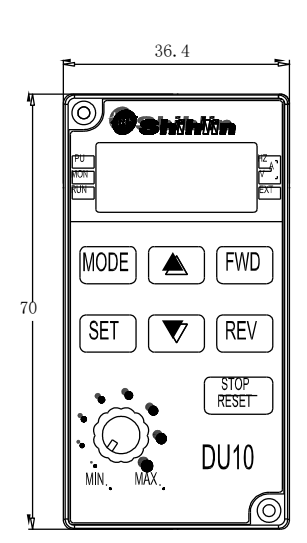

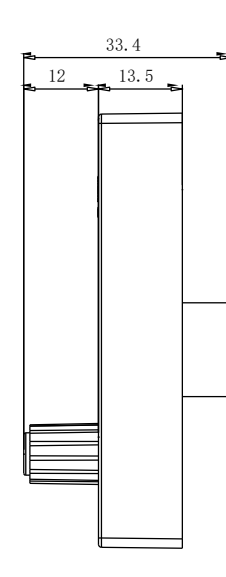

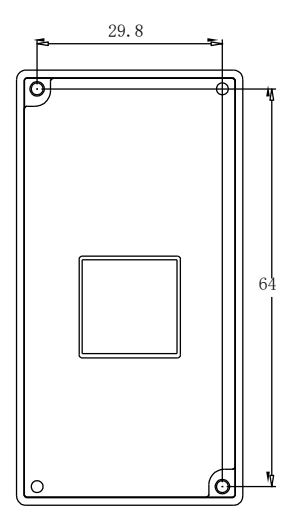

#### 7.4.5 CBL: Data transmission line (coordinated with the operation panel)

Model: SNKCBLxxGTN2 (xx expression 1R5, 3, 5, 10)

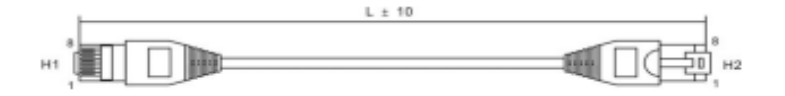

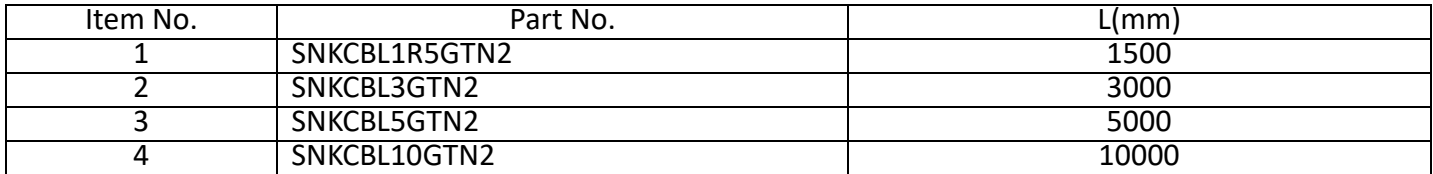

## 7.5 Appendix 5:European Specification Compatibility Description

## **This inverter qualifies the CE label. Specifications: Low Voltage Directive 2014/35/EU & Electromagnetic Compatibility Directive 2014/30/EU.**

- 1. Electromagnetic compatibility command (EMC):
	- (1). EMC compatibility description:

For system integration, inverter is not a functionally independent device unit. It is usually a unit in the control box. It is combined with other devices to control a machine or equipment. Therefore, our company does not consider that all the EMC commands should be directly applied on the inverter. As a result, the CE label of this inverter is not extensible.

(2). Compatibility:

The inverter does not need to cover all the EMC commands. Yet, for certain machine equipment that needs to use EMC commands and the inverter, the machine has to be equipped with CE label. In addition, the company can provide the electromagnetic inspection data and operation manual that covers the required electromagnetic compatibility specifications for a quick and easy installation of the machine equipment of this inverter.

(3). Installation outline:

Please follow the following notes for installing the inverter:

\*Use a noise filter qualifying the EU standard to coordinate with the inverter.

- \*The wire between the motor and the inverter has to be stored in shielded cable or metal tube. In addition, ground the motor terminal and the inverter terminal together. Please shorten the wire as much as possible.
- \*Please put this inverter in a metal cabinet that is already grounded. It can prevent radiation interference.
- \*The line-to-line noise filter at the power source terminal and the online magnetic iron core at the control row are used for suppressing noises.

All the signals and the EU-qualified filter specifications are described in details in the operation manual. Please contact your agent.

- 2. Low-voltage command (LVD):
	- (1). Low-voltage command compatibility description: This inverter is compatible with low-voltage commands.
	- (2). Compatibility:

Our company qualifies the low-voltage command specification.

- (3). Description:
	- \*Do not rely on leakage protection only for preventing electric shocks. Grounding is required for the protection.
	- \*Ground each inverter individually (do not connect more than two (including two) ground cables).
	- \*Please use non-fuse switch and electromagnetic contactor that qualify EN or IEC specifications.
	- \*Please use the inverter under an environment of over-voltage level-2 condition with contamination level 2 or better.
	- \*For the style and dimensions of the input- and output-end of the inverter cable, please refer to the specifications listed in the operation manual.

# **EU-Declaration of Conformity**

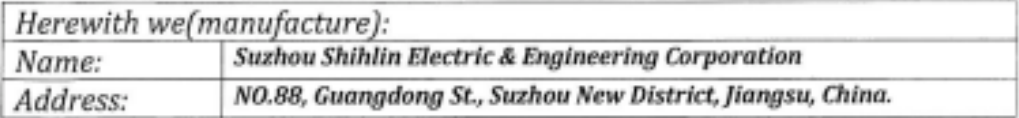

Declare that the following Appliance complies with the appropriate basic safety and health requirements of the EU Directives(see Item 4) and the relevant Union harmonisation legislation based on its design and type, as brought into circulation by us.

The object of the declaration is identification of electrical equipment allowing traceability.

The declaration relates exclusively to Shihlin products in the state in which it was placed on the market, and excludes components which are added and/or operations carried out subsequently by the final user.

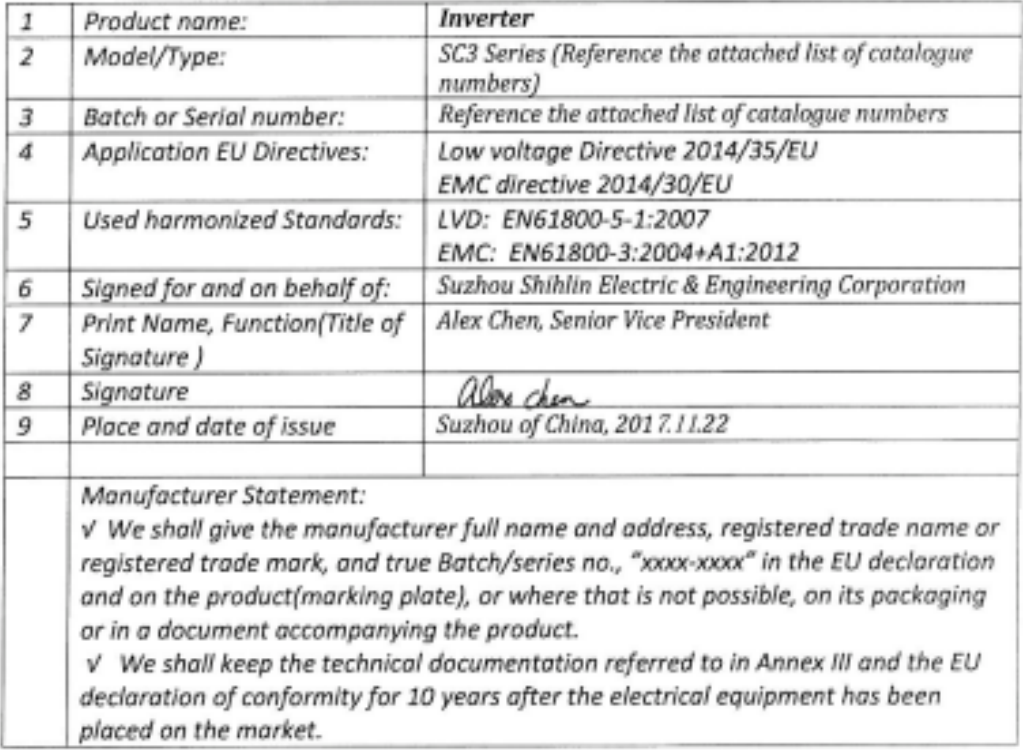

This declaration of conformity is issued under the sole responsibility of the manufacture.

#### Catalogue numbers:

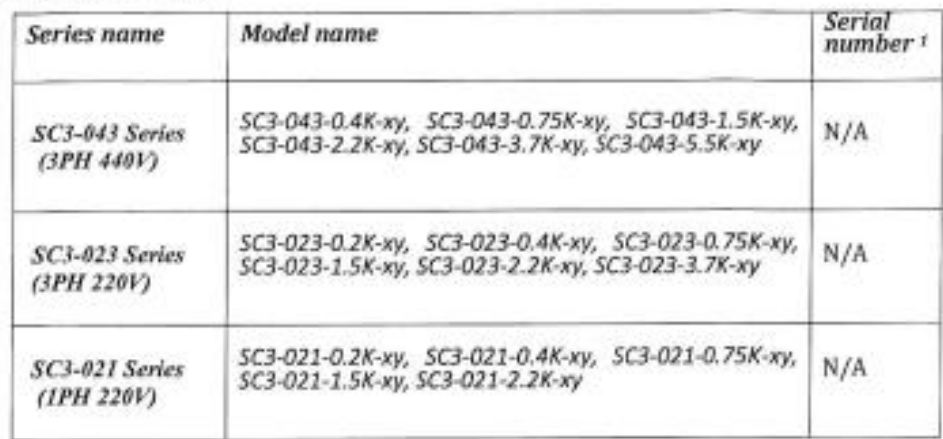

1) If no series number is given, then all series are covered  $Z$ ) xy: denote any alphanumeric suffix

# 8. REVISION RECORD

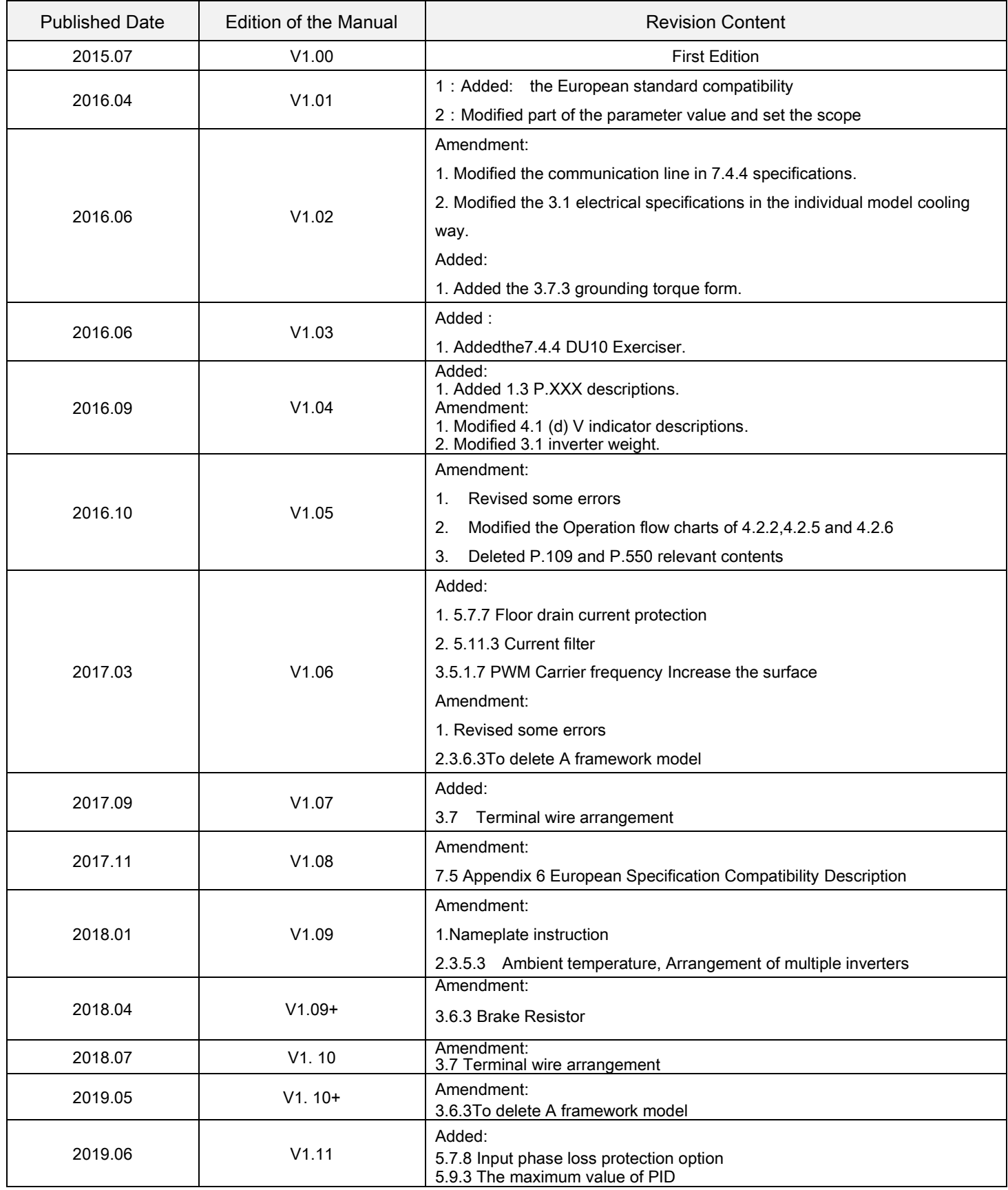

Version: V1.11